# ΠΟΛΥΤΕΧΕΙΟ ΚΡΗΤΗΣ ΤΜΗΜΑ ΜΗΧΑΝΙΚΩΝ ΠΑΡΑΓΩΓΗΣ

# ΚΑΙ ∆ΙΟΙΚΗΣΗΣ

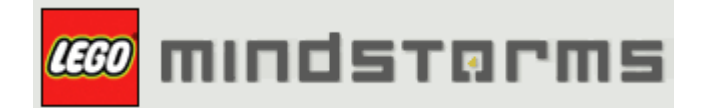

## ∆ΙΠΛΩΜΑΤΙΚΗ ΕΡΓΑΣΙΑ

## "ΕΛΕΓΧΟΣ ΚΑΙ ΚΑΤΑΣΚΕΥΗ ΑΥΤΟΪΣΟΡΡΟΠΟΥΜΕΝΟΥ ∆ΙΤΡΟΧΟΥ ΡΟΜΠΟΤ ΣΕ ΠΛΑΤΦΟΡΜΑ LEGO MINDSTORMS NXT/MATLAB SIMULINK"

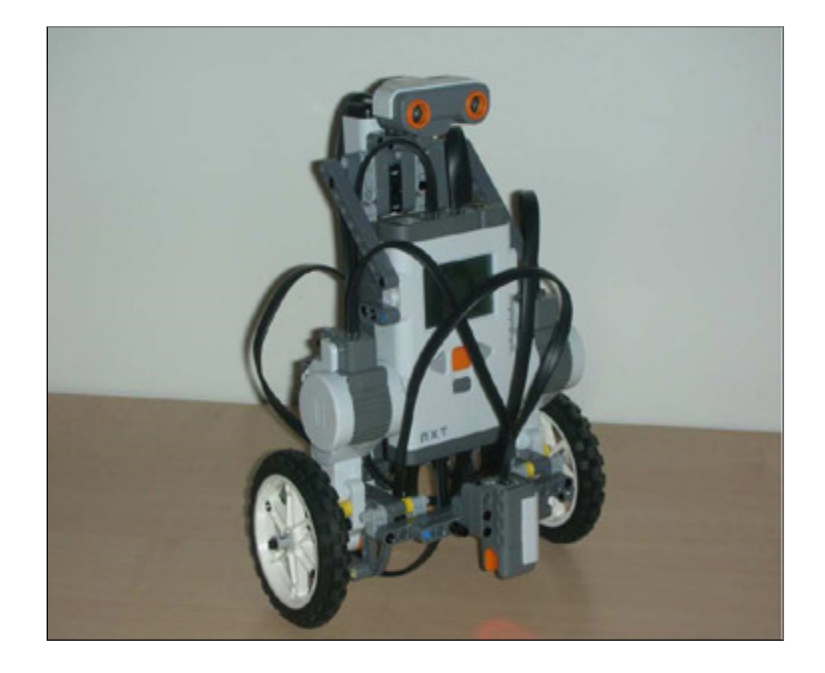

## ΜΥΚΟΝΙΑΤΗΣ ΚΩΝΣΤΑΝΤΙΝΟΣ

# ΧΑΝΙΑ, 2010

### ΕΥΧΑΡΙΣΤΙΕΣ

Καταρχήν θα ήθελα να ευχαριστήσω θερµά τον κ. Αναστάσιο Πουλιέζο για την πολύτιµη βοήθεια του, την καθοδήγησή του και τις πολύτιµες συµβουλές του καθ' όλη την διάρκεια της εκπόνησης της παρούσας εργασίας.

Επίσης ευχαριστώ θερµά των κ. Αρναουτάκη Νεκτάριο για την παραχώρηση του απαραίτητου εργαστηριακού εξοπλισµού αλλά και την βοήθειά του, η οποία ήταν καταλυτική για να ξεπεραστούν διάφορες τεχνικές δυσκολίες που παρουσιάστηκαν.

Στη συνέχεια θα ήθελα να ευχαριστήσω θερµά την εξεταστική επιτροπή, τους κ. Νικόλαο Τσουρβελούδη και τον κ. Γιάννη Μαρινάκη, οι οποίοι δέχτηκαν µε πολύ ευχαρίστηση να διορθώσουν την παρούσα εργασία και να µου δώσουν πολύτιµες συµβουλές για την βελτίωσή της.

Τέλος θα ήθελα να ευχαριστήσω την οικογένειά µου, την µητέρα µου Κατερίνα, τον πατέρα µου Παναγιώτη, τον αδερφό µου Νίκο και την συγκάτοικο µου Αναστασία για την ηθική υποστήριξη που µου παρείχαν.

∆ιπλωµατική Εργασία Μυκονιάτη Κωνσταντίνου µε θέµα :

# "ΕΛΕΓΧΟΣ ΚΑΙ ΚΑΤΑΣΚΕΥΗ ΑΥΤΟΪΣΟΡΡΟΠΟΥΜΕΝΟΥ ∆ΙΤΡΟΧΟΥ ΡΟΜΠΟΤ ΣΕ ΠΛΑΤΦΟΡΜΑ LEGO MINDSTORMS NXT/MATLAB SIMULINK"

Επιβλέπων Καθηγητής:

Αναστάσιος Πουλιέζος

# Εξεταστική Επιτροπή:

Αναστάσιος Πουλιέζος Νικόλαος Τσουρβελούδης Γιάννης Μαρινάκης

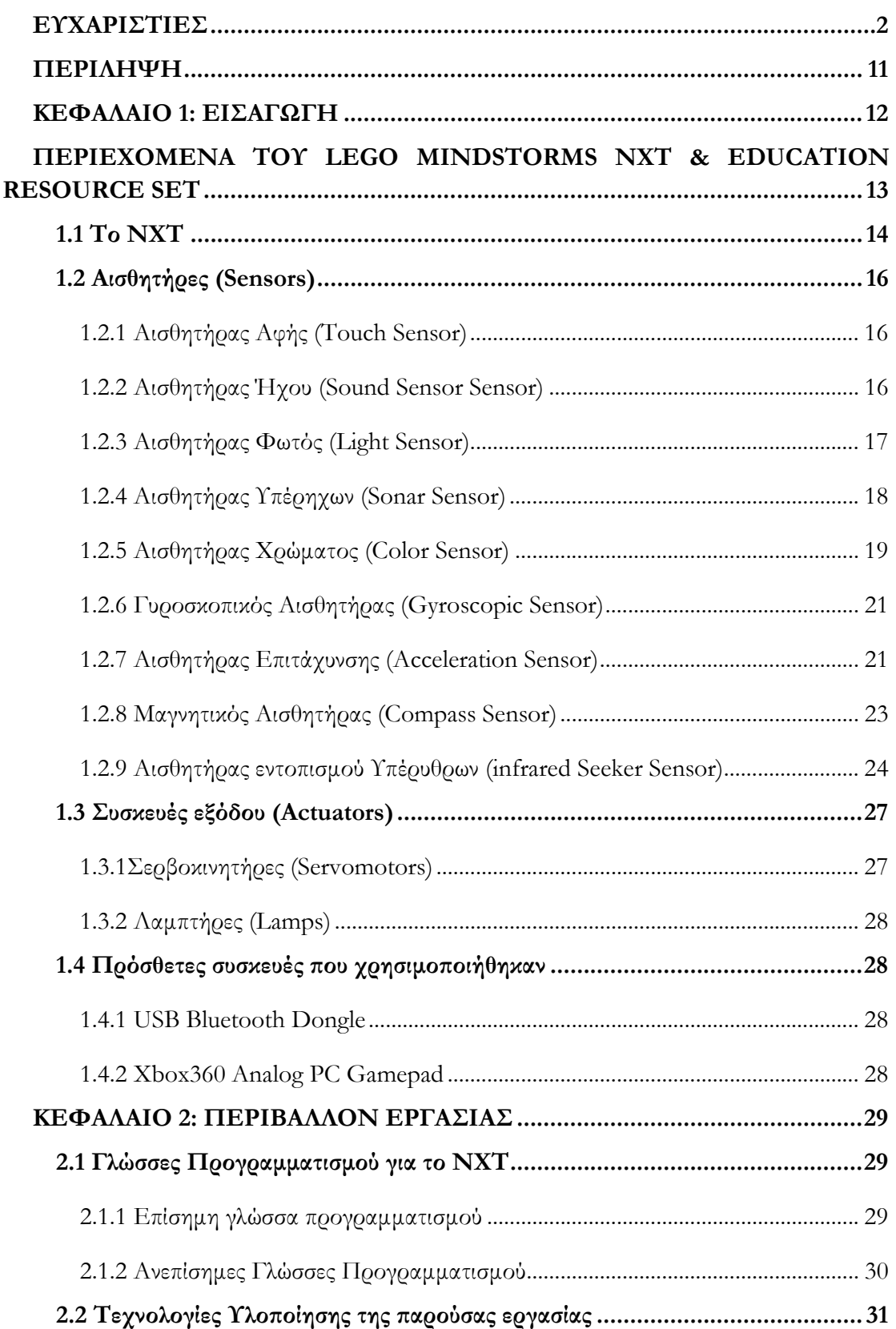

### ΠΕΡΙΕΧΟΜΕΝΑ

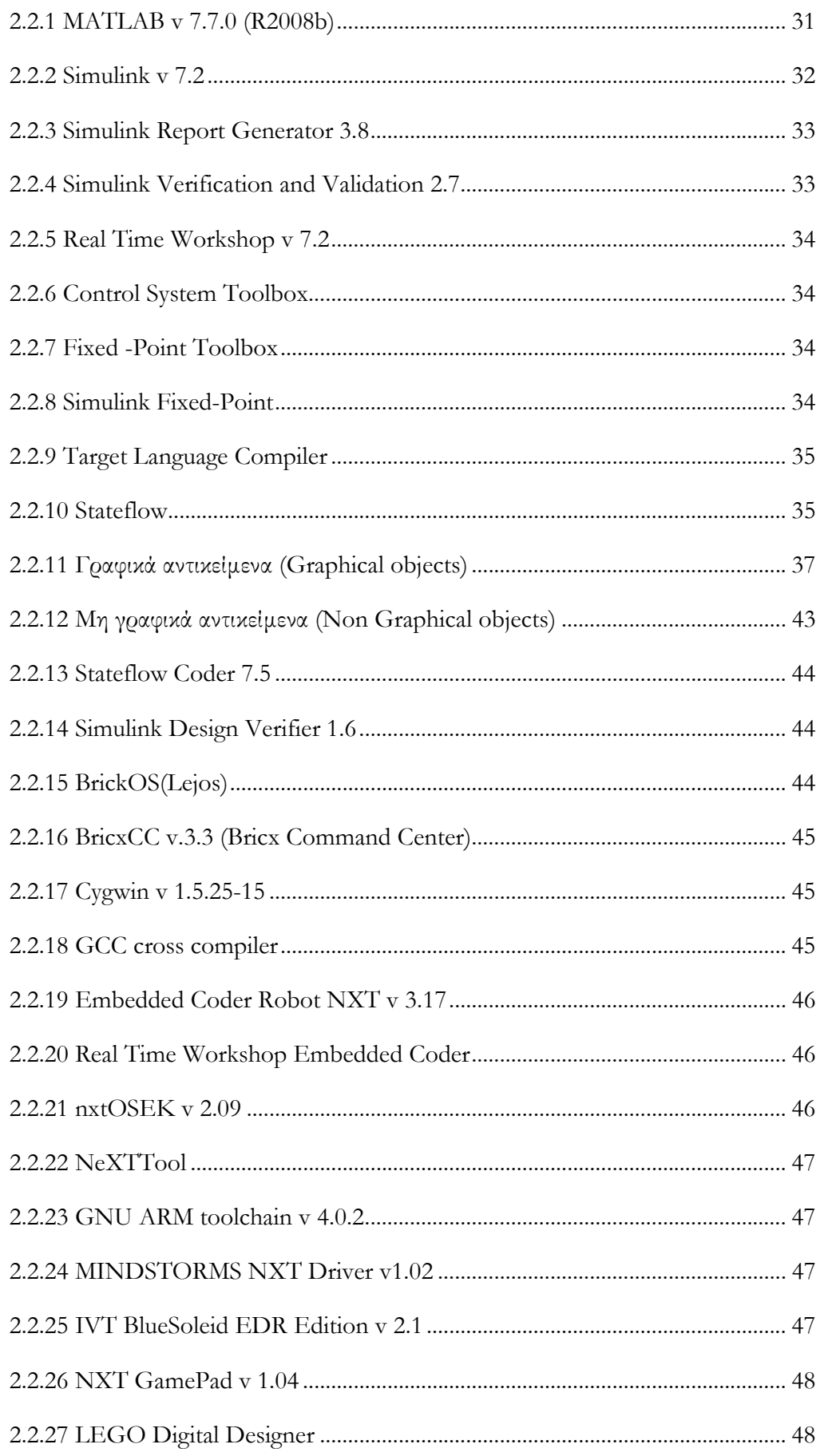

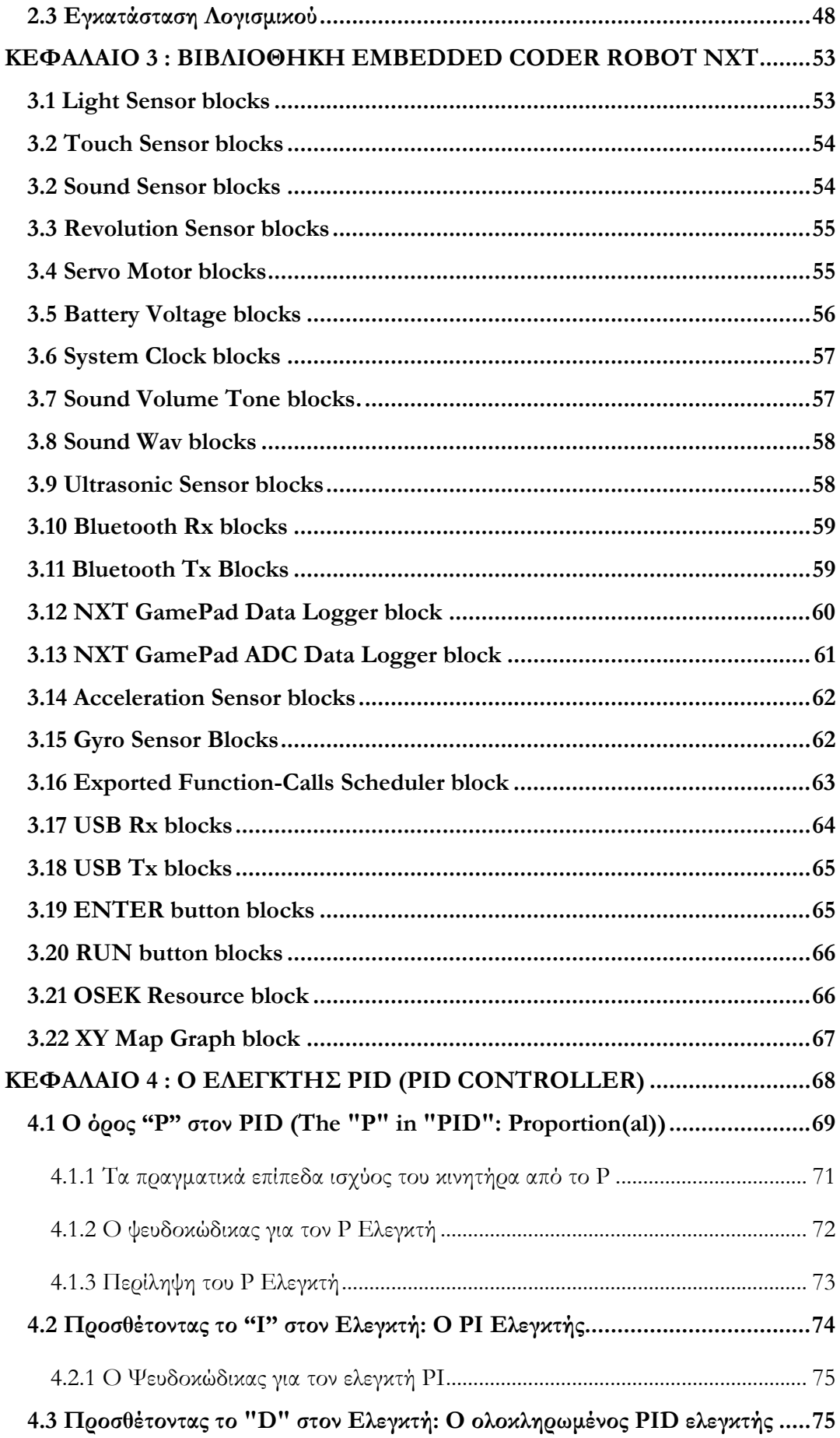

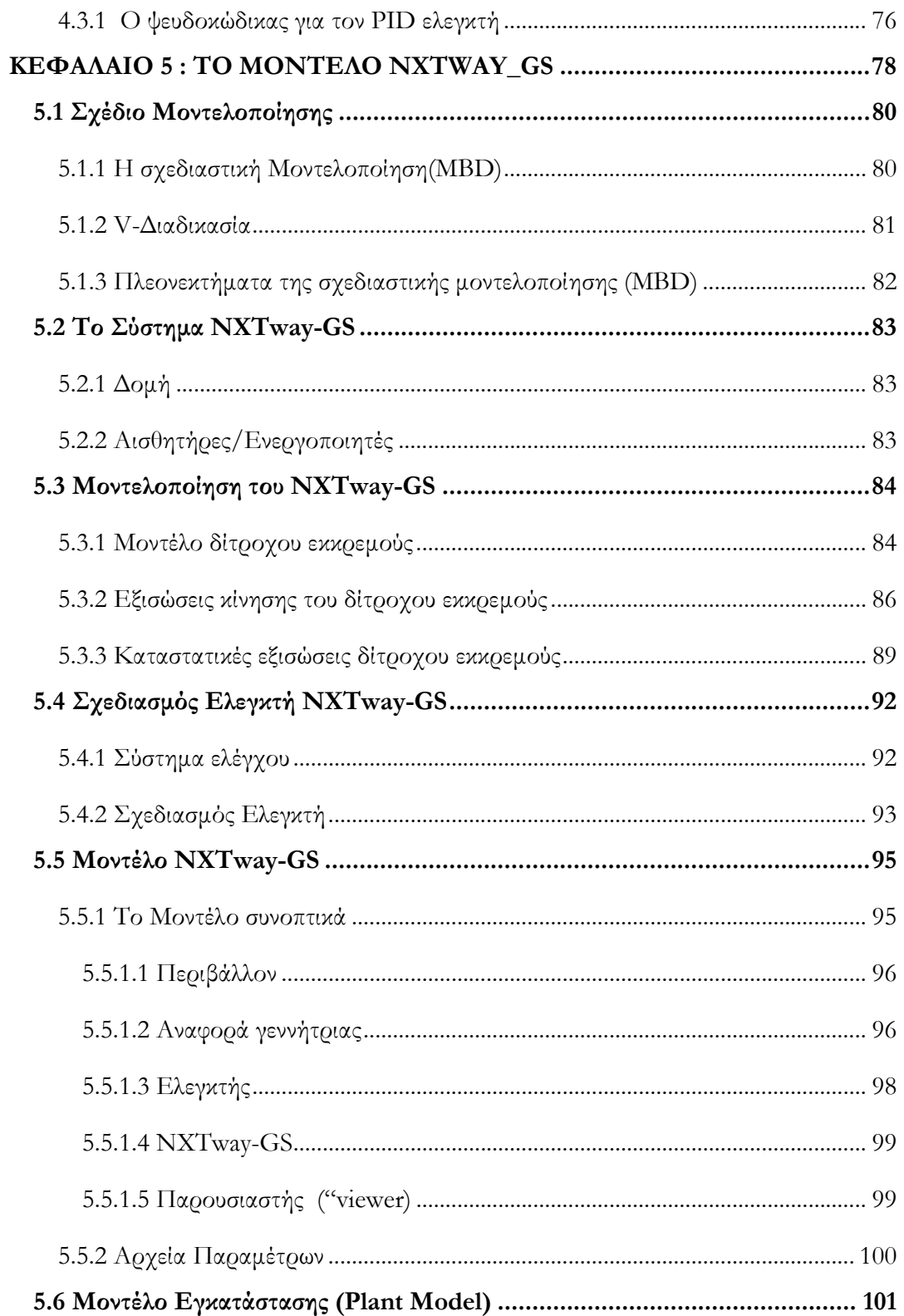

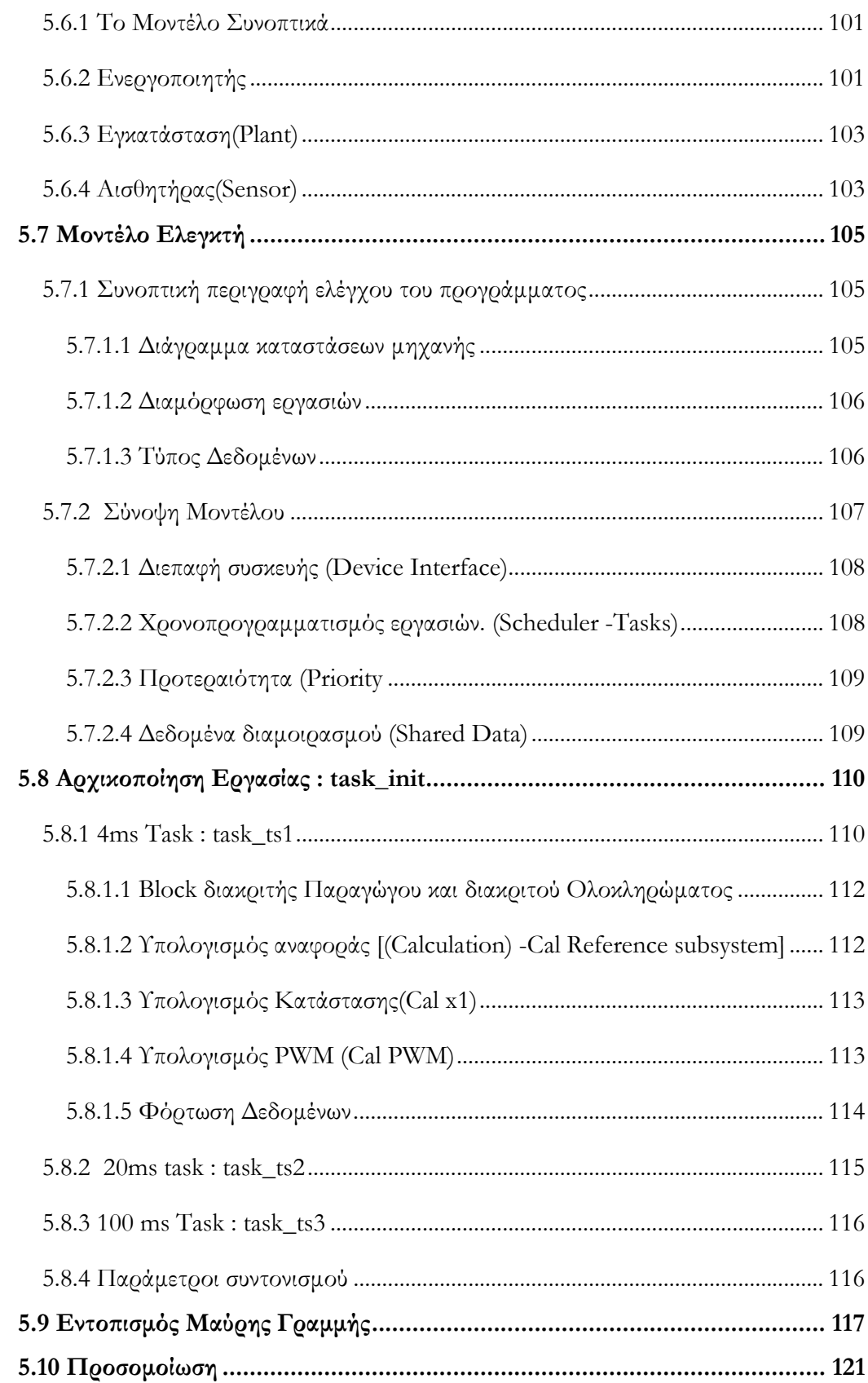

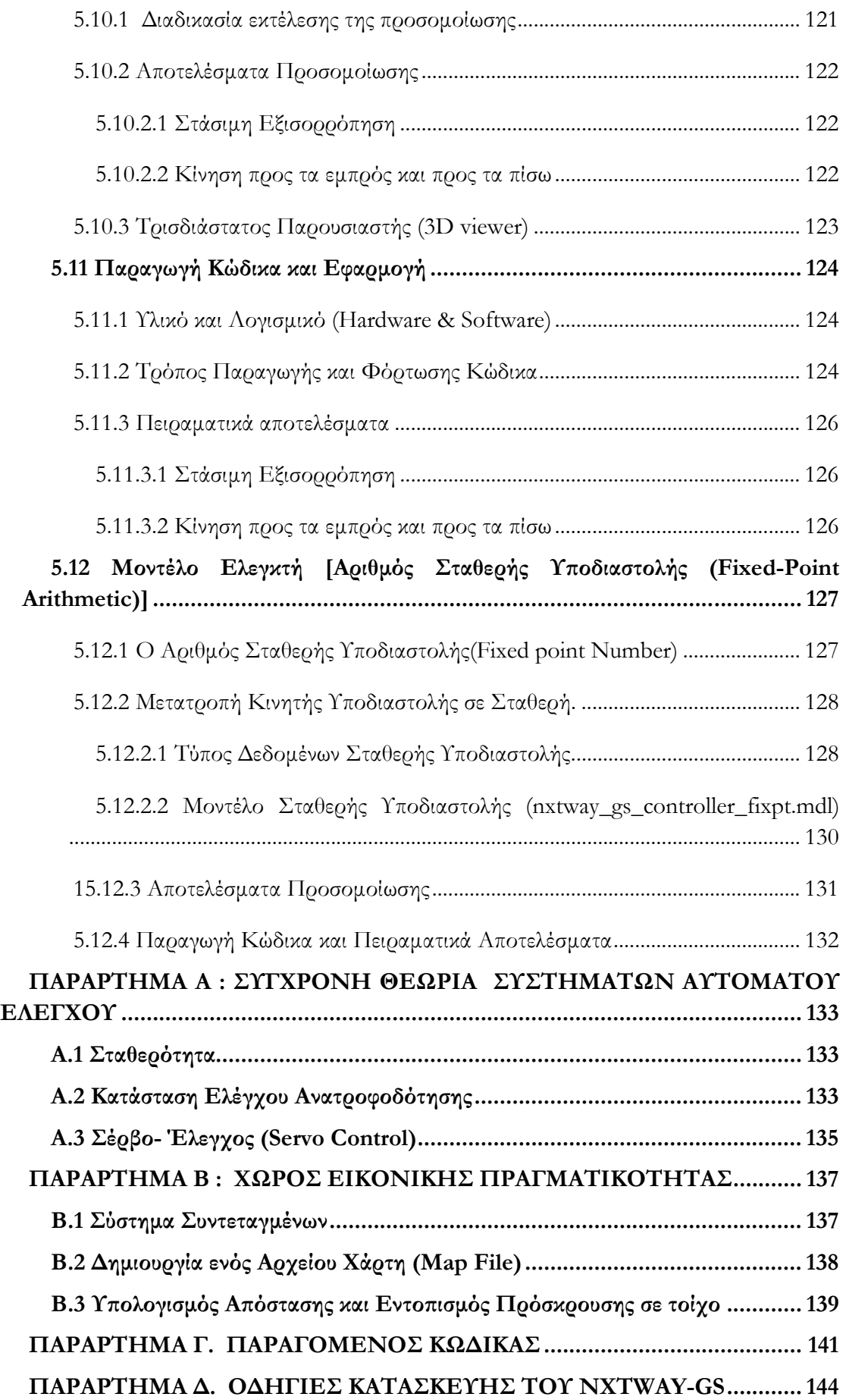

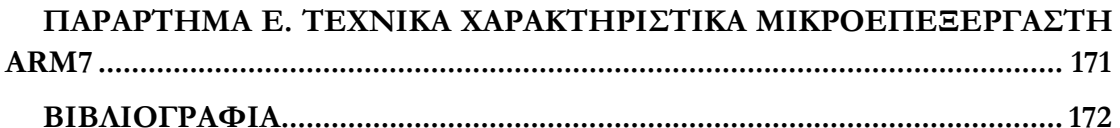

### ΠΕΡΙΛΗΨΗ

Σκοπός της παρούσας εργασίας ήταν η κατασκευή αυτοϊσορροπούµενου δίτροχου ροµπότ Lego Mindstorms ΝΧΤ, καθώς και ο έλεγχός του µε χρήση της πλατφόρµας MATLAB/SIMULINK για την ισορροπία του, την αποφυγή εµποδίων, τον εντοπισµό και την κίνησή του πάνω σε µαύρη γραµµή. Επιπλέον υπάρχει δυνατότητα λειτουργίας του ροµπότ σε δύο καταστάσεις, την αυτόνοµη οδήγηση και τον αποµακρυσµένο έλεγχο µέσω Bluetooth µε χρήση Gamepad. Τέλος πραγµατοποιήθηκε η προσοµοίωση του συστήµατος και η εξαγωγή των πειραµατικών αποτελεσµάτων.

Στο πρώτο κεφάλαιο γίνεται µια εισαγωγή για το ΝΧΤ και τα µέρη που το αποτελούν καθώς και στις συσκευές που χρησιµοποιήθηκαν.

Στο δεύτερο κεφάλαιο γίνεται µια αναφορά στις διάφορες γλώσσες προγραµµατισµού που χρησιµοποιούνται για το ΝΧΤ και στην συνέχεια περιγράφεται το λογισµικό που θα χρησιµοποιηθεί για την παρούσα εργασία.

Στο τρίτο κεφάλαιο περιγράφεται η βιβλιοθήκη Embedded Coder Robot NXT και στο τέταρτο κεφάλαιο ο αλγόριθµος PID για την εύρεση γραµµής.

Τέλος στο πέµπτο κεφάλαιο περιγράφεται το µοντέλο NXTway\_GS, ο έλεγχος και η κατασκευή του δίτροχου αυτοϊσορροπούµενου ροµπότ µε την χρήση LEGO MINDSTORMS NXT/MATLAB-SIMULINK. Περισσότερες λεπτομέρειες σχετικά με τα υποσυστήµατα τον εφαρµογών παρουσιάζονται στα παραρτήµατα.

### ΚΕΦΑΛΑΙΟ 1 : ΕΙΣΑΓΩΓΗ

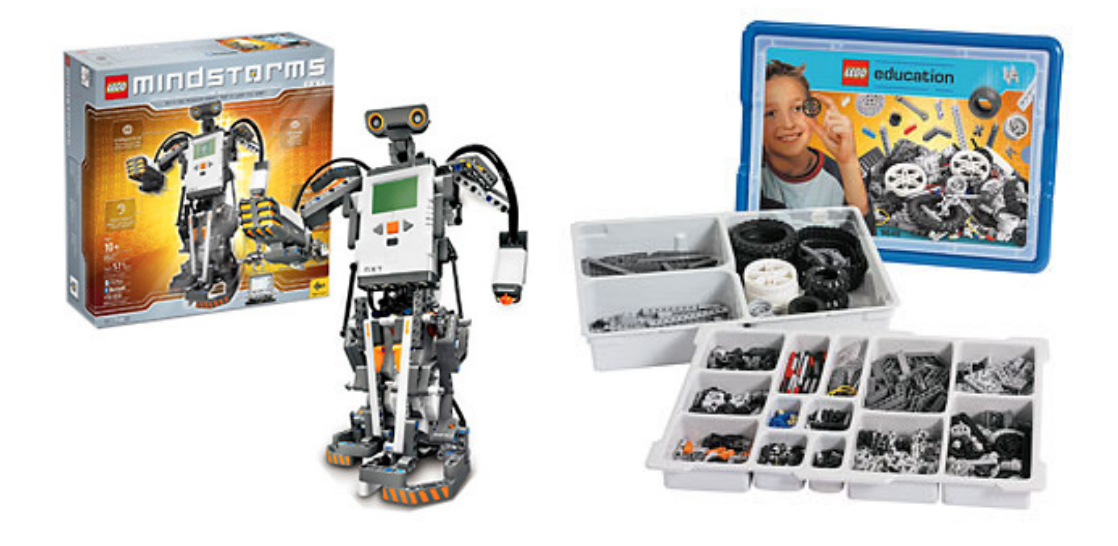

Η πρώτη επίσηµη έκδοση του Lego Mindstorms κυκλοφόρησε στο εµπόριο το 1998 ως Lego Mindstorms Invention Robotic Kit (RIS) από την εταιρία Lego. Η επόµενη έκδοση κυκλοφόρησε το 2006 ως Lego Mindstorms NXT και η νεότερη έκδοση που κυκλοφόρησε τον Αύγουστο του 2009, είναι γνωστή ως Lego Mindstorms NXT 2.0. Το Lego Mindstorms NXT παρέχει τη δυνατότητα κατασκευής και προγραμματισμού διάφορων ροµπότ Lego, χρησιµοποιώντας τα πασίγνωστα "τουβλάκια" Lego. Το σετ Lego Mindstorms NXT αποτελείται από 519 κοµµάτια και περιλαµβάνει εκτός από τα κοµµάτια Lego Technic, άξονες, γρανάζια, κινητήρες, διάφορους αισθητήρες και το κεντρικό 'τουβλάκι' ΝΧΤ.

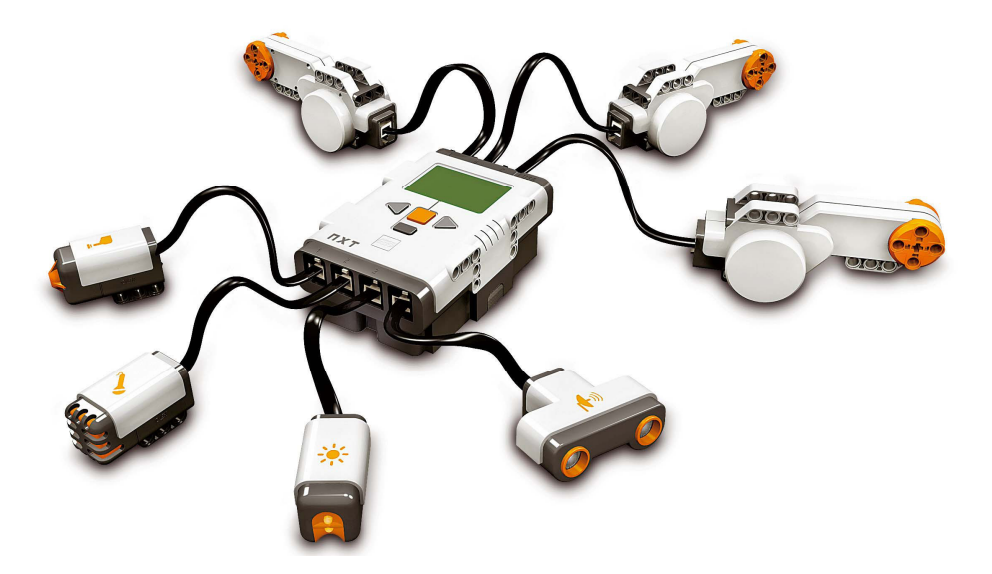

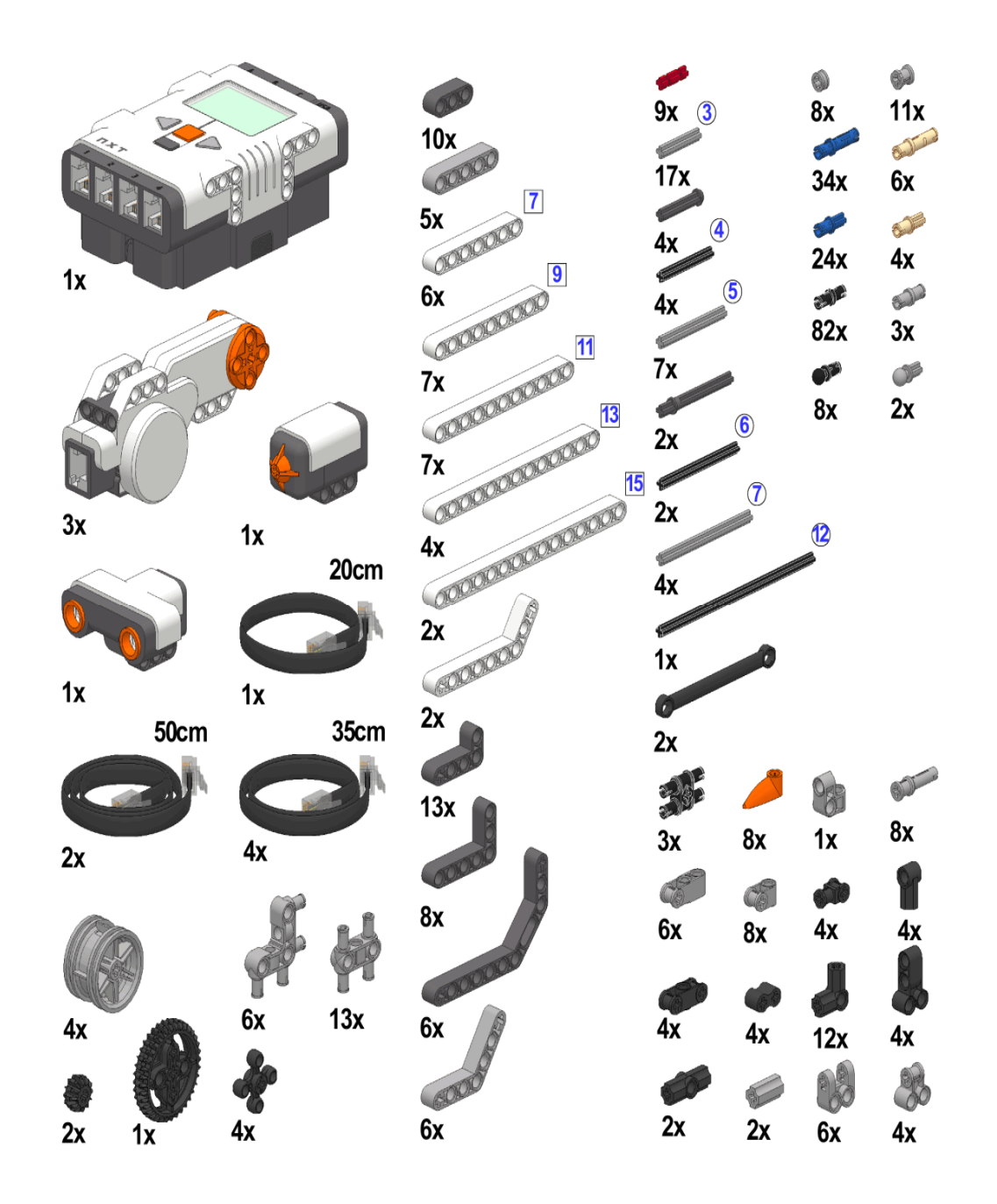

### 1.1 Το ΝΧΤ

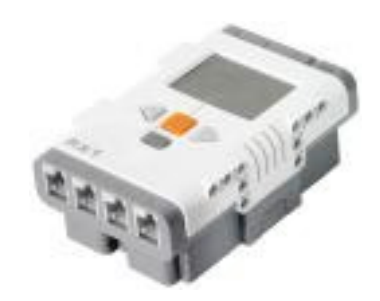

Εικόνα 1.1 Το ΝΧΤ.

To NXT είναι ο εγκέφαλος του MINDSTORMS ροµπότ και περιέχει τον µικροελεγκτή 32-bit ARM7 σχεδιασµένο από την Arm Limited. Το ΝΧΤ είναι ένα έξυπνο ελεγχόµενο κοµπιούτερ Lego 'τουβλάκι' που επιτρέπει στo MINDSTORMS ροµπότ να ζωντανεύει και να εκτελεί αυτόνοµα διάφορες εργασίες.

Τα βασικά χαρακτηριστικά του ολοκληρωµένου κυκλώµατος βρίσκονται στο παράρτηµα Ε. Επιπλέον το τουβλάκι αυτό περιλαµβάνει εικόνα.

### Θύρες εξόδου :

Το ΝΧΤ έχει τρείς θύρες εξόδου (Outputs) στις οποίες συνδέονται οι ελέγξιµες από το ΝΧΤ συσκευές που είναι οι κινητήρες και οι λαµπτήρες. Θύρα Α, B και C.

#### Θύρες εισόδου :

Το ΝΧΤ έχει 4 θύρες εισόδου για την τοποθέτηση αισθητήρων. Με τον τρόπο αυτό το ΝΧΤ αλληλεπιδρά µε το εξωτερικό περιβάλλον. Θύρα 1, 2, 3 και 4.

### Θύρα USB :

Θύρα USB για την επικοινωνία µε τον ηλεκτρονικό υπολογιστή. ∆ίνει τη δυνατότητα να κατεβάσετε προγράµµατα στο ΝΧΤ (ή να ανεβάστε προγράµµατα από το ροµπότ στον υπολογιστή). Μπορείτε επίσης να χρησιµοποιήσετε την ασύρµατη σύνδεση Bluetooth για αποστολή και λήψη.

### Ηχείο :

∆ηµιουργήστε ένα πρόγραµµα από πραγµατικούς ήχους ώστε να τους ακούτε κατά την εκτέλεση του προγράµµατος.

### Περιβάλλον διεπαφής με τον χρήστη (User Interface):

### Τα πλήκτρα του NXT είναι τέσσερα[4]:

Το πορτοκαλί πλήκτρο : Έχει τέσσερις λειτουργίες : το [On-off] για ενεργοποίηση και απενεργοποίηση του ΝΧΤ, το [Enter] για πρόσβαση σε φακέλους του µενού και επιλογή εφαρµογών, το [Run] για την εκτέλεση εφαρµογών που έχουν επιλεχθεί.

Βέλη (χρώµατος) ανοιχτού γκρι : Χρησιµοποιούνται για µετακίνηση αριστερά και δεξιά στο µενού εφαρµογών του ΝΧΤ.

Πλήκτρο (χρώµατος) σκούρο γκρι : Έχει 2 λειτουργίες : το [stop] όπου σταµατάει µια εφαρµογή που εκτελείται και το [Go back] όπου πηγαίνει πίσω, στην προηγούµενη κατάσταση.

### Οθόνη υγρών κρυστάλλων NXT (LCD Display) :

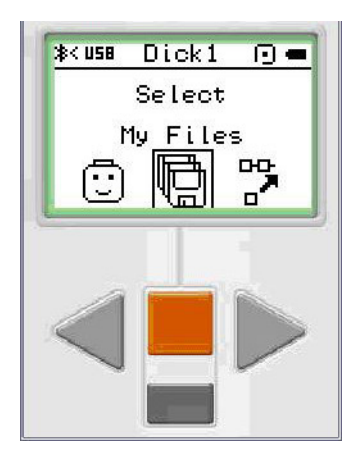

Οθόνη υγρών κρυστάλλων 100×64 pixel (LCD Display). Στην οθόνη αυτή µπορούν να εµφανιστούν εικονίδια διάφορων λειτουργιών του καθώς επίσης και διάφορες ενδείξεις όπως η στάθµη της µπαταρίας, η ένταση του ήχου, φάκελοι µε αποθηκευµένα προγράµµατα ή ήχους, η ύπαρξη επικοινωνίας µε τον ηλεκτρονικό υπολογιστή µέσω USB ή µε Bluetooth, η κατάσταση των αισθητήρων και των κινητήρων (δηλαδή αν λειτουργούν ή όχι) και η κατάσταση του προγράµµατος (αν εκτελείται το πρόγραµµα ή όχι).

### Τεχνικές προδιαγραφές :

- 32 bit ARM7 µικροελεγκτή.
- 256 Kbytes FLASH, 64 Kbytes RAM.
- Bluetooth ασύρματης επικοινωνίας (Bluetooth Class II V2.0 compliant).
- USB θύρα πλήρης ταχύτητας (12 Mbit/sec).
- 4 θύρες εισόδου, 6-ενσήρµατα καλώδια ψηφιακής πλατφόρµας (Μία θύρα περιλαµβάνει IEC 61158 Τύπου 4/EN 50 170 συµβατή θύρα επέκτασης για µελλοντική χρήση.
- 3 θύρες εξόδου, 6-ενσήρµατα καλώδια ψηφιακής πλατφόρµας.
- LCD οθόνη γραφικών 100×64 pixel.
- Ηχείο Ποιότητας ήχου 8 kHz. Κανάλι ήχου µε 8-bit ανάλυση και 2-16 ρυθµός δειγµατοληψίας kHz.
- Πηγή ενέργειας: 6 µπαταρίες τύπου AA.

### 1.2 Αισθητήρες (Sensors)

### 1.2.1 Αισθητήρας Αφής (Touch Sensor)

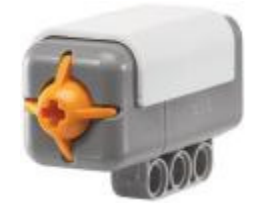

Ο αισθητήρας αφής ανιχνεύει την πίεση, π.χ. όταν το κουµπί έχει πιεστεί ή όχι. Προγραµµατίζεται να εκτελεί εντολές βάση τριών ενεργειών (on push, on loose, on bumped). Συνδέεται µε καλώδιο στο ΝΧΤ.

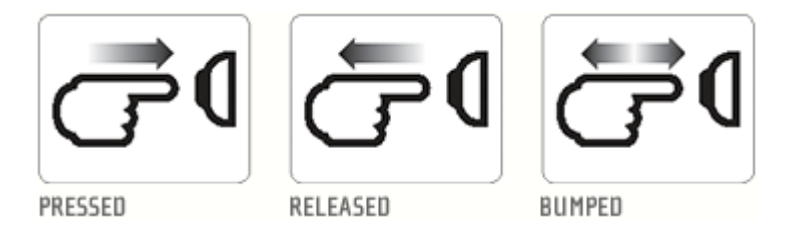

Όταν ο αισθητήρας αφής είναι πατηµένος δίνει ως έξοδο στην οθόνη ένα [1].

Όταν ο αισθητήρας δεν είναι πατηµένος δίνει ως έξοδο στην οθόνη µηδέν [0].

### Προτάσεις για χρήση:

Μπορείτε να χρησιµοποιήσετε τον αισθητήρα αφής για να κάνετε το ροµπότ να σηκώσει αντικείµενα : ένας ροµποτικός βραχίονας συνδεδεµένος µε έναν αισθητήρα αφής επιτρέπει στο ροµπότ να ξέρει αν υπάρχει ή δεν υπάρχει κάτι στο χέρι του για να το αρπάξει, αλλιώς µπορείτε να χρησιµοποιήσετε τον αισθητήρα αφής για να κάνετε ροµπότ να εκτελεί µία εντολή. Για παράδειγµα πατώντας τον αισθητήρα αφής µπορείτε να κάνετε το ροµπότ να κινείται, να µιλάει, να κλίνει µια πόρτα, ή να ανοίγει την τηλεόραση.

### 1.2.2 Αισθητήρας Ήχου (Sound Sensor)

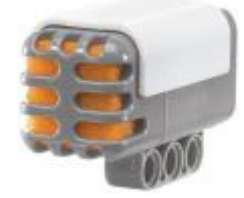

#### Ο αισθητήρας ήχου κάνει το ρομπότ να ακούει!

Ο αισθητήρας ήχου είναι ικανός να µετρήσει τα επίπεδά θορύβου σε dB και dBA. Ακόµα αναγνωρίζει συγκεκριµένους ήχους και διαφορετικούς τόνους. Συνδέεται µε καλώδιο στο ΝΧΤ.

Το ντεσιµπέλ (dB) είναι µια λογαριθµική µονάδα µέτρησης που εκφράζει το µέγεθος της φυσικής ποσότητας (συνήθως ισχύς ή ένταση), σε σχέση µε κάποιο συγκεκριµένο ή σιωπηρή επίπεδο αναφοράς.

dBA : Ανίχνευση προσαρµοσµένων ντεσιµπέλ. Η ευαισθησία του αισθητήρα είναι προσαρµοσµένη στην ευαισθησία του ανθρώπινου αυτιού, δηλαδή είναι οι ήχοι που τα ανθρώπινα αυτιά είναι σε θέση να ακούσουν.

dB : Ανίγνευση (μη προσαρμοσμένων) ντεσιμπέλ, όλοι οι ήγοι μετριούνται με την ίδια ευαισθησία. Συνεπώς µπορεί να είναι ήχοι πολύ δυνατοί ή πολύ χαµηλοί για να τους ακούσει το ανθρώπινο αυτί.

Ο αισθητήρας ήχου µπορεί να µετρήσει τα επίπεδα ακουστικής πίεσης έως 90 dB σε σχέση µε το επίπεδο µιας µηχανής. Οι στάθµες πίεσης του ήχου είναι εξαιρετικά περίπλοκες στο να διαβαστούν , έτσι ο αισθητήρας ήχου του mindstorms ΝΧΤ τις εµφανίζει σε ποσοστό (%). Όσο πιο χαµηλό είναι το ποσοστό τόσο πιο χαµηλή είναι η ένταση του ήχου. Για παράδειγµα από πειραµατικές µετρήσεις (το εύρος τιµών έχει υπολογιστεί από απόσταση ενός µέτρου από την πυγή του ήχου έως τον αισθητήρα ήχου) :

- $\bullet$  4 5% σε έναν ήσυχο χώρο
- $\bullet$  5 10 % όταν κάποιος μιλάει από κάποια απόσταση
- $10 30$  % σε φυσιολογική συνομιλία κοντά στον αισθητήρα ή με μουσική που παίζεται σε κανονικό επίπεδο
- $30-100\%$  όταν κάποιος φωνάζει, ή η μουσική παίζεται σε υψηλή ένταση

### Προτάσεις για χρήση :

Μπορείτε να προσθέσετε τον αισθητήρα ήχου στον ΝΧΤ µοντέλο και να το προγραµµατίσετε έτσι ώστε να αλλάζει η συµπεριφορά του ροµπότ όταν ενεργοποιείται ο αισθητήρας ήχου.

### 1.2.3 Αισθητήρας Φωτός (Light Sensor)

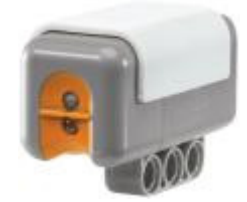

Ο αισθητήρας φωτός είναι ένας από τους δύο αισθητήρες που δίνουν όραση στο ροµπότ. (Ο άλλος είναι ο αισθητήρας υπερήχων).

 Ο αισθητήρας φωτός δίνει τη δυνατότητα να γίνει διάκριση µεταξύ φωτός και σκοταδιού.

 Μπορεί να διαβάσει τις διαφορετικά επίπεδα τιµών της έντασης του φωτός σε ένα χώρο υπό σταθερές συνθήκες φωτισµού (ανίχνευση φωτεινότητας περιβάλλοντος) και αντιλαµβάνεται τα χρώµατα χρησιµοποιώντας την κλίµακα του γκρι (µέτρηση της έντασης του φωτός σε χρωµατιστές επιφάνειες).

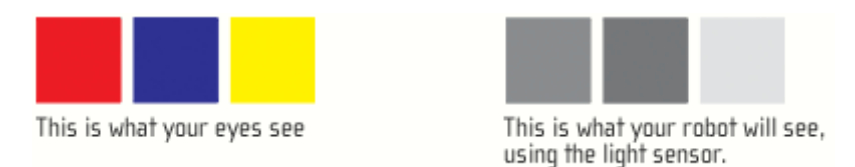

Συνδέεται µε καλώδιο στο ΝΧΤ.

### Προτάσεις για χρήση:

Μπορείτε να χρησιµοποιήσετε τον αισθητήρα φωτός για να φτιάξετε έναν «ροµπότ συναγερµό για διαρρήκτη» : όταν ένας εισβολέας µπει στο δωµάτιο και ανάψει τα φώτα, τότε το ροµπότ µπορεί να αντιδράσει για να προστατέψει την περιουσία σας. Επίσης µπορείτε µε τον αισθητήρα φωτός να φτιάξετε ένα ροµπότ που να ακολουθεί γραµµές ή ένα ροµπότ που να ταξινοµεί τα πράµατα ανάλογα µε το χρώµα τους.

### 1.2.4 Αισθητήρας Υπέρηχων (Sonar Sensor)

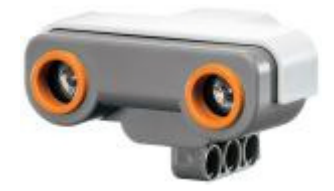

Ο αισθητήρας υπερήχων είναι ένας από τους δύο αισθητήρες που δίνουν όραση στο ροµπότ. [Ο Αισθητήρας φωτός είναι ο άλλος]. Ο αισθητήρας υπερήχων είναι ικανός να ανιχνεύσει αντικείµενα, να υπολογίσει την απόσταση αυτών καθώς και να ανιχνεύσει κίνηση. Επίσης αναγνωρίζει συγκεκριµένους ήχους (<20ΚΗz) και διαφορετικούς τόνους. Συνδέεται µε καλώδιο στο ΝΧΤ, το οποίο υπάρχει στο βασικό πακέτο 709797.

Ο αισθητήρας υπερήχων µέτρα απόσταση σε εκατοστά και σε ίντσες. Είναι σε θέση να µετρήσει αποστάσεις από 0 έως 255 εκατοστά µε ακρίβεια + / - 3 εκατοστά.

Ο αισθητήρας υπέρηχου χρησιµοποιεί την ίδια επιστηµονική αρχή, όπως οι νυχτερίδες : µετράει την απόσταση υπολογίζοντας τον χρόνου που χρειάζεται ένα ηχητικό κύµα για να χτυπήσει σε ένα αντικείµενο και να επιστρέψει - ακριβώς όπως η ηχώ.

Μεγάλου µεγέθους αντικείµενα µε σκληρές επιφάνειες επιστρέφουν καλύτερες αναγνώσεις. Αντικείµενα κατασκευασµένα από µαλακό ύφασµα, ή από κυρτές επιφάνειες [όπως µια µπάλα], ή πολύ λεπτά ή µικρά µπορεί να είναι δύσκολο για την ανίχνευσή τους από τον αισθητήρα.

\* Σηµείωση : ∆ύο ή περισσότεροι αισθητήρες υπέρηχων που λειτουργούν στον ίδιο χώρο µπορεί να διακόψουν ο ένας την ανάγνωση του άλλου.

### 1.2.5 Αισθητήρας Χρώµατος (Color Sensor)

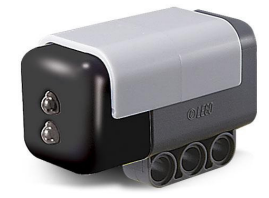

Ο Αισθητήρας χρώµατος είναι ικανός να αναγνωρίζει τo χρώµα τo οποίo στοχεύει ή να ανιχνεύει γραµµές σε µία επιφάνεια.

Λειτουργεί µε την χρήση ενός λευκού LED (δίοδος εκποµπής φωτός) για να φωτίζει τον στόχο και τις αναλύσεις των στοιχείων του χρώµατος του φωτός που αντανακλάται από την επιφάνεια του στόχου στον δέκτη και υπολογίζει χρώµα - αριθµό που επιστρέφει στο πρόγραµµα ΝΧΤ.

Η ανίχνευση επεκτείνεται σε ένα φάσµα άνω των 15 χρωµάτων. Ο αισθητήρας χρώµατος είναι ρυθµισµένος για τα καθιερωµένα χρώµατα Lego.

 Όταν ο αισθητήρας στοχεύει µε την µπροστά όψη του σε διαφορετικές χρωµατιστές επιφάνειες παρατηρείται ότι τα δεδοµένα θα αλλάζουν από το ένα έως το δεκαεπτά [1-17]. (Το µηδέν [0], το οποίο αντιπροσωπεύει το µαύρο, ή σε περίπτωση που δεν εντοπιστεί επιφάνεια θα εµφανίσει.)

Τοποθέτηση αισθητήρα σε απόσταση περίπου 6 χιλιοστά από την χρωµατιστή επιφάνεια.

Ο αισθητήρας χρώµατος µπορεί να λειτουργεί µε έναν από τους δύο τρόπους, χρώµα – αριθµός ή κόκκινο-πράσινο-µπλέ πρότυπο. Με το χρώµα-αριθµός πρότυπο επιστρέφει αριθµητικές τιµές ανάλογα µε το χρώµα που ανιχνεύει, από το ένα έως το δεκαεπτά [1-17]. Τα χρώµατα αυτά παρουσιάζονται στην γκάµα χρωµάτων του διαγράµµατος από κάτω.

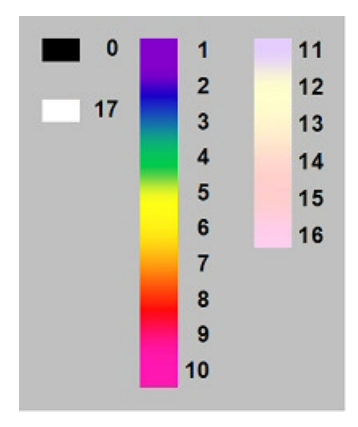

Το διάγραµµα χρώµα-αριθµός δείχνει την σχέση µεταξύ χρώµατος-στόχου και του χρώµατος-αριθµού \$ου επιστρέφει ο αισθητήρας χρώματος.

Στο κόκκινο – πράσινο - µπλε πρότυπο έχετε την δυνατότητα πρόσβασης στο εύρος τιµών που χρησιµοποιούνται από τον αισθητήρα για να εκτιµήσετε το χρώµα. Αυτό δίνει την δυνατότητα στο να πειραµατιστείτε µε ένα δικό σας σύστηµα ανίχνευσης χρωµάτων.

Ο αισθητήρας χρησιµοποιεί τη δική του πυγή φωτός για να φωτίσει την χρωµατιστή επιφάνεια έτσι ώστε να τον καθιστά απρόσβλητο στον περιβάλλοντα φωτισµό, για αυτό το λόγο πρέπει να προσέξετε έτσι ώστε να αποφευχθεί ο φωτισµός της επιφάνειας από πολύ έντονο φωτισµό.

Οι µικροί φακοί στην µπροστά όψη του αισθητήρα χρώµατος είναι ευαίσθητοι σαν τους φακούς της κάµερας για αυτό χρειάζεται προσοχή και να αποφευχθούν οι γρατζουνιές.

#### Sensor Register Layout

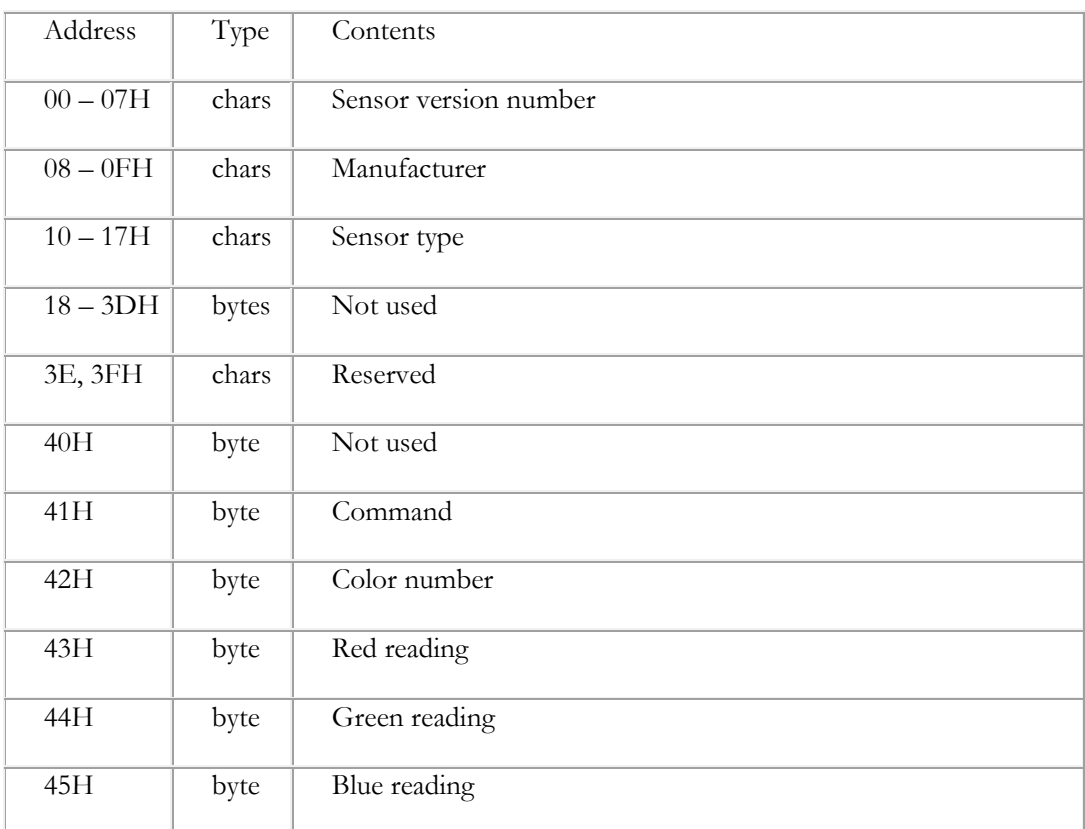

The color firmware supports the standard Lego Company's sensor memory model.

\*Σηµείωση :

- Ο αισθητήρας χρώµατος πρέπει να ρυθµιστεί ώστε να ταιριάζει µε τη συχνότητα της ηλεκτρικής ενέργειας για το ηλεκτρικό δίκτυο της χώρας σας.
- Ο αισθητήρας χρώµατος λειτουργεί καλύτερα όταν βρίσκεται κατ 'ευθείαν πάνω από την επιφάνεια του στόχου και δεν είναι υπό γωνία προς την επιφάνεια του στόχου.

### 1.2.6 Γυροσκοπικός Αισθητήρας (Gyroscopic Sensor)

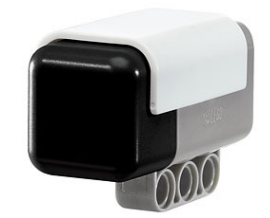

Ο γυροσκοπικός αισθητήρας NXT δίνει τη δυνατότητα στο ροµπότ να ανιχνεύει την εναλλαγή περιστροφικής κίνησης.

 Περιλαµβάνει έναν αξονικό γυροσκοπικό αισθητήρα που ανιχνεύει την περιστροφική κίνηση και επιστρέφει µια τιµή που αντιπροσωπεύει τον αριθµό των µοιρών ανά δευτερόλεπτο περιστροφής.

 Ο αισθητήρας περιστροφής µπορεί να υπολογίσει περιστροφή +/- 360°/sec. Ο ρυθµός περιστροφής µπορεί να διαβαστεί περίπου ως και 300 φορές ανά δευτερόλεπτο.

 Ο αισθητήρας περιστροφής χρησιµοποιείται για την µέτρηση του µεγέθους των γωνιών σε πολύ σύντοµο χρονικό διάστηµα (περίπου 100 φορές ανά δευτερόλεπτο). Με αυτό τον τρόπο µπορεί να καθορίζει αν το ροµπότ πέφτει (χάνει την ισορροπία του) από ποια κατεύθυνση και πόσο γρήγορα πέφτει.

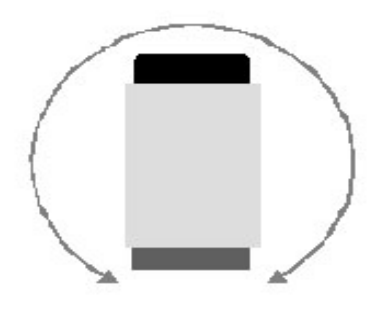

### 1.2.7 Αισθητήρας Επιτάχυνσης (Acceleration Sensor)

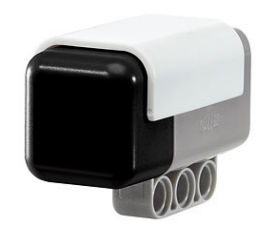

Ο αισθητήρας επιτάχυνσης περιέχει έναν accelerator (µετρητή επιτάχυνσης) τριών αξόνων, που υπολογίζει τις δυνάµεις επιτάχυνσης σε τρείς κατευθύνσεις ως αποτέλεσµα του ποσοστού αλλαγής της ταχύτητας, στους τρείς άξονες χ, y και z όπως φαίνεται στο σχήµα.

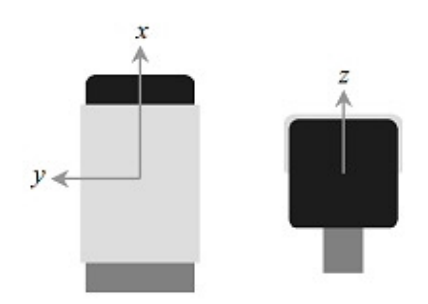

Η επιτάχυνση µετράται στο εύρος από -2g έως 2g µε κλίµακα της τάξεως των διακοσίων [200] µετρήσεων ανά g.

 Ο αισθητήρας επιτάχυνσης µπορεί επίσης να υπολογίσει και την κλίση κατά µήκος του κάθε άξονα, ώστε να µπορεί να πει αν το ροµπότ κλίνει αριστερά ή δεξιά και προς τα πάνω ή προς τα κάτω. Ο αισθητήρας είναι εργοστασιακά ρυθµισµένος. Ο αισθητήρας επιτάχυνσης συνδέεται σε µία θύρα εισόδου (αισθητήρα) NXT χρησιµοποιώντας ένα πρότυπο καλώδιο NXT και χρησιµοποιεί το πρωτόκολλο I2C ψηφιακών επικοινωνιών. Η µέτρηση της επιτάχυνσης για κάθε άξονα ανανεώνεται περίπου 100 φορές ανά δευτερόλεπτο.

Σε πειραµατική δοκιµή χρησιµοποιώντας το περιβάλλον υπέρυθρων (-Ultrasonic cm-) παρατηρείται ότι καθώς δίνεται κλίση στον αισθητήρα πάνω και κάτω, οι αναγνώσεις αλλάζουν από 1-50 για προς τα πάνω κλίση και από 255-205 καθώς κλίνει προς τα κάτω (το [0] θα εµφανιστεί ως ??????). Αυτό παρατηρείται για τον χ άξονα ο οποίος αναφέρετε συχνά και ως άξονας µεταφοράς (pitch axis). Επίσης υπάρχουν αναγνώσεις και από τον y άξονα που ονοµάζεται άξονας περιστροφής και από τον z άξονα.

 Τα δεδοµένα των y και z αξόνων δεν παρατηρούνται χρησιµοποιώντας το περιβάλλων υπέρυθρων (ultrasonic interface). Για ανάκτηση αναγνώσεων και από τους τρείς άξονες πρέπει είτε να χρησιµοποιήσετε το HiTechnic Acceleration Sensor block είτε κάποιο προγραµµατιστικό περιβάλλον συµβατό µε το ΝΧΤ.

Αν χρησιµοποιείται το HiTechnic Acceleration Sensor block θα παίρνετε τρείς ενδεικτικές τιµές για τους χ, y και z άξονες σε κλίµακα δεδοµένων της τάξεως των 200 κοµµατιών ανά g.

Χρησιµοποιώντας κάποιο άλλο προγραµµατιστικό περιβάλλον, η ανάκτηση των τιµών των χ, y και z αξόνων γίνεται µε ανάγνωση των τοποθεσιών που παρουσιάζονται στον πίνακα.

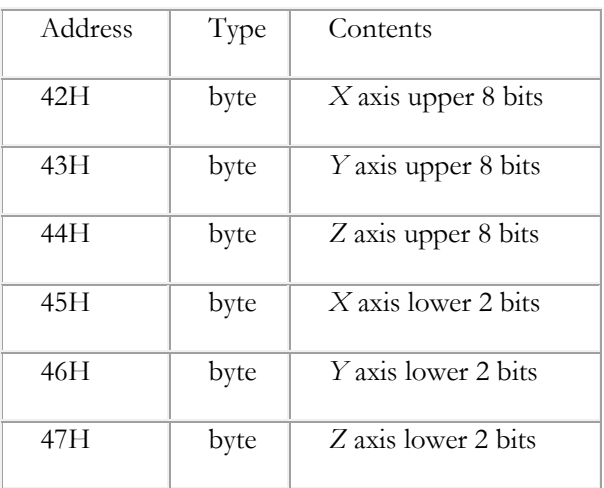

### 1.2.8 Μαγνητικός Αισθητήρας (Compass Sensor)

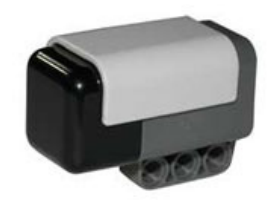

Ο αισθητήρας πυξίδα καθορίζει την κατεύθυνση όπου στοχεύει το ροµπότ. Η κατεύθυνση αυτή αναφέρεται ως µαγνητικό επίπεδο.

Ο αισθητήρας µπορεί να προγραµµατιστεί χρησιµοποιώντας το Lego MINDSTORMS NXT Software Compass Block ή µε το Ultrasonic Block. Από πειραµατικές δοκιµές παρατηρείται ότι καθώς περιστρέφετε τον αισθητήρα οι αναγνώσεις αλλάζουν από 1-179 (µε το 0 να εµφανίζεται ως ??????).

Ο µαγνητικός αισθητήρας (compass sensor) είναι µια ψηφιακή πυξίδα που µετράει το µαγνητικό πεδίο της γης και υπολογίζει το επίπεδο στο οποίο βρίσκεται µε ακρίβεια 1° και επιστρέφει αριθµητικά δεδοµένα από 0-359. Η µαγνητική πυξίδα ενηµερώνει για το επίπεδο 100 φορές ανά δευτερόλεπτο.

Ο µαγνητικός αισθητήρας λειτουργεί σε δύο καταστάσεις, ανάγνωσης και ρύθµισης. Στην κατάσταση ανάγνωσης υπολογίζεται το επίπεδο στο οποίο βρίσκεται και επιστρέφει κάθε φορά στο πρόγραµµα ΝΧΤ που εκτελείται µια εντολή για ανάγνωση. Στην κατάσταση ρύθµισης η πυξίδα µπορεί να ρυθµίζεται ώστε να αντισταθµίζει το µαγνητικό πεδίο από εξωτερικές ανωµαλίες όπως αυτές που περιβάλλουν τους κινητήρες και τις ηλεκτρικές µπαταρίες, διατηρώντας έτσι τη µέγιστη ακρίβεια. Κατά την ρύθµιση είναι άκρος αναγκαίο να τοποθετήσετε την πυξίδα σε απόσταση τουλάχιστο 15 εκατοστά (6

ίντσες) µακριά από τους κινητήρες και 10 εκατοστά (4 ίντσες) µακριά από το τουβλάκι ΝΧΤ.

\*Σηµείωση : Η πυξίδα πρέπει πάντα να τοποθετείτε σταθερά και οριζόντια, ώστε η ανάκτηση των δεδοµένων από τις αναγνώσεις του αισθητήρα να είναι αξιόπιστες.

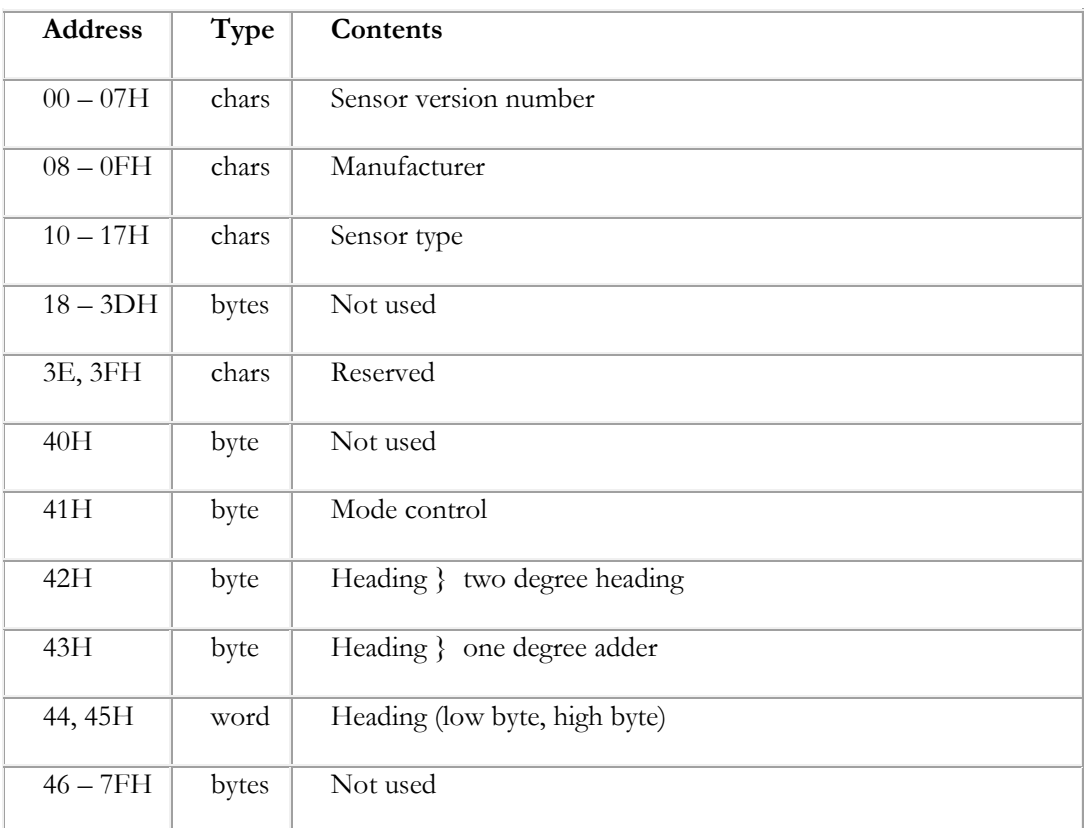

#### Sensor Register Layout

### 1.2.9 Αισθητήρας εντοπισμού Υπέρυθρων (Infrared Seeker Sensor)

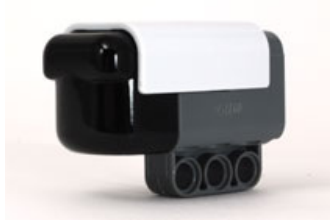

Ο αισθητήρας Infrared Seeker είναι µια συσκευή ανίχνευσης υπέρυθρων φωτεινών πηγών (σηµάτων) και καθορισµού της κατεύθυνσής τους. Αυτός ο αισθητήρας αρχικά σχεδιάστηκε για να εντοπίζει υπέρυθρα σήµατα από πυγές όπως : οι υπέρυθρες µπάλες ποδοσφαίρου της Hitechnic, υπέρυθρα τηλεχειριστήρια και το φώς του ηλίου. Λόγω του ειδικά

σχεδιασµένου καµπυλωτού φακού του και των πέντε [5] εσωτερικών ανιχνευτών παραταγµένων σε απόσταση ανά 60°, έχει οπτική 240° πράµα που τον κάνει τέλειο για διαγωνισµούς ποδοσφαίρου ροµπότ.

Ο αισθητήρας IR(Infrared) Seeker µπορεί να λειτουργεί σε δύο καταστάσεις :

Εναλλασσόµενη κατάσταση (AC) : Ο αισθητήρας εντοπίζει εναλλασσόµενα υπέρυθρα σήµατα όπως αυτά που εκπέµπουν οι υπέρυθρες µπάλες της Hitechnic και τα τηλεχειριστήρια. Στην εναλλασσόµενη κατάσταση ο αισθητήρας θα φιλτράρει έξω τα περισσότερα άλλα υπέρυθρα σήµατα ώστε να µειώσει τις παρεµβολές, για παράδειγµα, από τα φώτα και το φώς του ηλίου. Ο αισθητήρας είναι συντονισµένος σε εναλλασσόµενα κύµατα των 1200 Hz.

Συνεχές κατάσταση (DC) : Ο αισθητήρας εντοπίζει συνεχή υπέρυθρα σήµατα όπως οι παλαιότερου τύπου υπέρυθρες µπάλες και το φως του ηλίου.

Ο αισθητήρας IRSeeker V2 χρησιµοποιεί προηγµένες τεχνικές ψηφιακής επεξεργασίας σήµατος για να φιλτράρονται τα σήµατα που λαµβάνει και να επιλέγονται µόνο τα σήµατα που απαιτούνται. Ένα κάλυµµα νέας σχεδίασης µε σταθερής ακτίνας καµπυλωτό καπάκι αυξάνει τις επιδόσεις κατεύθυνσής του µε την ελαχιστοποίηση των στρεβλώσεων από φωτεινά σήµατα που εισέρχονται στον αισθητήρα.

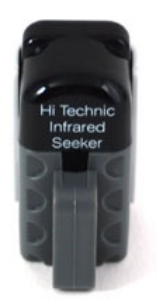

Οι έξοδοι των τιµών κατεύθυνσης του αισθητήρα IR Seeker παρουσιάζονται στο σχήµα, όπου το [ 1] σηµαίνει ότι ο υπέρυθρος στόχος είναι αριστερά και πίσω, το [5] όταν ο στόχος είναι άµεσα µπροστά, το [9] εφόσον ο στόχος είναι προς τα δεξιά και πίσω. Η τιµή [0] επιστρέφεται εάν δεν ανιχνεύεται το σήµα (η τιµή [0] εµφανίζεται ως ??????).

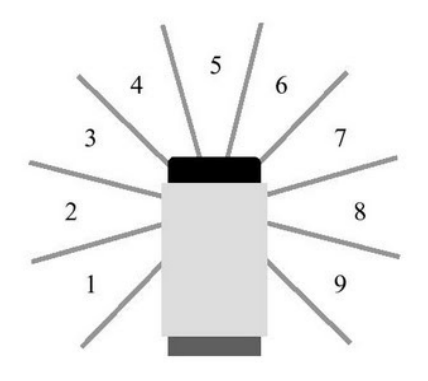

Στο ΝΧΤ-G IR Seeker block λογισµικό θα έχει έξι τιµές εξόδου, για τις τιµές κατεύθυνσης και πέντε τιµές για τα αντικείµενα που εντοπίζει ο αισθητήρας στις κατευθύνσεις [1], [3], [5], [7] και [9].

Σε περίπτωση χρήσης διαφορετικού προγραµµατιστικού περιβάλλοντος, η τιµή της κατεύθυνσης καθορίζεται από την τοποθεσία 0×42 και οι πέντε αναγνώσεις του αισθητήρα από τοποθεσίες 0×43 έως 0×47 όπως φαίνεται στο σχήµα.

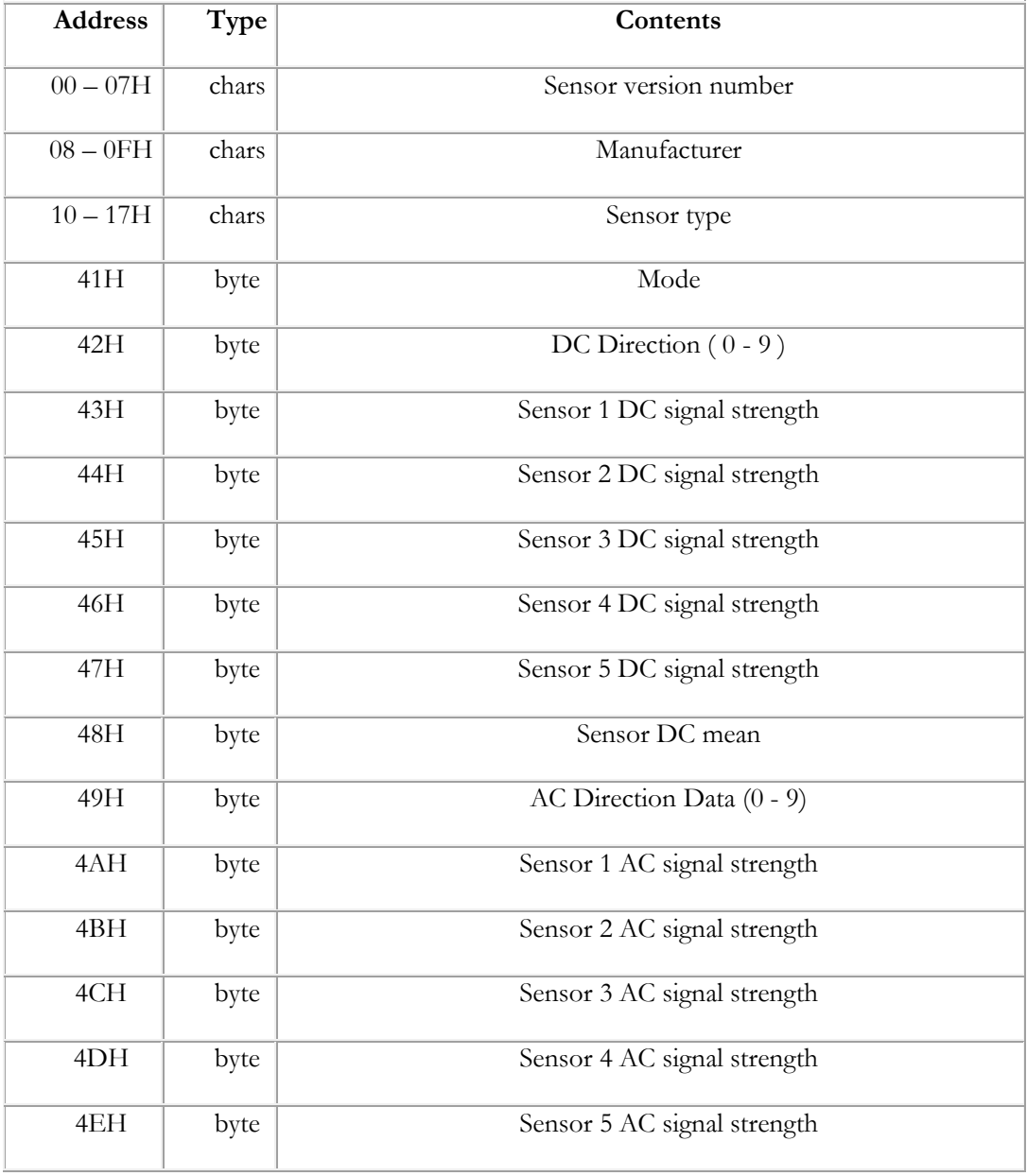

#### IRSeeker V2 Sensor Register Layout

Οι τιµές των εξαρτηµάτων του αισθητήρα µπορούν να χρησιµεύσουν στον υπολογισµό της απόστασης του υπέρυθρου στόχου εάν έχει προηγηθεί η ρύθµιση του επιπέδου ισχύος της πυγής. Σε περίπτωση που εντοπιστεί η ο στόχος σε µία από τις συµπληρωµατικές ζώνες ([2], [4], [6] ή [8]) πρέπει να προσθέσετε κατά µέσο όρο τις µετρήσεις από τα δύο παρακείµενα εξαρτήµατα του αισθητήρα. Για παράδειγµα αν η αναφορά κατεύθυνσης είναι [6], τότε τα εξαρτήµατα του αισθητήρα [5] και [7] διαµοιράζονται το σήµα και οι δύο τιµές µπορούν να προστεθούν ώστε να καθορίσουν το συνολικό σήµα που λαµβάνεται.

\*Σηµείωση :

- Η χρήση υπέρυθρου τηλεχειριστηρίου ως πηγή σήµατος : Τα περισσότερα τηλεχειριστήρια θα ανιχνευθούν από το IRSeekerV2 σε λειτουργία AC αλλά µερικά µπορεί να µην είναι ανιχνεύσιµα, αναλόγως το σήµα που παράγεται. Η IRSeekerV2 είναι συντονισµένοι για την ανίχνευση σηµάτων κύµατος 1200 Hz.
- Η διεύθυνση I2C του αισθητήρα V2 IRSeeker είναι 0×10.

### 1.3 Συσκευές εξόδου (Actuators)

### 1.3.1 Σερβοκινητήρες (Servomotors)

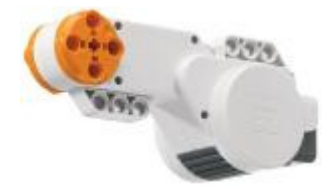

Κάθε κινητήρας έχει έναν ενσωµατωµένο αισθητήρα περιστροφής. Αυτό δίνει τη δυνατότητα ελέγχου των κινήσεων του ροµπότ µε ακρίβεια.

Ο αισθητήρας γωνίας µέτρα τις περιστροφές του κινητήρα σε µοίρες ή πλήρης περιστροφές [ακρίβεια + / - µίας µοίρας]. Μία περιστροφή ισούται µε 360 µοίρες, συνεπώς αν ρυθµίσετε τον κινητήρα για στροφή 180 µοιρών, ο άξονας εξόδου του θα κάνει µισή στροφή.

Ο ενσωµατωµένος αισθητήρας περιστροφής σε κάθε κινητήρα επιτρέπει την ρύθµιση διαφορετικών ταχυτήτων στους κινητήρες (θέτοντας διαφορετικές παραµέτρους ισχύος στο λογισµικό). Πολλοί κινητήρες µπορούν να συγχρονιστούν στην ίδια ταχύτητα.

Συνδέεται µε το πρότυπο καλώδιο στο ΝΧΤ.

### 1.3.2 Λαμπτήρες (Lamps)

Οι λαµπτήρες είναι η πιο απλή συσκευή εξόδου και χρησιµοποιούνται στα Lego MINDSTORMS ως ενδεικτικά λειτουργιών. Είναι απλοί λαμπτήρες οι οποίοι έχουν δύο καταστάσεις, σβηστοί ή αναµµένοι µε έξοδο [0] ή [1] αντίστοιχα.

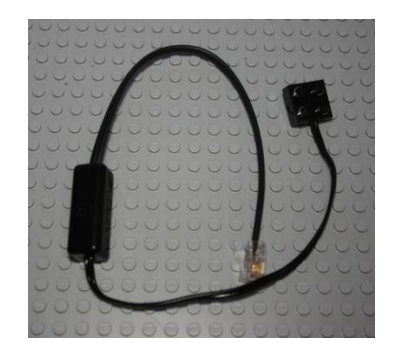

### 1.4 Πρόσθετες συσκευές που χρησιμοποιήθηκαν

#### 1.4.1 USB Bluetooth Dongle

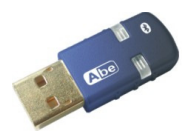

Το USB Bluetooth Dongle χρησιµεύει για την ασύρµατη επικοινωνία και µεταφορά δεδοµένων µεταξύ του Η/Υ και ψηφιακών συσκευών που διαθέτουν ενεργοποιηµένο Bluetooth.

### 1.4.2 Xbox360 Analog PC Gamepad

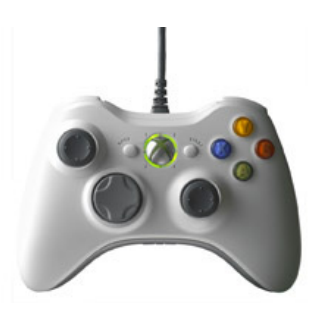

Το Χbox360 Gamepad της Microsoft είναι ένα αναλογικό χειριστήριο παιχνιδιών που θα χρησιµοποιηθεί για τον έλεγχο της κατεύθυνσης του ροµπότ.

### ΚΕΦΑΛΑΙΟ 2 : ΠΕΡΙΒΑΛΛΟΝ ΕΡΓΑΣΙΑΣ

Σε αυτό το κεφάλαιο παρουσιάζονται περιληπτικά αρχικά διάφορες γλώσσες προγραµµατισµού που χρησιµοποιούνται για το ΝΧΤ (από αυτές χρησιµοποιήθηκαν nxtOSEK, MATLAB & SIMULINK) και στην συνέχεια περιγράφεται το λογισµικό που θα χρησιµοποιηθεί για την παρούσα εργασία και για τον προγραµµατισµό του NXT µέσω του ηλεκτρονικού υπολογιστή.

### 2.1 Γλώσσες Προγραµµατισµού για το ΝΧΤ

### 2.1.1 Επίσημη γλώσσα προγραμματισμού

### • NXT-G code v1.0 & v2.0

Αυτό το λογισµικό είναι επαρκές για το βασικό προγραµµατισµό, όπως η οδήγηση των µηχανών, η ενσωµάτωση των αισθητήρων, υπολογισµούς και εκµάθηση απλουστευµένων δοµών προγραµµατισµού µέσω διαγραµµάτων ροής. Στην συνέχεια παρουσιάζονται µερικά πλεονεκτήµατα και µειονεκτήµατα από την χρήση της έκδοσης 1.0 του ΝΧΤ-G λογισµικού :

Πλεονεκτήµατα :

- + Εύκολη εγκατάσταση στα λειτουργικά συστήµατα Windows XP, Windows Vista, Windows 7 καθώς υποστηρίζει και Mac OS X.
- + Μπορεί να µεταφέρει δεδοµένα µέσω Bluetooth ή µέσω σύνδεσης USB.
- + Ευκολία χρήσης µέσω drag and drop, γραφικό περιβάλλον.
- + Η γραφική αναπαράσταση περιλαµβάνει στοιχεία για τα καλώδια που παρουσιάζονται στο διάγραµµα ροή από block σε block.

Μειονεκτήµατα :

- − Τα προγράµµατα NXT µπορεί να είναι πολύ µεγαλύτερα από τα ίδια προγράµµατα σε ανεπίσηµη γλώσσα προγραµµατισµού τρίτων.
- − Τα προγράµµατα αυτά χρειάζονται περισσότερο χρόνο φόρτωσης από τα ίδια προγράµµατα σε ανεπίσηµη γλώσσα προγραµµατισµού τρίτων.
- − Κατά την δηµιουργία µεγάλων προγραµµάτων το πρόγραµµα µπορεί να µπλοκάρει και να χαθούν µη αποθηκευµένα δεδοµένα.
- − Το λογισµικό NXT-G καθυστερεί ακόµη και σε ισχυρούς υπολογιστές.
- − Η NXT-G v.1 δεν υποστηρίζει αριθµητικά δεδοµένα κινητής υποδιαστολής και η ΝΧΤ-G v.2 υποστηρίζει αριθµητικά δεδοµένα κινητής υποδιαστολής µέχρι ένα δεκαδικό ψηφίο.

### 2.1.2 Ανεπίσημες Γλώσσες Προγραμματισμού

### • NXC (Not eXactly C) & NBC (NeΧΤ Byte Code ) (και BricxCC)

Το BricxCC ή Κέντρο Εντολών Bricx (Bricx Command Center), αναπτύσσεται συνεχώς και είναι το περιβάλλον προγραµµατισµού που χρησιµοποιείται για να γράφει/συντάσσει/εκδίδει NBC και NXC προγράµµατα για το NXT. Επίσης χρησιµοποιώντας BricxCC, µπορείτε να αλλάξετε σε διαφορετικά firmwares στο NXT.

Η Next Byte Codes (NBC) είναι μια απλή γλώσσα ανοικτός-πηγής (open source) με µια σύνταξη συµβολικής γλώσσας (Assembly) που µπορεί να χρησιµοποιηθεί για να προγραµµατίσει το τούβλο NXT.

Η Not eXactly C (NXC) είναι µια υψηλού επιπέδου open source γλώσσα προγραµµατισµού, που µοιάζει µε την C και χτίζεται πάνω στον µεταγλωττιστή NBC. Μπορεί επίσης να χρησιµοποιηθεί για να προγραµµατίσει το τούβλο NXT. Είναι µια ευρύτατα χρησιµοποιηµένη γλώσσα προγραµµατισµού τρίτων για το NXT. Στην πραγµατικότητα, 10% των ανθρώπων στις περισσότερες ψηφοφορίες ψηφίζουν ότι αυτό ήταν η χρησιµοποιηµένη γλώσσα προγραµµατισµού τους για το NXT.

Πλεονεκτήµατα :

- + Το BricxCC µπορεί να µεταφέρει δεδοµένα µέσω Bluetooth ή µέσω του USB καλωδίου.
- + Το BricxCC παρέχει ένα προηγµένο, textual-based προγραµµατιστικό περιβάλλον.
- + 32 bit Float Types.
- + Ο πυγαίος κώδικας και τα µεταγλωττισµένα αρχεία έχουν µικρό µέγεθος, πολλές φορές πολύ µικρότερο από του ΝΧΤ-G.
- + Τα προγράµµατα φορτώνονται γρήγορα, πολύ πιο γρήγορα από ότι στο ΝΧΤ.

Μειονεκτήµατα :

− Όχι τόσο κατάλληλα για νέους προγραµµατιστές και παιδιά λόγω της πολυπλοκότητας τους.

• RobotC

Η RobotC είναι μια άλλη γλώσσα προγραμματισμού βασισμένη στην C. Απαιτείται κατάλληλα προσαρµοσµένο firmware προκειµένου να εκτελεστεί.

### • LeJos NXJ

Η leJOS NXJ είναι μια υψηλού επιπέδου open source γλώσσα προγραμματισμού βασισµένη στην JAVA και χρησιµοποιεί κατάλληλο firmware που αναπτύσσεται από την οµάδα leJOS.

#### • nxtOSEK

Η nxtOSEK µπορεί να χρησιµοποιηθεί για να γράψει C/C++ (γλώσσα προγραµµατισµού), είναι αναγκαίο το κατάλληλο firmware.

|                                                   | <b>LabVIEW</b><br>Toolkit | Matlab/<br><b>Simulink</b> | <b>NXC</b> | RobotC | <b>leJOS</b><br>NXJ | nxtOSE<br>к           |  |
|---------------------------------------------------|---------------------------|----------------------------|------------|--------|---------------------|-----------------------|--|
| Programming                                       | Graph                     | Graph                      | Text       | Text   | Text                | Text                  |  |
| <b>Syntax</b>                                     | NI blocks                 | Simulink blocks,<br>с      | Like C     | с      | Java                | $C/C++$               |  |
| Firmware                                          | Standard                  | Repl.                      | Standard   | Repl.  | Repl.               | Repl.                 |  |
| License                                           | LabView                   | Matlab/Simulink            | Freeware   | Yes    | Open<br>source      | Open<br>source        |  |
| Events                                            | No                        | Yes                        | No         | Yes    | Java<br>events      | Yes<br>(OSEK<br>RTOS) |  |
| Multithreading                                    | Yes                       | Yes                        | Yes        | Yes    | Yes                 | Yes                   |  |
| Bluetooth<br>communication:<br><b>Brick to PC</b> | Yes                       | Yes                        | Yes        | Yes    | Yes                 | Yes                   |  |
| <b>BluetoothBrick</b><br>to Brick                 | Yes                       | Yes                        | Yes        | Yes    | Yes                 | Not yet               |  |
| Floating point                                    | No                        | No                         | No         | Yes    | Yes                 | Yes                   |  |

SELECTED PROGRAMMING TOOLS FOR LEGO MINDSTORMS NXT

#### • MATLAB & SIMULINK

Η **MATLAB** είναι μια υψηλού επιπέδου γλώσσα προγραμματισμού για αριθμητικούς υπολογισµούς, απόκτησης δεδοµένων και ανάλυσης. Μπορεί να χρησιµοποιηθεί για να ελέγξει τα ροµπότ LEGO NXT µέσω Bluetooth ή µέσω µιας σύνδεσης USB παραδείγµατος χάριν χρησιµοποιώντας την εργαλειοθήκη RWTH.

Το SIMULINK είναι ένα περιβάλλον βασισµένο στην MATLAB για την µοντελοποίηση και προσοµοίωση δυναµικών συστηµάτων. Χρησιµοποιώντας το SIMULINK, ο χρήστης µπορεί να σχεδιάσει αλγορίθµους ελέγχου, να παραγάγει αυτόµατα κώδικα C για τους αλγορίθµους και να φορτώσει τον µεταγλωττισµένο κώδικα στο LEGO NXT.

Στην συνέχεια γίνεται η αναλυτική περιγραφή του απαραίτητου λογισµικού της Mathworks και ακολουθούν οι πρόσθετες εφαρµογές οι οποίες είναι απαραίτητες για την µεταγλώττιση των κατασκευασµένων µοντέλων Simulink σε γλώσσα C/C++ και στην ακόλουθη αποστολή τους µέσω Bluetooth στο NXT.

### 2.2 Τεχνολογίες Υλοποίησης της παρούσας εργασίας

### 2.2.1 MATLAB v 7.7.0 (R2008b)

Η **MATLAB** είναι μία γλώσσα προγραμματισμού υψηλού επιπέδου. Ενοποιεί τον υπολογισµό, την απεικόνιση και τον προγραµµατισµό σε ένα περιβάλλον, εύκολο στη χρήση, όπου τα προβλήµατα και οι λύσεις, εκφράζονται σε µία µαθηµατική σηµειολογία. Με τη χρήση της MATLAB είναι δυνατή η επίλυση τεχνικών προγραµµατιστικών

προβληµάτων γρηγορότερα από άλλες παραδοσιακές γλώσσες προγραµµατισµού όπως η C, η C++ και η Fortran. Τυπικές χρήσεις της MATLAB περιλαµβάνουν :

- Μαθηµατικά και υπολογισµούς.
- Ανάπτυξη αλγορίθµων.
- Μοντελοποίηση, προσοµοίωση και προτυποποίηση.
- Ανάλυση δεδοµένων, εξερεύνηση και οπτική απεικόνιση.
- Επιστηµονικά και µηχανολογικά γραφικά.
- Ανάπτυξη εφαρµογών, συµπεριλαµβανοµένης της κατασκευής γραφικού περιβάλλοντος διεπαφής.

Η MATLAB έχει αναπτυχθεί κατά τη διάρκεια αρκετών ετών µέσω ανατροφοδότησης πολλών χρηστών. Στα πανεπιστήµια, αποτελεί το βασικό εκπαιδευτικό εργαλείο τόσο για εισαγωγικά όσο και για προχωρηµένα µαθήµατα µαθηµατικών και µηχανικής. Στη βιοµηχανία, η MATLAB αποτελεί ένα εργαλείο για έρευνα υψηλής παραγωγικότητας, ανάπτυξης και ανάλυσης. Πρόσθετες εργαλειοθήκες επεκτείνουν το περιβάλλον της MATLAB επιτρέποντας την επίλυση συγκεκριµένων κατηγοριών προβληµάτων σε πολλούς τοµείς εφαρµογών. Αυτές είναι πολύ σηµαντικές στους περισσότερους χρήστες της MATLAB και επιτρέπουν την εκµάθηση και εφαρµογή εξειδικευµένης τεχνολογίας. Περιοχές εφαρµογών στις οποίες είναι διαθέσιµες οι εργαλειοθήκες αυτές περιλαµβάνουν : την επεξεργασία σηµάτων, τα συστήµατα ελέγχου, τα νευρωνικά δίκτυα, την ασαφής λογική, την προσοµοίωση και πολλές άλλες.

### 2.2.2 Simulink v 7.2

Το Simulink είναι ένα πακέτο λογισµικού που επιτρέπει την γραφική µοντελοποίηση, την προσοµοίωση και την ανάλυση δυναµικών συστηµάτων. Υποστηρίζει γραµµικά και µη γραµµικά συστήµατα, µοντελοποιηµένα σε συνεχή ή διακριτό χρόνο, ή ακόµη και υβριδικά συστήµατα (εν µέρει µοντελοποιηµένα σε συνεχή και εν µέρει σε διακριτό χρόνο). Υποστηρίζονται ακόμη συστήματα με τμηματικά διαφορετικούς χρόνους δειγματοληψίας. Χρησιµοποιείται για την εξέταση της συµπεριφοράς µιας µεγάλης έκτασης δυναµικών συστηµάτων πραγµατικού κόσµου, συµπεριλαµβανοµένων ηλεκτρικών κυκλωµάτων, συστηµάτων πέδησης, και πολλών άλλων ηλεκτρικών, µηχανικών και θερµοδυναµικών συστηµάτων. Για τη µοντελοποίηση, το Simulink παρέχει ένα γραφικό περιβάλλον διεπαφής (GUI) που επιτρέπει την κατασκευή µοντέλων ως δοµικών διαγραµµάτων, χρησιµοποιώντας λειτουργίες click-and-drag του ποντικιού. Το Simulink περιλαµβάνει ένα πλήθος βιβλιοθηκών δοµικών στοιχείων (blocks), τα βασικότερα από τα οποία είναι οι πηγές (sources), τα στοιχεία «απορρόφησης» (sinks), τα συνεχή γραµµικά στοιχεία και τα µη γραµµικά.

Επίσης είναι δυνατή η τροποποίηση και η δηµιουργία νέων δοµικών στοιχείων από το χρήστη µε τη χρήση των συναρτήσεων συστήµατος, S-functions (Systemfunctions). Οι Sfunctions χρησιµοποιούνται για τη δηµιουργία νέων δοµικών διαγραµµάτων Simulink. Ο χρήστης µπορεί να χρησιµοποιήσει τις S-functions σε µια ποικιλία εφαρµογών που περιλαµβάνουν :

 $\checkmark$  Προσθήκη νέων δομικών διαγραμμάτων γενικού σκοπού (general purpose blocks) στο Simulink.

- Προσθήκη δοµικών διαγραµµάτων που αντιπροσωπεύουν οδηγούς συσκευών υλικού (hardware device drivers).
- Περιγραφή ενός συστήµατος σαν ένα σύνολο µαθηµατικών εξισώσεων.

Οι S-functions, επιτρέπουν στον χρήστη να προσθέσει τους δικούς του αλγόριθµους στα µοντέλα του Simulink. Οι αλγόριθµοι αυτοί µπορούν να γραφτούν στη MATLAB ή σε γλώσσες προγραµµατισµού όπως η C, η C++, η Fortran και η Ada. Ακολουθώντας ένα σύνολο απλών κανόνων, ο χρήστης µπορεί να εφαρµόσει τους αλγόριθµους αυτούς σε µια συνάρτηση συστήµατος (S-function). Μετά την κατασκευή της S-function και την ονοµασία του δοµικού διαγράµµατος της (Sfunction block), που µετά είναι διαθέσιµο στην υπό-βιβλιοθήκη Nonlinear Block sublibrary του Simulink, ο χρήστης µπορεί να την τροποποιεί χρησιµοποιώντας µάσκα (masking). Ένα πλεονέκτηµα της χρήσης S-functions είναι η δυνατότητα κατασκευής ενός δοµικού διαγράµµατος γενικού σκοπού το οποίο στη συνέχεια µπορούµε να το χρησιµοποιήσουµε πολλές φορές µέσα σε ένα µοντέλο, διαφοροποιώντας τις παραµέτρους του κάθε φορά και βλέποντας τα αποτελέσµατα. Μετά τη δηµιουργία του µοντέλου, είναι δυνατή η προσοµοίωση του, χρησιµοποιώντας µια από τις διάφορες µεθόδους ολοκλήρωσης που παρέχει το Simulink. Χρησιµοποιώντας παλµογράφους (scopes) και άλλα µπλοκ απεικόνισης, είναι δυνατή η παρακολούθηση των αποτελεσµάτων της προσοµοίωσης καθώς αυτή εξελίσσεται. Επιπλέον, είναι δυνατή η εξαγωγή αποτελεσµάτων της προσοµοίωσης στο χώρο εργασίας της MATLAB για περαιτέρω επεξεργασία.

### 2.2.3 Simulink Report Generator 3.8

Το Simulink Report Generator παράγει αυτόµατα έγγραφα εφαρµογών τα οποία εκτελούνται στην MATLAB, όπως η ανάλυση και η οπτικοποίηση των δεδοµένων και η ανάπτυξη αλγορίθµων. Επιτρέπει την εκτέλεση κώδικα MATLAB και κρατάει τα γραφικά και τα δεδοµένα που έχουν παραχθεί. Παρέχει την δυνατότητα χρήσης των προκατασκευασµένων προτύπων ή την δηµιουργία προτύπου από τον χρήστη ενσωµατώνοντας τo δικό του ύφος (styles) και πρότυπα.

### 2.2.4 Simulink Verification and Validation 2.7

Το λογισµικό Simulink Verification and Validation (Επαλήθευσης και επικύρωσης) εκθέτει σχεδιαστικά σφάλµατα, ανεπαρκή απαιτήσεις, ελλιπείς ελέγχους, και περιττές σχεδιαστικές κατασκευές στα πρώιµα στάδια της διαδικασίας ανάπτυξης. Παρέχει την δυνατότητα εντοπισµού απαιτήσεων των εγγράφων για τα µοντέλα σχεδιασµού, τον έλεγχο των εξαρτηµάτων και του παραγόµενου κώδικα. Επίσης επιτρέπει την επιβεβαίωση των σχεδίων και των δοκιµών µέσω της κάλυψης του µοντέλο και του ελέγχου των προτύπων µοντελοποίησης.

 Το Simulink Verification and Validation, προβλέπει τον έλεγχο µοντέλων για τα βιοµηχανικά πρότυπα DO-178B και IEC 61508.

### 2.2.5 Real Time Workshop v 7.2

Χρησιµοποιώντας την εργαλειοθήκη πραγµατικού χρόνου (Real-Time Workshop) είναι δυνατή η προσοµοίωση αλλά και ο έλεγχος συστηµάτων σε πραγµατικό χρόνο.

Το Real-Time Workshop παράγει κώδικα C απευθείας από τα µοντέλα του Simulink και κατασκευάζει αυτόµατα προγράµµατα τα οποία µπορούν να τρέξουν, σε πραγµατικό χρόνο, σε µία ποικιλία από περιβάλλοντα, συµπεριλαµβανοµένων συστηµάτων πραγµατικού χρόνου (real-time systems) και αυτοδύναµων προσοµοιώσεων (stand-alone simulations).

Με το Real-Time Workshop, µπορούµε να τρέξουµε το µοντέλο Simulink σε έναν αποµακρυσµένο επεξεργαστή (remote processor) σε πραγµατικό χρόνο. Μπορούµε επίσης να τρέξουµε αυτοδύναµες προσοµοιώσεις µεγάλης ταχύτητας (high-speed stand-alone simulations) σε έναν κεντρικό ή εξωτερικό υπολογιστή.

### 2.2.6 Control System Toolbox

Το Control System Toolbox λογισµικό παρέχει εργαλεία για τη συστηµατική ανάλυση, το σχεδιασµό, και την προσαρµογή γραµµικών συστήµατα ελέγχου. Επιτρέπει τον καθορισµό ενός γραµµικού µοντέλου του συστήµατος, τον σχεδιασµό του χρόνο επεξεργασίας του και την απόκριση συχνότητας ώστε να γίνεται ευκολότερη η κατανόηση της συµπεριφοράς του συστήµατος. Επίσης καθιστά ικανό τον συντονισµό των δεδοµένων του ελεγκτή µε τη χρήση αυτοµατοποιηµένων και διαδραστικών τεχνικών, έτσι ώστε να επαληθεύονται οι αναµενόµενες απαιτήσεις επιδόσεων, όπως ο χρόνος ανόδου και τα όρια κέρδους/φάσης.

### 2.2.7 Fixed -Point Toolbox

Το Fixed-Point Toolbox προσφέρει σταθερού σηµείου τύπου δεδοµένα και αριθµητικών δεδοµένων στην MATLAB. Η εργαλειοθήκη επιτρέπει τον σχεδιασµό αλγορίθµων σταθερού σηµείου χρησιµοποιώντας MATLAB σύνταξη και εκτελείται καταρτίζοντας ταχύτατο C-κώδικα. Καθιστά ικανή την επαναχρησιµοποίηση αυτών των αλγορίθµων σε Simulink και µπορεί να περάσει το σταθερό σηµείο δεδοµένων από και προς τα Simulink µοντέλα, διευκολύνοντας στην "bit true" προσοµοίωση, την εφαρµογή, και την ανάλυση. Η εργαλειοθήκη δίνει επίσης τη δυνατότητα να δηµιουργούν ακολουθίες δοκιµών για λογισµικό και υλικό επαλήθευσης (software/hardware verification) σταθερού σηµείου.

### 2.2.8 Simulink Fixed-Point

Το Simulink Fixed Point επιτρέπει την µηχανογράφηση των δυνατοτήτων του σταθερού σηµείου στα προϊόντα της Simulink , επιτρέποντάς την χρήση αυτών των προϊόντων στον σχεδιασµό των συστηµάτων ελέγχου και επεξεργασίας σήµατος, που υλοποιούνται µέσω σταθερών αριθµητικών στοιχείων.

### 2.2.9 Target Language Compiler

Για την παραγωγή κώδικα, το Real-Time Workshop υποστηρίζεται από τον Τarget Language Compiler (TLC). Ο Target Language Compiler μετασχηματίζει μία ενδιάμεση περιγραφή του µοντέλου, που έχει παραχθεί από το Real-Time Workshop, του διαγράµµατος Simulink σε κώδικα σχετικό µε τον στόχο. Αυτή η ενδιάµεση περιγραφή του µοντέλου αποθηκεύεται σε ένα αρχείο ASCII που ονοµάζεται model.rtw. Ο Target Language Compiler επιτρέπει την τροποποίηση των περισσότερων κοµµατιών του παραγόµενου κώδικα. Ο µεταγλωττιστής διαβάζει το αρχείο model.rtw και εκτελεί ένα πρόγραµµα TLC που αποτελείται από ένα σύνολο αρχείων στόχων [target files (.tlc files)]. Αυτά είναι αρχεία ASCII γραµµένα για τον Target Language Compiler. Το πρόγραµµα TLC καθορίζει το πώς να µετασχηµατιστεί το αρχείο model.rtw σε κώδικα.

Ένα πρόγραµµα TLC αποτελείται από :

- Το σημείο εκκίνησης (entry point) ή το κύριο αρχείο (main file).
- Ένα σύνολο από δοµικά στοιχεία αρχείων στόχων (block target files). Αυτά καθορίζουν πως θα µεταφραστεί κάθε δοµικό στοιχείο (block) του µοντέλου σε κώδικα σχετικό µε τον στόχο.
- Μία βιβλιοθήκη συναρτήσεων (function library). Αυτή αποτελεί ένα σύνολο από συναρτήσεις βιβλιοθήκης που χρησιµοποιεί το πρόγραµµα TLC κατά την µετατροπή του αρχείου model.rtw σε κώδικα.

### 2.2.10 Stateflow Coder

Το Stateflow είναι ένα εργαλείο ανάπτυξης και γραφικού σχεδιασµού που χρησιµοποιείται σε συνδυασµό µε το Simulink. Παρέχει καθαρή και σαφή περιγραφή της συµπεριφοράς σύνθετων συστηµάτων χρησιµοποιώντας, στο ίδιο διάγραµµα Stateflow, την θεωρία των πεπερασµένων καταστάσεων µηχανών (finite state machine theory), την σηµειολογία των διαγραµµάτων ροής (flow diagram notations) και τα διαγράµµατα καταστάσεων - µεταβάσεων (state-transition diagrams).

Με την χρήση του Stateflow Coder, µπορούµε να παράγουµε κώδικα για εφαρµογές που κατασκευάζουµε σε άλλα περιβάλλοντα, όπως σε ένα ενσωµατωµένο περιβάλλον (embedded environment). Μπορούμε ακόμα να συμπεριλάβουμε τον δικό μας, κατασκευασμένο κώδικα, ο οποίος χρησιµοποιείται από το Stateflow για την κατασκευή του στόχου.

Με την εργαλειοθήκη του Real-Time Workshop είναι δυνατή η λήψη κώδικα από το Simulink και το Stateflow και η εκτέλεση του σαν εφαρµογή σε ένα άλλο περιβάλλον, για τον έλεγχο µιας διαδικασίας. Επίσης, είναι εφικτή η παραγωγή κώδικα από τα διαγράµµατα του Stateflow και η χρησιµοποίηση του µε κάθε δυνατό τρόπο. Το Stateflow συνεργάζεται µε το Real-Time Workshop µε τους παρακάτω τρόπους :

- Το Stateflow επιτρέπει την δηµιουργία και προσοµοίωση των µοντέλων του Simulink που περιέχουν µηχανές καταστάσεων (state machines).
- Το Stateflow επιτρέπει την δηµιουργία αυτοδύναµων εκτελέσιµων (standalone executables) που καθορίζονται από μηγανές καταστάσεων.
- Το Real-Time Workshop παράγει αυτοδύναµα εκτελέσιµα (stand-alone executables) από τα µοντέλα του Simulink, συµπεριλαµβάνοντας αυτές τις µηχανές καταστάσεων που καθορίζονται από το Stateflow.

Η χρήση του Stateflow επιτρέπει :

- Την παραστατική µοντελοποίηση και προσοµοίωση σύνθετων συστηµάτων που βασίζονται στην θεωρία της µηχανής πεπερασµένων καταστάσεων (finite state machine theory). Σύµφωνα µε την θεωρία αυτή, η µετάβαση από µία κατάσταση (state) σε µία άλλη προκαθορισµένη κατάσταση, γίνεται εάν η συνθήκη που καθορίζει την µετάβαση είναι αληθής. Σαν παράδειγµα, η θεωρία της µηχανής πεπερασµένων καταστάσεων µπορεί να εφαρµοστεί στον αλγόριθµο PID, που θα περιγραφεί στην συνέχεια, για την αναπαράσταση της κίνησης του NXT ακολουθώντας µια µαύρη γραµµή. H κίνηση του ΝΧΤ έχει έναν αριθµό από λειτουργικές καταστάσεις : την κίνηση προς τα εµπρός (forwards), τη στροφή αριστερά και τη στροφή δεξιά.
- Την σχεδίαση και ανάπτυξη αιτιοκρατικών συστηµάτων εποπτικής λογικής (deterministic, supervisory control systems). Τα συστήµατα αυτά δηµιουργούνται µε την βοήθεια διαγραµµάτων. Ένα διάγραµµα Stateflow (Stateflow diagram) είναι µια γραφική αναπαράσταση ενός µηχανισµού πεπερασµένων καταστάσεων όπου οι καταστάσεις και οι µεταβάσεις σχηµατίζουν τα βασικά δοµικά στοιχεία του συστήµατος. Στα διαγράµµατα αυτά γίνεται ταυτόχρονη χρήση της σηµειολογίας διαγραµµάτων ροής (flow diagram notation) και σηµειολογίας µεταβάσεων καταστάσεων (state transition notation). Η σηµειολογία των διαγραµµάτων ροής αποτελεί έναν αποτελεσµατικό τρόπο αναπαράστασης κοινών δοµών όπως οι επαναλήψεις for ή η δοµές if-then-else.
- Την εύκολη τροποποίηση του συστήµατος, την αξιολόγηση των αποτελεσµάτων και την επιβεβαίωση της συµπεριφοράς του σε οποιοδήποτε στάδιο της σχεδίασης.
- Την αυτόµατη παραγωγή κώδικα C απευθείας από το µοντέλο, µε χρήση του Stateflow Coder.
- Την µοντελοποίηση, προσοµοίωση και ανάλυση του συστήµατος µε χρήση του Simulink.
• Την αυτόµατη κατασκευή προγραµµάτων τα οποία µπορούν να τρέξουν, σε πραγµατικό χρόνο (real time), σε µια µεγάλη ποικιλία από περιβάλλοντα, στην περίπτωση µας το για τον µικροελεγκτή του ΝΧΤ, γίνεται µε την χρήση του Real-Time Workshop (RTW) και του Real-Time Workshop Embedded Coder.

Η λειτουργία του Stateflow στηρίζεται στην κατασκευή διαγραµµάτων. Στις παρακάτω παραγράφους γίνεται µία σύντοµη περιγραφή των πιο σηµαντικών στοιχείων που θα χρησιµοποιηθούν για την κατασκευή των µοντέλων που θα εκτελεστούν για τον PID αλγόριθµο µε τον οποίο το ροµπότ βρίσκει και ακολουθεί την µαύρη γραµµή.

Το Stateflow έχει τη δική του σηµειολογία. Η σηµειολογία αυτή καθορίζει ένα σύνολο αντικειµένων και τους κανόνες που ελέγχουν τις σχέσεις µεταξύ αυτών των αντικειµένων. Η σηµειολογία του Stateflow αποτελείται από :

- Ένα σύνολο γραφικών αντικειµένων (Graphical objects).
- Ένα σύνολο µη γραφικών αντικειµένων (Non Graphical objects).
- Καθορισµένες σχέσεις µεταξύ αυτών των αντικειµένων.

## 2.2.11 Γραφικά αντικείµενα (Graphical objects)

Τα πιο σηµαντικά γραφικά αντικείµενα του Stateflow είναι οι καταστάσεις (states), οι µεταβάσεις (transitions), οι προκαθορισµένες µεταβάσεις (Default transitions) και οι συνδετικοί σύνδεσµοι (connective junctions). Οι γραφικές τους αναπαραστάσεις στο περιβάλλον του Stateflow φαίνονται στην εικόνα 2.1.

| Name                | Notation | Toolbar Icon |
|---------------------|----------|--------------|
| State               | 7        | [#]          |
| Transition          | A<br>B   | ΝA           |
| Default Transition  | Ä        | ا ت          |
| Connective Junction |          |              |

Εικόνα 2.1 : Γραφικά αντικείµενα του Stateflow

Οι καταστάσεις (states) περιγράφουν τις δυνατές καταστάσεις που µπορεί να βρεθεί το σύστηµα. Στο Stateflow απεικονίζονται όπως στην εικόνα 2.2.

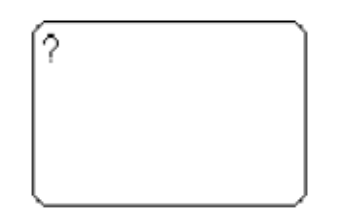

Eικόνα 2.2 : Γραφική απεικόνιση της κατάστασης στο stateflow

Οι καταστάσεις μπορούν να είναι υπέρ-καταστάσεις (superstates), υπό- καταστάσεις (substates) ή απλά καταστάσεις (states). Μία κατάσταση καλείται υπέρ-κατάσταση εάν περιέχει στο εσωτερικό της άλλες καταστάσεις, που καλούνται υπό-καταστάσεις. Μία κατάσταση καλείται υπό-κατάσταση εάν περιέχεται σε µία άλλη κατάσταση. Μία κατάσταση η οποία δεν είναι ούτε υπέρ-κατάσταση ούτε υπό-κατάσταση καλείται απλά κατάσταση.

Οι καταστάσεις διακρίνονται σε ενεργές (active) και µη ενεργές (inactive). Μία κατάσταση είναι ενεργή όταν το διάγραµµα βρίσκεται στην συγκεκριµένη κατάσταση, ενώ είναι µη ενεργή όταν δεν βρίσκεται σε αυτήν. Η ενεργοποίηση ή όχι µίας κατάστασης αλλάζει δυναµικά και βασίζεται στα γεγονότα (events) και τις συνθήκες (conditions). Η ύπαρξη των γεγονότων οδηγεί στην εκτέλεση του διαγράµµατος Stateflow κάνοντας τις καταστάσεις ενεργές ή µη ενεργές. Κατά τη διάρκεια εκτέλεσης ενός διαγράµµατος, υπάρχει ένας συνδυασµός ενεργών και µη ενεργών καταστάσεων.

Κάθε κατάσταση (και διάγραµµα) αναλύεται στα στοιχεία που το αποτελούν και που υποδεικνύουν το είδος των υπό-καταστάσεων που µπορεί να περιέχει. Όλες οι υπόκαταστάσεις µίας υπέρ-κατάστασης πρέπει να είναι του ίδιου τύπου µε αυτόν της υπέρκατάστασης. Μπορούµε να έχουµε δύο ειδών ανάλυση µίας κατάστασης : την παράλληλη (parallel ή AND) ή την αποκλειστική (exclusive ή OR).

Η αποκλειστική ανάλυση (exclusive ή OR decomposition) µίας υπέρ-κατάστασης χρησιµοποιείται για να περιγράψει καταστάσεις συστηµάτων οι οποίες είναι αµοιβαία αποκλεισµένες. Στην περίπτωση αυτή µόνο µία υπό-κατάσταση µπορεί να είναι ενεργή κάθε χρονική στιγµή. Στο παράδειγµα τις εικόνας 2.3 οποιαδήποτε από τις καταστάσεις Α ή Β µπορεί να είναι ενεργή. Εάν η Α είναι ενεργή τότε οποιαδήποτε από τις καταστάσεις Α1 ή Α2 µπορεί να είναι ενεργή, αλλά όχι και οι δύο ταυτόχρονα.

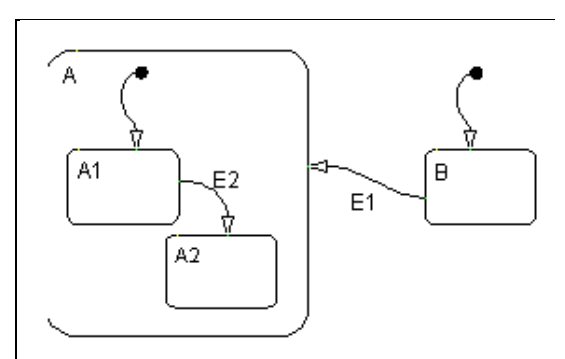

Εικόνα 2.3 : Παράδειγµα ανάλυσης OR

Η παράλληλη ανάλυση µίας υπέρ-κατάστασης χρησιµοποιείται για να περιγράψει καταστάσεις συστηµάτων οι οποίες µπορούν να συµβούν ταυτόχρονα. Στο παράδειγµα της εικόνας 2.4 όταν η κατάσταση Α είναι ενεργή, οι καταστάσεις Α1 και Α2 είναι ενεργές ταυτόχρονα.

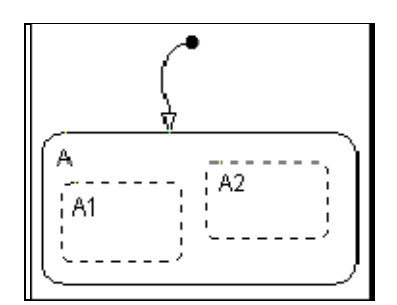

Εικόνα 2.4 : Παράλληλες ενεργές καταστάσεις

Κάθε κατάσταση περιγράφεται από μία επιγραφή (label) που εμφανίζεται σχήματος της εικόνα 2.5. Κάθε τµήµα της επιγραφής είναι προαιρετικό. Η επιγραφή έχει την παρακάτω γενική µορφή:

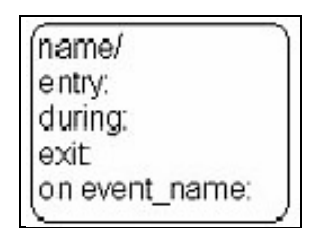

Εικόνα 2.5 : Τα μέρη της επιγραφής μιας κατάστασης

Ένα παράδειγµα φαίνεται παρακάτω :

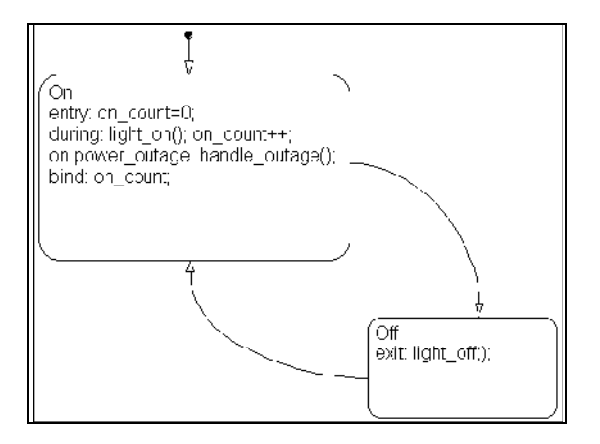

Εικόνα 2.6 : Παράδειγμα επιγραφής μιας κατάστασης

Η επιγραφή μίας κατάστασης ξεκινάει με το όνομα της κατάστασης (name). Στο παραπάνω παράδειγµα, τα ονόµατα των καταστάσεων είναι On και Off.

Ακολουθεί η δήλωση των ενεργειών εισόδου (entry). Στο παράδειγµα, η κατάσταση On έχει σαν ενέργεια εισόδου on\_count=0. Αυτό σηµαίνει ότι η τιµή της µεταβλητής on\_count θα γίνεται 0 κάθε φορά που η κατάσταση On θα γίνεται ενεργή.

Στη συνέχεια δηλώνουµε τις ενέργειες που θα συµβαίνουν όταν µία κατάσταση είναι ενεργή και συµβαίνει οποιοδήποτε γεγονός. Αυτές δηλώνονται µετά από το during. Στο παράδειγµα, για την κατάσταση On, οι ενέργειες light\_on() και on\_count++ θα εκτελεστούν όταν η κατάσταση On είναι ενεργή και συµβεί οποιοδήποτε γεγονός.

Κατόπιν δηλώνονται οι ενέργειες εξόδου (exit). Οι ενέργειες αυτές εκτελούνται όταν η κατάσταση απενεργοποιείται. Στο παράδειγµα, για την κατάσταση Off, η ενέργεια εξόδου είναι η light\_off().

Τέλος, ακολουθούν οι ενέργειες οι οποίες εκτελούνται αφού συντελεστεί ένα γεγονός (on όνοµα\_γεγονότος). Στο παράδειγµα, στην κατάσταση On δηλώνεται ότι on power\_outage:handle\_outage(). Εάν η κατάσταση On είναι ενεργή και συµβεί το γεγονός power\_outage, τότε η ενέργεια handle\_outage εκτελείται.

Οι µεταβάσεις (transitions) είναι καµπύλες γραµµές µε βέλη που ενώνουν ένα γραφικό αντικείµενο µε ένα άλλο. Στις περισσότερες περιπτώσεις, µία µετάβαση αναπαριστά το πέρασµα του συστήµατος από µία κατάσταση σε µία άλλη. Μία µετάβαση ξεκινάει από την κατάσταση πηγή (source state) και καταλήγει στην κατάσταση προορισµού (destination state). Στην εικόνα 2.7 βλέπουμε ένα απλό παράδειγμα μετάβασης. Σε αυτό το παράδειγµα, έχουµε µία µετάβαση από την κατάσταση πηγή source\_state στην κατάσταση προορισµού destination\_state.

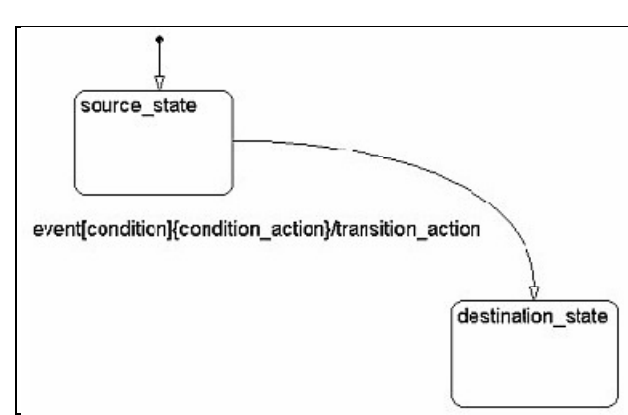

Εικόνα 2.7 : Απεικόνιση απλής μετάβασης

Κάθε µετάβαση περιγράφεται από µία επιγραφή, η οποία έχει την παρακάτω γενική µορφή:

event[condition]{condition\_action}/transition\_action

γεγονός[συνθήκη]{ενέργεια συνθήκης}/ενέργεια µετάβασης

Το κάθε τµήµα της επιγραφής είναι προαιρετικό.

Για να γίνει κατανοητή η έννοια αυτή θα δώσουµε ένα παράδειγµα (εικόνα 2.8).

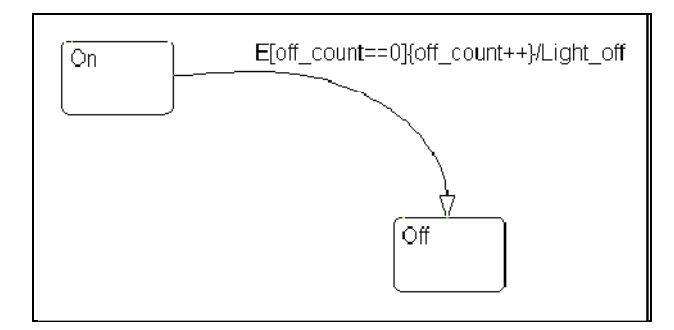

Εικόνα 2.8 : Παράδειγμα επιγραφής μιας μετάβασης

Πρώτα δηλώνεται το γεγονός (event). Το καθορισµένο γεγονός είναι αυτό που προκαλεί την µετάβαση, εάν η συνθήκη, είναι αληθής. Ο καθορισµός του γεγονότος είναι προαιρετικός. Έλλειψη γεγονότος δηλώνει ότι η µετάβαση θα γίνεται µε την εµφάνιση οποιουδήποτε γεγονότος. Πολλαπλά γεγονότα καθορίζονται µε τη χρήση του λογικού τελεστή OR ( | ). Στο παραπάνω παράδειγµα, η εµφάνιση του γεγονότος Ε ενεργοποιεί την µετάβαση από το On στο Off εάν η συνθήκη [off\_count==0] είναι αληθής.

Στη συνέχεια δηλώνεται η συνθήκη (condition). Μία συνθήκη είναι µία Boolean έκφραση για να καθορίσουµε ότι η µετάβαση θα συµβεί δεδοµένου ότι η καθορισµένη έκφραση είναι αληθής. Η συνθήκη αυτή γράφεται µέσα σε [ ].

Κατόπιν, δηλώνονται οι ενέργειες συνθήκης (condition\_action) µέσα σε {}. Οι ενέργειες αυτές εκτελούνται αµέσως µόλις η συνθήκη εκτιµηθεί ως αληθής και πριν καθοριστεί σαν έγκυρη η µετάβαση προς την κατάσταση προορισµού. Εάν δεν καθοριστεί συνθήκη, τότε υπονοείται µία συνθήκη, εκτιµάται ως αληθής και η ενέργεια συνθήκης εκτελείται. Στο παράδειγµα, εάν η συνθήκη [off\_count==0] είναι αληθής, η ενέργεια συνθήκης, off\_count++, εκτελείται αµέσως.

Τέλος, δηλώνονται οι ενέργειες µετάβασης (transition action). Αυτές εκτελούνται αφού έχει καθοριστεί έγκυρη η µετάβαση προορισµού, και εάν η συνθήκη είναι αληθής. Στο παράδειγµα, εάν η συνθήκη [off\_count==0] είναι αληθής και η κατάσταση προορισµού είναι έγκυρη, τότε εκτελείται η ενέργεια µετάβασης Light\_off.

Οι προκαθορισμένες μεταβάσεις (default transitions) (εικόνα 2.9), χρησιμοποιούνται για να καθορίσουν σε ποια κατάσταση θα εισέλθει το σύστηµα εξ' ορισµού. Είναι µία µετάβαση η οποία καταλήγει µόνο σε µία κατάσταση προορισµού. Επίσης, χρησιµοποιείται για να καθορίσει σε ποια κατάσταση OR θα πρέπει να εισέλθει το σύστηµα όταν υπάρχουν δύο ή περισσότερες γειτονικές καταστάσεις OR στο ίδιο επίπεδο ιεραρχίας.

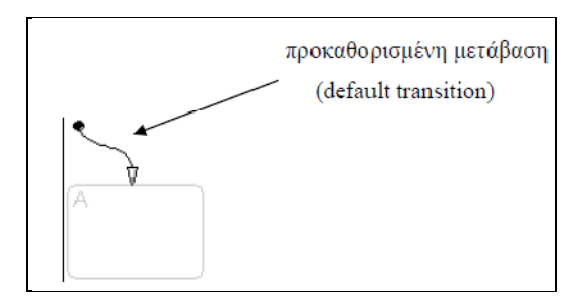

Εικόνα 2.9 : Σχηματική απεικόνιση προκαθορισμένης κατάστασης (default transition).

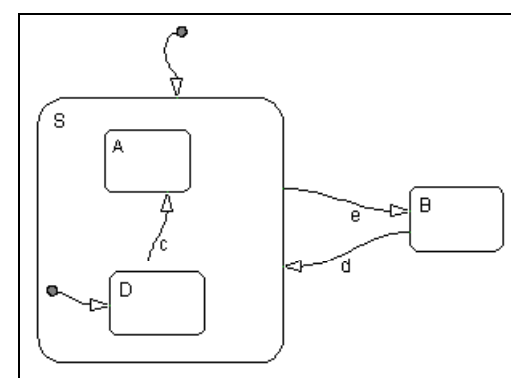

Εικόνα 2.10 : Παράδειγµα χρήσης εικονικών µεταβάσεων.

Στην εικόνα 2.10, δίνεται ένα παράδειγµα για τις χρήσεις των προκαθορισµένων καταστάσεων. Όταν το διάγραµµα ενεργοποιείται για πρώτη φορά, θα πρέπει να αποφασίσει ποια από τις καταστάσεις S ή B πρέπει να ενεργοποιηθεί, αφού είναι καταστάσεις OR. Επειδή έχουµε προκαθορισµένη µετάβαση στην S, αυτή ενεργοποιείται. Η κατάσταση S, που είναι τώρα ενεργή, έχει δύο υπό-καταστάσεις, την A και την D. Η κατάσταση που πρέπει να ενεργοποιηθεί εξ' ορισµού και πάλι δίνεται από την προκαθορισµένη µετάβαση και είναι η κατάσταση D.

Οι συνδετικοί σύνδεσµοι (connective junctions) χρησιµοποιούνται για την αναπαράσταση κοινών δοµών όπως οι επαναλήψεις for και οι δοµές if-then-else, χωρίς τη χρήση καταστάσεων. Με την µείωση του αριθµού των καταστάσεων τα διαγράµµατα Stateflow παράγουν αποδοτικότερο κώδικα που βοηθάει στην βελτιστοποίηση της χρήσης της µνήµης. Η απεικόνιση ενός συνδετικού συνδέσµου δίνεται στην εικόνα 2.11. Υπάρχουν οι ακόλουθοι συνδυασµοί :

- Μεταβάσεις από και προς συνδετικούς συνδέσµους.
- Επαναλήψεις σε συνδετικούς συνδέσµους.
- Εσωτερικές µεταβάσεις σε συνδετικούς συνδέσµους.

# Εικόνα 2.11: Γραφική απεικόνιση συνδετικού δεσμού.

Στο παρακάτω παράδειγµα (εικόνα 2.12), στα αριστερά, εάν η κατάσταση Α είναι ενεργή όταν το γεγονός e συµβεί, τότε η µετάβαση από την κατάσταση Α σε οποιαδήποτε κατάσταση D, E, F θα λάβει χώρα εάν πραγµατοποιηθεί µία από τις συνθήκες [c1], [c2] ή [c3]. Στην ισοδύναµη αναπαράσταση στα δεξιά, η µετάβαση από την κατάσταση πηγή (source state) στον συνδετικό σύνδεσµο χαρακτηρίζεται από την ετικέτα του γεγονότος. Οι µεταβάσεις από τον σύνδεσµο προς κάθε κατάσταση προορισµό (destination state) χαρακτηρίζονται από τις συνθήκες. Εάν η κατάσταση Α είναι ενεργή όταν συµβεί το γεγονός e, πρώτα συµβαίνει η µετάβαση από την κατάσταση Α στον σύνδεσµο. Ακολουθεί η µετάβαση από τον σύνδεσµο σε κάποια κατάσταση προορισµό, βασιζόµενη στο ποια από τις συνθήκες [c1], [c2] ή [c3] είναι αληθής. Εάν καµία από τις συνθήκες δεν είναι αληθής, τότε δεν συµβαίνει µετάβαση και η κατάσταση Α παραµένει ενεργή.

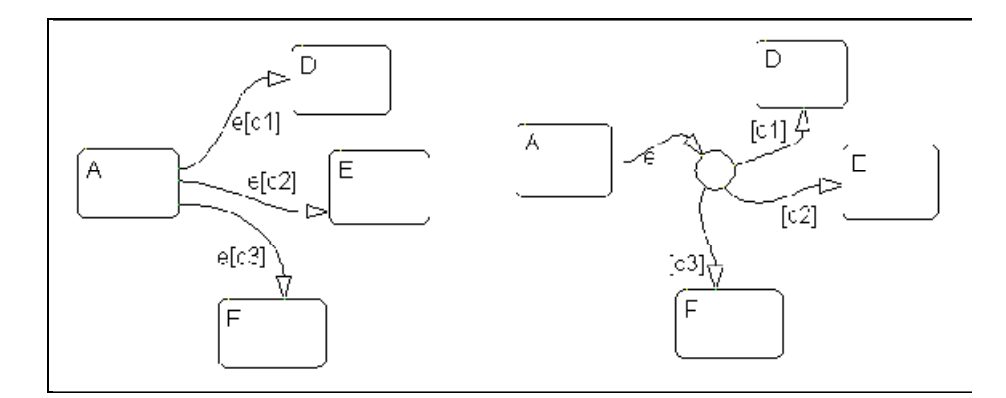

Εικόνα 2.12 : Παράδειγµα χρήσης συνδετικών συνδέσµων

#### 2.2.12 Μη γραφικά αντικείµενα (Non Graphical objects)

Τα γεγονότα (events), τα δεδοµένα (data) και τα αντικείµενα στόχου (target objects), δεν έχουν γραφική αναπαράσταση σε ένα διάγραµµα Stateflow.

Τα γεγονότα (events) οδηγούν στην εκτέλεση των διαγραµµάτων. Η εµφάνιση ενός γεγονότος µπορεί να προκαλέσει την εµφάνιση µίας µετάβασης ή την εκτέλεση µίας ενέργειας. Επειδή τα διαγράµµατα του Stateflow ενεργοποιούνται αντιδρώντας στα γεγονότα, πρέπει να καθορίζονται και να προγραµµατίζονται όλα τα γεγονότα που επηρεάζουν το διάγραµµα Stateflow. Μπορούµε να ορίσουµε άµεσα (explicit) γεγονότα, τα οποία δηλώνονται αµέσως. Επίσης, µπορούµε να δηλώσουµε έµµεσα (implicit) γεγονότα, τα οποία λαµβάνουν χώρα όταν εκτελούνται συγκεκριµένες ενέργειες.

Ένα διάγραμμα Stateflow αποθηκεύει και ανακτά δεδομένα (data) τα οποία τα χρησιµοποιεί για τον έλεγχο της εκτέλεσης του. Τα δεδοµένα αυτά ανήκουν στο χώρο εργασίας του Stateflow, αλλά µπορούµε να έχουµε πρόσβαση και σε δεδοµένα τα οποία ανήκουν εξωτερικά στο µοντέλο του Simulink ή στην εφαρµογή που ενσωµατώνει ο µηχανισµός του Stateflow. Κατά την δηµιουργία ενός µοντέλου στο Stateflow, πρέπει να ορίζονται όλα τα εσωτερικά και εξωτερικά δεδοµένα (internal and external data) που χρησιµοποιούνται στο διάγραµµα του Stateflow.

Τέλος, υπάρχουν και τα αντικείµενα στόχου (target objects). Κατασκευάζουµε στόχους (targets) στο Stateflow για να εκτελέσουµε τις εφαρµογές που κατασκευάσαµε στα διαγράµµατα του Stateflow και στα µοντέλα του Simulink που τα περιέχουν. Ένας στόχος είναι ένα πρόγραµµα που εκτελεί ένα µοντέλο Stateflow ή ένα µοντέλο Simulink που περιέχει τον µηχανισµό του Stateflow. Είναι δυνατή η κατασκευή ενός στόχου προσοµοίωσης (simulation target) για την εκτέλεση µίας προσοµοίωσης του µοντέλου και ενός στόχου Real-Time Workshop (Real-Time Workshop target) για την εκτέλεση του µοντέλου Simulink σε ένα υποστηριζόµενο περιβάλλον (εδώ στο ΝΧΤ).

### 2.2.13 Stateflow Coder 7.5

Το Stateflow Coder παράγει ακέραιο, κινητής υποδιαστολής ή σταθερής υποδιαστολής κώδικα C για τα Stateflow γραφήµατα. Υποστηρίζει όλα τα Stateflow αντικείµενα και τη σηµασιολογία, βοηθώντας στην ανάπτυξη και δοκιµή αλγορίθµων που µπορούν να αναπτυχθούν ως µεµονωµένες εφαρµογές ή να παρεµβάλλονται ως υπό-ρουτίνες στον υπάρχοντα κώδικα.

## 2.2.14 Simulink Design Verifier 1.6

Το Simulink Design Verifier (Επαληθευτής Σχεδίασης) λογισµικού δηµιουργεί δοκιµές για τα Simulink και τα Stateflow µοντέλα που ικανοποιούν την κάλυψη µοντέλου και τους καθορισµένους στόχους του χρήστη. Αποδεικνύει επίσης τις ιδιότητες του µοντέλο και παράγει παραδείγµατα παραβιάσεων.

## 2.2.15 BrickOS(Lejos)

Το λειτουργικό σύστηµα που υπάρχει στο ΝΧΤ και διατίθεται από την Lego περιλαµβάνει έναν διερµηνέα δυαδικού κώδικα (bytecode interpreter), που καθιστά το ΝΧΤ ικανό να καταλαβαίνει τον κώδικα που παράγεται από το γραφικό περιβάλλον του λογισµικού της Lego (ROBOLAB). Επιτρέπει τον προγραµµατισµό του ΝΧΤ σε κώδικα του ΝΧΤ, είναι όµως ένα πολύ απλό και περιορισµένο εργαλείο. Αντικαθιστώντας το λειτουργικό αυτό σύστηµα µε ένα άλλο, ο προγραµµατιστής αποκτά εξ' ολοκλήρου τον έλεγχο χαµηλού επιπέδου του ΝΧΤ. Μετά την κυκλοφορία των Lego Mindstorms, έγιναν διαθέσιµα αρκετά ανεξάρτητα εργαλεία ανάπτυξης όπως το NQC (Not Quiet C), το pbForth (Programmable Brick FORTH) και το BrickOS.

Το BrickOS είναι το πιο δυναµικό εργαλείο ανάπτυξης που έχει σχεδιαστεί να λειτουργεί στο ΝΧΤ των Lego Mindstorms που βασίζεται στο µικροελεγκτή ARM7 της Arm Limited. Ξεκίνησε από τον Markus Noga (µε την ονοµασία LegOS) τον Οκτώβριο του 1998 και συνεχίζει να αναπτύσσεται σαν λογισµικό ανοικτού κώδικα (open source).

Το λειτουργικό αυτό σύστηµα αντικαθιστά το σύστηµα που είναι εγκατεστηµένο στο ΝΧΤ. Προσφέρει µεγάλη βελτίωση σε σχέση µε το κλασσικό λειτουργικό σύστηµα της Lego, και στην απόδοση αλλά και στην ευελιξία. Είναι ένα ολοκληρωµένο πακέτο το οποίο δίνει πρόσβαση στους κινητήρες, στους αισθητήρες και στα άλλα µέρη του ΝΧΤ. Το BrickOS προσφέρει στους προγραμματιστές την δυνατότητα να αναπτύξουν προγράμματα για το ΝΧΤ σε γλώσσες προγραµµατισµού όπως η C και η C++.

Αποτελεί ένα ισχυρό εργαλείο, το οποίο όµως δεν είναι εύκολο στη χρήση. Στην αρχή κατασκευάστηκε για τα Linux και ακόµη και αν έχει γίνει αρκετή δουλεία για να µετασχηµατιστεί και να τρέξει σε περιβάλλον Windows, χρειάζεται η εγκατάσταση ενός προσοµοιωτή περιβάλλοντος Linux (Linux emulator) όπως το Cygwin, για να λειτουργήσει. Επίσης, απαιτείται ένας δια-µεταγλωττιστής C (C cross-compiler) για την µεταγλώττιση των προγραµµάτων πριν το τρέξιµο τους στο ΝΧΤ. Ο δια- µεταγλωττιστής τρέχει στον ηλεκτρονικό υπολογιστή αλλά παράγει κώδικα για την πλατφόρµα του µικροελεγκτή της

Arm Limited. Επιτρέπει στον προγραµµατιστή να γράψει πηγαίο κώδικα (source code) στη C σε ένα οποιοδήποτε περιβάλλον, ο οποίος στη συνέχεια µεταγλωττίζεται σε εκτελέσιµο πρόγραµµα για έναν διαφορετικό στόχο, δηλαδή τον µικροελεγκτή ARM7.

## 2.2.16 BricxCC v.3.3 (Bricx Command Center)

Το Bricx Command Center (BricxCC) είναι ένα πρόγραµµα των windows (95, 98, ME, NT, W2K, XP, Vista) program κοινός γνωστό και ως ολοκληρωµένο περιβάλλον ανάπτυξης IDE (integrated development environment) για τον προγραµµατισµό του RCX (όλων των εκδόσεων), του Scout, του Cybermaster και του Spybot προγραµµατιζόµενων τούβλων χρησιµοποιώντας την Not Quite C (NQC) γλώσσα του Dave Baum's. Υποστηρίζει τον προγραµµατισµό RCX «τούβλων» σε C, C++, Pascal, Forth, και Java χρησιµοποιώντας τις brickOS, pbForth, and leJOS ως εναλλακτικά firmwares. Το BricxCC υποστηρίζει επίσης τον προγραµµατισµό του LEGO Mindstorms NXT «τούβλου» χρησιµοποιώντας Not eXactly C (NXC), Next Byte Codes (NBC) και µια απλή γλώσσα προγραµµατισµού τούβλων που καλείται NPG.

## 2.2.17 Cygwin v 1.5.25-15

Το Cygwin είναι µια συλλογή από εργαλεία ανοικτού κώδικα που επιτρέπει σε εφαρµογές Linux να µεταγλωττίζονται και να τρέχουν σε λειτουργικά συστήµατα Windows, µέσα από ένα περιβάλλον διεπαφής που οµοιάζει µε Linux. Η δυνατότητα αυτή, επιτρέπει στους προγραµµατιστές να µεταφέρουν τις εφαρµογές τους από το λειτουργικό σύστηµα Linux στο λειτουργικό σύστηµα Windows, κάνοντας ευκολότερη την υποστήριξη τους. Περιλαµβάνει τον µεταγλωττιστή GCC.

## 2.2.18 GCC cross compiler

Ο GCC cross compiler είναι ένας µεταγλωττιστής που τρέχει σε έναν υπολογιστή ενώ είναι ικανός να δηµιουργήσει εκτελέσιµο κώδικα για έναν διαφορετικό υπολογιστή. Οι µεταγλωττιστές χρησιµοποιούνται για την παραγωγή λογισµικού που µπορεί να τρέχει σε υπολογιστές µε µια νέα αρχιτεκτονική ή σε συσκευές ειδικού σκοπού, οι οποίες δεν µπορούν να φιλοξενήσουν τους δικούς τους µεταγλωττιστές. Ένα τέτοιο εργαλείο είναι βολικό όταν χρειαζόµαστε να µεταγλωττίσουµε κώδικα για µία πλατφόρµα στην οποία δεν έχουµε πρόσβαση ή επειδή είναι αδύνατη η µεταγλώττιση για την συγκεκριµένη πλατφόρµα. Ο µεταγλωττιστής που θα χρησιµοποιηθεί στην παρούσα εργασία είναι ο Gcc cross compiler, ο οποίος προσφέρεται δωρεάν στο διαδίκτυο, είναι λογισµικό ανοικτού κώδικα και υποστηρίζει δεκάδες πλατφόρµες και γλώσσες προγραµµατισµού.

## 2.2.19 Embedded Coder Robot NXT v 3.17

Το Embedded Coder είναι ένα περιβάλλον ανάπτυξης για τα Lego Mindstorms NXT από τον Takashi Chikamasa βασισµένο στην MATLAB και στο SIMULINK. Τo Embedded Coder είναι βασίζεται στην σχεδιαστική µοντελοποίηση (MBD) για την παραγωγή κώδικα. Το Embedded Coder Robot NXT παρέχει δυνατότητες προγραµµατισµού και µοντελοποίησης για την στρατηγική ελέγχου του NXT, δυναµικές εγκαταστάσεις, καθώς και δυνατότητα προσοµοίωσης και οπτικοποίησης αυτών των συστατικών στοιχείων σε ένα τρισδιάστατο γραφικό περιβάλλον εικονικής πραγµατικότητας.

Το Embedded Coder Robot NXT παρέχει επίσης το Real-Time Workshop Embedded Coder που βασίζεται στον στόχο ανάπτυξης του nxtOSEK µε το πραγµατικό υλικό του NXT. Η MATLAB και το Simulink είναι ιδιόκτητο λογισµικό που παρέχεται από την MathWorks και χρησιµοποιούνται ευρέως κυρίως στην µηχανική ελέγχου (control engineering). Το Simulink παρέχει πολλών τύπων blocks (από βασικές µαθηµατικές λειτουργίες σε πολύπλοκες µαθηµατικές εξισώσεις, καταστάσεις µηχανής/διαγράµµατα ροής και blocks προσαρµόσιµα από τον χρήστη), όπου ο χρήστης µπορεί να καθορίσει την ροή των δεδοµένων µέσω της σύνδεσης των blocks µε γραµµές.

Μια άλλη σηµαντική τεχνική του Embedded Coder Robot NXT είναι ότι τα block diagram (µοντέλα) της Simulink µπορούν να µεταγλωττιστούν σε κώδικα ANSI-C χρησιµοποιώντας το προϊόν Real Time Workshop Embedded Coder. To Real-Time Workshop Embedded Coder παράγει ANSI-C κώδικα χωρίς να απαιτείται ειδικό "Run Time περιβάλλον", έτσι ώστε ο χρήστης να µπορεί να εφαρµόσει τον παραγόµενο ANSI-C κώδικα για διάφορους τύπους υλικού (8bit/16bit/32bit µικροελεγκτές, DSP, και H/Y) χρησιµοποιώντας εργαλεία µεταγλωττιστή ANSI-C.

## 2.2.20 Real Time Workshop Embedded Coder

Το Real-Time Workshop Embedded Coder είναι ένα ξεχωριστό, επιπρόσθετο προϊόν για χρήση µε το Real-Time Workshop.

Παρέχει ένα πλαίσιο εργασίας για την ανάπτυξη ενός βελτιστοποιηµένου κώδικα όσον αφορά την ταχύτητα, την χρήση µνήµης και την απλότητα του. Το Real-Time Workshop Embedded Coder προτείνεται για χρήση µε ενσωµατωµένα συστήµατα(embedded systems). Επίσης, παράγει κώδικα που είναι εύκολο να διαβαστεί, να σχεδιαστεί και να τροποποιηθεί για οποιοδήποτε περιβάλλον παραγωγής (production environment).

## 2.2.21 nxtOSEK v 2.09

Η πλατφόρµα nxtOSEK v 2.09 παρέχει κώδικα C/C++ API που καλείται ECRobot. Αρχικά σχεδιάστηκε για την ανάπτυξη MATLAB & Simulink που βασίζεται στο

περιβάλλον σχεδιαστικής µοντελοποίησης (που καλείται Embedded Coder Robot) για LEGO MINDSTORMS NXT.

## 2.2.22 NeXTTool

To NexTTool είναι µια κοσόλα εφαρµογών για Η/Υ η οποία ενεργοποιεί την φόρτωση εκτελέσιµων αρχείων .rxe(executable files) και αρχείων .rfw (firmware files) στο ΝΧΤ. Το NeXTTool έχει σχεδιαστεί από τον John Hansen. Το NeXTTool χρησιµοποιεί το LEGO MINDSTORMS NXT Driver για την διεπαφή του NXT µεσω USB (και Bluetooth, αλλά δεν χρησιµοποιείται για τον Embedded Coder Robot NXT). Κατά την εγκατάσταση είναι αναγκαία µόνο η εξαγωγή των αρχείων.

Αναφορικά : Το NeXTTool δεν εµφανίζει µηνύµατα σχετικά µε εντολές επιτυχίας/αποτυχίας.

## 2.2.23 GNU ARM toolchain v 4.0.2

Η GNU ARM toolchain χρησιµεύει για την διανοµή του GCC (του GNU µεταγλωττιστή) για τον πυρήνα ARM τo οποίο υποστηρίζει τον ARM7 CPU στο ΝΧΤ. Κατά την εγκατάσταση δεν είναι αναγκαία να σηµειωθεί η µονάδα κινητής υποδιαστολής

Αναφορικά : Αν χρησιµοποιηθεί άλλη έκδοση GCC είναι πιθανή η εµφάνιση σφαλµάτων.

## 2.2.24 MINDSTORMS NXT Driver v1.02

Tο λογισµικό MINDSTORMS NXT Driver v1.02 εγκαθιστά και ενηµερώνει τον οδηγό (driver) του Lego Mindstorms NXT, ο οποίος ενεργοποιεί τα windows ώστε να αναγνωρίζουν το NXT.

## 2.2.25 IVT BlueSoleid EDR Edition v 2.1

Το BlueSoleid είναι ένα λογισµικό βασισµένο στα Windows από την IVT που επιτρέπει την ενεργοποίηση Bluetooth στην επιφάνεια εργασίας του υπολογιστή ώστε να µπορεί να συνδεθεί ασύρµατα µε άλλες ενεργές συσκευές Bluetooth. Το BlueSoleil επιτρέπει στους χρήστες των MS Windows να έχουν ασύρµατη πρόσβαση σε µια µεγάλη ποικιλία Bluetooth ψηφιακών συσκευών, όπως το ΝΧΤ, φωτογραφικές µηχανές, κινητά τηλέφωνα, ακουστικά, εκτυπωτές, και δέκτες GPS. Επίσης έχει την δυνατότητα σχηµατισµού δικτύου και την ανταλλαγή δεδοµένων µε άλλους υπολογιστές που υποστηρίζουν τεχνολογία Bluetooth ή PDA. Οι πλατφόρμες που υποστηρίζονται από το BlueSoleil περιλαμβάνουν τα : Windows 98SE, ME, 2000 , XP και VISTA.

#### 2.2.26 NXT GamePad v 1.04

Το NXT GamePad v 1.04 του Tomoki Fakuda είναι µια εφαρµογή που επιτρέπει τον έλεγχο του ροµπότ µέσω Bluetooth µε αναλογικό χειριστήριο παιχνιδιών.

#### 2.2.27 LEGO Digital Designer

Το LEGO Digital Designer είναι ένα πρόγραµµα CAD που επιτρέπει την σχεδίαση/κατασκευή µε τουβλάκια LEGO στον υπολογιστή.

#### 2.3 Εγκατάσταση Λογισµικού

Μετά την περιγραφή του απαραίτητου λογισµικού, ακολουθεί µία σύντοµη περιγραφή της διαδικασίας εγκατάστασης του. Τα βήµατα που πρέπει να ακολουθηθούν είναι:

1. Εγκατάσταση της MATLAB. Για την δημιουργία, την τροποποίηση και την αποστολή των µοντέλων Simulink, µέσω του Bluetooth στο ΝXΤ, είναι απαραίτητη η εγκατάσταση της MATLAB έκδοση R2008b (ή R2006a). Επιλέγουµε τα παρακάτω πακέτα λογισµικού, καθώς είναι απαραίτητα τόσο για την επεξεργασία των µοντέλων στο γραφικό περιβάλλον του Simulink όσο και για την επικοινωνία µε το NXT :

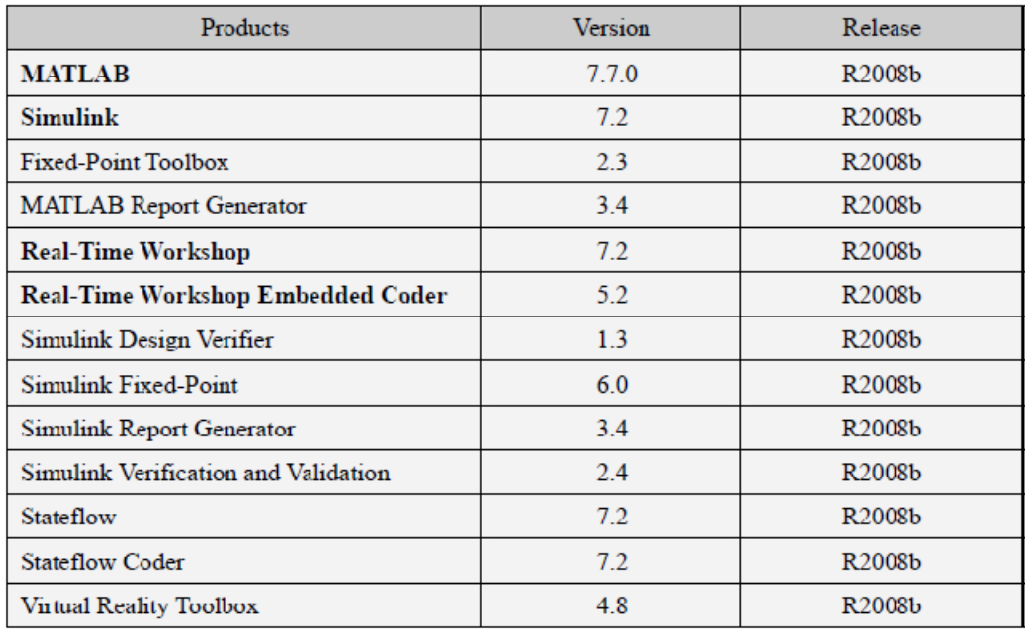

2. Εγκατάσταση του Cygwin/GNU Make. To Cygwin και το GNU Make είναι αναγκαία προκειµένου να εγκατασταθεί o κατάλληλος εξοµοιωτής περιβάλλοντος για το ATMEL AT91SAM7S256 (ένας ARM7 πυρήνας µικροεπεξεργαστή) στο ΝΧΤ.

2.1 Κατεβάστε στην Cygwin 1.5.x ή κάποια πιο καινούργια έκδοση (εµείς χρησιµοποιήσαµε την 1.5.24)από την Cygwin: http//www.cygwin.com/

2.2 Εκτελέστε την εγκατάσταση.

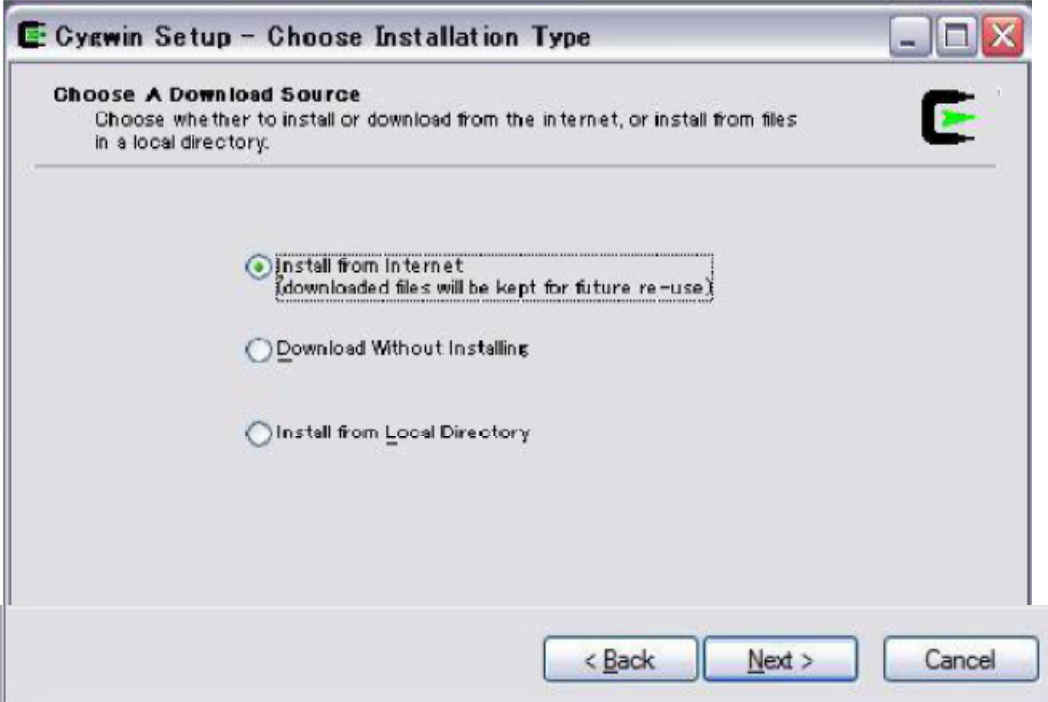

2.3 Εγκαταστήστε το Cygwin σε διεύθυνση που δεν περιέχει κενά ή multi-byte χαρακτήρες (πχ C:/cygwin).

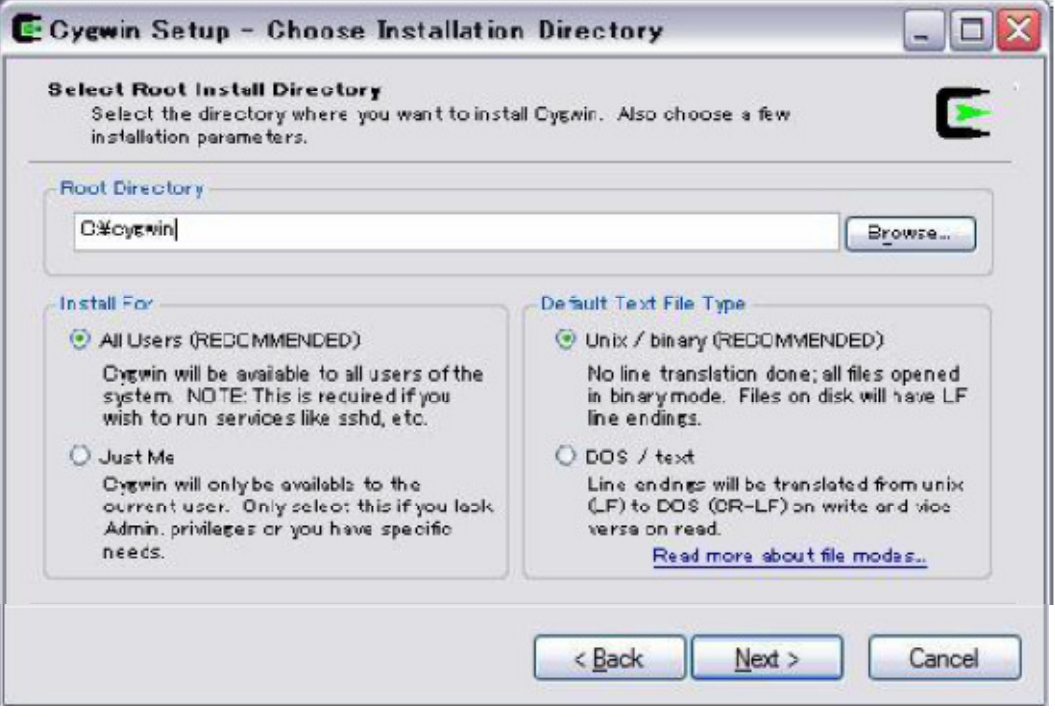

- 3. Εγκατάσταση του GNU ARM. Το GNU ARM είναι ένας GCC διαµεταγλωτιστής για το ARM και υποστηρίζει τον ATMEL AT91SAM7S256 στο ΝΧΤ.
- 3.1 Κατεβάστε την εγκατάσταση GCC-4.0.2 από το site της GNU ARM: http://www.gnuarm.com/ http://www.gnuarm.com/bu-2.16.1\_gcc-4.0.2-c-c++\_nl-1.14.0\_gi-6.4.exe

3.2 Εκτελέστε την εγκατάσταση και εγκαταστήστε τον GNU ARM σε µία διεύθυνση η οποία δεν περιέχει κενά ή multy-byte χαρακτήρες (πχ C:/cygwin/GNUARM).

3.3 O ATMEL AT91SAM7S256 δεν έχει FPU για αυτό ακολουθήστε την εγκατάσταση όπως σας παρουσιάζετε στα παράθυρα που ακολουθούν.

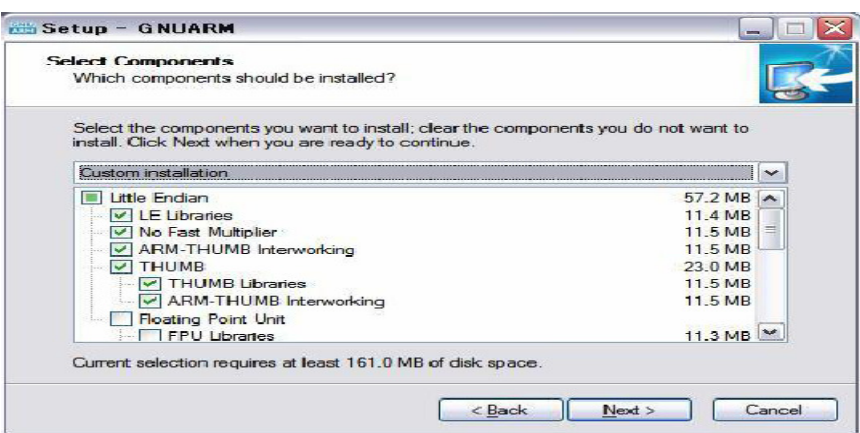

Εικόνα του GNUARM Installer

3.4 Αφαιρέστε την επιλογή όπως φαίνεται στο σχήµα. Το Cygwin DLLs επειδή το Cygwin έχει ήδη εγκατασταθεί.

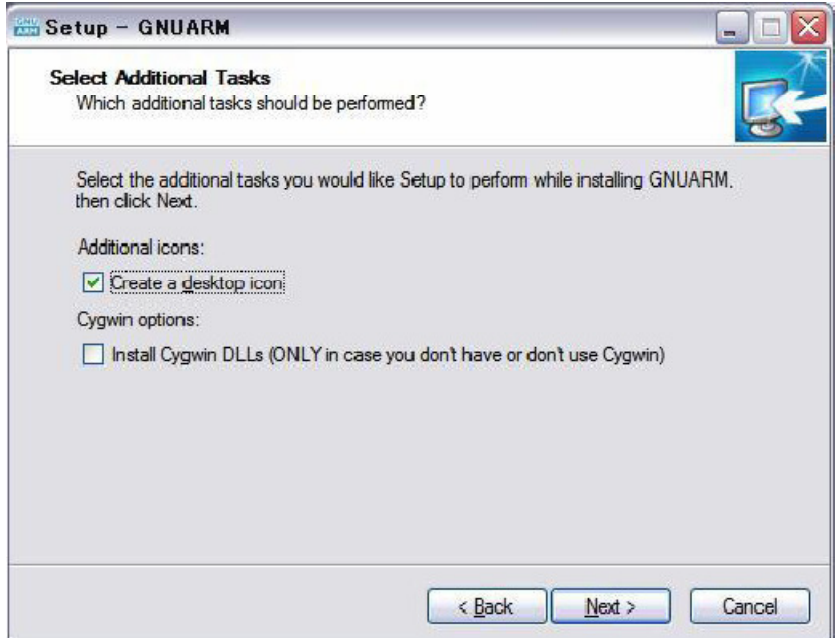

3.5 Στο τέλος της εγκατάστασης σας ζητείτε να προσθέσετε ως διεύθυνση εγκατάστασης το Windows Environment Path, αλλά δεν είναι αναγκαίο.

4. Εγκατάσταση του LEGO standard USB Driver. Αν το καθιερωμένο LEGO λογισµικό (NXT-G) είναι ήδη εγκατεστηµένο στον υπολογιστή µπορείτε να προσπεράσετε την εγκατάσταση του LEGO MINDSTORMS Driver v1.02. Κατεβάστε από το site http://mindstorms.lego.com/Support/Updates/

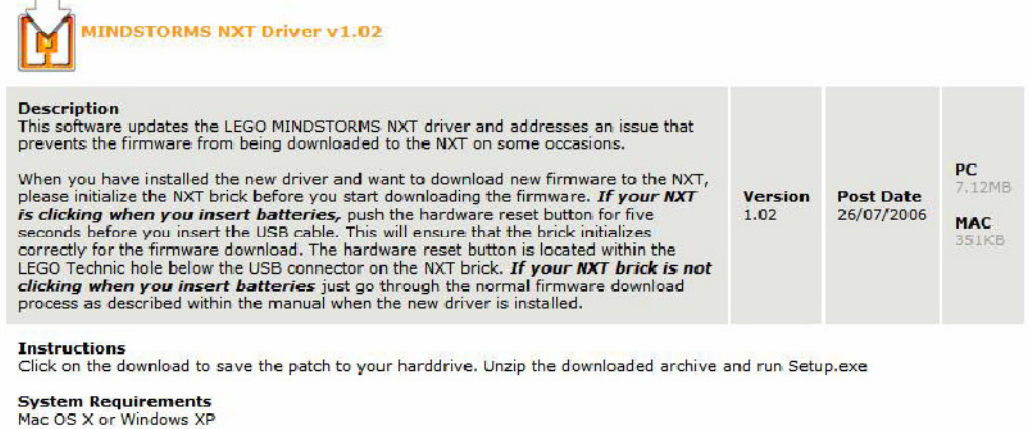

MINDSTORMS NXT Driver v1.02

5. Εγκατάσταση του NeXTTool και του Enhanced NXT firmware. Το NeXTool είναι ένα πρόγραµµα πλατφόρµας Η/Υ το οποίο ενεργοποιεί την φόρτωση των .rxe αρχείων (NXT application program) και των .rfw αρχείων (ΝΧΤ firmware program) στο ΝΧΤ.

5.1 Κατεβάστε το NeXTTool από το : http://bricxss.sourceforge.net/utilities.html και εξαγωγή του σε διεύθυνση χωρίς κενά και Multi-byte χαρακτήρες.

Να σηµειωθεί ότι το NeXTool παρέχει πολλά χαρακτηριστικά τα οποία επικοινωνούν µε το NXT. Παρόλα αυτά δεν δουλεύει µε την nxtOSEK επειδή η nxtOSEK δεν χρησιµοποιεί το καθιερωµένο πρωτόκολλο επικοινωνίας LEGO για USB/Bluetooth σύνδεση.

5.2 Κατεβάστε το Enhanced NXT firmware από: http://bricxcc.sourceforge.net/lms\_arm\_jch.zip και κάντε το εξαγωγή στην διεύθυνση όπου αποθηκεύτηκε το NeXXtool.

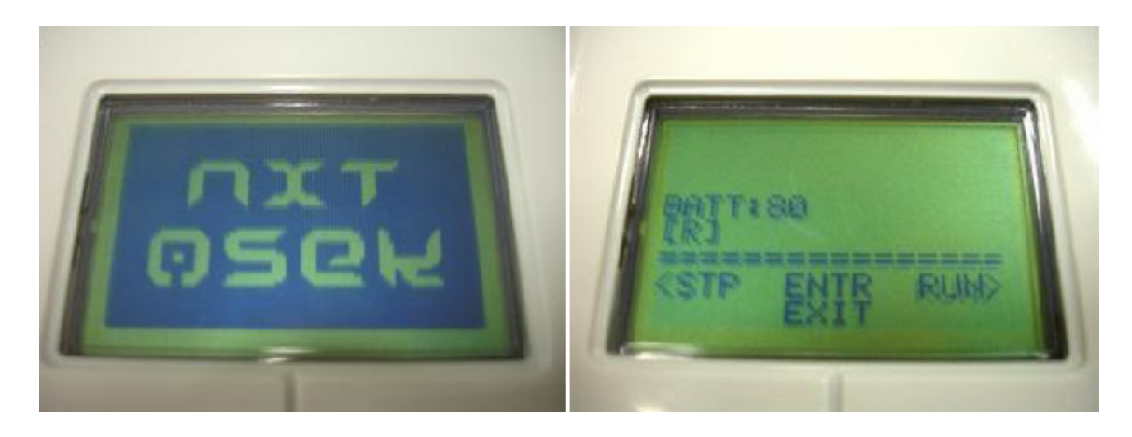

#### 6. Φόρτωση του Enhanced NXT firmware στο ΝΧΤ.

6.1 Πιέστε το "reset button" (βρίσκεται στο πίσω µέρος του NXT στην πάνω αριστερή γωνία του USB connector).

6.2 Συνδέστε τον Η/Υ και το ΝΧΤ µέσω USB καλωδίου.,

6.3 Εκτελέστε το Cygwin και γράψτε τις ακόλουθες εντολές στην γραµµή εντολών για να αλλάξετε την τωρινή διεύθυνση του NexTTool στην εξαγώµενη διεύθυνση. (Το NeXTTool υποθέτεται ότι έχει εξαχθεί στο C:/cygwin/nexttool directory)

\$ cd C:/cygwin/nexttool

6.4 Γράψτε την ακόλουθη εντολή για την φόρτωση του Enhanced NXT firmware στο ΝΧΤ.

\$ ./nexttool.exe /COM=usb –firmware=lms\_arm\_nbcnxc\_107.rfw

Για την φόρτωση του προγράµµατος χρειάζεται περίπου µισό λεπτό και µετά εµφανίζονται κάποιες κουκίδες στην LCD οθόνη του ΝΧΤ.

6.5 Βγάλτε την µπαταρία από το ΝΧΤ και ξαναβάλτε την και πιέστε το πορτοκαλί κουµπί του ΝΧΤ για να ανοίξει το Enhanced NXT firmware. Το Enhanced NXT firmware έχει το ίδιο GUI όπως το καθιερωµένο ΝΧΤ firmware.

```
Troubleshooting:
Verify that this worked by typing
nexttool / COM=usb -versions
You should see the following at the prompt, where the firmware version should match what
you downloaded:
Protocol version = 1.124Firmware version = 1.06
```
7. Εγκατάσταση του Embedded Coder Robot NXT. Εξάγεται τον φάκελο ecrobotNXT σε διεύθυνση χωρίς κενά και multi-byte χαρακτήρες. Εκτελέστε το αρχείο ecrobotnxtsetup.m στην Matlab και εκτελούµε τις εξής εντολές.

Specified path to cygwin/bin: C:/cygwin/bin Specified path to GNUARM root: C:/cygwin/GNUARM Specified path to NeXTool root : C/cygwin/nexttool Set MATLB path to environment directory

> $\supseteq$  @NX I @@w32serial mxt0SEK AnalogGamePad.ipg BATTERY VOLTAGE.xi<sup>-</sup>

Εικόνα: ecrobotNXT/environment direction

- 8. Εγκατάσταση του ΝΧΤ Game Pad. Εξαγωγή του φακέλου ΝΧΤ Game Pad.
- 9. Εγατάσταση του BlueSoleid 2.6. Εκτέλεση της εφαρμογής BlueSoleid 2.6.exe.
- 10. Εγκατάσταση του Microsoft Gamepad xbox360.
- 11. Eγκατάσταση του Lego Digital Designer.

# ΚΕΦΑΛΑΙΟ 3 : ΒΙΒΛΙΟΘΗΚΗ EMBEDDED CODER ROBOT NXT

## • ECRobot NXT Blockset

Εφόσον η βιβλιοθήκη ECRobot NXT έχει εγκατασταθεί επιτυχώς, το ECRobot NXT Blockset εµφανίζεται στον πλοηγό της βιβλιοθήκης Simulink.

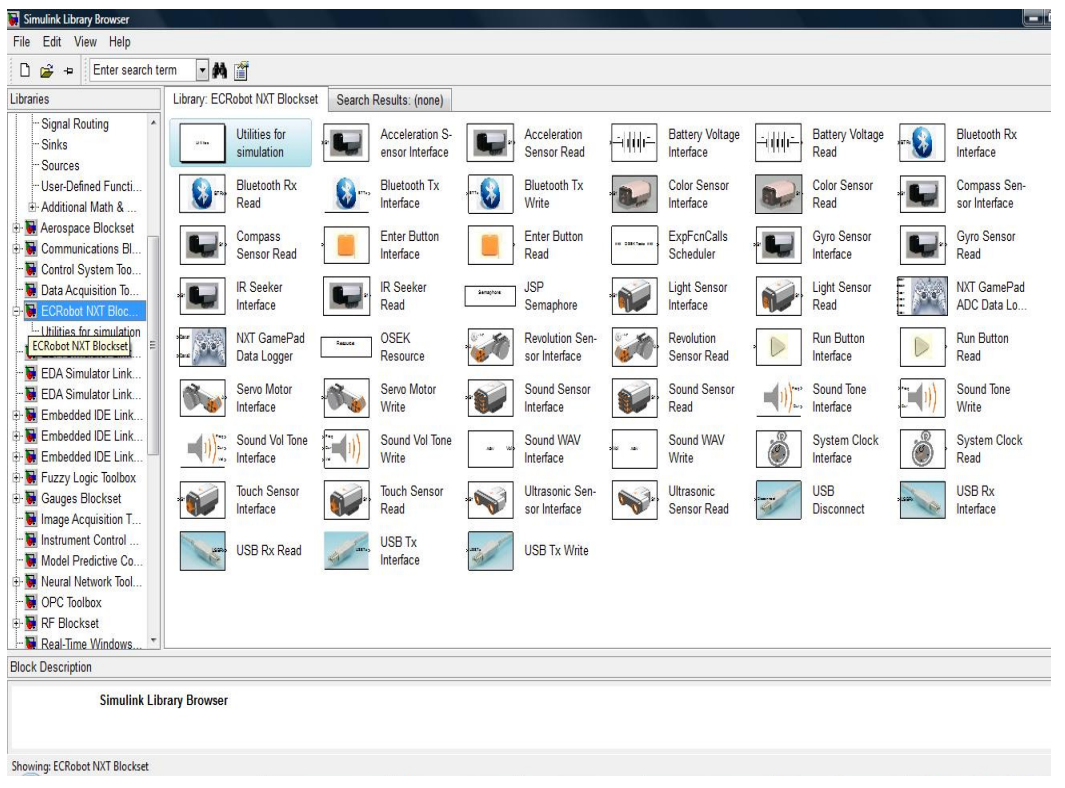

## 3.1 Light Sensor blocks

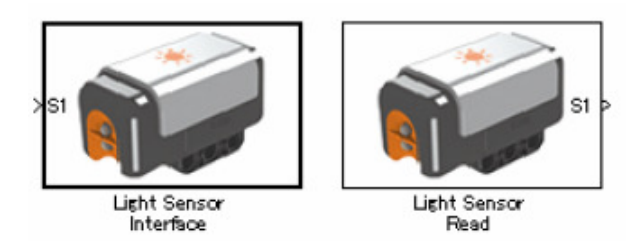

Τα Light Sensor Blocks χρησιµοποιούνται για την µέτρηση της φωτεινότητας. Η µεγαλύτερες τιµές σηµαίνουν σκοτεινότερο(ή οι µικρότερες τιµές την αντανάκλαση). Ο Light Sensor αποτελείτε από δύο Blocks.To light Sensor Interface είναι ένα block διεπαφής (interface) εξωτερικά του ΝΧΤ controller model.To Light Sensor Read block το οποίο χρησιµοποιείται για την ανάγνωση δεδοµένων του Light Sensor. Στην προσοµοίωση αυτά τα blocks είναι κάτοχοι θέσεων, εντούτοις θα χρησιµοποιηθούν για να θέσουν σε εφαρµογή την κατάλληλη συσκευή API στον παραγόµενο κώδικα.

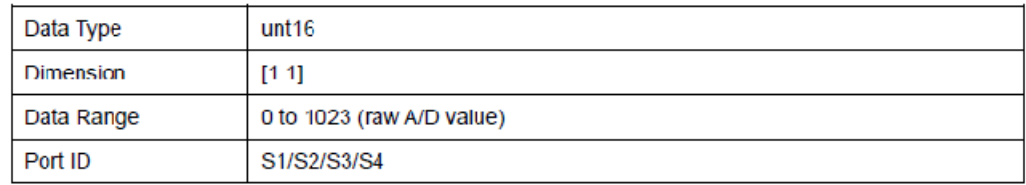

#### 3.2 Touch Sensor blocks

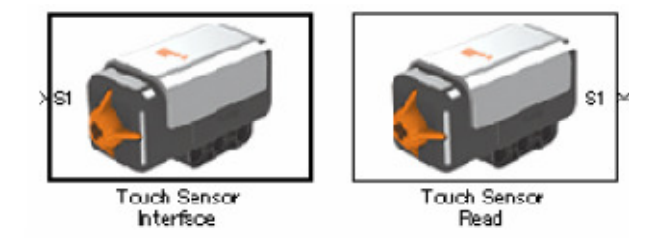

Τα Touch Sensors Blocks χρησιµοποιούνται για τον εντοπισµό επαφής µε κάποιο αντικείµενο. Όταν ο Touch Sensor έρθει σε επαφή µε κάποιο αντικείµενο ο αισθητήρας επιστρέφει την τιµή 1. Ο Touch Sensor αποτελείτε από δύο Blocks. To Touch Sensor Interface είναι ένα block διεπαφής (interface) εξωτερικά του ΝΧΤ controller model.To Touch Sensor Read block το οποίο χρησιµοποιείται για την ανάγνωση δεδοµένων του Touch Sensor. Στην προσοµοίωση αυτά τα blocks είναι κάτοχοι θέσεων, εντούτοις θα χρησιµοποιηθούν για να θέσουν σε εφαρµογή την κατάλληλη συσκευή API στον παραγόµενο κώδικα.

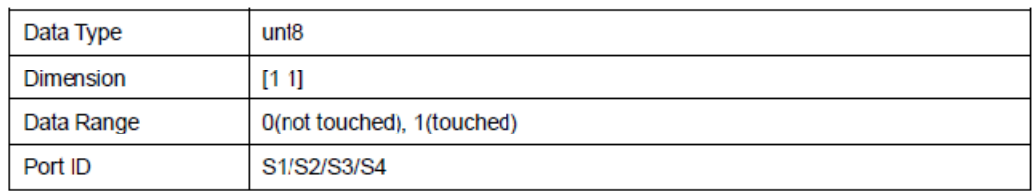

#### 3.2 Sound Sensor blocks

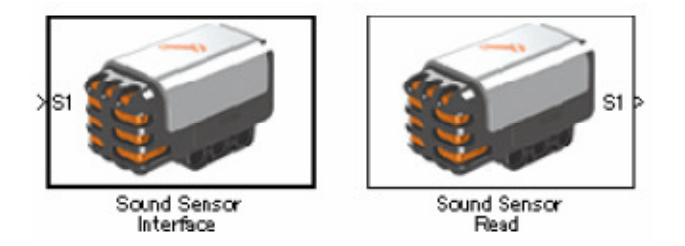

Τα Sound Sensor Blocks χρησιµοποιούνται για την µέτρηση της έντασης του ήχου. Όσο πιο µικρή είναι η τιµή τόσο πιο µεγάλης έντασης είναι ο ήχος. Ο Sound Sensor αποτελείται από δύο blocks. To Sound Sensor Interface block είναι ένα block διεπαφής (interface) εξωτερικά του ΝΧΤ controller model. To Sound Sensor Read block το οποίο χρησιµοποιείται για την ανάγνωση δεδοµένων του Sound Sensor. Στην προσοµοίωση αυτά τα blocks είναι κάτοχοι θέσεων, εντούτοις θα χρησιµοποιηθούν για να θέσουν σε εφαρµογή την κατάλληλη συσκευή API στον παραγόµενο κώδικα.

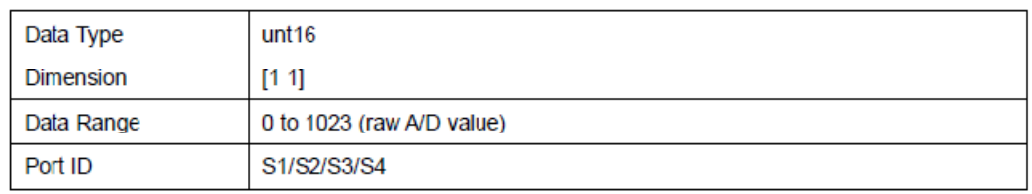

## 3.3 Revolution Sensor blocks

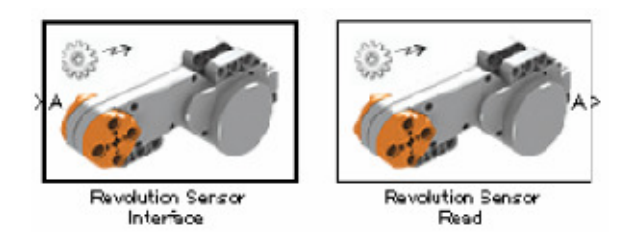

Τα Revolution Sensor blocks χρησιµοποιούνται για την µέτρηση της περιστροφής του σερβοκινητήρα. Ο Revolution Sensor αποτελείται από δύο blocks. To Revolution Sensor Interface block είναι ένα block διεπαφής (interface) εξωτερικά του ΝΧΤ controller model. Το Revolution Sensor Read block το οποίο χρησιµοποιείται για την ανάγνωση των δεδοµένων περιστροφής του Revolution Sensor. Στην προσοµοίωση αυτά τα blocks είναι κάτοχοι θέσεων, εντούτοις θα χρησιµοποιηθούν για να θέσουν σε εφαρµογή την κατάλληλη συσκευή API στον παραγόµενο κώδικα.

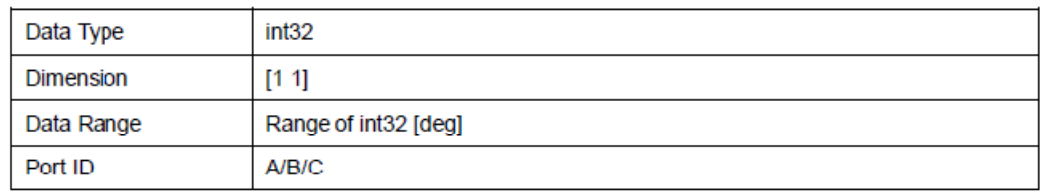

# 3.4 Servo Motor blocks

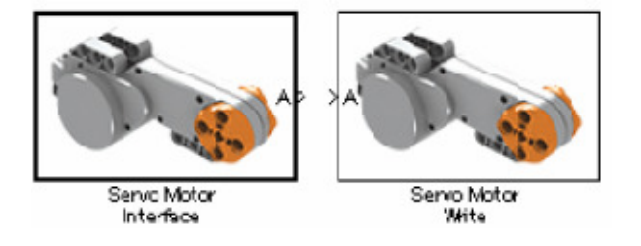

Τα Servo Motor Blocks χρησιµοποιούνται για τον έλεγχο των σερβοκινητήρων. O Servo motor αποτελείτε από δύο blocks. To Servo Motor Interface block είναι ένα block διεπαφής (interface) εξωτερικά του ΝΧΤ controller model. Το Servo Motor write block χρησιµοποιείται για να οριστούν τα δεδοµένα ελέγχου του σερβοκινητήρα. Στην προσοµοίωση αυτά τα blocks είναι κάτοχοι θέσεων, εντούτοις θα χρησιµοποιηθούν για να θέσουν σε εφαρµογή την κατάλληλη συσκευή API στον παραγόµενο κώδικα.

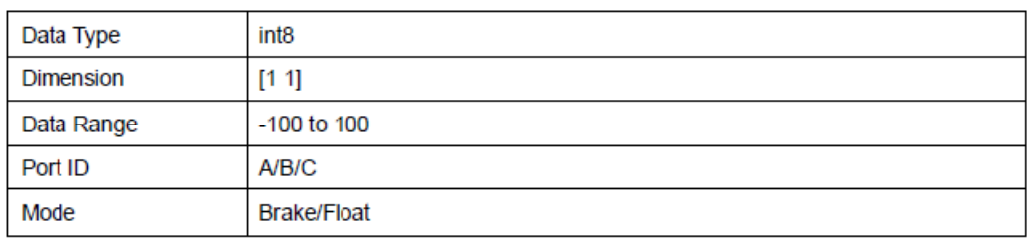

#### 3.5 Battery Voltage blocks

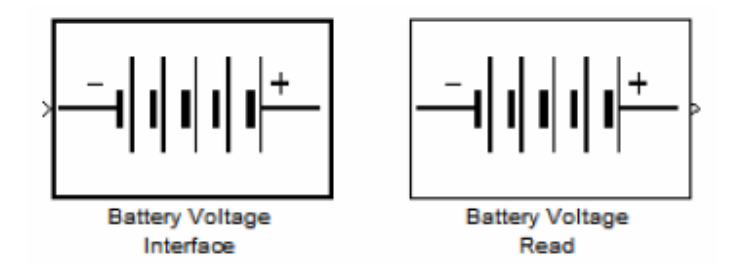

Τα Battery Voltage Blocks χρησιµοποιούνται για να ελέγξουν την τάση των µπαταριών του ΝΧΤ. Το Battery Voltage αποτελείτε από δύο blocks. Το Battery Voltage Interface block είναι ένα block διεπαφής (interface) εξωτερικά του ΝΧΤ controller model. Το Servo Battery Voltage Read block το οποίο χρησιµοποιείται για την ανάγνωση των δεδοµένων της µπαταρίας. Στην προσοµοίωση αυτά τα blocks είναι κάτοχοι θέσεων, εντούτοις χρησιµοποιούνται για να θέσουν σε εφαρµογή την κατάλληλη συσκευή API στον παραγόµενο κώδικα.

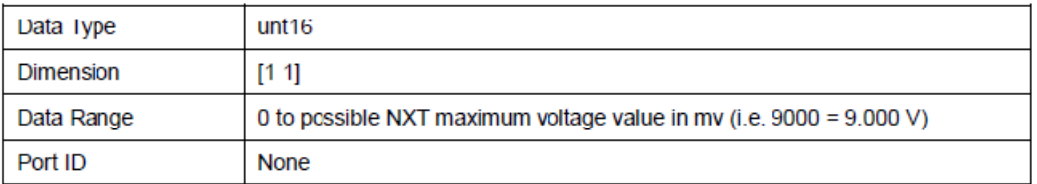

## 3.6 System Clock blocks

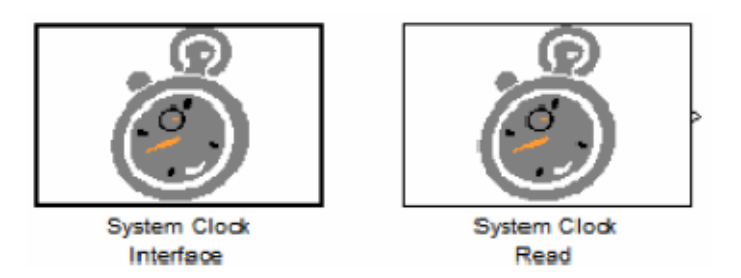

Τα System Clock Blocks χρησιµοποιούνται για την ανάγνωση των «τικ» του συστήµατος του ΝΧΤ. Το System Clock αποτελείται από δύο blocks. To System Clock Interface block δεν έχει είσοδο/έξοδο (input/output), εντούτοις παρέχει «τικ» συστήµατος στο System Clock Read block κατά την διάρκεια της προσοµοίωσης. Χρησιµοποιούνται για να θέσουν σε εφαρµογή την κατάλληλη συσκευή API στον παραγόµενο κώδικα. Στο πραγµατικό ΝΧΤ το «τικ» του συστήµατος ξεκινάει από το 0 όταν το ΝΧΤ ανοίξει. (∆εν ξεκινάει µε την έναρξη της εφαρµογής του προγράµµατος του ECRobot.)

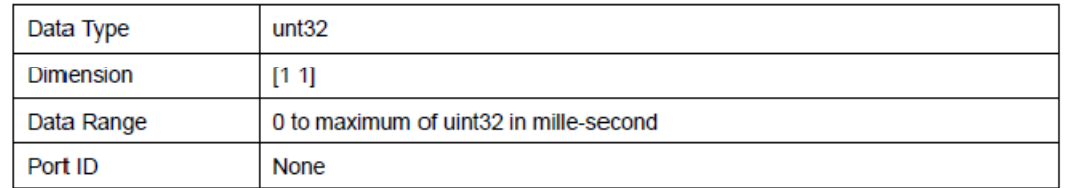

## 3.7 Sound Volume Tone blocks.

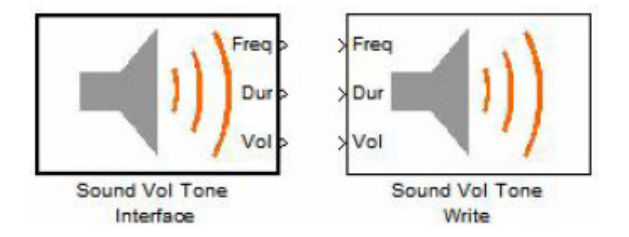

Τα Sound Volume blocks χρησιµοποιούνται για την παραγωγή ήχου ο οποίος καθορίζεται από την συχνότητα και την διάρκεια. Στην προσοµοίωση αυτά τα blocks είναι κάτοχοι θέσεων, εντούτοις χρησιµοποιούνται για να θέσουν σε εφαρµογή την κατάλληλη συσκευή API στον παραγόµενο κώδικα.

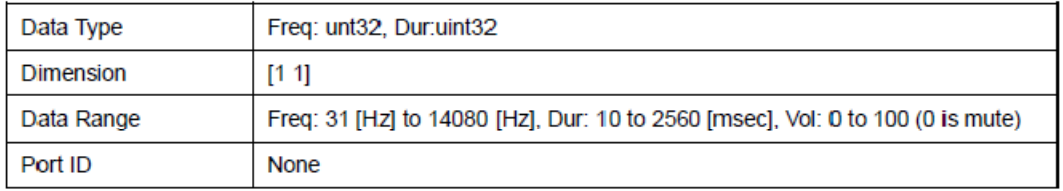

## 3.8 Sound Wav blocks

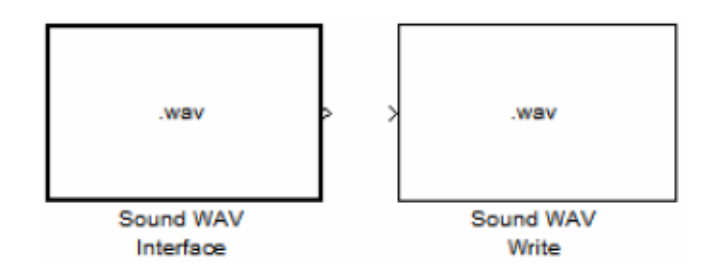

Τα Sound Wav blocks χρησιµοποιούνται για την παραγωγή ήχου ο οποίος αποθηκεύεται ως 8bit µονοφωνικό WAV. Στην προσοµοίωση αυτά τα blocks είναι κάτοχοι θέσεων, εντούτοις χρησιµοποιούνται για να θέσουν σε εφαρµογή την κατάλληλη συσκευή API στον παραγόµενο κώδικα.

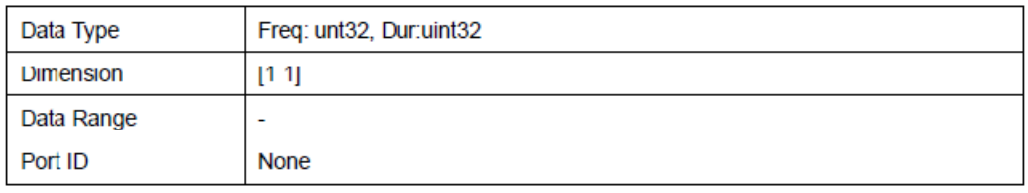

#### 3.9 Ultrasonic Sensor blocks

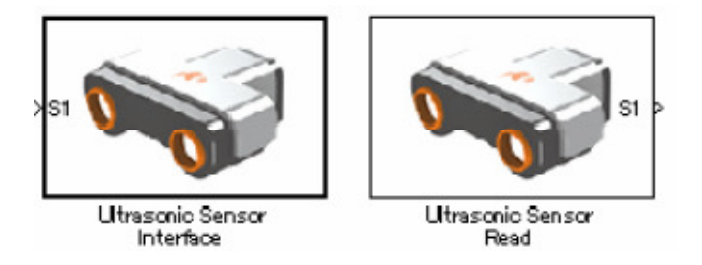

Τα Ultrasonic Sensor blocks χρησιµοποιούνται για τον υπολογισµό της απόστασης από ένα εµπόδιο ή για τον εντοπισµό εµποδίου χωρίς επαφή. Τα Ultrasonic Sensor blocks αποτελούνται από δύο Blocks. To Ultrasonic Sensor Interface block είναι ένα block διεπαφής (interface) εξωτερικά του ΝΧΤ controller model. To Ultrasonic Sensor Read block χρησιµοποιείτε για την ανάγνωση των δεδοµένων του Ultrasonic Sensor. Στην προσοµοίωση αυτά τα blocks είναι κάτοχοι θέσεων, εντούτοις χρησιµοποιούνται για να θέσουν σε εφαρµογή την κατάλληλη συσκευή API στον παραγόµενο κώδικα.

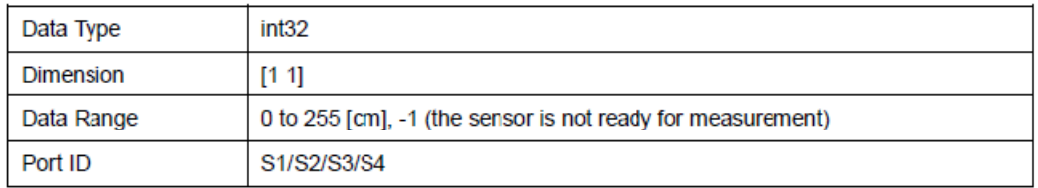

#### 3.10 Bluetooth Rx blocks

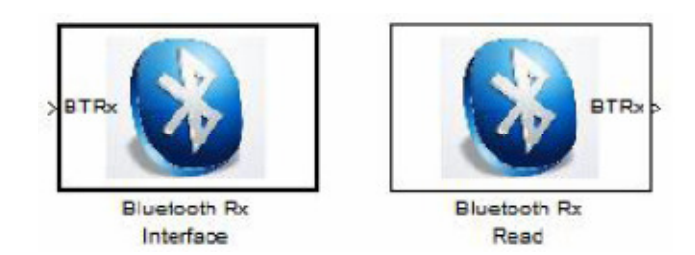

Τα Bluetooth Rx blocks αντιπροσωπεύουν την ασύρµατη επικοινωνία από τον Η/Υ στο ΝΧΤ. Τα Bluetooth Rx blocks αποτελούνται από δύο blocks. To Bluetooth Rx Interface block είναι ένα block διεπαφής (interface) εξωτερικά του ΝΧΤ controller model. To Bluetooth Rx Read block χρησιµοποιείτε για την ανάγνωση δεδοµένων. Τα Bluetooth Rx blocks επιτρέπονται για δέσµευση µόνο ενός στιγµιότυπου για το µοντέλο. Στην προσοµοίωση αυτά τα blocks είναι κάτοχοι θέσεων, εντούτοις χρησιµοποιούνται για να θέσουν σε εφαρµογή την κατάλληλη συσκευή API στον παραγόµενο κώδικα. Αυτή η σύνδεση Bluetooth υποστηρίζετε µόνο για Η/Υ-ΝΧΤ (δεν υποστηρίζετε για ΝΧΤ-ΝΧΤ).

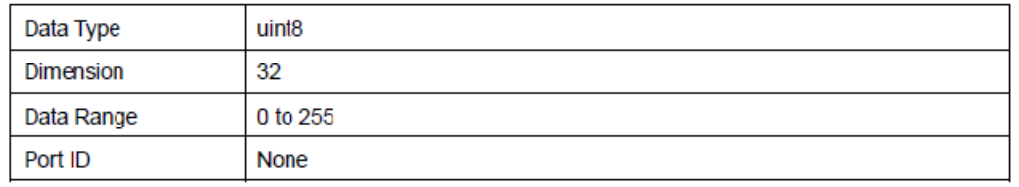

## 3.11 Bluetooth Tx Blocks

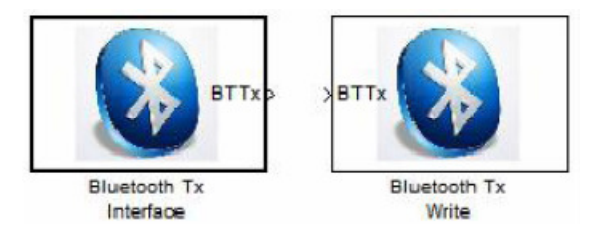

Τα Bluetooth Tx blocks αντιπροσωπεύουν την ασύρµατη επικοινωνία από το NXT στον Η/Υ. Το Bluetooth Tx block αποτελείται από δύο blocks. To Bluetooth Tx Interface block είναι ένα block διεπαφής (interface) εξωτερικά του ΝΧΤ controller model. Το Bluetooth Tx Write block το οποίο χρησιµοποιείται για την αποστολή δεδοµένων. Τα Bluetooth Tx blocks επιτρέπονται για δέσµευση µόνο ενός στιγµιότυπου για το µοντέλο. Στην προσοµοίωση αυτά τα blocks είναι κάτοχοι θέσεων, εντούτοις χρησιµοποιούνται για να θέσουν σε εφαρµογή την κατάλληλη συσκευή API στον παραγόµενο κώδικα. Η Bluetooth σύνδεση υποστηρίζετε και για τα δύο Η/Υ-ΝΧΤ και ΝΧΤ-ΝΧΤ.

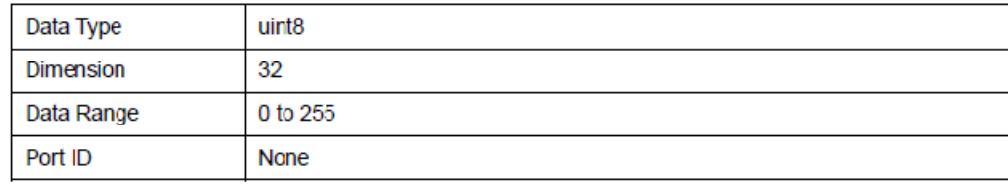

#### 3.12 ΝΧΤ GamePad Data Logger block

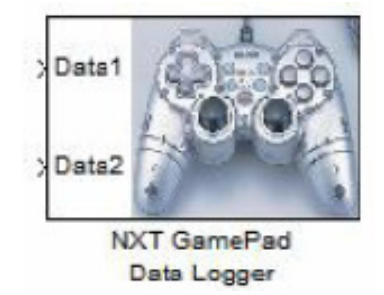

Από την πλατφόρµα nxtOSEK έχει παραχθεί ένα εργαλείο χρησιµότητας που καλείται NXT GamePad. To NXT GamePad επιτρέπει στον χρήστη τον αποµακρυσµένο έλεγχο του ΝΧΤ, το οποίο διαθέτει πλατφόρµα nxtOSEK, µέσω Bluetooth µε την χρήση του αναλογικού PC GamePad. Από την έκδοση V1.01 ο χρήστης είναι σε θέση να επιλέξει "Analog Stick Control" µε και/ή ανάκτηση δεδοµένων του NXT ανάλογα µε τα χαρακτηριστικά που επιθυµεί. Ακόµη και αν ο χρήστης δεν διαθέτει αναλογικό GamePad, το ΝΧΤ GamePad µπορεί να χρησιµοποιηθεί για την ανάκτηση δεδοµένων από το ΝΧΤ ('NXT Data Acquisition') και την φόρτωση δεδοµένων (data logging). Το NXT GamePad Data logger block δεν επηρεάζει τα αποτελέσµατα προσοµοίωσης αλλά χρησιµοποιούνται για να θέσουν σε εφαρµογή την κατάλληλη συσκευή API στον παραγόµενο κώδικα. Τα Data1 και Data2 µπορούν να χρησιµοποιηθούν για την φόρτωση εισόδων του αναλογικού GamePad. Τα δεδοµένα που έχουν φορτωθεί µπορούν να αποθηκευτούν σε ένα CSV αρχείο και µπορεί να αναλυθεί η συµπεριφορά της εφαρµογής του ΝΧΤ στην Matlab.

Το ΝΧΤ GamePad Data Logger block δεν πρέπει να χρησιµοποιείται µαζί µε το Bluetooth Tx Write block/NXT GamePad ADC Data Logger block στο µοντέλο.

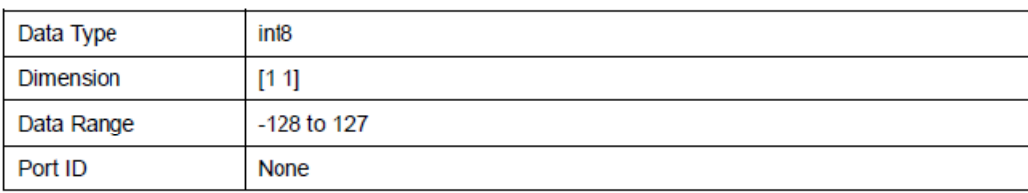

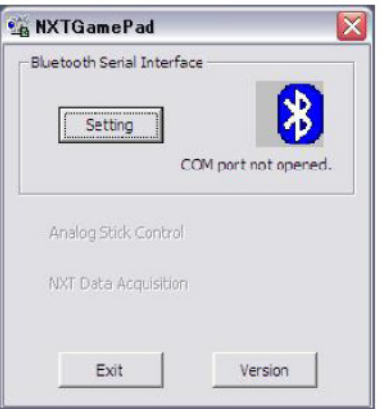

|     | Α     | в       | $\circ$      | Ð       | E                     | E              | G                  | Н            |             | J          | κ          |     |
|-----|-------|---------|--------------|---------|-----------------------|----------------|--------------------|--------------|-------------|------------|------------|-----|
|     | Time  | Data1   | Data2        | Battery | <b>Rev A</b><br>Motor | 8<br>Motor Rev | <b>Motor Rev C</b> | ADC.<br>$51$ | ADC<br>$52$ | S3<br>ADC. | 54<br>ADO. | 12C |
| 320 | 31 BO | Ω       | Ω            | 8156    |                       |                |                    | 451          | 994         | 478        | 1023       | 255 |
| 321 | 3190  | 0       | 0            | 8156    | 0                     | O.             | 0                  | 451          | 997         | 478        | 1023       | 255 |
| 322 | 3200  | $\circ$ | O            | 8156    | O                     | O              | 0                  | 451          | 989         | 478        | 1023       | 255 |
| 323 | 3210  | 38      | 0            | 8156    | $\circ$               | O              | $\circ$            | 451          | 1002        | 478        | 1023       | 255 |
| 324 | 3220  | 38      | Ŭ            | 7976    | Ö                     | o              | Ō                  | 451          | 991         | 477        | 1023       | 255 |
| 325 | 3230  | 90      | 0            | 7962    | 0                     |                |                    | 450          | 995         | 477        | 1023       | 255 |
| 326 | 3240  | 90      | Õ.           | 7546    | 0                     | 2              | 2                  | 451          | 980         | 478        | 1023       | 255 |
| 327 | 3250  | 90      | O            | 7546    | O                     | $\overline{4}$ | 5                  | 450          | 1001        | 478        | 1023       | 255 |
| 328 | 3250  | 90      | Ū            | 7657    | $\circ$               | 8              | 8                  | 450          | 1003        | 478        | 1023       | 255 |
| 329 | 3270  | 90      | O            | 7685    | O                     | 12             | 11                 | 450          | 992         | 477        | 1023       | 255 |
| 330 | 3280  | 100     | O            | 7699    | Ō                     | 15             | 15                 | 451          | 996         | 477        | 1023       | 255 |
| 331 | 3290  | 100     | 0            | 7588    | ō                     | 19             | 19                 | 451          | 988         | 477        | 1023       | 255 |
| 332 | 3300  | 100     | O            | 7560    | O                     | 23             | 23                 | 451          | 1000        | 477        | 1023       | 255 |
| 333 | 331 O | 100     | $\mathbb{O}$ | 7546    | 0                     | 27             | 27                 | 452          | 1002        | 478        | 1023       | 255 |
| 334 | 3320  | 100     | O            | 7602    | $\circ$               | 31             | 31                 | 452          | 982         | 477        | 1023       | 255 |
| 335 | 3330  | 100     | O.           | 7643    | o                     | 36             | 35                 | 450          | 995         | 465        | 1023       | 255 |
| 336 | 334O  | 100     | O.           | 7671    | 0                     | 40             | 40                 | 450          | 997         | 488        | 1023       | 255 |
| 337 | 3350  | 100     | O            | 7719    | Ö.                    | 45             | 46                 | 447          | 1000        | 484        | 1023       | 255 |
| 338 | 3360  | 100     | O.           | 7726    | 0                     | 50             | 51                 | 447          | 1002        | 478        | 1023       | 255 |
| 339 | 3370  | 100     | O            | 7754    | o                     | 56             | 57                 | 447          | 991         | 475        | 1023       | 255 |
| 340 | 3380  | 100     | n            | 7754    |                       | 62             | 62                 | 448          | 995         | 472        | 1023       | 255 |

Τα καταγραμμένα δεδομένα του NXT GamePad αποθηκευμένα σε ένα CSV αρχείο.

## 3.13 ΝΧΤ GamePad ADC Data Logger block

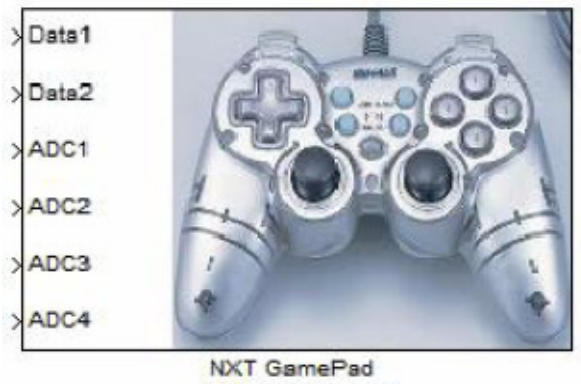

ADC Data Logger

To NXT GamePad ADC Data Logger block έχει την ίδια λειτουργικότητα µε το ΝΧΤ GamePad Data Logger, αλλά ο χρήστης µπορεί να διαµορφώσει τα τέσσερα σήµατα που καταγράφονται. Το ΝΧΤ GamePad Data Logger block δεν πρέπει να χρησιµοποιείται µαζί µε το Bluetooth Tx Write block/NXT GamePad Data Logger block στο µοντέλο. Αυτό το block απαιτεί την πλατφόρµα nxtOSEK στο Exported Function-Calls Scheduler block για να επιδείξει στον χρήστη τις επιλεγµένες ADC τιµές στην οθόνη υγρών κρυστάλλων LCD.

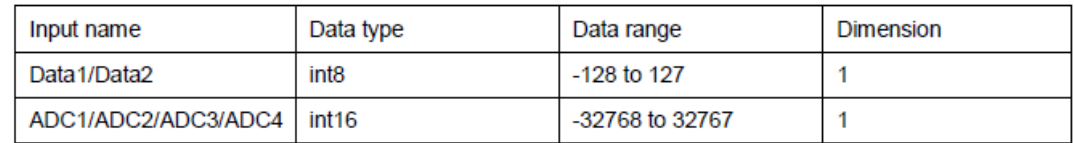

## 3.14 Acceleration Sensor blocks

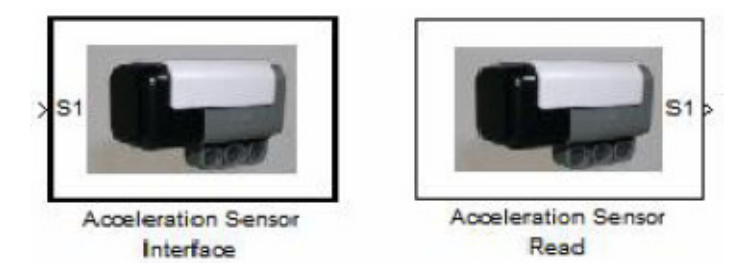

Τα Acceleration Sensor blocks χρησιµοποιούνται για την µέτρηση της επιτάχυνσης στους τρείς άξονες. Ο Acceleration Sensor δεν υπάγεται στα καθιερωµένα προϊόντα της LEGO αλλά φτιάχτηκε από την Hitechnic. Τα Acceleration Sensor blocks αποτελούνται από δύο blocks. To Acceleration Sensor Interface block είναι ένα block διεπαφής (interface) εξωτερικά του ΝΧΤ controller model. To Acceleration Sensor Read block χρησιµοποιείται για την ανάγνωση των δεδοµένων του Acceleration Sensor. Στην προσοµοίωση αυτά τα blocks είναι κάτοχοι θέσεων, εντούτοις χρησιµοποιούνται για να θέσουν σε εφαρµογή την κατάλληλη συσκευή API στον παραγόµενο κώδικα.

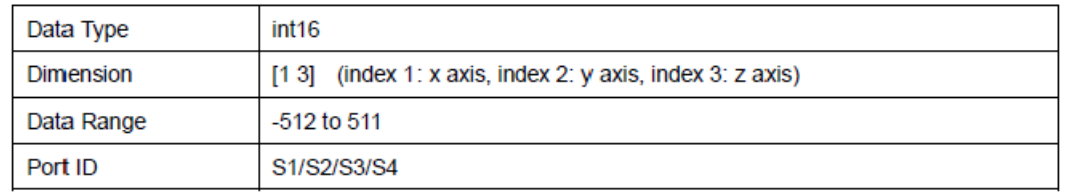

## 3.15 Gyro Sensor Blocks

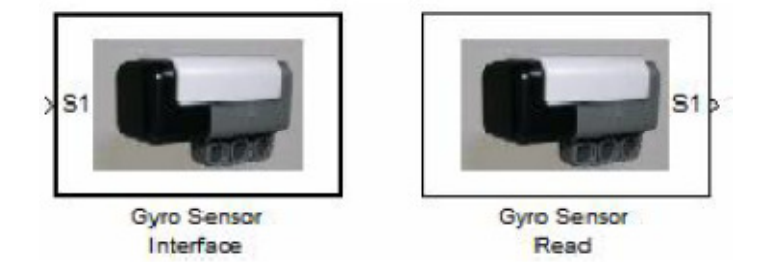

Τα Gyro Sensor Blocks χρησιµοποιούνται για την µέτρηση της τιµής που αντιπροσωπεύει τον αριθµό των µοιρών ανά δευτερόλεπτο της περιστροφής. Το Gyro Sensor αποτελείται από δύο blocks. To Gyro Sensor Interface block είναι ένα block διεπαφής (interface) εξωτερικά του ΝΧΤ controller model. To Gyro Sensor Read block χρησιµοποιείται για την ανάγνωση δεδοµένων από τον Gyro Sensor. Στην προσοµοίωση αυτά τα blocks είναι κάτοχοι θέσεων, εντούτοις χρησιµοποιούνται για να θέσουν σε εφαρµογή την κατάλληλη συσκευή API στον παραγόµενο κώδικα.

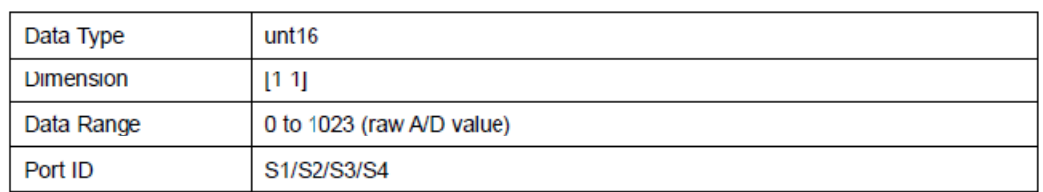

## 3.16 Exported Function-Calls Scheduler block

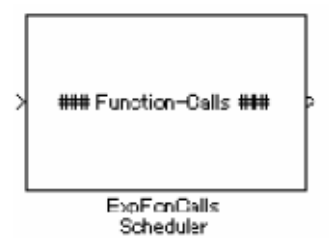

Το χαρακτηριστικό ενσωµατωµένο λογισµικό συστηµάτων ελέγχου (embedded control system software) απαιτείται για να εκτελέσει τη στρατηγική ελέγχου του σε αρκετές διαφορετικές χρονικές στιγµές (δηλ. έναρξη, ασύγχρονα, περιοδικά). Το Exported Function-Calls Scheduler block ελέγχει τον συγχρονισµό εκτέλεσης του Function Call subsystem κατά τη διάρκεια της προσοµοίωσης σύµφωνα µε τις καθορισµένες παραµέτρους στο Block Parameters dialog. Αυτές οι πληροφορίες παραµέτρου θα χρησιµοποιηθούν επίσης για την παραγωγή του αρχείου ecrobot\_main.c. Από τo λογισµικό της πλατφόρµα Embedded Coder Robot NXT v3.16 µπορεί να διαµορφωθεί είτε από την TOPPERS/OSEK είτε από την ΤOPPERS/JSP. Η TOPPERS/JSP συµµορφώνεται µε το Ιαπωνικό αρχικό open RTOS προδιαγραφής "µ ITRON 4.0".

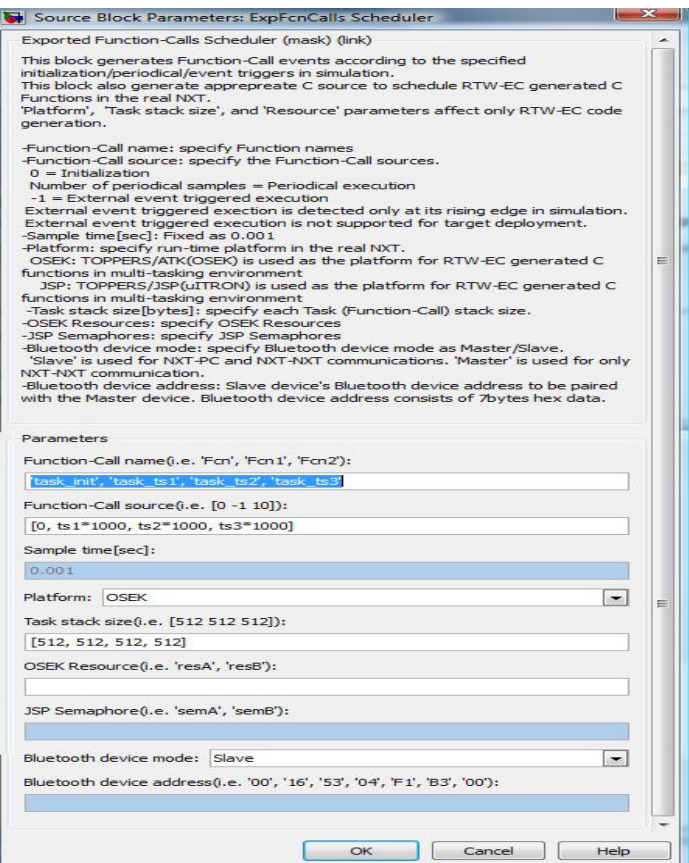

## 3.17 USB Rx blocks

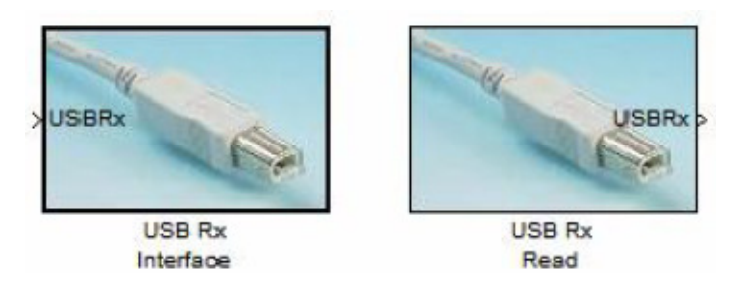

Τα USB Rx blocks αντιπροσωπεύουν την USB επικοινωνία από τον Η/Υ στο ΝΧΤ. Τα USB Rx blocks αποτελούνται από δύο blocks. To USB Rx Interface block είναι ένα block διεπαφής (interface) εξωτερικά του ΝΧΤ controller model. To USB Rx Read block χρησιµοποιείται για την ανάγνωση δεδοµένων. Τα USB Rx blocks επιτρέπονται για δέσµευση µόνο ενός στιγµιότυπου για το µοντέλο. Στην προσοµοίωση αυτά τα blocks είναι κάτοχοι θέσεων, εντούτοις χρησιµοποιούνται για να θέσουν σε εφαρµογή την κατάλληλη συσκευή API στον παραγόµενο κώδικα.

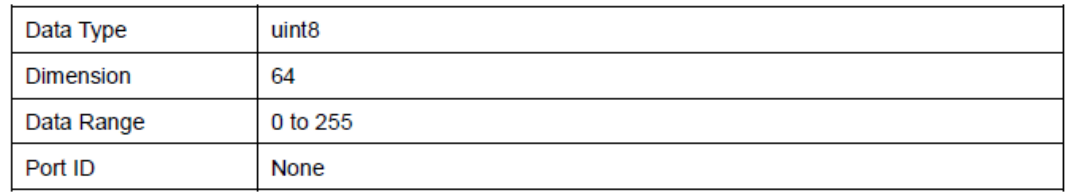

#### 3.18 USB Tx blocks

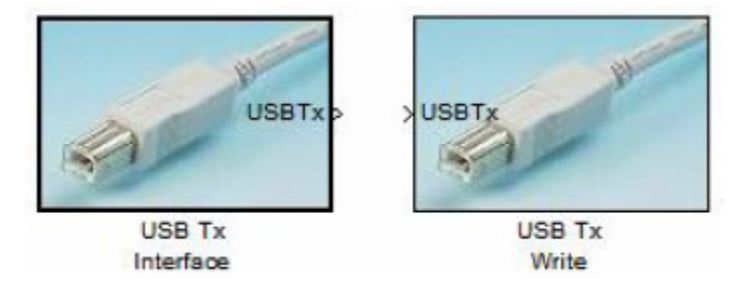

Τα USB Tx blocks αντιπροσωπεύουν την επικοινωνία από το ΝΧΤ στον Η/Υ. Τα USB Tx blocks αποτελούνται από δύο blocks. To USB Tx Interface block είναι ένα block διεπαφής (interface) εξωτερικά του ΝΧΤ controller model. To USB Tx write block χρησιµοποιείται για την αποστολή δεδοµένων. Στην προσοµοίωση αυτά τα blocks είναι κάτοχοι θέσεων, εντούτοις χρησιµοποιούνται για να θέσουν σε εφαρµογή την κατάλληλη συσκευή API στον παραγόµενο κώδικα.

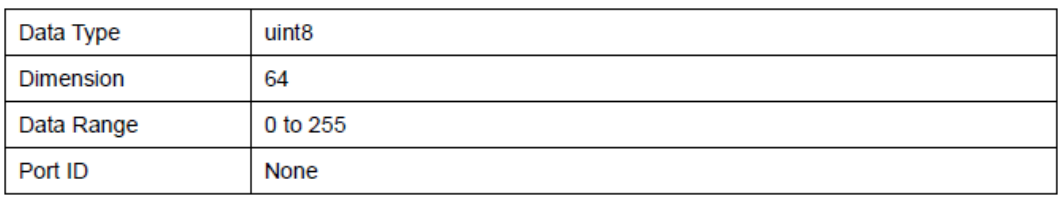

## 3.19 ENTER button blocks

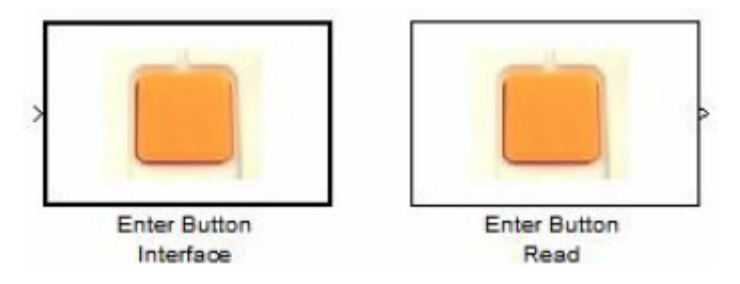

Τα ENTER button blocks χρησιµοποιούνται για τον εντοπισµό επαφής µε κάποιο εµπόδιο. Αν το Enter button πιεστεί επιστρέφει τιµή 1. Τα ENTER button blocks αποτελούνται από δύο blocks. Το ENTER button Interface block είναι ένα block διεπαφής (interface) εξωτερικά του ΝΧΤ controller model. Το ENTER button Read block χρησιµοποιείται για την ανάγνωση της κατάστασης του ENTER button. Στην προσοµοίωση αυτά τα blocks είναι κάτοχοι θέσεων, εντούτοις χρησιµοποιούνται για να θέσουν σε εφαρµογή την κατάλληλη συσκευή API στον παραγόµενο κώδικα.

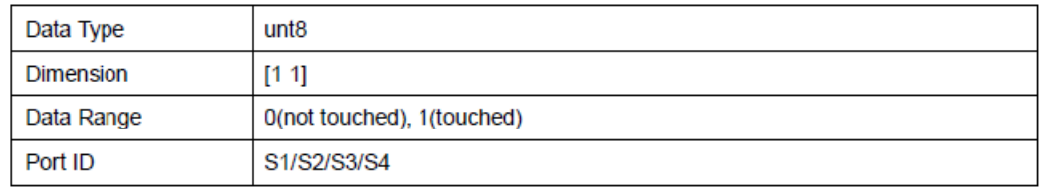

## 3.20 RUN button blocks

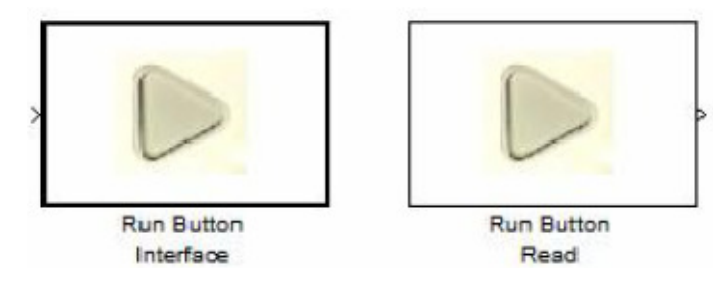

Τα RUN button blocks χρησιµοποιούνται για τον εντοπισµό επαφής µε κάποιο εµπόδιο. Αν το RUN button πιεστεί επιστρέφει την τιµή 1. Τα RUN button blocks αποτελούνται από δύο blocks. To RUN button Interface block είναι ένα block διεπαφής (interface) εξωτερικά του ΝΧΤ controller model. Το RUN button Read block χρησιµοποιείται για την ανάγνωση της κατάστασης του RUN button. Στην προσοµοίωση αυτά τα blocks είναι κάτοχοι θέσεων, εντούτοις χρησιµοποιούνται για να θέσουν σε εφαρµογή την κατάλληλη συσκευή API στον παραγόµενο κώδικα.

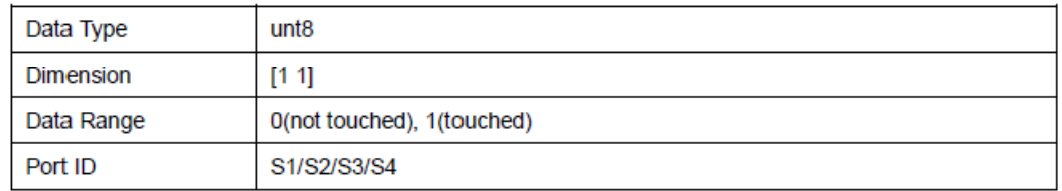

## 3.21 OSEK Resource block

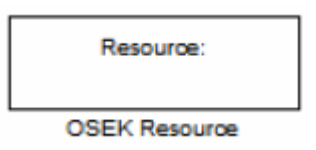

To OSEK Resource block χρησιµοποιείται για να εφαρµόσει το OSEK GetResource/ReleaseResource API κατά την αρχή/τέλος του κρίσιμου τμήματος. Στην προσοµοίωση το κρίσιµο τµήµα θα πρέπει να τοποθετηθεί µέσα σε ένα ατοµικό υποσύστηµα και το OSEK Resource block θα πρέπει να δεσµεύεται µέσα στο ατοµικό υποσύστηµα µε καθορισµένο Resource. Για τον καθορισµό ενός Resource identifier στο block πρέπει να καθοριστεί ο Resource identifier στο Exported Function-Call Scheduler block. To OSEK Resource block δεν έχει επιπτώσεις στην προσοµοίωση και ισχύει µόνο για την παραγωγή κώδικα.

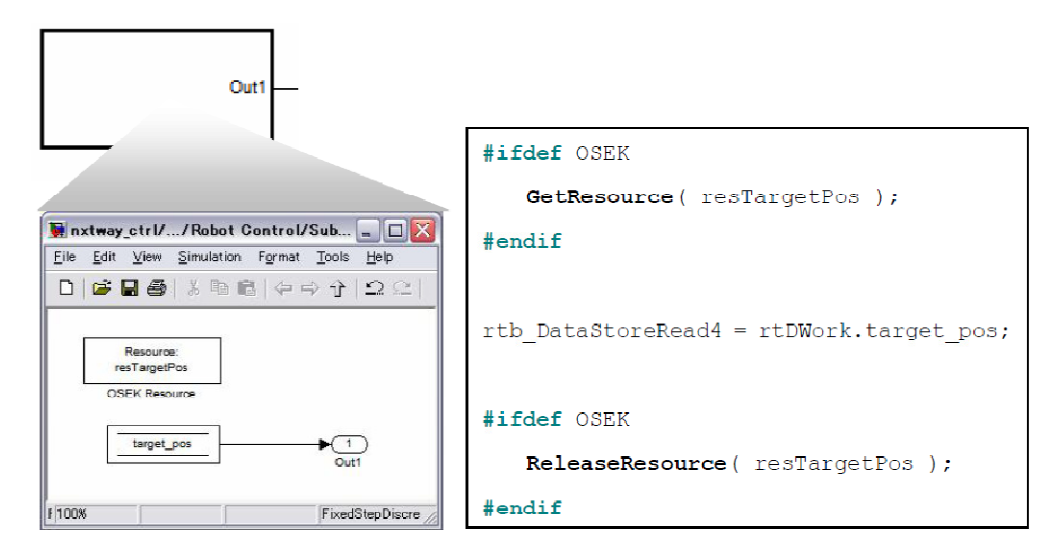

Παράδειγµα του OSEK Resource block και παραγόµενου κώδικα (nxtway\_conrol.mdl).

# 3.22 XY Map Graph block

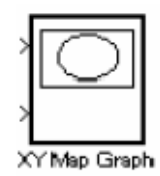

To XY Map Graph block αποθηκεύεται στις χρησιµότητες (Utilities) για προσοµοίωση και χρησιµεύει στο να φαίνεται το ίχνος του ροµπότ στην εικονική διαδροµή κατά την διάρκεια της προσοµοίωσης. Η ΧΥ Map Graph βασίζεται στο καθιερωµένο Simulink block το οποίο καλείται ΧΥ γραφική παράσταση(XY Graph).

## ΚΕΦΑΛΑΙΟ 4 : Ο ΕΛΕΓΚΤΗΣ PID (PID CONTROLLER)

Ο PID ελεγκτής είναι µια συνηθισµένη τεχνική που χρησιµοποιείται για τον έλεγχο ευρείας ποικιλίας µηχανηµάτων συµπεριλαµβανοµένων οχηµάτων, ροµπότ, ακόµα και πυραύλων. Η πλήρης µαθηµατική περιγραφή του PID ελεγκτή είναι αρκετά πολύπλοκη όµως µια πολύ απλούστερη κατανόηση είναι πραγµατικά αυτό που απαιτείται για να χρησιµοποιηθεί ένας PID ελεγκτής αποτελεσµατικά.

Παρακάτω περιγράφεται η δηµιουργία ενός PID για την ακολουθία γραµµών από ένα ΝΧΤ. Μόλις δηµιουργηθεί, το ίδιο PID µπορεί να χρησιµοποιηθεί, µε µόνο ελάχιστες τροποποιήσεις, µε οποιαδήποτε άλλη εφαρµογή Mindstorms όπως σε ένα ροµπότ που µπορεί να οδηγηθεί όσο το δυνατόν πιο ευθεία, ή ακόµα και για ένα ροµπότ που µπορεί να αυτοισορροπήσει σε 2 ρόδες όπως το nxtway\_gs.

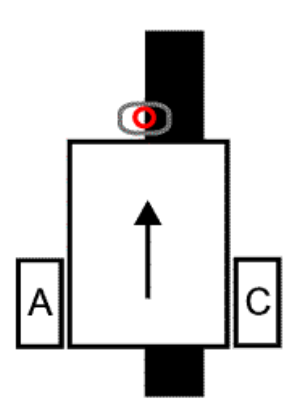

Στο παραπάνω σχήµα, φαίνεται το βασικό σχεδιάγραµµα ενός ροµπότ κατάλληλου για ακολουθία γραµµών. Το ροµπότ αποτελείται από δύο κινητήρες (Servo Motors), καθένας από τους οποίους συνδέεται µε τους τροχούς Α και C. Το ροµπότ έχει ένα αισθητήρα φωτός (Light Sensor) τοποθετηµένο στο µπροστινό µέρος και δείχνει προς τα κάτω ώστε να «βλέπει» µόνο το έδαφος (ή οτιδήποτε πάνω στο οποίο το ροµπότ είναι τοποθετηµένο). Ο κόκκινος κύκλος αντιπροσωπεύει το σηµείο στο έδαφος που µπορεί να «δει» ο αισθητήρας. Το υπόλοιπο µέρος του ροµπότ αναπαρίσταται από το ορθογώνιο και το βέλος µέσα σ' αυτό δείχνει την κανονική κατεύθυνση κίνησης.

Στόχος του ροµπότ είναι να ακολουθεί µια παχιά µαύρη γραµµή. Αυτό µπορεί να γίνει χρησιµοποιώντας έναν ή περισσότερους αισθητήρες φωτός. Όσο περισσότερους αισθητήρες διαθέτει το ροµπότ, τόσο πιο γρήγορα κινείται καθώς ακολουθεί τη γραµµή. Στη συγκεκριµένη περίπτωση θα χρησιµοποιηθεί ένας αισθητήρας φωτός.

Η στρατηγική που θα ακολουθηθεί είναι ότι το ροµπότ δε θα ακολουθεί ακριβώς την γραµµή αλλά την άκρη της γραµµής. Αυτό επιλέχθηκε γιατί όταν το ροµπότ ξεφύγει από την γραµµή που ακολουθεί, ο αισθητήρας «βλέπει άσπρο» και δεν καταλαβαίνει σε ποια πλευρά της γραµµής βρίσκεται. Αντίθετα, όταν ακολουθεί την άκρη της γραµµής τότε γνωρίζει σε ποια κατεύθυνση βρίσκεται όταν έχει ξεφύγει από τη γραµµή. Αν ο αισθητήρας φωτός «βλέπει άσπρο», το ροµπότ βρίσκεται αριστερά της ακµής γραµµής ( και αριστερά της γραµµής) , ενώ αν «βλέπει µαύρο», το ροµπότ βρίσκεται δεξιά της ακµής της γραµµής (και πάνω στη γραµµή). Αυτό καλείται «αριστερής πλευράς ακολουθία γραµµής» ("left hand line follower") αφού ακολουθεί την αριστερή ακµή της γραµµής.

Αρχικά, είναι αναγκαία η γνώση των τιµών που επιστρέφει ο αισθητήρας φωτός όταν «βλέπει άσπρο» και όταν «βλέπει µαύρο». Ένας τυπικός αισθητήρας δίνει τιµή 50 για το άσπρο και 40 για το µαύρο (σε κλίµακα 0 έως 100). Στο παρακάτω σχήµα φαίνονται οι τιµές του αισθητήρα σε σχέση µε την κίνηση του ροµπότ.

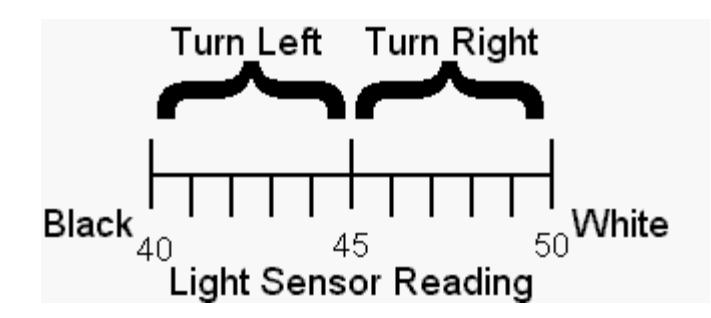

Το εύρος διαιρέθηκε σε δύο ίσα τµήµατα. Αν η τιµή του αισθητήρα φωτός είναι µεγαλύτερη από 45 τότε το ροµπότ θα στρίψει δεξιά, ενώ αν είναι µικρότερη από 45 θα στρίψει αριστερά. Για γραµµή µε καµπύλες, µια απαλή στροφή του ροµπότ θα χρειαστεί το 50% της ισχύος του κινητήρα για τον γρήγορο τροχό και το 20% για τον αργό τροχό, ενώ για µια πιο απότοµη στροφή θα χρειαστεί το 30% της ισχύος του κινητήρα για τον γρήγορο τροχό και φρένο για τον αργό τροχό.

Η παραπάνω προσέγγιση δεν είναι τόσο γρήγορη και ακριβής. Αυτό διορθώνεται διαιρώντας το παραπάνω εύρος σε τρία τµήµατα, όπως φαίνεται παρακάτω:

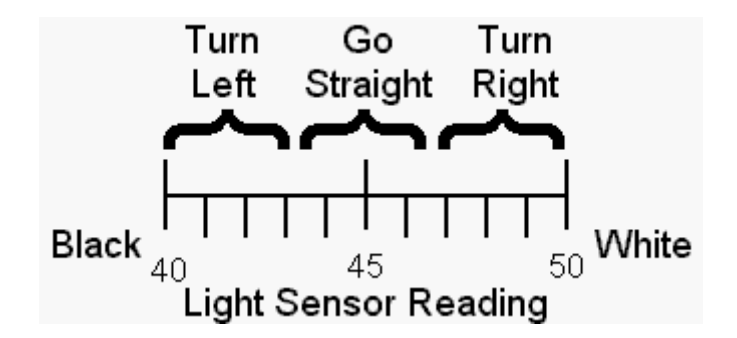

Σε αυτή την περίπτωση, αν το επίπεδο φωτός είναι µικρότερο από 43 το ροµπότ θα στρίψει αριστερά, αν το επίπεδο φωτός είναι ανάµεσα από 44 και 47 θα κινηθεί ευθεία και αν είναι µεγαλύτερο από 47 θα στρίψει δεξιά.

## 4.1 Ο όρος "P" στον PID (The "P" in "PID": Proportion(al))

Όπως αναφέρθηκε παραπάνω, στην πρώτη προσέγγιση το ροµπότ µπορούσε να κάνει δύο πράγµατα: να στρίψει δεξιά ή αριστερά. Στη δεύτερη προσέγγιση προστέθηκε και η κατεύθυνση «Ευθεία κίνηση». Στην περίπτωση που το εύρος διαιρεθεί σε περισσότερα από τρία τµήµατα, χρειάζονται περισσότερα «είδη» στροφών. Παρακάτω παρουσιάζονται διαγράµµατα για αυτές τις προσεγγίσεις. Στον x-άξονα είναι οι τιµές που «διαβάζει» ο αισθητήρας φωτός και στον y-άξονα το είδος στροφής.

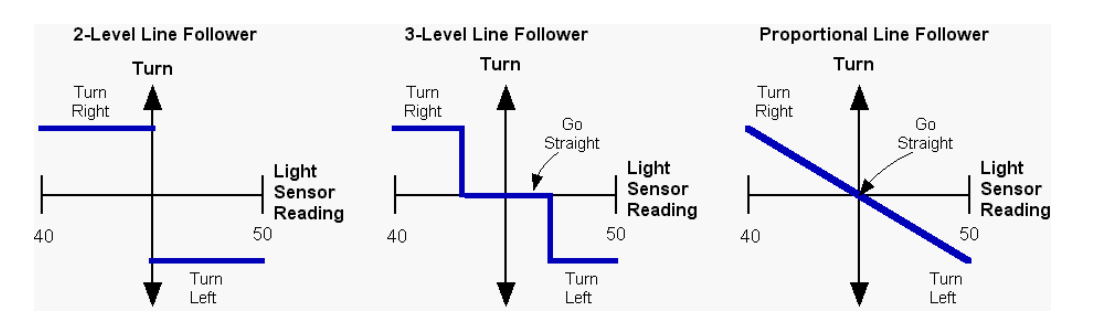

Στο αριστερό διάγραµµα φαίνεται η προσέγγιση δύο επιπέδων ακολουθίας γραµµής. Το ροµπότ, όπως αναφέρθηκε παραπάνω, µπορεί να κάνει µόνο δύο πράγµατα (φαίνονται µε τις µπλε γραµµές), να στρίψει δεξιά ή αριστερά. Στο κεντρικό διάγραµµα είναι η τριών επιπέδων ακολουθία γραµµής, όπου έχει προστεθεί η ευθεία κίνηση (Turn=0). Τέλος, στο δεξί διάγραµµα είναι η αναλογική (Proportional) ακολουθία γραµµής. Σε αυτή την περίπτωση η τιµή ποικίλει οµαλά ανάµεσα σε δύο όρια. Αν η τιµή του αισθητήρα φωτός δείχνει ότι το ροµπότ βρίσκεται κοντά στη γραµµή τότε κάνει µια µικρή στροφή. Αν δείχνει ότι είναι µακριά από τη γραµµή, κάνει µια µεγάλη στροφή. Το Proportional σηµαίνει ότι υπάρχει γραµµική σχέση µεταξύ δύο µεταβλητών, δηλαδή το διάγραµµα των µεταβλητών αυτών παράγει µια ευθεία γραµµή.

#### Η εξίσωση της ευθείας γραµµής είναι:

y=mx + b, όπου y είναι η απόσταση στον y-άξονα, x η απόσταση στον x-άξονα, m είναι η κλίση της γραµµής και b είναι το σηµείο που η γραµµή περνάει από τον y-άξονα όταν το x είναι µηδέν. Η κλίση ορίζεται ως η αλλαγή της τιµής του y προς την αλλαγή της τιµής του x χρησιµοποιώντας οποιοδήποτε ζεύγος σηµείων της γραµµής.

Αρχικά, το κέντρο της γραµµής µετατοπίζεται στο µηδέν (x-άξονας). Για το εύρος των τιµών 40 και 50 αφαιρείται το 45 (που είναι ο µέσος όρος του 40 και 50, (40+50)/2 ) από κάθε ανάγνωσµα της τιµής του αισθητήρα φωτός. Αυτό το αποτέλεσµα καλείται σφάλµα (error). Έτσι, αν η τιµή φωτός είναι 47, µετά από αφαίρεση του 45 προκύπτει σφάλµα ίσο µε 2 (error=2). Το σφάλµα δείχνει το πόσο µακριά βρίσκεται το ροµπότ από την ακµή της γραµµής. Αν ο αισθητήρας φωτός βρίσκεται ακριβώς πάνω στην ακµή της γραµµής, το σφάλµα είναι µηδέν (error=0). Αν ο αισθητήρας βρίσκεται µόνο σε άσπρο το σφάλµα είναι +5 (error=5), ενώ αν βρίσκεται µέσα στο µαύρο το σφάλµα είναι -5 (error=-5).

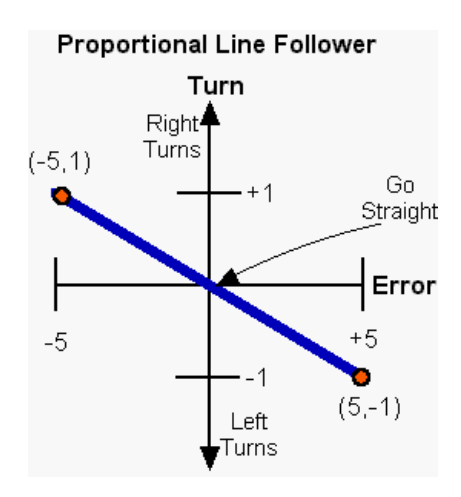

Στο παραπάνω διάγραµµα ο x-άξονας δείχνει το σφάλµα. Επειδή η γραµµή περνάει από το 0, το b είναι επίσης µηδέν και η εξίσωση της γραµµής γίνεται:

y=mx ή Turn= m\*error (όπως φαίνεται στο διάγραµµα).

Ο άξονας y (ή Turn) έχει εύρος από -1(απότοµη στροφή αριστερά) έως 1(απότοµη στροφή δεξιά) και το 0 σηµαίνει ευθεία κίνηση. Η κλίση µπορεί να υπολογιστεί από τα δύο σηµεία που έχουν σηµειωθεί στο παραπάνω διάγραµµα:

Slope = m = (μεταβολή του y)/(μεταβολή του x) = (1- (-1)) / (-5 - 5) = 2/10 = 0.2

Η κλίση (slope) είναι µια αναλογική σταθερά (proportionality constant) και είναι ο παράγοντας µε τον οποίο πολλαπλασιάζεται το σφάλµα (error) για να µετατραπεί σε τιµή y (Turn). Η κλίση µπορεί επίσης να συµβολιστεί και µε K, οπότε η εξίσωση γράφεται:

 $Turn = K*(error)$ 

Η τιµή της στροφής Turn είναι η έξοδος του Ρ ελεγκτή και καλείται «όρος Ρ» («P term»).

 Εκτός του εύρους -5 έως +5 δεν υπάρχει γνώση του πόσο µακριά βρίσκεται ο αισθητήρας από τη γραµµή. Όλα τα «άσπρα» φαίνονται ίδια καθώς ο αισθητήρας δεν µπορεί να «δει» καθόλου µαύρο. Μόλις ο αισθητήρας αποµακρυνθεί αρκετά από την ακµή της γραµµής δίνει µια σταθερή τιµή που σηµαίνει ότι δεν είναι πια αναλογικός(proportional) στο σφάλµα. Μόνο όταν ο αισθητήρας είναι σχετικά κοντά στη γραµµή µπορεί να υπάρχει γνώση του πόσο µακριά είναι από αυτή. Γι' αυτό ο αισθητήρας είναι αναλογικός (proportional) στην απόσταση. Εκτός του εύρους, λοιπόν, δίνεται η σωστή κατεύθυνση αλλά λάθος µέγεθος πλάτους (magnitude size). Το σφάλµα είναι µικρότερο απ' ότι θα έπρεπε και δίνει λάθος προσέγγιση για τη στροφή ώστε να διορθωθεί το σφάλµα.

Το εύρος στο οποίο ο αισθητήρας δίνει αναλογική (proportional) απόκριση (response) καλείται αναλογικό εύρος (proportional range). Το αναλογικό εύρος για τον αισθητήρα φωτός είναι 40 έως 50, για το σφάλµα -5 έως +5 και για τους κινητήρες -100 (κίνηση προς τα πίσω µε µέγιστη ισχύ) έως +100 (κίνηση προς τα µπρος µε µέγιστη ισχύ).

Η Σηµαντικότητα του αναλογικού εύρους (proportional range):

(1) Το αναλογικό εύρος (proportional range) πρέπει να είναι όσο το δυνατόν πιο ευρύ και αυτό εξαρτάται από το ύψος τοποθέτησης του αισθητήρα φωτός. Όµως, µια πολύ υψηλή τοποθέτηση του αισθητήρα αντιδρά πιο πολύ στο φως του δωµατίου και είναι λιγότερο αποτελεσµατικός στη διάκριση των χρωµάτων.

(2) Εκτός του αναλογικού εύρους (proportional range) ο ελεγκτής θα ακολουθεί την σωστή κατεύθυνση αλλά θα µειονεκτεί στη διόρθωση του σφάλµατος.

## 4.1.1 Τα πραγματικά επίπεδα ισχύος του κινητήρα από το P

Ένας τρόπος για τον υπολογισµό των στροφών είναι ο ορισµός του Τp ("Target power level"), το οποίο είναι η ισχύς και των δύο κινητήρων όταν το ροµπότ κινείται ευθεία ( error=0). Όταν το σφάλµα δεν είναι µηδέν χρησιµοποιείται η εξίσωση Turn = K\*(error)

για τον υπολογισµό της νέας ισχύος των κινητήρων. Ο ένας κινητήρας (έστω ο αριστερός – Α) θα έχει ισχύ Tp+Turn και ο άλλος (έστω ο δεξιός - C) Tp-Turn. Αν το error είναι θετικό τότε το Turn είναι θετικό και το Tp+Turn είναι µεγαλύτερο του Tp και ο αριστερός τροχός επιταχύνει ενώ ο δεξιός επιβραδύνει. Αν το error είναι αρνητικό τότε το Tp-Turn είναι µεγαλύτερο του Tp και ο δεξιός τροχός επιταχύνει ενώ ο αριστερός επιβραδύνει.

#### 4.1.2 Ο ψευδοκώδικας για τον P Ελεγκτή

Αρχικά, χρειάζονται οι τιµές που επιστρέφει ο αισθητήρας φωτός για το άσπρο και το µαύρο. Από αυτές θα υπολογιστεί το offset, το οποίο είναι η τιµή που πρέπει να αφαιρεθεί από την τιµή που διαβάζει ο αισθητήρας ώστε να µετατραπεί σε τιµή σφάλµατος. Το offset είναι ο µέσος όρος των τιµών του άσπρου και του µαύρου.

Επίσης, θα χρειαστεί µια τοποθεσία αποθήκευσης της σταθεράς Κ, έστω η Kp. Η αρχική τιµή της Kp µπορεί να υπολογιστεί είτε µε τη µέθοδο δοκιµής σφάλµατος είτε µε βάση τα χαρακτηριστικά του αισθητήρα και του ροµπότ. Ως Tp (target power) ορίζεται η τιµή 50, δηλαδή όταν το σφάλµα είναι 0 και οι δύο κινητήρες θα έχουν ισχύ 50. Όταν το σφάλµα µεταβάλλεται από 0 σε -5, η ισχύς θα µεταβάλλεται από 50 σε 0. Αυτό σηµαίνει ότι το Kp είναι :

 $Kp = (0 - 50)/( -5 - 0) = 10.$ 

Επομένως, θα χρησιμοποιηθεί η τιμή  $Kp = 10$  για τη μετατροπή του σφάλματος σε τιμή για τη στροφή (turn).

Ο ψευδοκώδικας παρουσιάζεται παρακάτω :

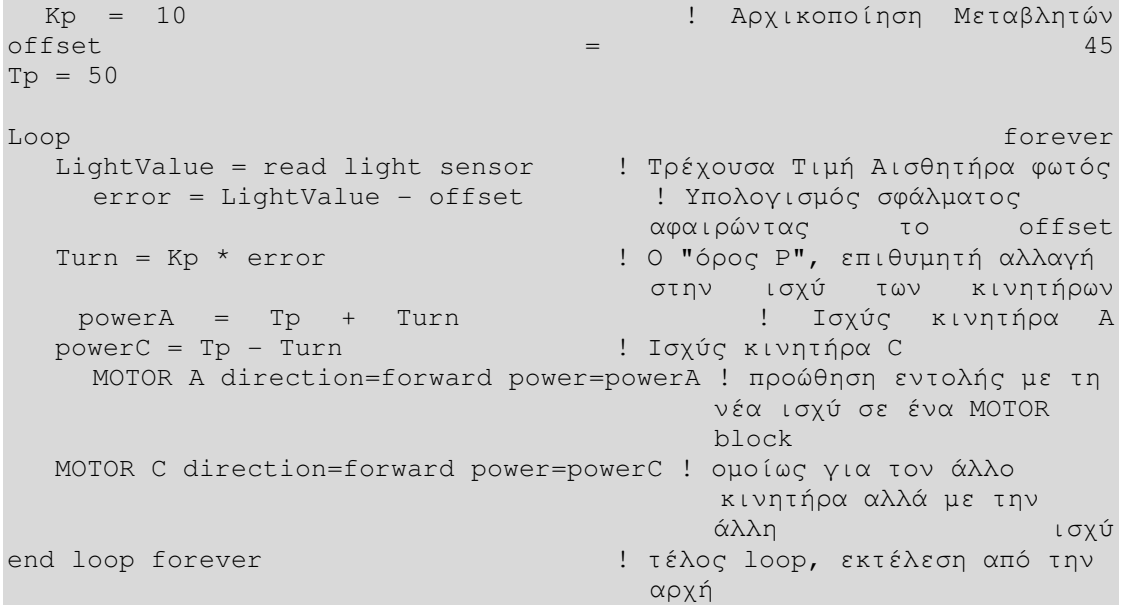

Αν το ροµπότ αποφεύγει τη γραµµή αντί να προσπαθεί να τη βρει, πρέπει να γίνει αλλαγή στις κατευθύνσεις.

Συγκεκριµένα, πρέπει:
$powerA = Tp - Turn$  $powerC = Tp + Turn$ 

Η τιμή Kp και η ισχύς Tp είναι ρυθμιζόμενες παράμετροι, δηλαδή υπολογίζονται με τη µέθοδο δοκιµής σφάλµατος. Το Kp ελέγχει πόσο γρήγορα ο ελεγκτής προσπαθεί να επιστρέψει στην ακμή της γραμμής όταν έχει απομακρυνθεί από αυτή και το **Tp** ελέγχει πόσο γρήγορα το ροµπότ κινείται κατά µήκος της γραµµής.

Αν η γραµµή είναι αρκετά ευθεία γίνεται χρήση µεγάλης τιµής Tp ώστε το ροµπότ να κινείται µε µεγάλη ταχύτητα και µικρό Kd ώστε οι στροφές να είναι απαλές.

Αν η γραµµή έχει καµπύλες θα υπάρχει µια µέγιστη τιµή Τp που θα λειτουργεί ο αλγόριθµος. Αν το Τp είναι µεγαλύτερο από αυτή τη µέγιστη τιµή, ανεξάρτητα από την τιµή του Kp, το ροµπότ θα χάσει την γραµµή λόγω της κίνησης µε µεγάλη ταχύτητα. Αν το **Tp** είναι πολύ μικρό τότε κάθε τιμή Kp θα λειτουργεί καθώς το ρομπότ θα κινείται πολύ αργά. Με αρκετά µικρή ταχύτητα πάντως, κάθε γραµµή µπορεί να ακολουθηθεί. Στόχος είναι το ροµπότ να κινείται όσο πιο γρήγορα γίνεται ενώ θα µπορεί να ακολουθεί και τη γραµµή.

Παραπάνω, χρησιµοποιήθηκε ως αρχική τιµή για το Kp το 10. Για το Tp µπορεί να χρησιµοποιηθεί πιο χαµηλή από την παραπάνω(τιµή 50), όπως 15. Αν το ροµπότ χάσει τη γραμμή επειδή κινείται γλιστρώντας χρειάζεται αύξηση του Kp. Αν χάσει τη γραμμή επειδή το ροµπότ είναι υπερκινητικό και κυνηγάει τη γραµµή µπρος και πίσω τότε χρειάζεται µείωση του Kp. Αν ακολουθεί τη γραµµή κανονικά µπορεί να γίνει αύξηση Tp για την εύρεση µεγαλύτερης ταχύτητας. Για κάθε νέο Tp χρειάζεται και νέα εκτίµηση του Kp, παρόλο που το Kp συνήθως δε µεταβάλλεται πολύ.

Είναι πιθανόν ο καλύτερος P ελεγκτής να είναι διαφορετικός για κάθε είδος γραµµής (πάχος γραµµής, απότοµες καµπύλες κλπ.) και για διαφορετικά ροµπότ. Με άλλα λόγια, ο Ρ ελεγκτής ρυθµίζεται για συγκεκριµένο είδος γραµµής και ροµπότ και δεν λειτουργεί απαραίτητα και σε άλλες γραµµές ή ροµπότ. Ο κώδικας θα λειτουργεί για άλλες εφαρµογές και ροµπότ, αλλά πρέπει να ρυθµιστούν οι παράµετροι Kp, Tp και offset.

#### 4.1.3 Περίληψη του P Ελεγκτή

Για τον Ρ ελεγκτή η γενική διαδικασία δηµιουργίας είναι η εξής:

- Xρήση ενός αισθητήρα για μέτρηση αυτού που πρόκειται να ελεγχθεί.
- Μετατροπή αυτής της μέτρησης σε σφάλμα. Στη συγκεκριμένη περίπτωση αυτό έγινε µε αφαίρεση του µέσου όρου µαύρου και άσπρου.
- Πολλαπλασιασμός του σφάλματος με μια σταθερά Kp. Το αποτέλεσμα είναι μια διόρθωση για το σύστηµα. Στη συγκεκριµένη περίπτωση η διόρθωση εφαρµόζεται ως αύξηση/µείωση της ισχύος των κινητήρων.
- Το Kp υπολογίζεται µε τη µέθοδο δοκιµής σφάλµατος.

Γενικά, οι Ρ ελεγκτές λειτουργούν πολύ καλά κάτω από κάποιες συνθήκες :

- 1. Ο αισθητήρας πρέπει να έχει µεγάλο εύρος (το οποίο δυστυχώς δεν ισχύει στον παρόν ελεγκτή).
- 2. Αυτό που πρέπει να ελεγχθεί (οι κινητήρες σε αυτή την περίπτωση) πρέπει επίσης να έχουν µεγάλο εύρος (αυτό ισχύει στους κινητήρες του NXT).
- 3. Και ο αισθητήρας και αυτό που πρέπει να ελεγχθεί (οι κινητήρες) πρέπει να ανταποκρίνονται γρήγορα. "Γρήγορα" σηµαίνει να είναι ταχύτερα από οτιδήποτε άλλο συµβαίνει στο σύστηµα.

## 4.2 Προσθέτοντας το "I" στον Ελεγκτή: Ο PI Ελεγκτής

Για τη βελτίωση της απόκρισης του P ελεγκτή θα προστεθεί ένας νέος όρος στην εξίσωση. Αυτός ο όρος καλείται integral (ολοκληρωτής), το "I" στο PID. Το integral είναι το τρέχον άθροισµα του σφάλµατος. Κάθε φορά που διαβάζεται η τιµή του αισθητήρα φωτός και υπολογίζεται το σφάλµα, θα προστίθεται το σφάλµα σε µια µεταβλητή µε όνοµα integral :

#### $integral = integral + error$

Στη συνέχεια, όπως και στον όρο P, πολλαπλασιάζεται το integral µε µια σταθερά Ki, ώστε να προκύψει η διόρθωση. Έτσι η µεταβλητή Turn γίνεται:

#### $Turn = Kp*(error) + Ki*(integral)$

Αυτή είναι η βασική εξίσωση του PI ελεγκτή. Το Turn είναι η διόρθωση για τους κινητήρες. Ο proportional όρος είναι Kp\*(error) και ο integral όρος είναι Ki\*(integral).

To integral κάνει δύο πράγµατα :

- 1. Αν το σφάλµα διατηρεί το ίδιο πρόσηµο για αρκετούς βρόχους επανάληψης, το integral μεγαλώνει συνεχώς. Για παράδειγμα, αν το error είναι 1 και ελέγξουμε ξανά άλλες δύο φορές και το σφάλµα είναι και τις δύο φορές 2, το integral θα είναι 1+2+2=5, αλλά το σφάλµα στο τελευταίο βήµα είναι 2. Το integral είναι παράγοντας διόρθωσης αλλά καθυστερεί λίγο να βρεθεί το σηµείο το σηµείο στο οποίο αρχίζει να συνεισφέρει.
- 2. Αφαιρεί µικρά σφάλµατα. Αφού το integral προσθέτει τα σφάλµατα, τα µικρά σφάλµατα σταδιακά µεγαλώνουν ώστε να γίνονται αισθητά για την διόρθωση.
- 3. Ο όρος integral είναι η "µνήµη" του ελεγκτή. Το integral είναι το ιστορικό του σφάλµατος και παρέχει στον ελεγκτή µια µέθοδο διόρθωσης σφαλµάτων που διαρκούν µεγάλο χρονικό διάστηµα.

### 4.2.1 Ο Ψευδοκώδικας για τον ελεγκτή PI

Για τον ΡΙ ελεγκτή αρκεί να προστεθεί µια νέα µεταβλητή για το Ki και µια για το integral:

 $Kp = 10$   $Kp = 10$ **Ki = 1 ! Ki=1**   $offset$  = 45  $\mathbb{F}_{p}$  = 50 **integral = 0 !** µέρος αποθήκευσης **integral** Loop forever LightValue = read light sensor ! Τρέχουσα Τιµή Αισθητήρα φωτός error = LightValue - offset ! Υπολογισµός σφάλµατος αφαιρώντας το offset<br>**! ο νέος integral όρος<br>!** Ο "όρος Ρ" και "όρος Ι"  $integral = integral + error$  $Turn = Kp * error + Ki * integral$ <br>  $powerA = Tp + Turn$ Turn = Turn = Toxic + Toxic + Toxic + Toxic + Toxic + Toxic + Toxic + Toxic + Toxic + Toxic + Toxic + Toxic + T powerC = Tp - Turn ! Ισχύς κινητήρα C MOTOR A direction=forward power=powerA ! προώθηση εντολής µε τη νέα ισχύ σε ένα MOTOR  $\mathbf{b}$ lock and  $\mathbf{b}$  and  $\mathbf{b}$  and  $\mathbf{b}$  and  $\mathbf{b}$  and  $\mathbf{b}$  block MOTOR C direction=forward power=powerC ! οµοίως για τον άλλο κινητήρα αλλά µε την άλλη ισχύ end loop forever **!** τέλος loop, εκτέλεση από την αρχή του και το προσωπικό του και το προσωπικό του και το προσωπικό του και το προσωπικό του και το προσωπικό

# 4.3 Προσθέτοντας το "D" στον Ελεγκτή: Ο ολοκληρωµένος PID ελεγκτής

Ο ελεγκτής σε αυτή την περίπτωση περιλαµβάνει και τον αναλογικό όρο "P"(Proportional), που προσπαθεί να διορθώσει το τρέχον σφάλµα και τον ολοκληρωτικό όρο "Ι" (Integral), που προσπαθεί να διορθώσει τα σφάλµατα του παρελθόντος. Ένας τρόπος ώστε ο ελεγκτής να προβλέψει κάποιο µελλοντικό σφάλµα και να προσπαθήσει να το διορθώσει πριν καν αυτό συµβεί δίνεται από τα προηγµένα µαθηµατικά και ονοµάζεται παράγωγος (derivative). Αυτό είναι το "D"(derivative) στον PID. Όπως ο ολοκληρωτής έτσι και η παράγωγος αντιπροσωπεύει κάποια αρκετά σοβαρά µαθηµατικά. Για την περίπτωση των αναγκών του παρόντος PID τα πράγµατα είναι πιο απλά.

Υποθέτουμε ότι η επόμενη μελλοντική μεταβολή του **σφάλματος** θα είναι η ίδια με την τελευταία µεταβολή του σφάλµατος.

Αυτό σηµαίνει ότι το επόµενο σφάλµα αναµένεται να είναι το τρέχον σφάλµα συν τη µεταβολή του σφάλµατος µεταξύ των δύο προηγούµενων δειγµάτων του αισθητήρα. Η αλλαγή του σφάλµατος µεταξύ δύο διαδοχικών σηµείων καλείται παράγωγος(derivative). Η παράγωγος ισούται µε την κλίση της γραµµής.

Ένα παράδειγµα από ένα ζεύγος δείγµατος δεδοµένων θα µας βοηθήσει για το πώς λειτουργεί. Υποθέσουµε ότι το τρέχον σφάλµα είναι 2 και το σφάλµα που έγινε πριν ήταν 5. Η αλλαγή στο σφάλµα (error) είναι η παράγωγος η οποία ισούται µε :

(το τωρινό error) - (το προηγούµενο error)

Το οποίο στο συγκεκριμένο παράδειγμα είναι  $2 - 5 = -3$ . Άρα η τωρινή παράγωγος ισούται µε -3. Χρησιµοποιώντας την παράγωγο για την πρόβλεψη του επόµενου σφάλµατος (error) θα χρησιµοποιήσουµε :

#### ( next error) = (the current **error**) + (the current **derivative**)

#### (το επόµενο error) = (τωρινό **error**) + ( τωρινή παράγωγος)

Όπου για την περίπτωση των αριθµών του παραδείγµατός µας είναι 2 + (-3) = -1. Έτσι προβλέφτηκε ότι το επόµενο σφάλµα θα είναι -1. Στην πράξη, η πρόβλεψη του επόµενου σφάλµατος δεν γίνεται κατά αυτόν τον τρόπο αλλά χρησιµοποιούµε µόνο την παράγωγο απευθείας στην εξίσωση του ελεγκτή.

Τώρα µπορεί να γραφτεί η ολοκληρωµένη εξίσωση για τον PID ελεγκτή.

#### **Turn** = **Kp**\*(**error**) + **Ki**\*(**integral**) + **Kd**\*(**derivative**)

#### $\Sigma$ τροφή = Kp\*(σφάλμα) + Ki\*(ολοκληρωτικό) + Kd\*(παράγωγο)

Για το πόσο ακριβής είναι η πρόβλεψη και πώς µας βοηθάει περιγράφεται στην συνέχεια.

Εάν το τρέχον σφάλµα είναι χειρότερο από το προηγούµενο σφάλµα τότε ο όρος "D" προσπαθεί να διορθώσει το σφάλµα. Αν το τρέχον σφάλµα είναι καλύτερο από το προηγούµενο σφάλµα τότε ο όρος "D" προσπαθεί να σταµατήσει τον ελεγκτή από τη διόρθωση του σφάλµατος. Η δεύτερη περίπτωση που περιγράφεται στη συνέχεια είναι ιδιαίτερα χρήσιµη. Εάν το σφάλµα είναι να πάρει τιµές κοντά στο µηδέν, τότε προσεγγίζουµε το σηµείο στο οποίο θέλουµε να σταµατήσει η διόρθωση. ∆εδοµένου ότι το σύστηµα θέλει κάποιο χρόνο για να ανταποκριθεί στην αλλαγή της ισχύς των κινητήρων «θέλουµε να αρχίσει ο περιορισµός της ισχύς του κινητήρα πριν το σφάλµα φτάσει στο µηδέν, διαφορετικά θα υπάρξει υπέρβαση των ορίων. Κατά αυτό τον τρόπο θα µπορούσε να υποτεθεί ότι η εξίσωση για τον όρο "D" θα έπρεπε να είναι πιο πολύπλοκη από ό, τι είναι, πράγµα το οποίο δεν ισχύει. Σηµαντικό είναι να γίνει η αφαίρεση µε τη σωστή σειρά. Η σωστή σειρά για τέτοιου είδους πράγµατα είναι το "τρέχουσα" µείον το "προηγούµενο". Έτσι για τον υπολογισµό της παραγώγου παίρνουµε το τρέχον σφάλµα και αφαιρούµε το προηγούµενο σφάλµα.

### 4.3.1 O ψευδοκώδικας για τον PID ελεγκτή

Για να προστεθεί ο όρος της παραγώγου για να τον ελεγκτή πρέπει να προστεθεί µια νέα µεταβλητή για το Kd και µία µεταβλητή να θυµόµαστε το τελευταίο σφάλµα.

 $Kp = 10$   $Kp = 10$  $Ki = 1$  <br>  $Kd = 100$  <br>  $Ki = 1$ **Kd = 100 ! Kd=100**  $offset$  = 45  $\mathbb{F}_{p}$  = 50 integral = 0  $\mu$  integral = 0  $\mu$  μέρος αποθήκευσης integral **lastError = 0 !** µέρος αποθήκευσης τελευταίουσφάλµατος **derivative=0** ! µέρος αποθήκευσης **derivative** Loop forever LightValue = read light sensor ! Τρέχουσα Τιµή Αισθητήρα φωτός error = LightValue - offset ! Υπολογισµός σφάλµατος αφαιρώντας το offset integral = integral + error ! ο νέος integral όρος  **derivative = error - lastError !** υπολογισµός **derivative** Turn = Kp \* error + Ki\*integral + **Kd\*derivative** ! Ο "όρος P" και ο "όρος Ι" και ο **"**όρος <mark>D"</mark><br>! Ισχύς κινητήρα Α  $powerA = Tp + Turn$  powerC = Tp - Turn ! Ισχύς κινητήρα C MOTOR A direction=forward power=powerA ! προώθηση εντολής µε τη νέα ισχύ σε ένα MOTOR block MOTOR C direction=forward power=powerC ! οµοίως για τον άλλο κινητήρα αλλά µε την **lastError = error**  $\alpha \lambda \lambda \eta$  ισχύ<br>**lastError = error 1 αποθήκ lastError = error !** αποθήκευση τρέχοντος **error** ώστε να είναι **lastError** τηνεπόµενη φορά end loop forever ! τέλος loop, εκτέλεση από την αρχή του και το προσωπικό του και το προσωπικό του και το προσωπικό του και το προσωπικό του και το προσωπικό

### ΚΕΦΑΛΑΙΟ 5 : ΤΟ ΜΟΝΤΕΛΟ NXTway\_GS

# ΕΛΕΓΧΟΣ & ΚΑΤΑΣΚΕΥΗ ΑΥΤΟΪΣΟΡΡΟΠΟΥΜΕΝΟΥ ΡΟΜΠΟΤ ΔΥΟ ΤΡΟΧΩΝ ΜΕ ΧΡΗΣΗ ΠΛΑΤΦΟΡΜΑΑΣ LEGO MINDSTORMS NXT/MATLAB/SIMULINK

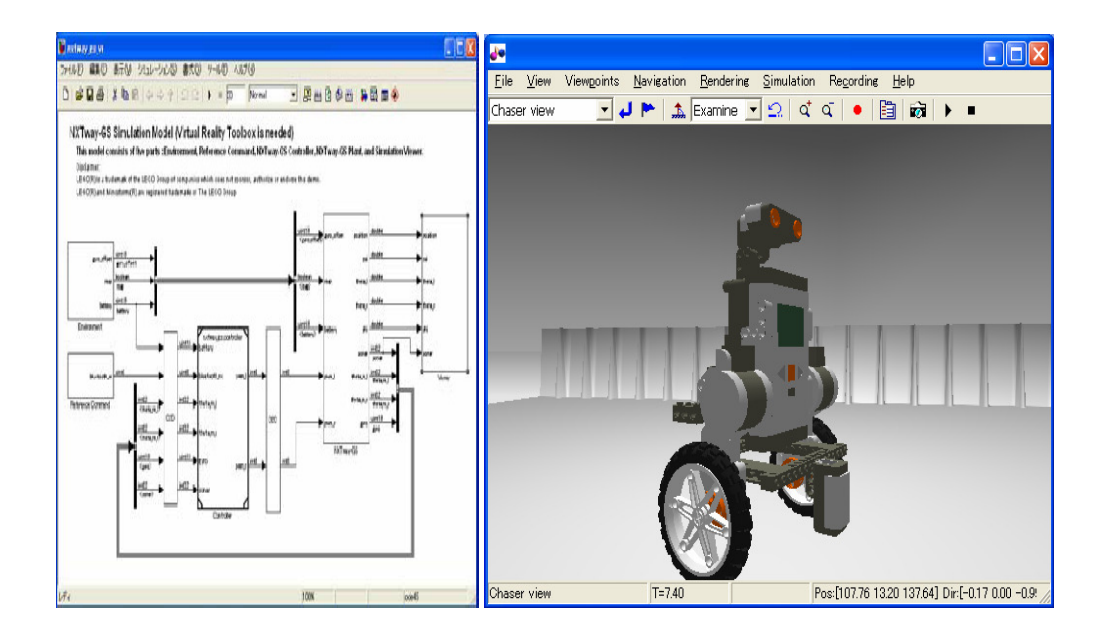

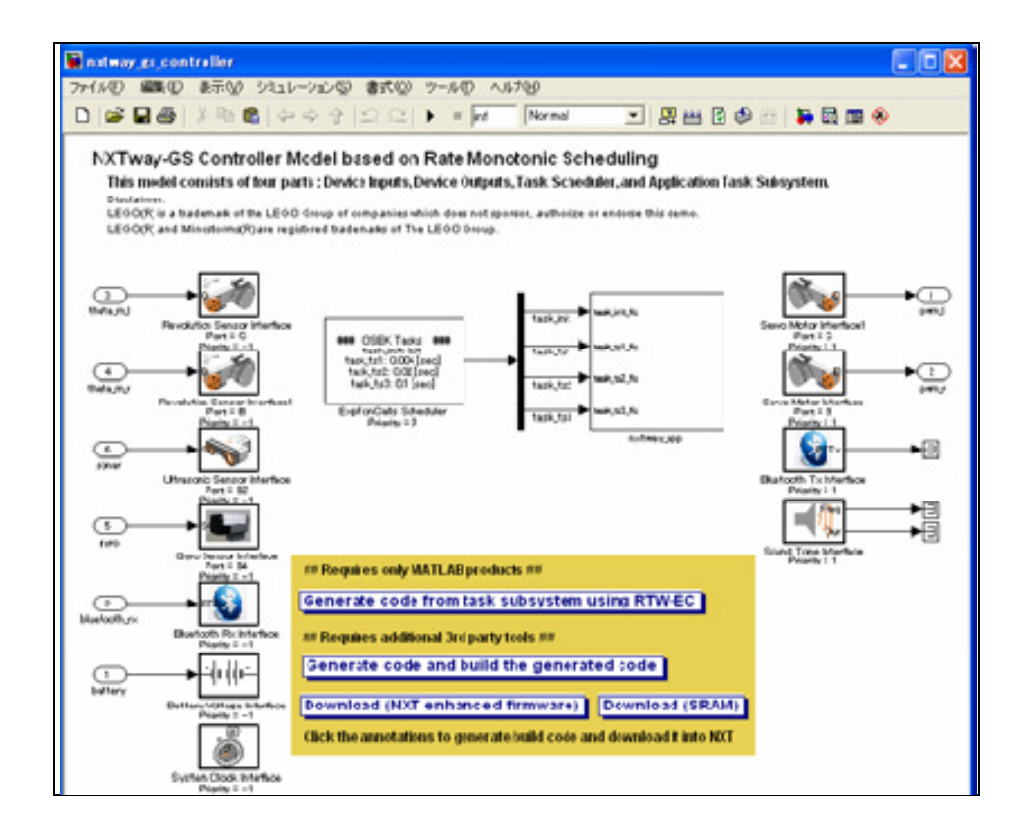

### Εισαγωγή

Το ΝΧΤway GS είναι ένα αυτοϊσορροπούµενο ροµπότ δύο τροχών κατασκευασµένο από Lego Mindstorms NXT. Στην συνέχεια παρουσιάζεται η βασική σχεδίαση του µοντέλου σχετικά µε την ισορροπία και ο οδικός έλεγχος µε τη χρήση MATLAB / SIMULINK.

Στην συνέχεια παρουσιάζονται τα κύρια περιεχόµενα:

- Μαθηµατικά µοντέλα
- Σχεδιασµός Ελέγχου
- Εικονική σχεδίαση µοντέλου
- Προσοµοίωση και πειραµατικά αποτελέσµατα

### Προετοιµασία

Για την κατασκευή του NXTway-GS διαβάστε τις σχεδιαστικές οδηγίες στο Παράρτηµα.

Απαιτήσεις προϊόντων:

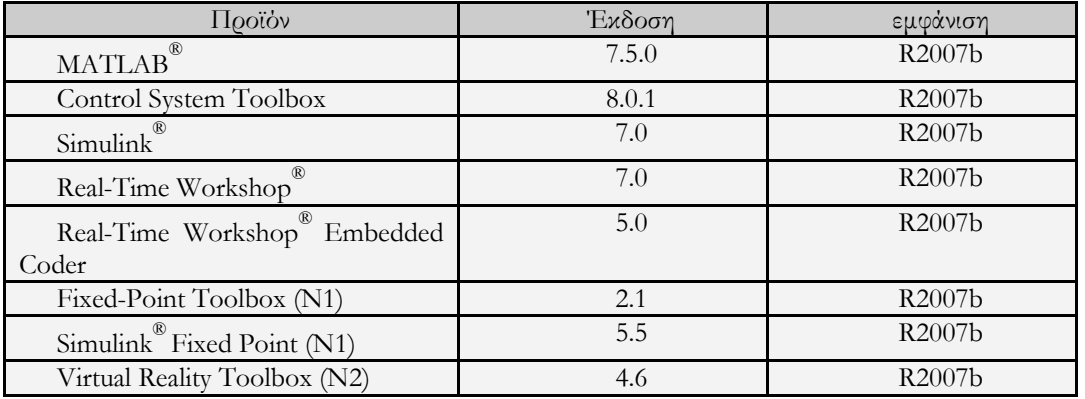

Η προσοµοίωση του µοντέλου ΝΧΤway-GS και η παραγωγή κώδικα µπορεί να πραγµατοποιηθεί και χωρίς τα (Ν1), (Ν2).

(N1) : Απαιτείται για την εκτέλεση του αριθµού σταθερής υποδιαστολής (fixed-point number)(\*) για τον έλεγχο του µοντέλου (nxtway\_gs\_controller\_fixpt.mdl).

(N2) : Απαιτείται για την εκτέλεση τρισδιάστατης απεικόνισης (nxtway\_gs\_vr.mdl).

(\*)αριθµός σταθερής υποδιαστολής: είναι ένας πραγµατικός τύπος δεδοµένων για αριθµούς που έχουν ένα σταθερό αριθµό ψηφίων µετά την υποδιαστολή. Η αναπαράσταση του αριθµού σταθερής υποδιαστολής µπορεί να συγκριθεί µε την πιο πολύπλοκη (και πιο απαιτητική υπολογιστικά) αναπαράσταση αριθµού κινητής υποδιαστολής .

Απαιτούµενες εγκαταστάσεις Λογισµικού :

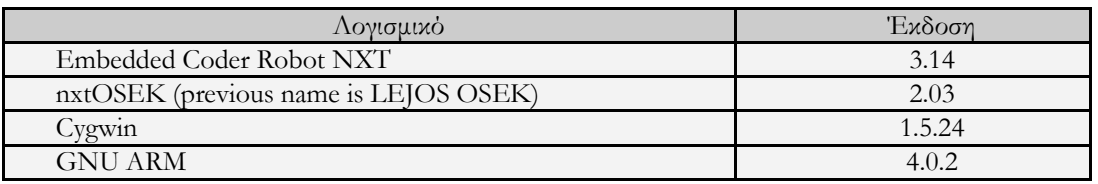

Λίστα αρχείων:

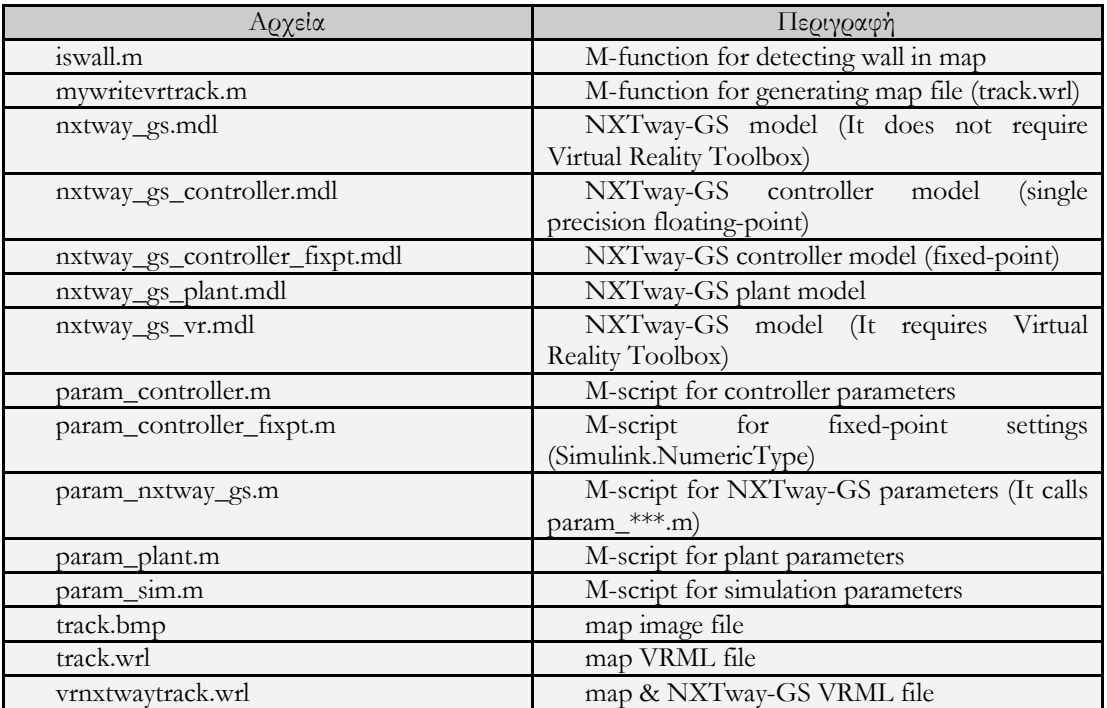

# 5.1 Σχέδιο Μοντελοποίησης

Αυτό το κεφάλαιο περιγράφει περιληπτικά την Βασική σχεδίαση του µοντέλου.

# 5.1.1 Η σχεδιαστική Μοντελοποίηση(MBD)

Η σχεδιαστική µοντελοποίηση είναι η τεχνική ανάπτυξης λογισµικού που χρησιµοποιεί µοντέλα προσοµοίωσης. Γενικά για συντοµογραφία αναφέρεται και ως MBD (Model-Based Design). Για τα συστήµατα ελέγχου, ένας σχεδιαστής διαµορφώνει τις εγκαταστάσεις και τους ελεγκτές ή ένα µέρος τους, και εξετάζει τον αλγόριθµο ελεγκτών βασισµένο σε µια προσοµοίωση Η/Υ ή σε πραγµατικού χρόνου προσοµοίωση. Η προσοµοίωση πραγµατικού χρόνου επιτρέπει τον έλεγχο και την επικύρωση του αλγορίθµου σε πραγµατικό χρόνο, µε τη χρησιµοποίηση του κώδικα που παράγεται από το µοντέλο. Είναι ένα γρήγορο πρωτότυπο [ Rapid Prototyping (RP)] στο οποίο ένας ελεγκτής (controller) αντικαθίσταται από έναν πραγµατικού χρόνου προσοµοιωτή (real-time simulator) και το υλικό βρόχων προσομοίωσης [Hardware In the Loop Simulation (HILS)] είναι µια έκδοση του γρήγορου πρωτοτύπου. Επιπλέον, τα προϊόντα αυτόµατης παραγωγής κώδικα όπως η RTW-ΕC επιτρέπουv την παραγωγή κώδικα C/C++ για τους ενσωµατωµένους ελεγκτές (µικροεπεξεργαστής, DSP, κ.λπ.) από το πρότυπο ελεγκτών. Στο

σχήµα παρουσιάζεται η έννοια MBD για τα συστήµατα ελέγχου βασισµένα στα προϊόντα της MATLAB.

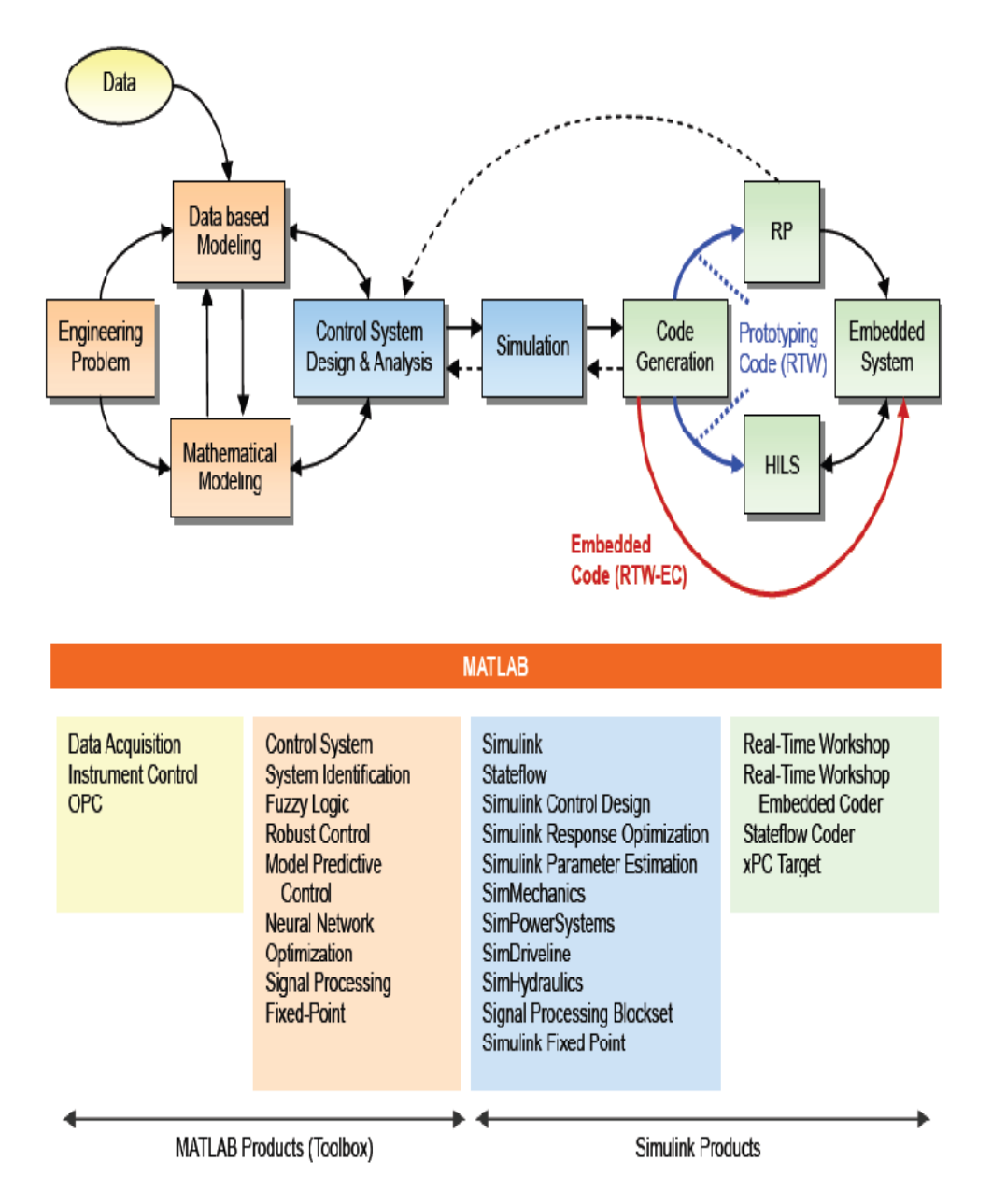

Σχήμα : MBD για τα συστήματα ελέγχου βασισμένα στα προϊόντα της MATLAB

### 5.1.2 V-∆ιαδικασία

Η V-διαδικασία που παρουσιάζεται στο σχήµα περιγράφει την MBD αναπτυξιακή διαδικασία της σχεδιαστικής µοντελοποίησης για τα συστήµατα ελέγχου. Η V-διαδικασία αποτελείται από το σχεδιασµό, την κωδικοποίηση, και το στάδιο δοκιµής. Τα στάδια κάθε δοκιµής αντιστοιχούν στα κατάλληλα στάδια σχεδιασµού. Ο υπεύθυνος για την ανάπτυξη φτιάχνει τα πρότυπα εγκαταστάσεων/ελεγκτών στη αριστερή πλευρά της V-διαδικασίας για την πρόωρη βελτίωση του αλγορίθµου του ελεγκτή, και τα επαναχρησιµοποιεί στη δεξιά πλευρά για τη βελτίωση της επαλήθευσης και της επικύρωσης του κώδικα.

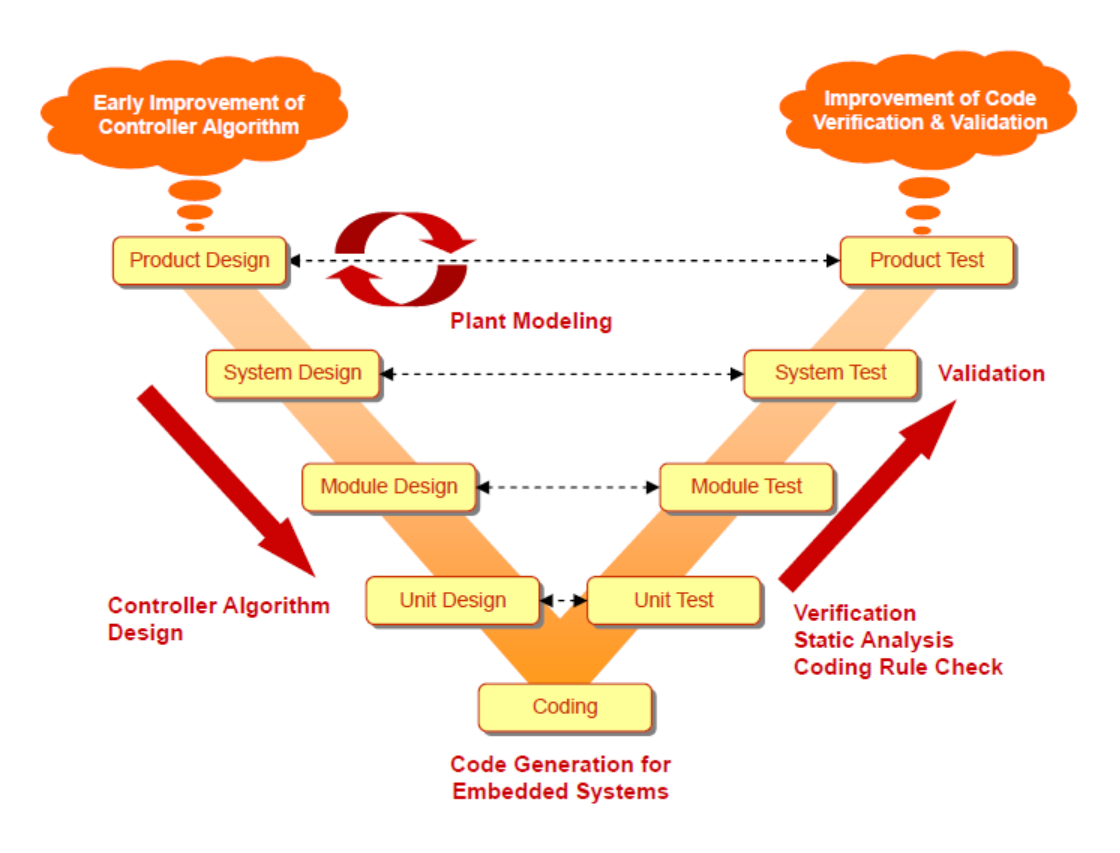

Σχήµα:V-διαδικασία για συστήµατα ελέγχου

# 5.1.3 Πλεονεκτήματα της σχεδιαστικής μοντελοποίησης (MBD)

Η σχεδιαστική µοντελοποίηση (MBD) έχει τα ακόλουθα πλεονεκτήµατα:

- Ανίχνευση για τα λάθη προδιαγραφών στα πρώτα στάδια της ανάπτυξης.
- Μείωση των πρωτοτύπων υλικού και ασφαλής επαλήθευση µε προσοµοίωση σε πραγµατικό χρόνο.
- Αποδοτική δοκιµή από την επαλήθευση του µοντέλου.
- Αποτελεσµατική επικοινωνία από την χρήση του µοντέλου
- Μείωση του χρόνου κωδικοποίησης και λαθών από αυτόµατη παραγωγή κώδικα.

# 5.2 Το Σύστηµα ΝΧΤway-GS

# 5.2.1 ∆οµή

Αυτό το κεφάλαιο περιγράφει τη δοµή και τους αισθητήρες/ενεργοποιητές του ΝXTway-GS.

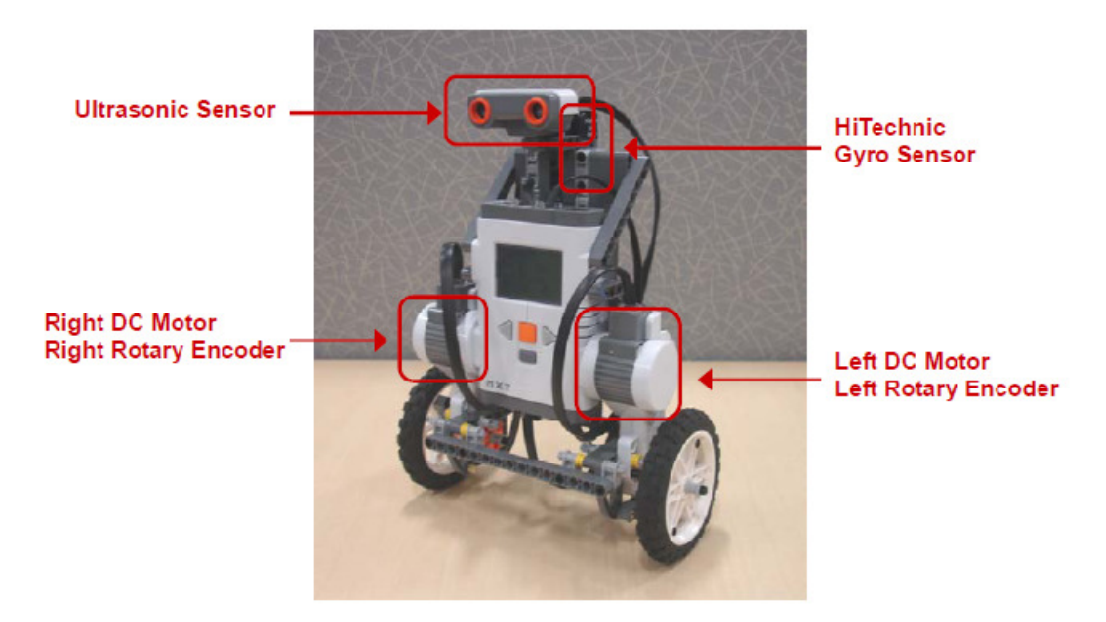

Σχήµα: NXTway-GS

# 5.2.2 Αισθητήρες/Ενεργοποιητές

Ο πίνακας 5.2.1 και 5.2.2 παρουσιάζουν τις ιδιότητες των αισθητήρων και των ενεργοποιητών .

| Αισθητήρας                                          | Έξοδος              | Μονάδα     | Τύπος<br>Δεδομένων | Μέγιστο<br>Δείγμα<br>$\left[1/\text{sec}\right]$ |
|-----------------------------------------------------|---------------------|------------|--------------------|--------------------------------------------------|
| Περιστροφικός<br>Κωδικοποιητής-<br>(Rotary Encoder) | Γωνία               | deg        | int32              | 1000                                             |
| Αισθητήρας<br>Υπέρηχων-<br>(Ultrasonic Sensor)      | Απόσταση            | cm         | int32              | 50(N1)                                           |
| Γυροσκοπικός<br>αισθητήρας-<br>(Gyro Sensor)        | Γωνιακή<br>ταχύτητα | $\deg/sec$ | uint16             | 300                                              |

Πίνακας 5.2.1 Ιδιότητες αισθητήρων

Πίνακας 5.2.2 Ιδιότητες ενεργοποιητών

| Ενεργοποιητής | Είσοδος | Μονάδα        | Τύπος     | Μένιστο                |
|---------------|---------|---------------|-----------|------------------------|
|               |         |               | Δεδομένων | $\Delta$ είγμα [1/sec] |
| DC Motor      | PWM     | $\frac{0}{0}$ | int8      | 500                    |

 $N(1)$ : Το μέγιστο ποσοστό δειγμάτων για την ακριβή απόσταση

Η αναφορά [1] επεξηγεί πολλές ιδιότητες για τον (DC) κινητήρα. Γενικά οι αισθητήρες και οι ενεργοποιητές διαφέρουν. Ειδικά, πρέπει να σηµειωθεί ότι το offset του γυροσκοπικού αισθητήρα και η κλίση του ασκεί µεγάλη επίδραση στον έλεγχο της ισορροπίας. Το offset του γυροσκοπικού αισθητήρα είναι η έξοδος όταν δεν περιστρέφεται, και η κλίση του γυροσκοπικού αισθητήρα είναι η χρονική µεταβολή του offset.

### 5.3 Μοντελοποίηση του NXTway-GS

### 5.3.1 Μοντέλο δίτροχου εκκρεµούς

Αυτό το κεφάλαιο περιγράφει την µαθηµατική µοντελοποίηση και τις εξισώσεις κίνησης του NXTway-GS.

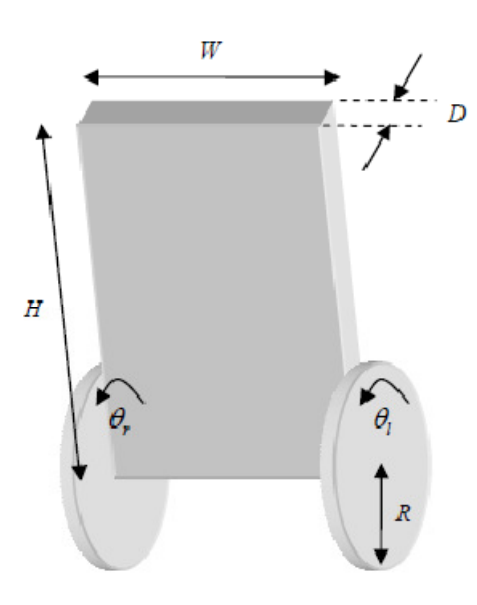

Σχήµα 5.1 :∆ίτροχο εκκρεµές

Το Σχήµα 5.2 παρουσιάζει την πλάγια όψη και την κάτοψη του δίτροχου εκκρεµούς. Το σύστηµα συντεταγµένων που χρησιµοποιείτε στις εξισώσεις κίνησης 5.2 του δίτροχου εκκρεµούς περιγράφεται στο σχήµα 5.2

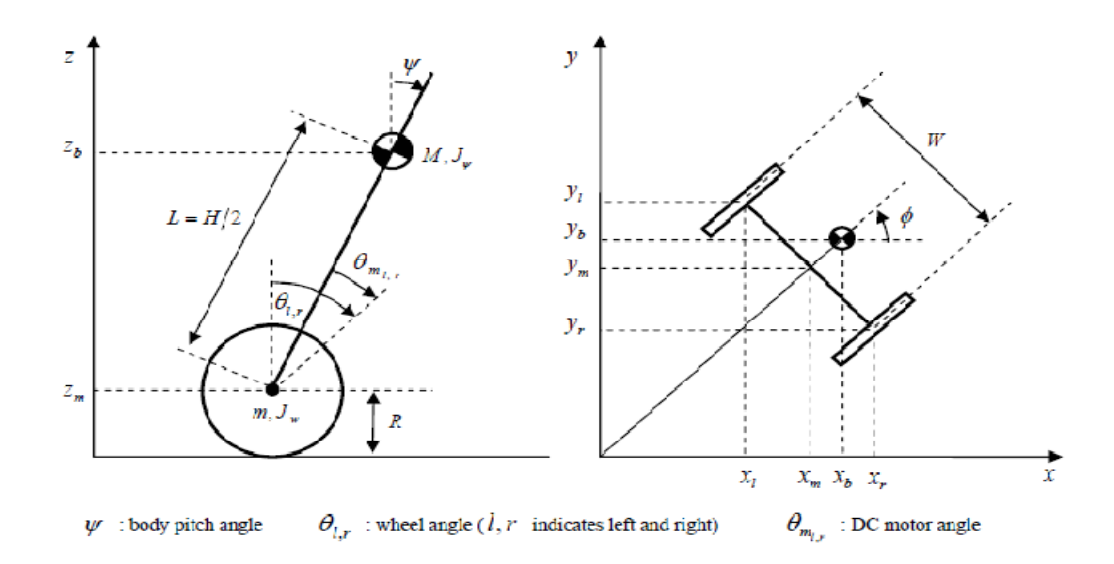

Σχήµα 5.2 : Πλάγια όψη και κάτοψη του δίτροχου εκκρεµούς.

Ακολουθούν οι φυσικές παράµετροι του NXTway-GS.

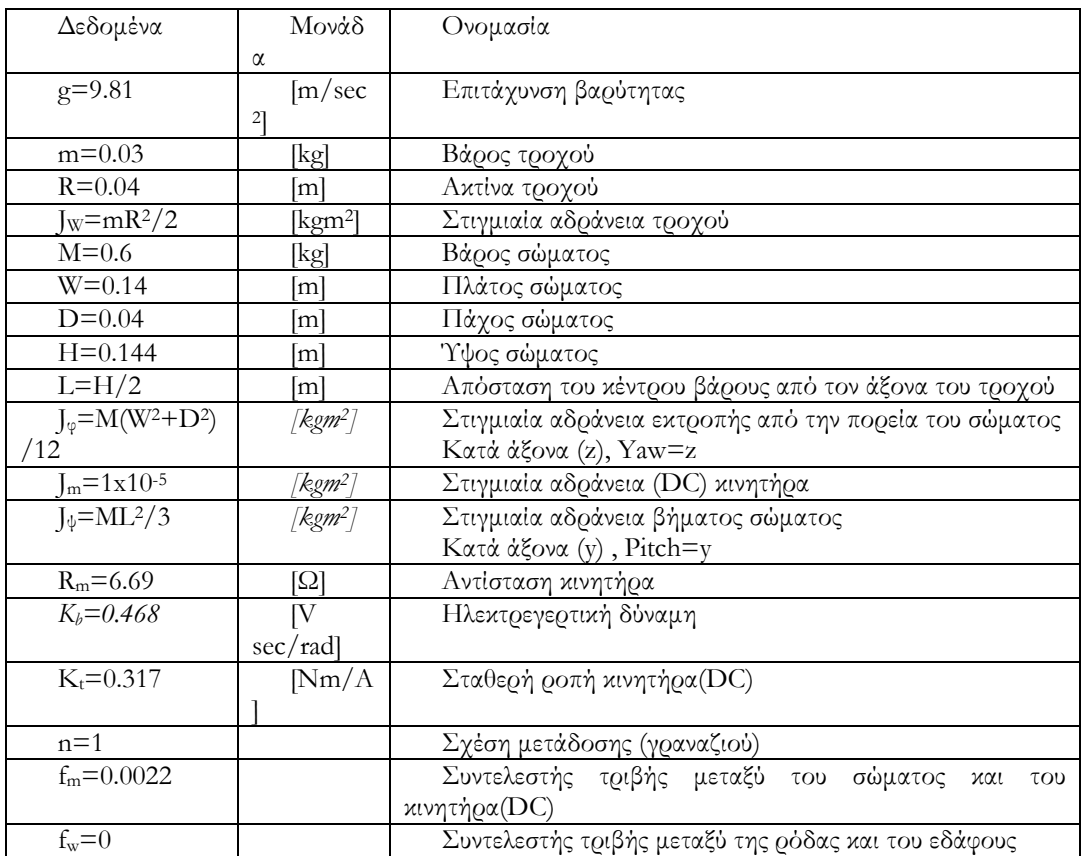

- Οι τιμές που χρησιμοποιούνται περιγράφονται στην αναφορά [2] για τα  $\rm R_{m}, K_{b}, K_{t}.$
- Οι τιμές που χρησιμοποιούνται είναι προσεγγιστικά κατάλληλες για τα  $J_{m,n},f_{m},f_{w}$ λόγω της δυσκολίας τους στο να υπολογιστούν.

### 5.3.2 Εξισώσεις κίνησης του δίτροχου εκκρεµούς

Οι εξισώσεις κίνησης του δίτροχου εκκρεµούς µπορούν να παραχθούν τις µε την µέθοδο Lagrange βασισµένη στο σύστηµα συντεταγµένων στο σχήµα 5.2. Εάν η κατεύθυνση του δίτροχου εκκρεμούς είναι στο θετικό Χ-άξονα για  $t=0$ , κάθε μια από τις συντεταγμένες δίνεται όπως περιγράφεται από τις παρακάτω σχέσεις.

$$
(\theta, \phi) = \left(\frac{1}{2}(\theta_t + \theta_r) \frac{R}{W}(\theta_r - \theta_l)\right)
$$
\n(5.1)

$$
\begin{pmatrix} x_m, & y_m, & z_m \end{pmatrix} = \begin{pmatrix} \hat{x}_m dt, & \hat{y}_m dt, & R \end{pmatrix}, \quad \begin{pmatrix} \hat{x}_m, & \hat{y}_m \end{pmatrix} = \begin{pmatrix} R\dot{\theta}\cos\phi & R\dot{\theta}\sin\phi \end{pmatrix}
$$
\n(5.2)

$$
(x_1, y_1, z_1) = \left(x_m - \frac{W}{2}\sin\phi, y_m + \frac{W}{2}\cos\phi, z_m\right)
$$
\n
$$
(5.3)
$$

$$
\left(x_r, y_r, z_r\right) = \left(x_m + \frac{W}{2}\sin\phi, y_m - \frac{W}{2}\cos\phi, z_m\right) \tag{5.4}
$$

$$
(x_b, y_b, z_b) = (x_m + L\sin\psi\cos\phi, y_m + L\sin\psi\sin\phi, z_m + L\cos\psi)
$$
\n<sup>(5.5)</sup>

Η Κινητική ενέργεια λόγω μεταφοράς  $T_{\rm i}$ , η Κινητική ενέργεια λόγω περιστροφής  $T_{\rm 2}$  και η ∆υναµική ενέργεια U είναι:

$$
T_1 = \frac{1}{2}m(\dot{x}_1^2 + \dot{y}_1^2 + \dot{z}_1^2) + \frac{1}{2}m(\dot{x}_r^2 + \dot{y}_r^2 + \dot{z}_r^2) + \frac{1}{2}M(\dot{x}_b^2 + \dot{y}_b^2 + \dot{z}_b^2)
$$
(5.6)

$$
T_2 = \frac{1}{2} J_w \dot{\theta}_i^2 + \frac{1}{2} J_w \dot{\theta}_r^2 + \frac{1}{2} J_w \dot{\psi}^2 + \frac{1}{2} J_\phi \dot{\phi}^2 + \frac{1}{2} n^2 J_m (\dot{\theta}_i - \dot{\psi})^2 + \frac{1}{2} n^2 J_m (\dot{\theta}_r - \dot{\psi})^2
$$
(5.7)

$$
U = mgz_t + mgz_r + Mgz_b \tag{5.8}
$$

Ο πέμπτος και έκτος όρος στην  $T_{2}$  οφείλονται στην κινητική ενέργειας  $-$ λόγω περιστροφής του περιβλήµατος αριστερά και δεξιά από τον (DC) συνεχή κινητήρα.

Η Λανγκρανσιανή εξίσωση L εκφράζεται ως εξής :

### $L = T_1 + T_2 - U$

Χρησιµοποιούµε τις ακόλουθες µεταβλητές ως γενικευµένες συντεταγµένες.

Όπου:

 $\theta$  : η μέση τιμή της γωνίας από τον αριστερό και τον δεξιό τροχό

ψ: γωνία βήµατος του σώµατος κατά άξονα y.

 $\varphi$  : γωνία εκτροπής του σώματος από την πορεία κατά άξονα  $\varphi$ .

#### Σηµείωση\*

- Ο προσανατολισμός ενός συστήματος  ${B}$  ως προς ένα σύστημα  ${A}$  μπορεί να περιγραφεί και ως γινόμενο τριών περιστροφών κατά άξονα.
- Μια τέτοια περιγραφή είναι η Roll-Pitch-Yaw (Roll=x, Pitch=y, Yaw=z):
- $A$ R<sub>B</sub>=Rot( $\chi$ <sub>A</sub>,a) Rot( $\chi$ <sub>A</sub>, $\beta$ ) Rot( $\chi$ <sub>A</sub>, $\gamma$ )
- Αντίστοιχες περιγραφές (π.χ γωνίες Euler) μπορούν να προκύψουν με κατάλληλη επιλογή των πινάκων περιστροφής και της σειράς τους στον πολλαπλασιασμό.

Στην συνέχεια ακολουθούν εξισώσεις Λανγκρανς των γωνιών θ, ψ, φ αντίστοιχα:

$$
\frac{d}{dt}\left(\frac{\partial L}{\partial \theta}\right) - \frac{\partial L}{\partial \theta} = F_{\theta}
$$
\n(5.10)

$$
\frac{d}{dt}\left(\frac{\partial L}{\partial \dot{\psi}}\right) - \frac{\partial L}{\partial \psi} = F_{\psi} \tag{5.11}
$$

$$
\frac{d}{dt}\left(\frac{\partial L}{\partial \dot{\phi}}\right) - \frac{\partial L}{\partial \phi} = F_{\phi} \tag{5.12}
$$

Παραγωγίζοντας τις εξισώσεις (5.10)-(5.12) προκύπτουν οι εξισώσεις:

$$
\left[ (2m+M)R^2 + 2J_w + 2n^2J_w \right] \ddot{\theta} + \left( MLR \cos \psi - 2n^2J_w \right) \ddot{\psi} - MLR\dot{\psi}^2 \sin \psi = F_\theta \tag{5.13}
$$

$$
(MLR\cos\psi - 2n^2J_m)\ddot{\theta} + (ML^2 + J_{\psi} + 2n^2J_m)\ddot{\psi} - MgL\sin\psi - ML^2\dot{\phi}^2\sin\psi\cos\psi = F_{\psi} \quad (5.14)
$$

$$
\left[\frac{1}{2}mW^2 + J_{\phi} + \frac{W^2}{2R^2}\left(J_w + n^2J_m\right) + ML^2\sin^2\psi\right]\ddot{\phi} + 2ML^2\psi\dot{\phi}\sin\psi\cos\psi - F_{\phi} \tag{5.15}
$$

Λαµβάνοντας υπόψη τη ροπή των (DC) κινητήρων και την ιξώδη τριβή, οι γενικευµένες δυνάµεις δίνονται ως εξής:

$$
\left(F_{\theta}, \quad F_{\psi}, \quad F_{\phi}\right) = \left(F_l + F_r, \quad F_{\psi}, \quad \frac{W}{2R}\left(F_r - F_l\right)\right) \tag{5.16}
$$

$$
F_l = nK_t i_l + f_m(\dot{\psi} - \dot{\theta}_l) - f_w \dot{\theta}_l \tag{5.17}
$$

$$
F_r = nK_t i_r + f_m(\dot{\psi} - \dot{\theta}_r) - f_w \dot{\theta}_r
$$
\n(5.18)

$$
F_{\psi} = -nK_{i}i_{l} - nK_{i}i_{r} - f_{m}(\dot{\psi} - \dot{\theta}_{l}) - f_{m}(\dot{\psi} - \dot{\theta}_{r})
$$
\n(5.19)

Όπου i<sub>ls</sub> είναι το ρεύμα των (DC motor) κινητήρων.

Το ρεύµα των κινητήρων (DC motor) δεν µπορεί να χρησιµοποιηθεί προκειµένου να το ελέγξουµε άµεσα, επειδή είναι βασισµένο στον έλεγχο PWM(\*) (τάσης). Εποµένως, αξιολογούμε τη σχέση μεταξύ του ρεύματος ii, και της τάσης vi, χρησιμοποιώντας την εξίσωση κινητήρα (DC motor). Εάν θεωρήσουµε ότι η τριβή εντός του κινητήρα είναι αµελητέα η εξίσωση του κινητήρα συνεπάγεται ως εξής:

#### Σηµείωση(\*):

Pulse-width modulation (PWM): Η Διαμόρφωση παλμού-πλάτους είναι ένας πολύ αποτελεσματικός τρόπος παροχής τμηματικών ποσοτήτων ηλεκτρικής ενέργειας μεταξύ on/off κυκλώματος .Ένας απλός διακόπτης ισχύος με κανονική πυγή ενέργειας παρέχει πλήρη ισχύ μόνο όταν ο διακόπτης είναι ανοιχτός (on).

$$
L_m \dot{i}_{i,r} - v_{i,r} + K_b (\psi - \dot{\theta}_{i,r}) - R_m \dot{i}_{i,r}
$$
\n(5.20)

Αν θεωρήσουµε ότι η επαγωγική αντίσταση του κινητήρα είναι αµελητέα τότε συνεπάγεται ότι το ρεύµα είναι:

$$
i_{l,r} = \frac{v_{l,r} + K_b(\dot{\psi} - \dot{\theta}_{l,r})}{R_m}
$$
\n(5.21)

Από την εξίσωση (5.21) , η γενικευµένη δύναµη µπορεί να εκφραστεί χρησιµοποιώντας την τάση των κινητήρων.

$$
F_{\theta} = \alpha (v_1 + v_r) - 2(\beta + f_w)\dot{\theta} + 2\beta \dot{\psi}
$$
\n<sup>(5.22)</sup>

$$
F_{\psi} = -\alpha \left( v_t + v_r \right) + 2\beta \dot{\theta} - 2\beta \dot{\psi} \tag{5.23}
$$

$$
F_{\phi} = \frac{W}{2R} \alpha (v_r - v_l) - \frac{W^2}{2R^2} (\beta + f_w) \dot{\phi}
$$
 (5.24)

$$
\alpha = \frac{nK_t}{R_m}, \quad \beta = \frac{nK_t K_b}{R_m} + f_m \tag{5.25}
$$

### 5.3.3 Καταστατικές εξισώσεις δίτροχου εκκρεµούς

Στην συνέχεια ακολουθεί η παραγώγιση των καταστατικών εξισώσεις βασισµένη στη σύγχρονη θεωρία ελέγχου µε τις γραµµικές εξισώσεις κίνησης σε ένα σηµείο ισορροπίας του ροµπότ ΝXTway-GS. Αυτό συνεπάγεται ότι το όριο του ψ →0 ( sinψ→ψ , cosψ→1) κα την παραγώγιση του δεύτερου όρου της σχέσης  $\dot{\psi}^2$ . Συνεπώς οι εξισώσεις κίνησης (5.13 - 5.15) γίνονται ως εξής:

$$
\left[ (2m+M)R^2 + 2J_w + 2n^2J_m \right] \ddot{\theta} + \left( MLR - 2n^2J_m \right) \ddot{\psi} = F_\theta \tag{5.26}
$$

$$
(MLR - 2n^2J_m)\ddot{\theta} + (ML^2 + J_w + 2n^2J_m)\ddot{\psi} - MgL\psi = F_w \tag{5.27}
$$

$$
\left[\frac{1}{2}mW^2 + J_{\phi} + \frac{W^2}{2R^2}\left(J_w + n^2J_m\right)\right]\ddot{\phi} = F_{\phi}
$$
\n(5.28)

Οι εξισώσεις (5.26) και (5.27) έχουν και θ και ψ , Η εξίσωση (5.28) έχει µόνο φ και εκφράζονται παρακάτω ως :

$$
E\left[\begin{array}{c}\ddot{\theta} \\ \ddot{\psi}\end{array}\right] + F\left[\begin{array}{c}\dot{\theta} \\ \dot{\psi}\end{array}\right] + G\left[\begin{array}{c}\theta \\ \psi\end{array}\right] = H\left[\begin{array}{c}\nu_i \\ \nu_r\end{array}\right]
$$
\n(5.29)

$$
E = \begin{bmatrix} (2m + M)R^{2} + 2J_{w} + 2n^{2}J_{m} & MLR - 2n^{2}J_{m} \\ MLR - 2n^{2}J_{m} & ML^{2} + J_{w} + 2n^{2}J_{m} \end{bmatrix}
$$
  
\n
$$
F = 2\begin{bmatrix} \beta + f_{w} & -\beta \\ -\beta & \beta \end{bmatrix}
$$
  
\n
$$
G = \begin{bmatrix} 0 & 0 \\ 0 & -MgL \end{bmatrix}
$$
  
\n
$$
H = \begin{bmatrix} \alpha & \alpha \\ -\alpha & -\alpha \end{bmatrix}
$$

$$
I\ddot{\phi} + J\dot{\phi} = K(v_r - v_l) \tag{5.30}
$$

$$
I = \frac{1}{2} mW^2 + J_{\phi} + \frac{W^2}{2R^2} (J_w + n^2 J_m)
$$
  

$$
J = \frac{W^2}{2R^2} (\beta + f_w)
$$
  

$$
K = \frac{W}{2R} \alpha
$$

Στη συνέχεια θεωρούμε τις ακόλουθες μεταβλητές κατάστασης  $\chi_1,\,\chi_2$  και  $\,$  ως είσοδο. Το  $\chi^{\rm T}$  συμβολίζει την μετάθεση του  $\chi$ .

$$
\mathbf{x}_1 = \begin{bmatrix} \theta, & \psi, & \dot{\theta}, & \psi \end{bmatrix}^T, \quad \mathbf{x}_2 = \begin{bmatrix} \phi, & \dot{\phi} \end{bmatrix}^T, \quad \mathbf{u} = \begin{bmatrix} v_i, & v_r \end{bmatrix}^T
$$
 (5.31)

Συνεπώς παραγωγίζουµε τις καταστατικές εξισώσεις του δίτροχου εκκρεµούς από τις εξισώσεις (5.29) και (5.30).

$$
\dot{\mathbf{x}}_1 = A_1 \mathbf{x}_1 + B_1 \mathbf{u} \tag{5.32}
$$

$$
\dot{\mathbf{x}}_2 - A_2 \mathbf{x}_2 + B_2 \mathbf{u} \tag{5.33}
$$

$$
A_{\underline{i}} = \begin{bmatrix} 0 & 0 & 1 & 0 \\ 0 & 0 & 0 & 1 \\ 0 & A_{1}(3,2) & A_{1}(3,3) & A_{1}(3,4) \\ 0 & A_{1}(4,2) & A_{1}(4,3) & A_{1}(4,4) \end{bmatrix}, B_{1} = \begin{bmatrix} 0 & 0 \\ 0 & 0 \\ B_{1}(3) & B_{1}(3) \\ B_{1}(4) & B_{1}(4) \end{bmatrix}
$$
(5.34)

$$
A_2 = \begin{bmatrix} 0 & 1 \\ 0 & -J/I \end{bmatrix}, \quad B_2 = \begin{bmatrix} 0 & 0 \\ -K/I & K/I \end{bmatrix}
$$
\n(5.35)

$$
A_1(3,2) = -gMLE(1,2)/det(E)
$$
  
\n
$$
A_1(4,2) = gMLE(1,1)/det(E)
$$
  
\n
$$
A_1(3,3) = -2[(\beta + f_w)E(2,2) + \beta E(1,2)]/det(E)
$$
  
\n
$$
A_1(4,3) = 2[(\beta + f_w)E(1,2) + \beta E(1,1)]/det(E)
$$
  
\n
$$
A_1(3,4) = 2\beta [E(2,2) + E(1,2)]/det(E)
$$
  
\n
$$
A_1(4,4) = -2\beta [E(1,1) + E(1,2)]/det(E)
$$
  
\n
$$
B_1(3) = \alpha [E(2,2) + E(1,2)]/det(E)
$$
  
\n
$$
B_1(4) = -\alpha [E(1,1) + E(1,2)]/det(E)
$$
  
\n
$$
det(E) = E(1,1)E(2,2) - E(1,2)^2
$$

# 5.4 Σχεδιασµός Ελεγκτή NXTway-GS

Αυτό το κεφάλαιο περιγράφει τον σχεδιασµό του ελεγκτή του NXTway-GS (δίτροχου εκκρεµούς) βάση της σύγχρονης θεωρίας των συστηµάτων αυτόµατου ελέγχου.

## 5.4.1 Σύστηµα ελέγχου

### Είσοδοι και Έξοδοι

Η είσοδος του ενεργοποιητή είναι η ισχύς PWM του αριστερού και του δεξιού κινητήρα (DC) , επίσης η είσοδος της εξίσωσης (5.31) είναι τάση. Οι έξοδοι από τους αισθητήρες είναι η γωνία κινητήρα  $\theta_{mlr}$  και η γωνιακή ταχύτητα βήματος του σώματος ως προς άξονα y είναι  $\dot{\psi}$  .

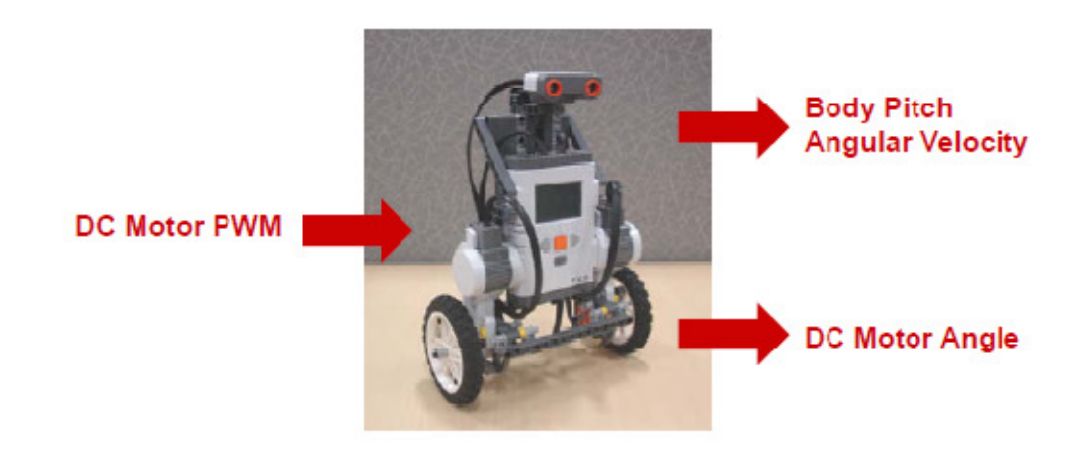

Σχήµα 5.3 : Είσοδοι και Έξοδοι

Για τον υπολογισμό των θ, φ χρησιμοποιείται η  $\theta_{mlr}$  και για τον υπολογισμό της  $\psi$ υπά $_{\rm QX}$ ουν δύο μέθοδοι χ $_{\rm QN}$ σιμοποιώντας την  $\dot\psi$  .

1<sup>η</sup>. Παραγώγιση της  $\psi$  και αντικατάσταση της γωνιακής ταχύτητα αριθμητικά.

 $2^{n}$ . Εκτίμηση της  $\psi$  με την χρήση ενός παρατηρητή βασισμένο στη σύγχρονη θεωρία αυτόµατου ελέγχου.

Στην συνέχεια ακολουθείτε η χρήση της 1<sup>ης</sup> μεθόδου για τον σχεδιασμό ελεγκτή.

### Ευστάθεια

Είναι προφανές ότι η θέση ισορροπίας του NXTway-GS δεν είναι σταθερή. Το NXTway-GS θα πρέπει να κινείται στην ίδια κατεύθυνση µε την γωνία βήµατος του σώµατος για να διατηρεί την ισορροπία του. Η σύγχρονη θεωρία συστηµάτων αυτόµατου ελέγχου δίνει πολλές τεχνικές για την σταθεροποίηση ενός ασταθούς συστήματος (κοίτα Παράρτηµα A1).

# 5.4.2 Σχεδιασµός Ελεγκτή

 Η εξίσωση (5.29) είναι παρόµοια µε την εξίσωση µάζας-ελατηρίου ενός συστήµατος αποσβεστήρα ταλάντωσης. Στο σχήµα 5.4 παρουσιάζεται το ισοδύναµο σύστηµα του δίτροχου εκκρεµούς που ερµηνεύεται ως ένα σύστηµα αποσβεστήρα ταλάντωσης µάζας-ελατηρίου.

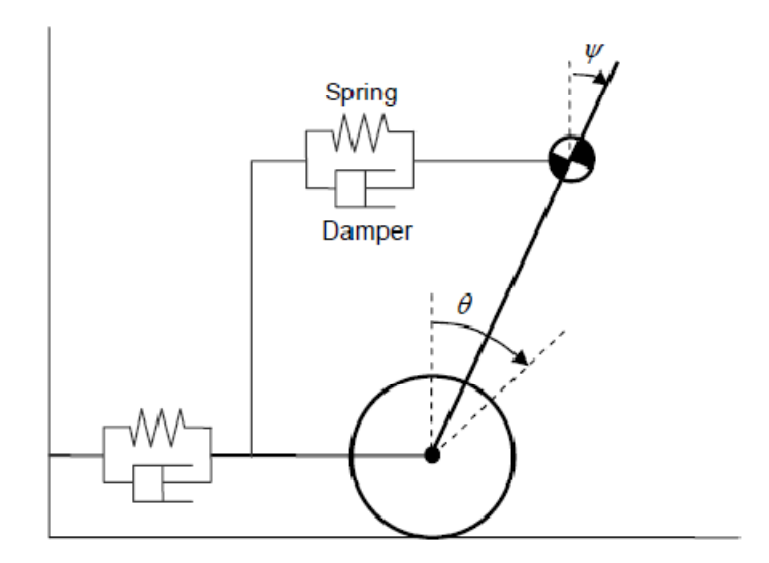

Σχήμα 5.4 Ισοδύναμο σύστημα αποσβεστήρα ταλάντωσης μάζας-ελατηρίου.

Για να µπορέσει να γίνει το δίτροχο εκκρεµές σταθερό είναι αναγκαία η ρύθµιση των σταθερών του ελατήριου και των σταθερών της τριβής του αποσβεστήρα ταλάντωσης (σχήµα 5.4). Οι τεχνικές ελέγχου που περιγράφονται στο παράρτηµα Α παρέχουν τη θεωρητική µέθοδο για τον υπολογισµό των σταθερών που προαναφέρθηκαν.

Στην συνέχεια χρησιµοποιείται ένας σέρβο/ελεγκτής που περιγράφεται στο παράρτηµα A.3 ως ελεγκτής NXTway-GS και επιλέγεται η  $\theta$  ως αναφορά του ελέγχου του σερβοκινητήρα. Σηµαντικό είναι ότι δεν µπορούν να χρησιµοποιηθούν µεταβλητές εκτός από την θ ως αναφορά λόγω του ότι το σύστηµα τείνει να γίνει ανεξέλεγκτο. Στο σχήµα 5.5 παρουσιάζεται το block diagram του σέρβο/ελεγκτή ΝXTway-GS.

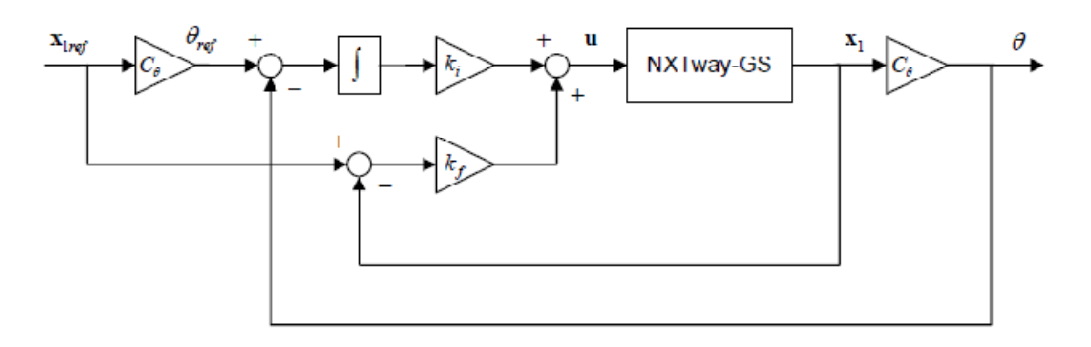

Σχήµα 5.5 ∆ιάγραµµα ροής σερβοελεγκτή ΝΧΤway-GS

Όπου  $\iota_\theta$  δίνει ως έξοδο έναν πίνακα από την πα $\alpha$ αγώγιση του  $\theta$  από το  $\chi_1.$ 

Υπολογίζεται το κέρδος ανάδρασης και το εσωτερικό κέρδος µε την γραµµική τετραγωνική µέθοδο ρυθµιστή. Επιλέγεται ο ακόλουθος πίνακας βαρών Q και R µε την µέθοδο δοκιµής και σφάλµατος.

Г1  $\Omega$  $0<sub>0</sub>$  $0.6 \times 10^5$  0 0  $\mathbf{0}$  $\sqrt{1 \times 10^3}$  $\overline{\mathbf{0}}$  $R =$  $0 \t1 \t0$  $\mathbf 0$  $Q =$ 0  $1 \times 10^3$ 0  $0<sub>1</sub>$  $\mathbf 0$  $\bf{0}$  $\Omega$ 0 0  $4 \times 10^{2}$ İ0  $\Omega$ 

Το Q(2,2) είναι το βάρος για την γωνία βήµατος του σώµατος και το Q(5,5) είναι το βάρος για τη χρονική ολοκλήρωση της διαφοράς µεταξύ της µέσης υπολογισµένης γωνίας και της αναφοράς αυτής.

Το param\_controller.m υπολογίζει το γραµµικό τετραγωνικό ρυθµιστή και καθορίζει άλλες παραµέτρους. Ο υπολογισµός του κέρδους από αυτό εξάγεται ως εξής.

```
param_controller.m
 % Controller Parameters
 % Servo Gain Calculation using Optimal Regulator
A_BAR = [A1, zeros(4, 1); C1(\tilde{1}, \tilde{1}), 0];<br>B_BAR = [B1; 0, 0];\frac{1}{00} =
           \mathbb{R}1, 0,
                            0, 0, 0\begin{array}{cccccc} 1, & 0, & 0, & 0, & 0 \\ 0, & 6 \in 5, & 0, & 0, & 0 \\ 0, & 0, & 1, & 0, & 0 \\ 0, & 0, & 0, & 1, & 0 \\ 0, & 0, & 0, & 0, & 4 \in 2 \end{array}RR = \frac{1}{1};<br>RR = 1e3 * eye(3);
 KK = 1qr (A BAR, B BAR, QQ, RR);k_f = kK(1, 1:4);<br>
k_f = KK(1, 1:4);<br>
k_f = KK(1, 5);<br>
k_f = KK(1, 5);<br>
k_f(3) = k_f(3) * 0.85;<br>
k_f(3) = k_f(3) * 0.85;
```
Το αποτέλεσµα είναι :

 $k_f$  = [-0.8351, -34.1896, -1.0995, -2.8141]

 $k = -0.4472$ 

Ρυθμίζουμε την τιμή της ταχύτητας του κέρδους  $k_{\!\scriptscriptstyle\beta\!}$ (3) μετά από τον γραμμικό τετραγωνικό υπολογισµό ρυθµιστών επειδή το NXTway-GS κυµαίνεται υπερβολικά.

Επιπλέον προστίθεται ο ακόλουθος έλεγχος.

- Περιστροφή του NXTway-GS δίνοντας διαφορετικές τιµές στον αριστερό και στον δεξιό κινητήρα.
- Χρήση P ελέγχου για τον συγχρονισµό των τροχών όταν η NXTway-GS τρέχει ευθεία επειδή η γωνία περιστροφής των κινητήρων δεν είναι ίδια ακόµη και αν εφαρµόζεται το ίδιο PWM.

Συνεπώς παράγουμε τον NXTway-GS ελεγκτή όπως στο σχήμα 5.6.  $\,$  Εδώ οι $\,$   $\,k_\theta,$   $k_\varphi,$   $\,$   $\!$   $\!$   $\!$   $\!$   $\!$ ρυθµίζουν τις παραµέτρους.

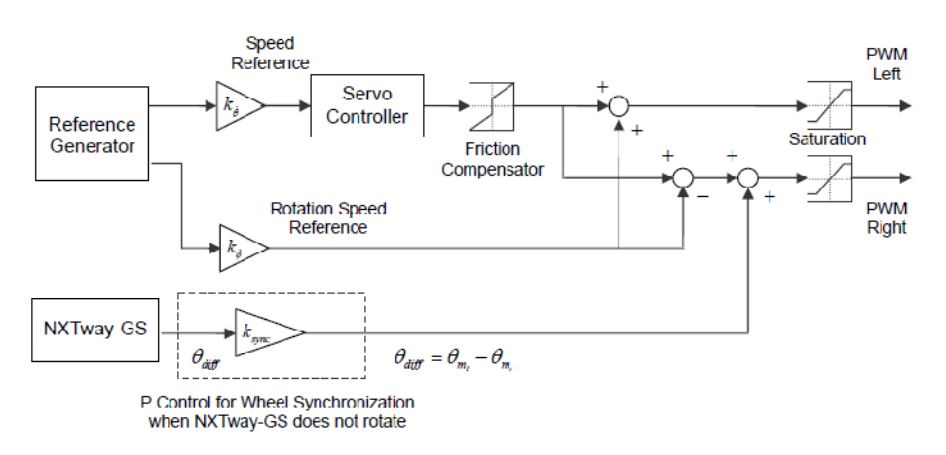

Σχήµα 5.6 : ∆ιάγραµµα µοντέλου ελεγκτή NXTway-GS.

### 5.5 Μοντέλο NXTway-GS

Αυτό το κεφάλαιο περιγράφει συνοπτικά το µοντέλο NXTway-GS και τα αρχεία παραµέτρων.

#### 5.5.1 Το Μοντέλο συνοπτικά

Το nxtway\_gs.mdl και το nxtway\_gs\_vr.mdl είναι µοντέλα του συστήµατος ελέγχου του NXTway-GS. Τα δύο µοντέλα είναι παρόµοια αλλά διαφέρουν ως προς το σηµείο της τρισδιάστατης αναπαράστασης που παρέχεται από την εργαλειοθήκη εικονικής πραγµατικότητας (Virtual Reality Toolbox). Αυτό το µοντέλο αποτελείται από 5 τµήµατα : Environment, Reference Generator, NXTway-GS Controller, NXTway-GS Plant, και Simulation Viewer.

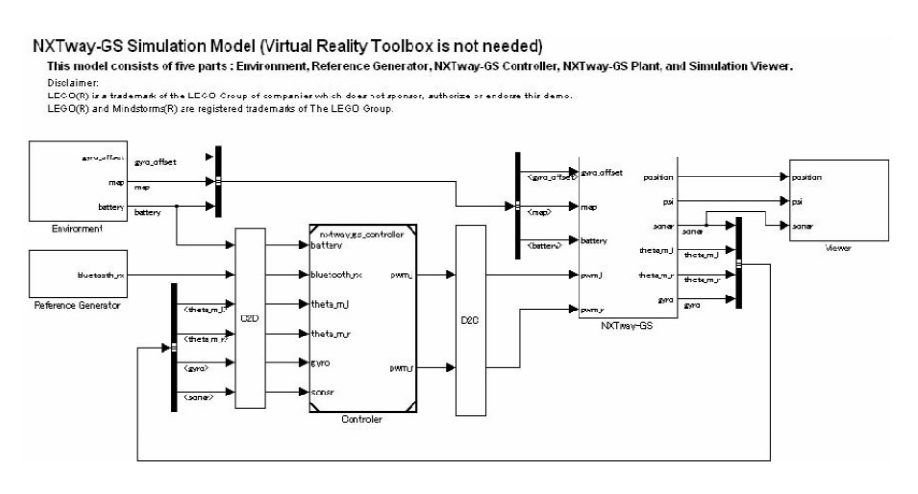

Σχήµα 5.7 nxtway\_gs.mdl

Τα κύρια µέρη του nxtway\_gs.mdl και του nxtway\_gs\_vr.mdl παρουσιάζονται στην συνέχεια.

### 5.5.1.1 Περιβάλλον

Το υποσύστηµα που παρουσιάζεται από κάτω καθορίζει τις παραµέτρους του περιβάλλοντος. Για παράδειγµα δεδοµένα χάρτη(map data),τιµή του gyro offset και δεδοµένα µπαταρίας.

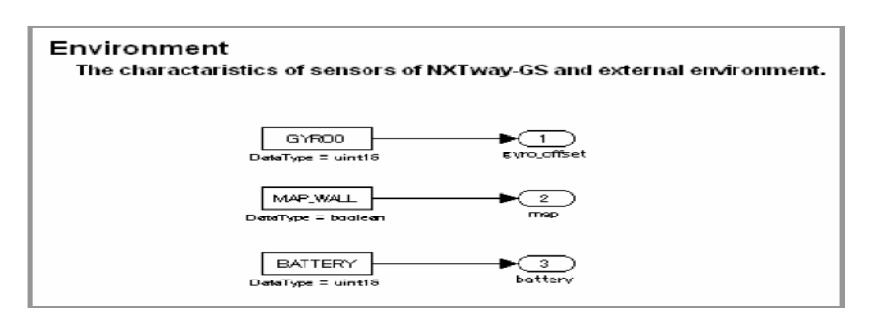

Σχήµα 5.8 Περιβάλλον υποσυστήµατος

## 5.5.1.2 Αναφορά γεννήτριας

Αυτό το υποσύστηµα αναφέρεται στο σήµα της γεννήτριας του NXTway-GS. Η ταχύτητα αναφοράς και η ταχύτητα περιστροφής µπορεί να αλλάξει χρησιµοποιώντας ένα µοντέλο κατασκευής σήµατος(Signal Builder block). Το σήµα εξόδου είναι δεδοµένο 32byte το οποίο έχει απλά δεδοµένα προκειµένου να ικανοποιούνται οι προδιαγραφές χρήσης του NXT GamePad.

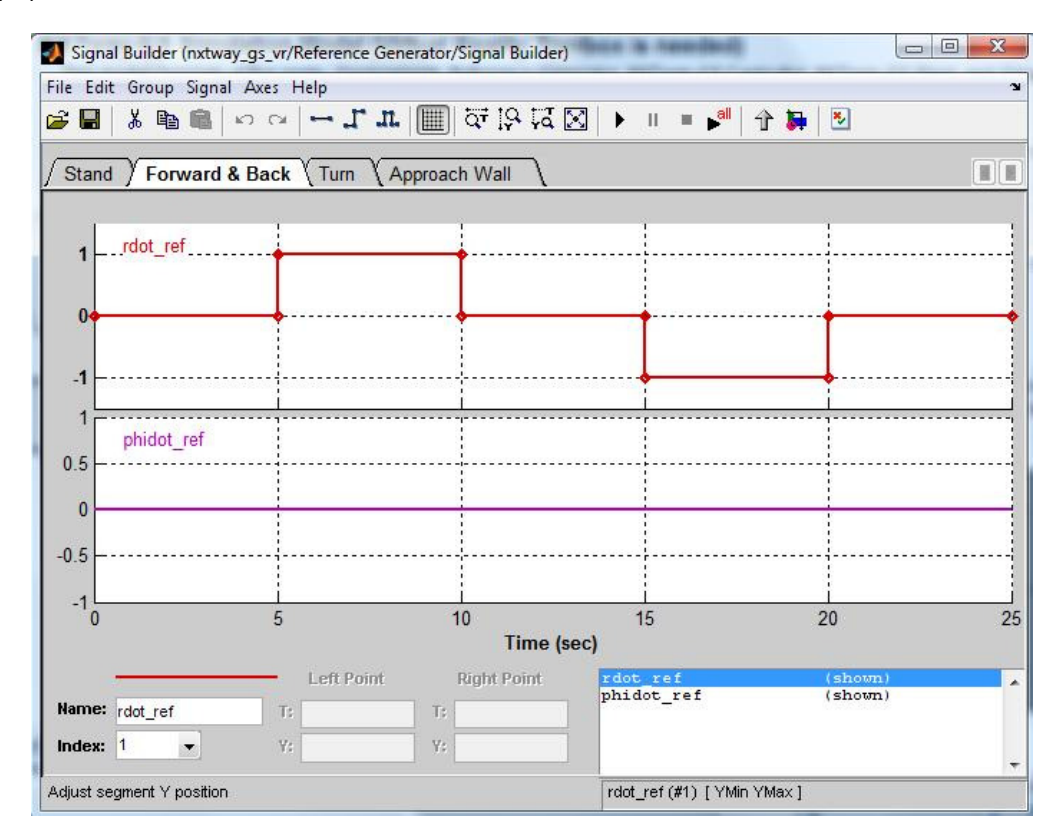

#### Reference Generator

Reference signal generator.

multiply velocity reference by -GP\_MAX because negative value means forward run. This is an analog stick feature of PC game pad based on HID. GP\_MAX is maximum of game pad input.

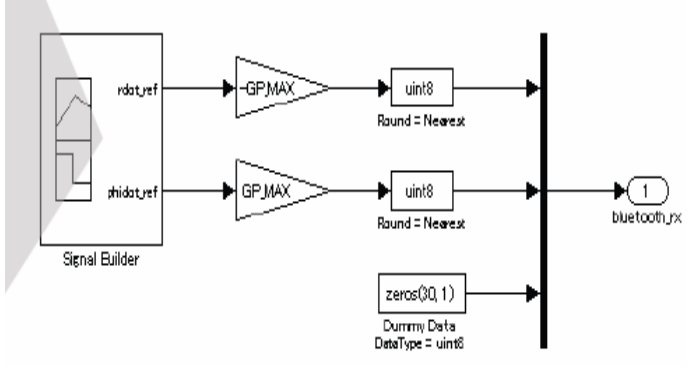

Σχήμα 5.9 Αναφορά υποσυστήματος γεννήτριας

Το σχήµα 5.9 παρουσιάζει την σχέση µεταξύ του υπολογισµού της ταχύτητας και της ταχύτητας περιστροφής για ένα αναλογικό χειριστήριο παιχνιδιών υπολογιστή (pc

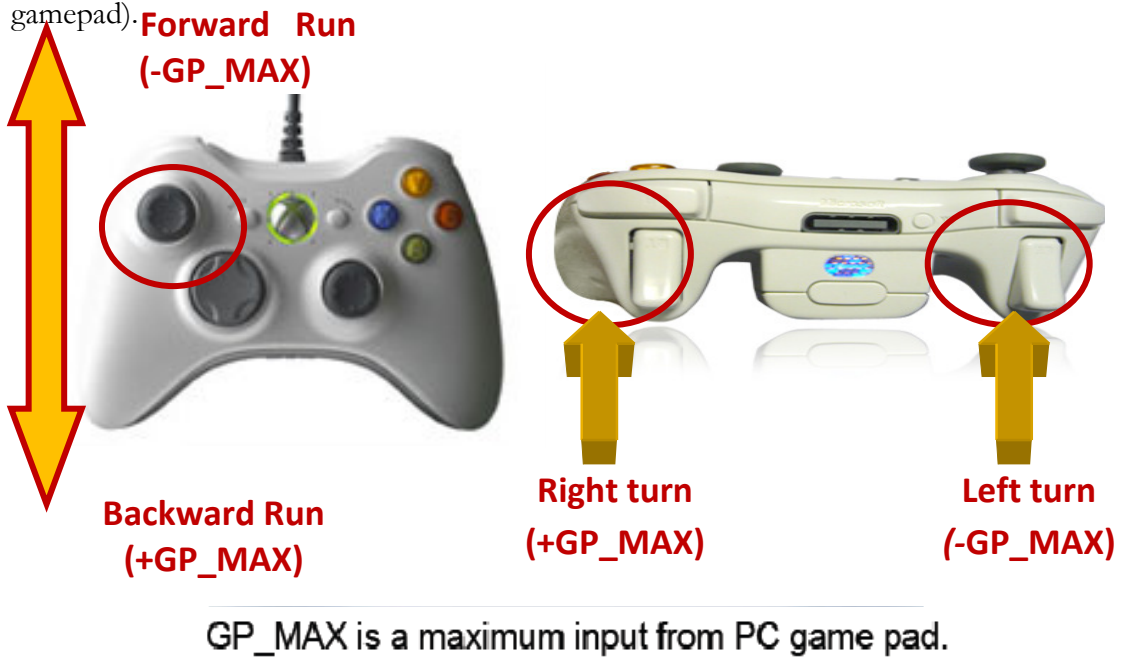

Σχήμα 5.10 Είσοδοι από αναλογικό pc gamepad

(We set GP\_MAX = 100)

#### 5.5.1.3 Ελεγκτής

Αυτό το diagram block είναι o ψηφιακός ελεγκτής του NXTway-GS και αναφέρεται ως nxtway gs controller.mdl. Για περισσότερες λεπτομέρειες η αναφορά για το μοντέλου του ελεγκτή γίνεται στο κεφάλαιο 5.12 (απλή ακρίβεια αριθµητικής κινητής υποδιαστολής- "Single Precision Floating-Point Arithmetic") .

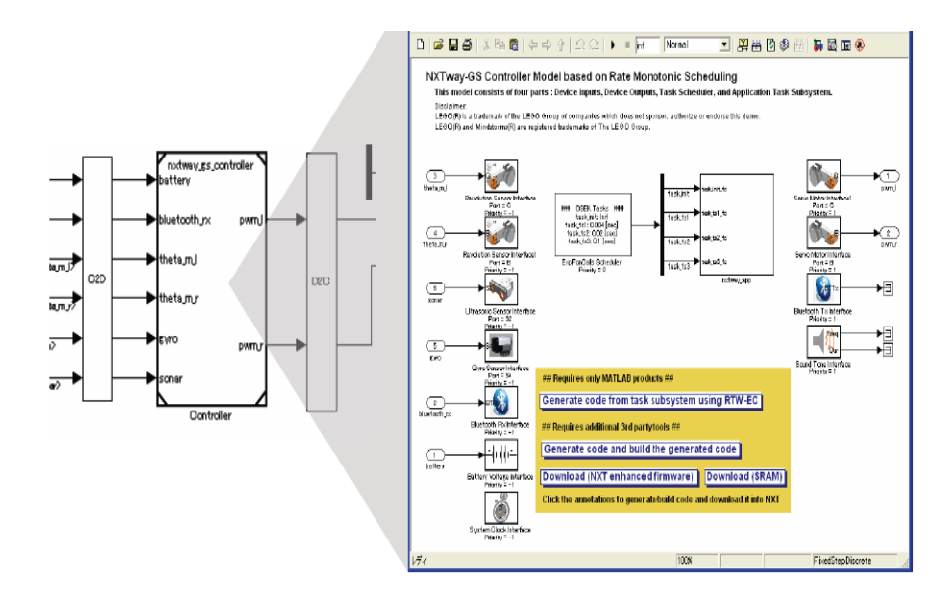

Σχήµα 5.11 ∆ιάγραµµα µοντέλου(block) ψηφιακού ελεγκτή (nxtway\_gs\_controller.mdl)

Το block του ελεγκτή εκτελείται σε διακεκριµένες χρονικές στιγµές ( χρονικά δείγµατα βάσης – "base sample time" = 1 [ms]) και η εγκατάσταση (plant) (το υποσύστηµα ΝΧΤway-GS) εκτελείται σε συνεχή χρόνο (χρόνος δείγµατος= 0[ms]). Συνεπώς είναι απαραίτητο να γίνεται η µετατροπή του συνεχή-χρόνου σε διακεκριµένο(discrete time) και το αντίστροφο µε την καταχώρηση µετατροπέων εύρους, "Rate Transition blocks", κατάλληλα συνδεδεµένων µεταξύ τους. Το Rate Transition block χειρίζεται την µεταφορά δεδοµένων µεταξύ blocks που λειτουργούν σε διαφορετικό εύρος στην συγκεκριµένη περίπτωση µετατρέπει το δείγµα από συνεχή σε διακριτό και το αντίστροφο (C2D/D2C).

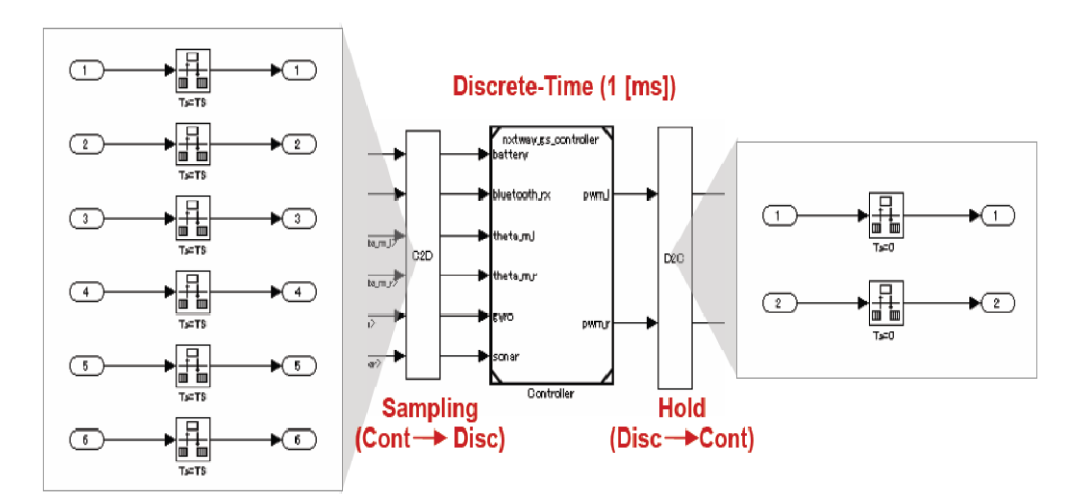

Σχήμα 5.12 Μετατροπείς εύρους ανάμεσα στον ελεγκτή("controller") και την εγκατάσταση("plant")

# 5.5.1.4 NXTway-GS

Αυτό το υποσύστηµα είναι το µαθηµατικό µοντέλο του NXTway-GS. Αποτελείται από τον αισθητήρα, τον ενεργοποιητή, και το γραµµικό µοντέλο εγκατάστασης ("linear plant model") και αναφέρεται ως nxtway\_gs\_plant.mdl. Περισσότερες λεπτοµέρειες αναφέρονται στο κεφάλαιο 5.6.3 µοντέλο εγκατάσταση("plant model").

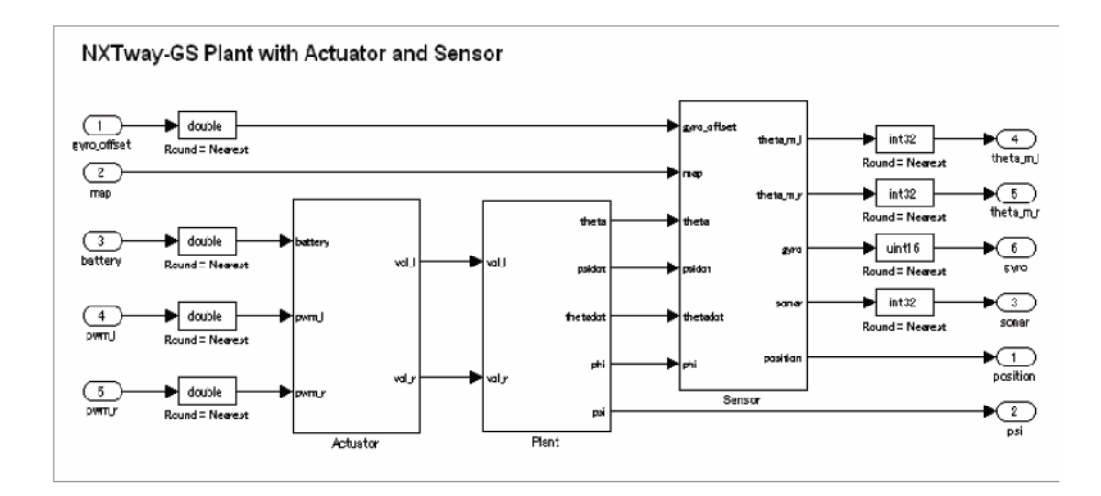

Σχήμα 5.13 Υποσύστημα NXTway-GS

### 5.5.1.5 Παρουσιαστής ("viewer)

Αυτό το υποσύστηµα περιλαµβάνει τον παρουσιαστή προσοµοίωσης ("simulation viewer") . Το nxtway\_gs\_.mdl περιλαμβάνει έναν παρουσιαστή θέσης με ένα διάγραμμα Χ,Y "block" και το nxtway\_gs\_vr.mdl παράγει έναν τρισδιάστατο παρουσιαστή("3D viewer") που παρέχεται από την εργαλειοθήκη εικονικής πραγµατικότητας("Virtual Reality Toolbox").

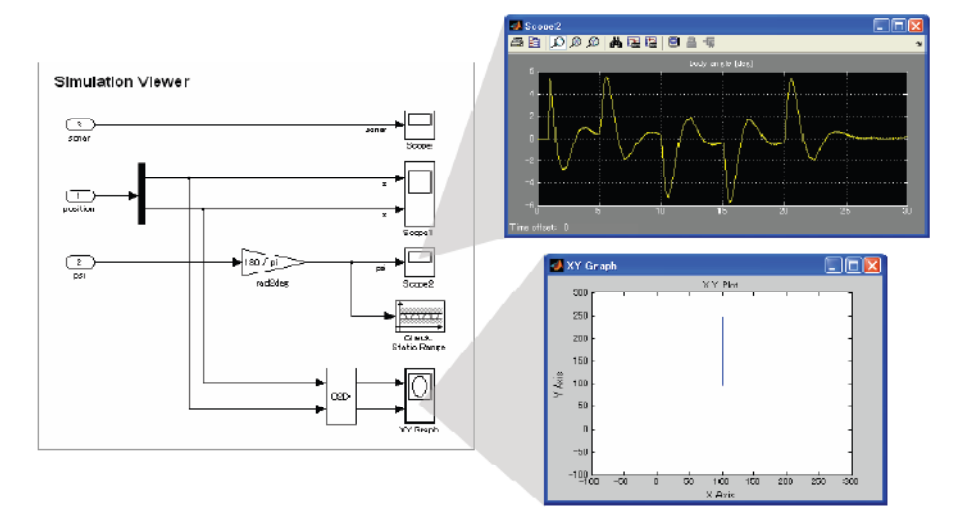

 $\Sigma$ χήμα 5.14 Παρουσιαστής υποσυστήματος (nxtway\_gs.mdl)

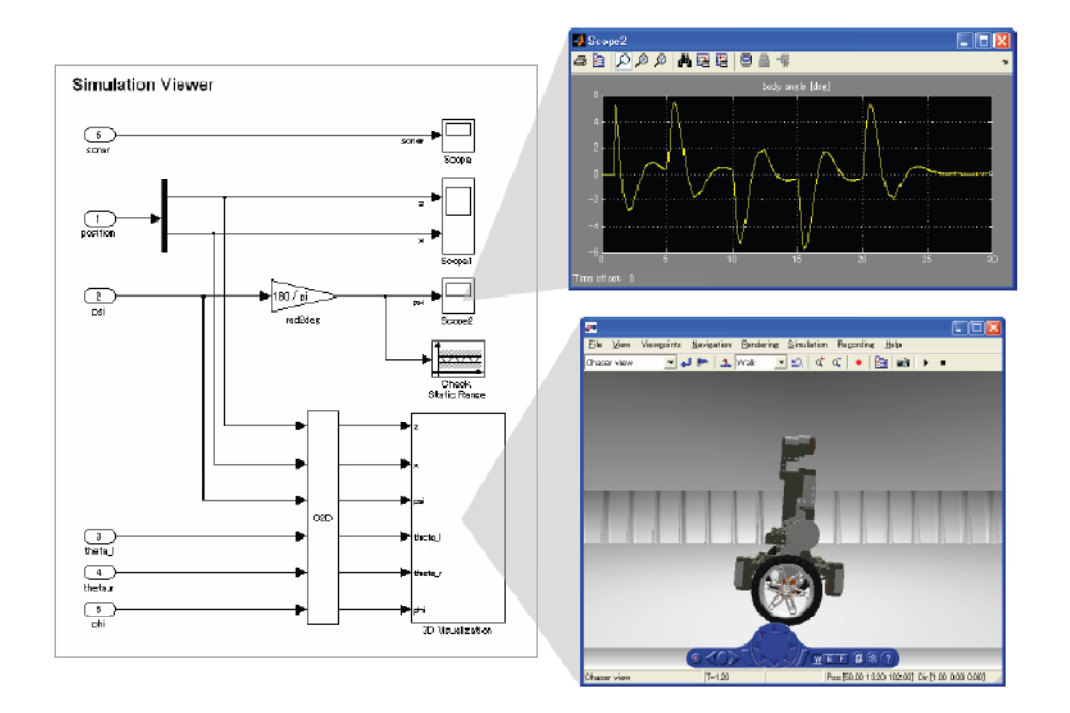

Σχήμα 5.15 Παρουσιαστής υποσυστήματος

# 5.5.2 Αρχεία Παραµέτρων

Ο Πίνακας 7.1 παρουσιάζει τα αρχεία προσοµοίωσης και παραγωγής κώδικα.

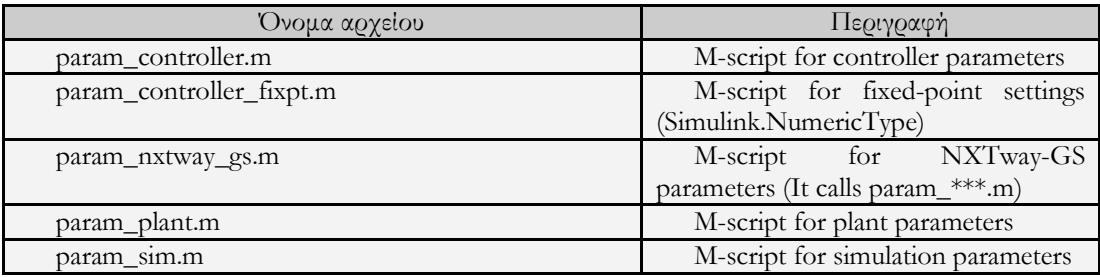

Πίνακας 7.1 Αρχεία Παραµέτρων

param\_nxtway\_gs.m calls param\_\*\*\*.m (τα \*\*\* υποδηλώνουν controller,plant,sim) και δηµιουργεί όλες τις παραµέτρους στον βασικό χώρο εργασίας ("base workspace"). Η συνάρτηση ανάκλησης του µοντέλου χρησιµοποιείται για να εκτελεστεί το param\_nxtway\_gs.m αυτόµατα όταν φορτώνεται το µοντέλο.

Για να εµφανίσετε την συνάρτηση ανάκλησης του µοντέλου, επιλέξτε ιδιότητες µοντέλου ["model properties"] από τις επιλογές αρχεία ["files"] του Simulink.

### 5.6 Μοντέλο Εγκατάστασης (Plant Model)

Σε αυτό το κεφάλαιο περιγράφεται το υποσύστηµα NXTway-GS στο nxtway\_gs.mdl και nxtway\_gs\_vr.mdl

#### 5.6.1 Το Μοντέλο Συνοπτικά

Το υποσύστηµα ΝXTway-GS αποτελείται από τους αισθητήρες, τους ενεργοποιητές, και το γραµµικό µοντέλο εγκατάστασης("plant model"). Μετατρέπει τον τύπο δεδοµένων των σηµάτων εισόδου σε "double" τύπου δεδοµένα, υπολογίζει τη δυναµική εγκατάστασης χρησιµοποιώντας την διπλής αριθµητικής ακρίβειας κινητή υποδιαστολή ("double precision floating-point"), και εξάγει τα αποτελέσµατα µετά την κβάντιση.

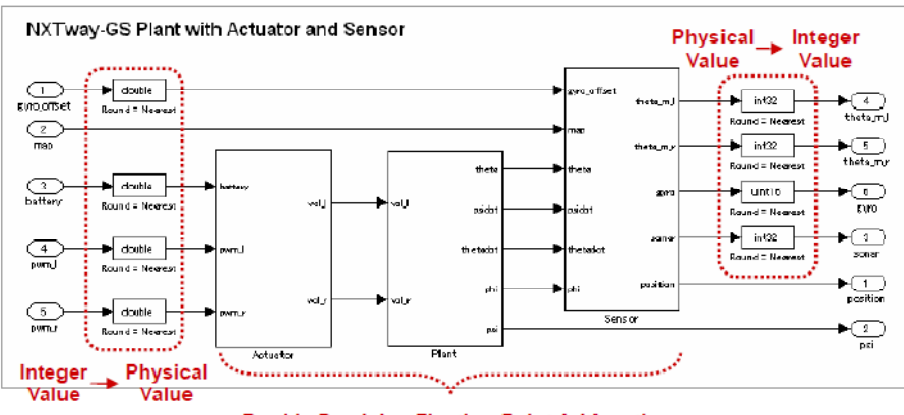

Double Precision Floating-Point Arithmetic

Σχήμα 5.16 Το υποσύστημα NXTway-GS

### 5.6.2 Ενεργοποιητής

Το υποσύστηµα του ενεργοποιητή υπολογίζει την τάση των κινητήρων µε χρήση του PWM που παράγεται από τον ελεγκτή. Εξετάζοντας την µονάδα ηλεκτρικού φορτίου (Coulomb) και την ιξώδη τριβή στη µετάδοση, το µοντελοποιούµαι ως νεκρή ζώνη προτού υπολογιστεί η τάση.

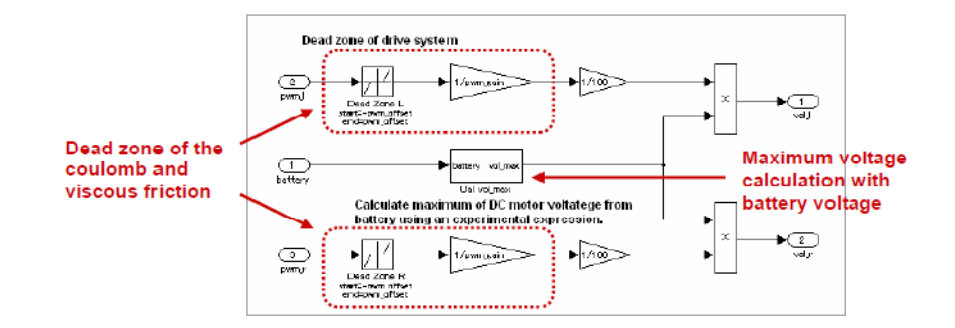

Σχήμα 5.17 Το υποσύστημα του ενεργοποιητή

Το dead zone block παρέχει µηδενικά σε µια περιοχή(µεταξύ κάποιων ορίων),πχ αν η είσοδος είναι ≥ του άνω ορίου τότε η έξοδος = είσοδος –άνω όριο ενώ αν η είσοδος ≤ του κάτω ορίου τότε η έξοδος= είσοδος – κάτω όριο.

Η µέγιστη τάση των κινητήρων είναι απαραίτητη για να υπολογιστεί το PWM. Στο υποσύστηµα Cal vol\_max subsystem, χρησιµοποιούµε την ακόλουθη πειραµατική εξίσωση που προκύπτει από έναν κανόνα μετατροπής μεταξύ της τάσης της μπαταρίας  $V_B$ και την μέγιστη τάση του κινητήρα  $V_{\text{max}}$ .

 $V_{\text{max}}$ = 0.001089 ×  $V_{B}$ 0.625 (8.1)

Η Εξίσωση (8.1) έχει προκύψει από το σχήµα 5.18 και από τα δεδοµένα στο παράρτηµα [1].

Η τάση των DC κινητήρων και η ταχύτητα περιστροφής είναι ανάλογες προς την τάση της µπαταρίας.

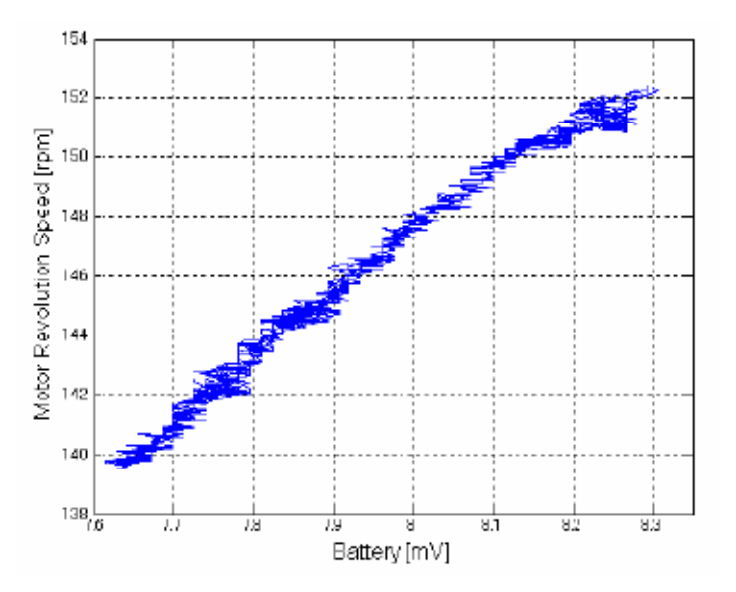

 $\Sigma$ χήμα 5.18 : Πειραματικά αποτελέσματα από την τάση της μπαταρίας και την ταχύτητα περιστροφής για PWM=100%

# 5.6.3 Εγκατάσταση (Plant)

Το nxtway\_gs\_plant.mdl είναι το µοντέλο της καταστατικής εξίσωσης που παράγεται από τις καταστατικές εξισώσεις του δίτροχου εκκρεµούς (κεφάλαιο 5.3). Αναφέρεται και στο ενεργοποιηµένο υποσύστηµα του Model Block. Λαµβάνοντας υπόψη την ρύθµιση του offset του γυροσκοπικού αισθητήρα, η εγκατάσταση διαµορφώνεται έτσι ώστε να αρχίζουν οι υπολογισµοί αφού έχει προηγηθεί η ρύθµιση του γυροσκοπικού αισθητήρα. Περισσότερες πληροφορίες για την ρύθµιση του γυροσκοπικού αισθητήρα υπάρχουν στην αναφορά 5.7 Συνοπτική περιγραφή προγράµµατος.

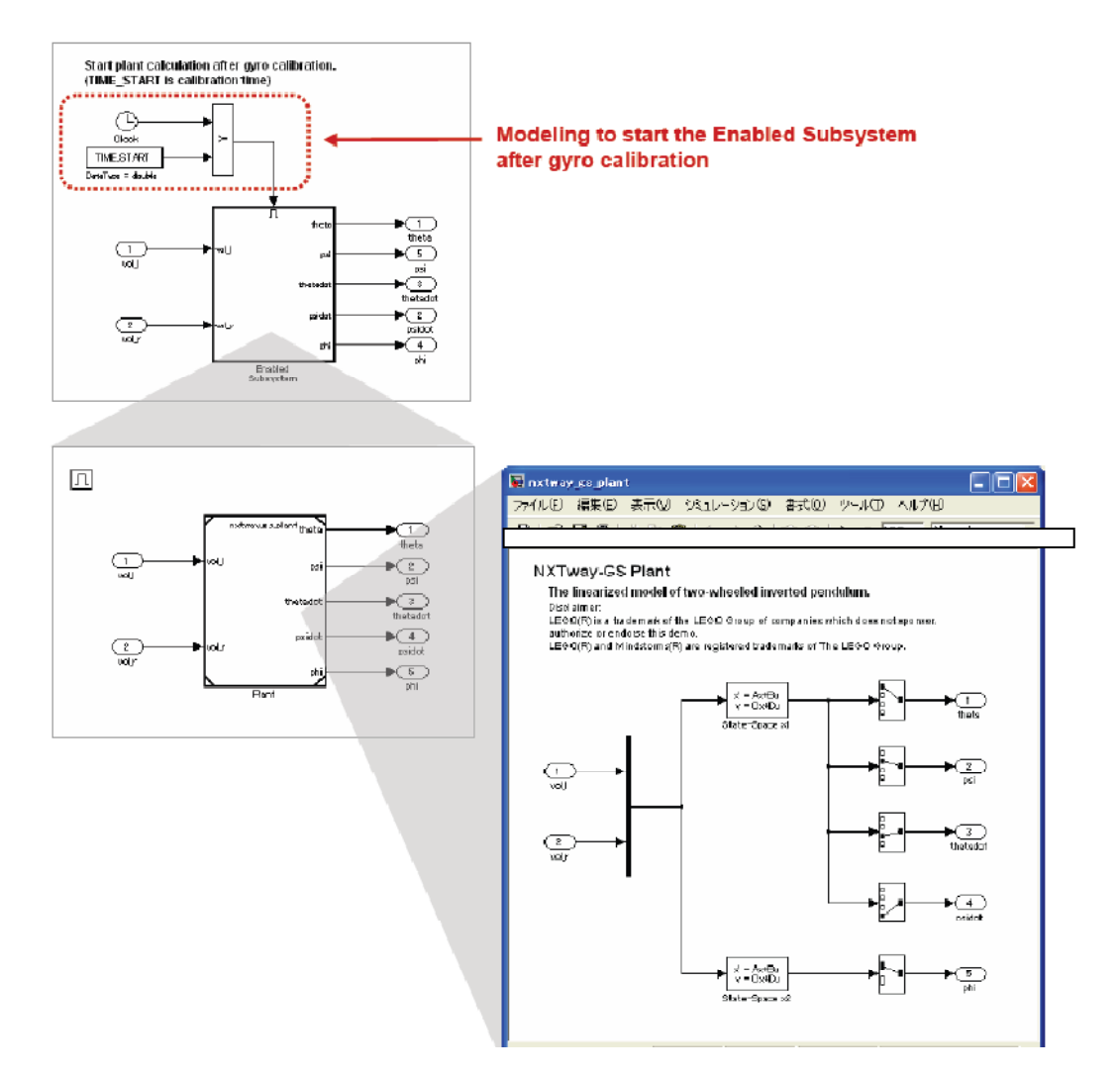

### 5.6.4 Αισθητήρας (Sensor)

Το υποσύστηµα του αισθητήρα µετατρέπει τις τιµές που υπολογίζονται στο υποσύστηµα εγκατάστασης σε αρκετές εξόδους αισθητήρα. Επειδή το κόστος στάθµισης του υπολογισµού της απόστασης (η έξοδος από τον αισθητήρα υπέρηχων) και η ανίχνευση πρόσκρουσης σε τοίχο είναι µεγάλη περικόπτουµε τα βήµατα υπολογισµού µε την εισαγωγή µοντέλων µετατροπής εύρους( των Rate Transition blocks). Περισσότερες πληροφορίες

σχετικά µε τον υπολογισµό της απόστασης και της πρόσκρουσης σε τοίχο αναφέρονται στο παράρτηµα Β.3.

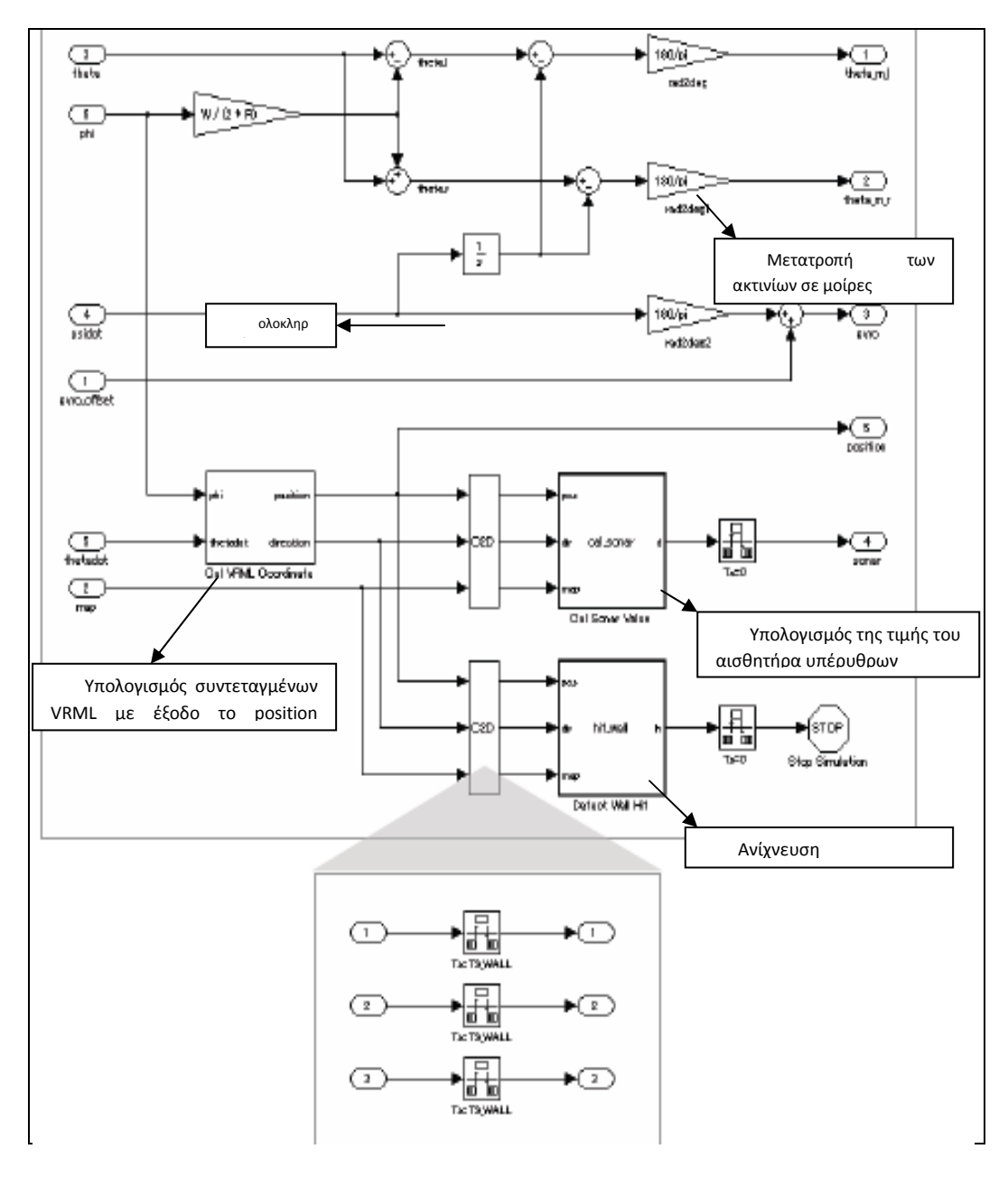

Σχήμα 5.19 Το υποσύστημα του Αισθητήρα

# 5.7 Μοντέλο Ελεγκτή

# ( Ενιαίας κινητής υποδιαστολή αριθμητικής ακρίβειας)

Αυτό το κεφάλαιο περιγράφει το πρόγραµµα ελέγχου , τη διαµόρφωση του στόχου και τα περιεχόµενα του µοντέλου nxtway\_gs\_controller.mdl.

# 5.7.1 Συνοπτική περιγραφή ελέγχου του προγράμματος

## 5.7.1.1 ∆ιάγραµµα καταστάσεων µηχανής

Στο σχήµα 5.20 παρουσιάζεται το διάγραµµα καταστάσεων της µηχανής του ελεγκτή NXTway-GS .Υπάρχουν δύο καταστάσεις οδήγησης . Η µία είναι η κατάσταση αυτόνοµης οδήγησης και η άλλη είναι η κατάσταση αποµακρυσµένου ελέγχου µε την χρήση αναλογικού τηλεχειριστηρίου για παιχνίδια Η/Υ ( pc gamepad) µέσω της συνδεσιµότητας του NXT µε gamepad.

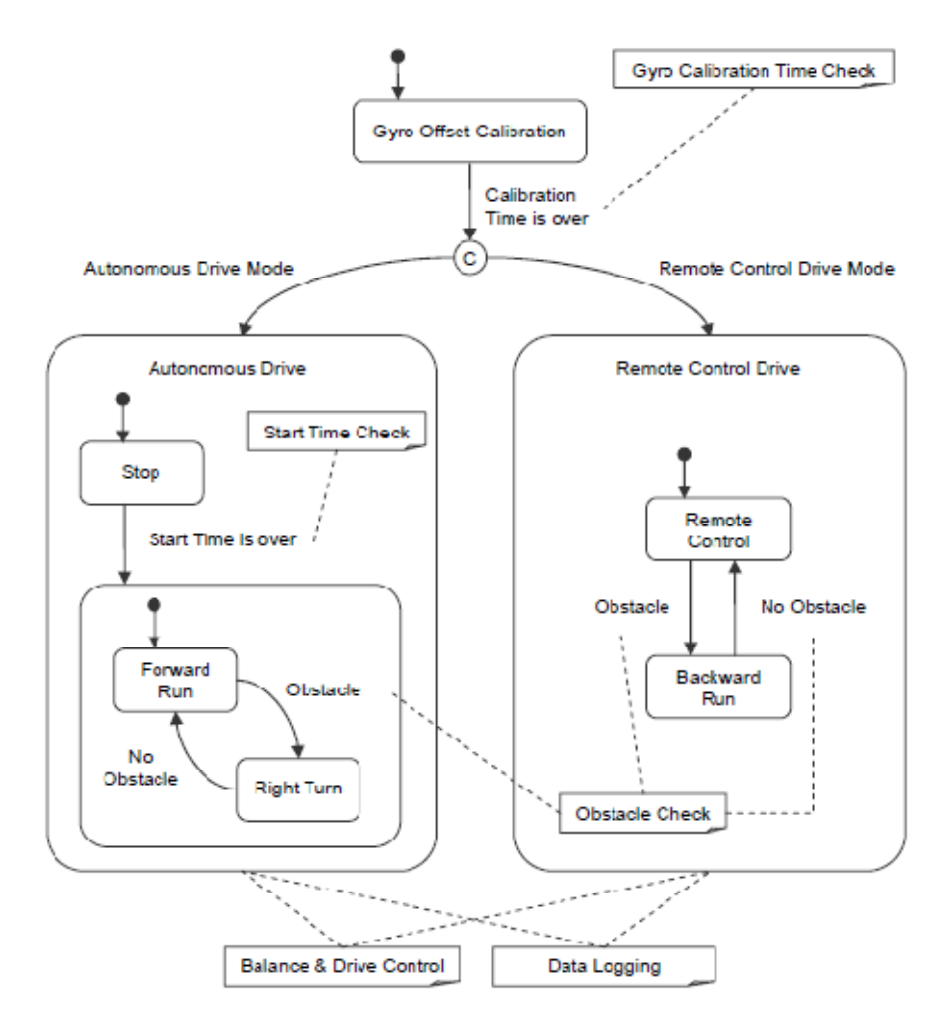

Σχήµα 5.20 ∆ιάγραµµα καταστάσεων µηχανής ελεγκτή ΝΧΤway-GS.

# 5.7.1.2 ∆ιαµόρφωση εργασιών

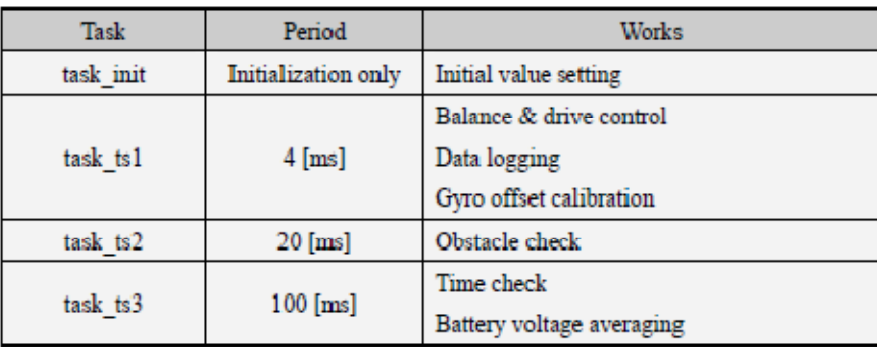

Ο ελεγκτής του NXTway-GS εκτελεί 4 εργασίες που περιγράφονται στον πίνακα 5.7.1

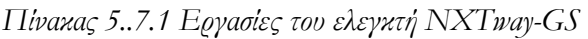

Χρησιµοποιείται περίοδος 4[ms] για τον έλεγχο της λειτουργίας ισορροπίας και οδήγησης θεωρώντας ως µέγιστο αριθµό δειγµάτων του γυροσκοπικού αισθητήρα το ένα δευτερόλεπτο. Με παρόµοιο τρόπο χρησιµοποιείται περίοδος 20[ms] για τον έλεγχο εµποδίων του αισθητήρα υπέρηχων. Ο ελεγκτής περιγράφεται στο κεφάλαιο 6.2 Σχεδιασµός Ελεγκτή που χρησιµοποιείτε για την ισορροπία και τον έλεγχο οδήγησης.

### 5.7.1.3 Τύπος Δεδομένων

Χρησιµοποιείται ενιαία κινητή υποδιαστολή αριθµητικής ακρίβειας δεδοµένων (single precision floating-point data) για την ισορροπία και τον έλεγχο της κίνησης ώστε να µειώνονται τα λάθη των υπολογισµών. ∆εν υπάρχει κάποια µονάδα επεξεργασίας αριθµού κινητής υποδιαστολής FPU(Floating point number processing Unit) στον επεξεργαστή ARM 7 που περιέχετε στον εγκέφαλο NXT, αλλά μπορεί να εκτελεστεί λογισμικό ενιαίας κινητής υποδιαστολής αριθµητικής ακρίβειας χρησιµοποιώντας την βιβλιοθήκη κινητής υποδιαστολής αριθµητικής ακρίβειας που παρέχεται από το GCC (δια- µεταγλωττιστής).

# 5.7.2 Σύνοψη Μοντέλου

Το nxtway \_GS\_controller.mdl βασίζεται στον Embedded Coder Robot NXT framework.

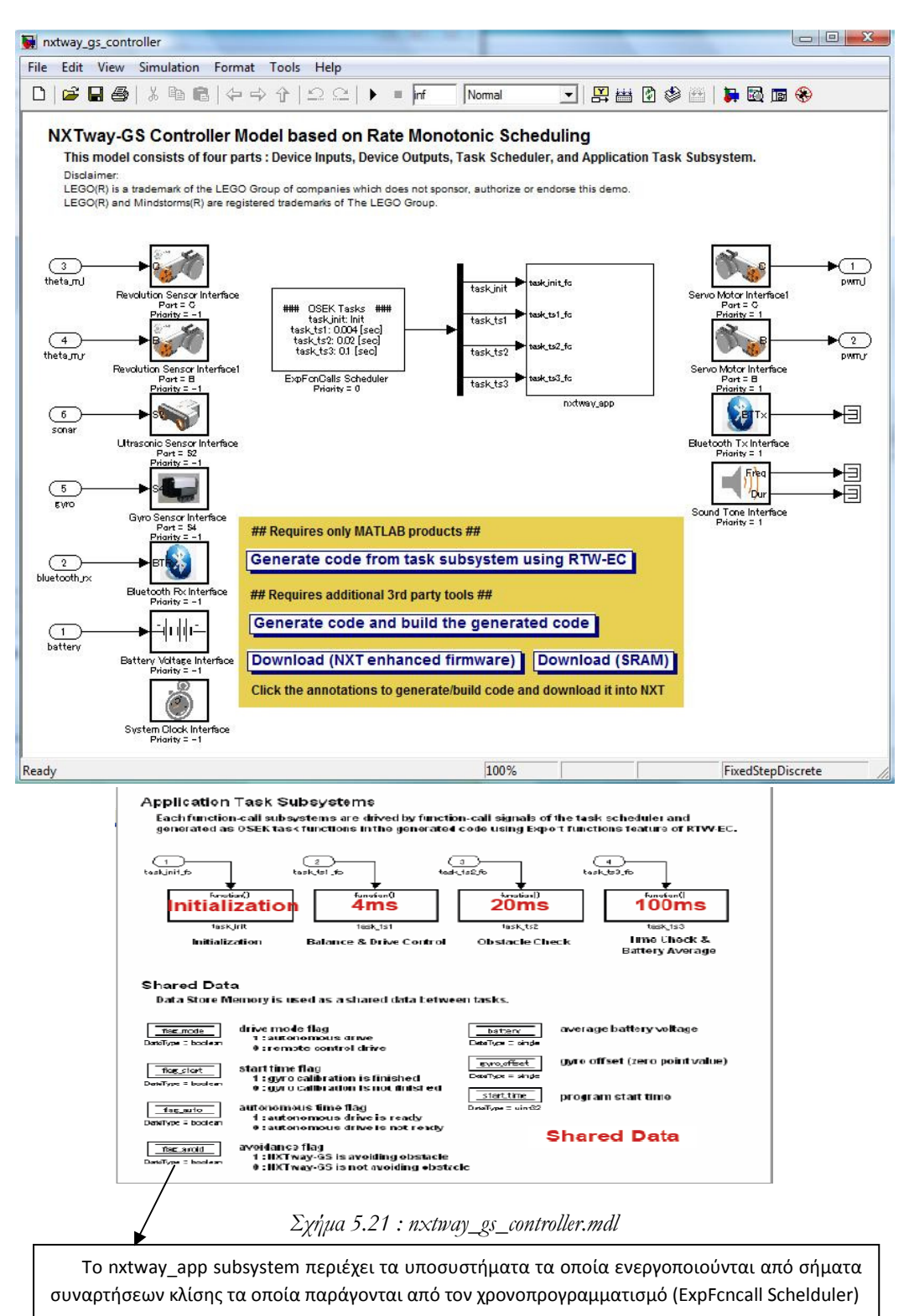

### $5.7.2.1$  Διεπαφή συσκευής (Device Interface)

Οι διεπαφές συσκευών µπορούν να δηµιουργηθούν µε την χρήση των blocks των αισθητήρων και των ενεργοποιητών που παρέχονται από την βιβλιοθήκη του Embedded Coder Robot NXT.

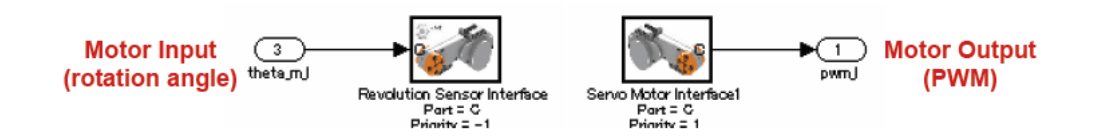

Σχήμα 5.22 Διεπαφή DC κινητήρα

### 5.7.2.2 Χρονοπρογραμματισμός εργασιών. (Scheduler -Tasks)

H συνάρτηση ExpFcnCalls Scheduler block περιλαµβάνει διαµόρφωση εργασιών όπως όνοµα εργασίας, χρονική περίοδο, πλατφόρµα και µέγεθος στοίβας εργασίας (stack size). Μπορούν να δηµιουργηθούν υποσυστήµατα εργασιών(subsystem tasks) συνδέοντας τα σήµατα των συναρτήσεων κλίσης(function-call) από τον χρονοπρογραµµατισµό µε τα υποσυστήµατα εργασιών.

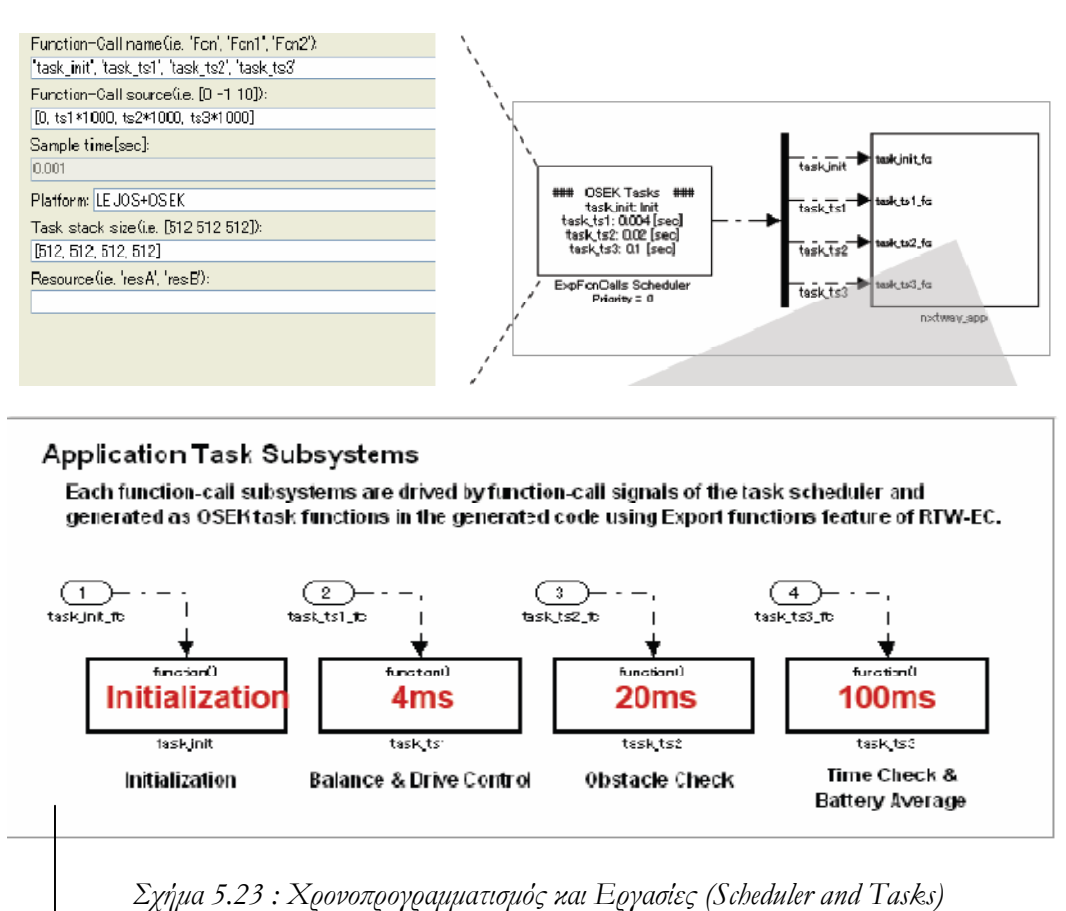

Κάθε υποσύστημα συνάρτησης κλίσης οδηγείται από τα σήματα των συναρτήσεων κλίσης του χρονοπρογραμματισμού εργασίας και παράγονται ως συναρτήσεις εφαρμογών της OSEK στον παραγόμενο κώδικα χρησιμοποιώντας συναρτήσεις εξαγωγής που παρουσιάζονται στο RTW-EC.
### 5.7.2.3 Προτεραιότητα (Priority)

Πρέπει να δοθεί προτεραιότητα των blocks των συσκευών και της ExpFcnCalls Scheduler Block στο πρωταρχικό στάδιο ταξινόµησης, µε την ακόλουθη σειρά 1. Είσοδοι συσκευών -> 2. εργασίες -> 3. Έξοδοι συσκευών. Οι µικροί αριθµοί δηλώνουν υψηλή προτεραιότητα(επιτρέπονται και αρνητικοί αριθµοί).

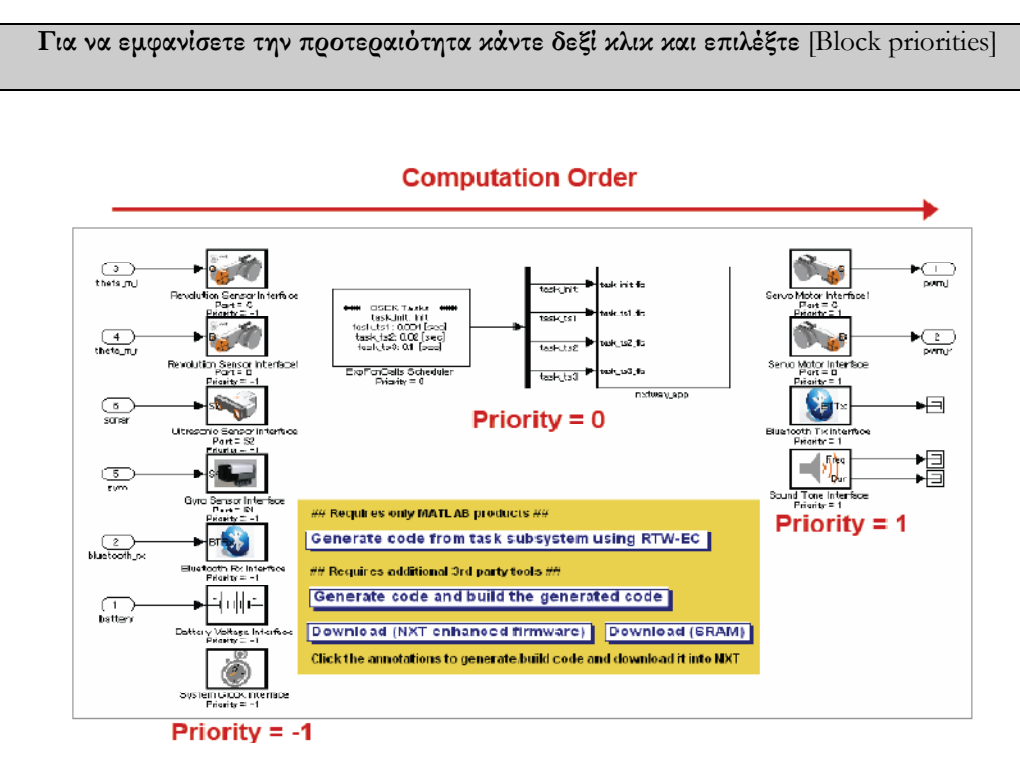

Σχήµα 5.24 Ρύθµιση Προτεραιότητας

# 5.7.2.4 ∆εδοµένα διαµοιρασµού (Shared Data)

Για τον διαµοιρασµό των δεδοµένων µεταξύ των εργασιών χρησιµοποιούνται τα Data Store Memory Blocks.Για παράδειγµα το flag mode χρησιµοποιείται για να κρατάει δεδοµένα για την κατάσταση οδήγησης(1=αυτόνοµη οδήγηση, 0=αποµακρυσµένος έλεγχος)

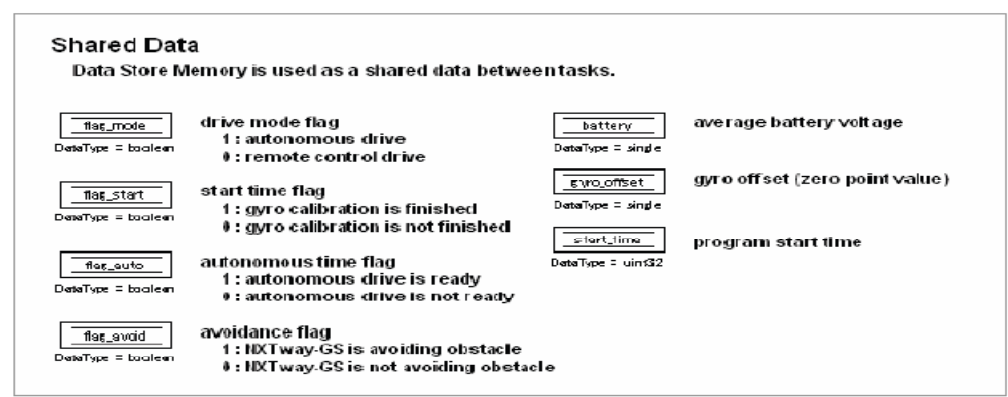

Σχήµα 5.25 : ∆εδοµένα διαµοιρασµού (Shared Data)

# 5.8 Αρχικοποίηση Εργασίας : task\_init

Σε αυτό το υποσύστηµα(task) θέτονται οι αρχικές τιµές. Η κατάσταση οδήγησης µπορεί να αλλάξει σε κατάσταση αυτόνοµης οδήγησης ή κατάσταση οδήγησης αποµακρυσµένου ελέγχου. Όπως φαίνεται στο ακόλουθο υποσύστηµα υπάρχει ένας χειροκίνητος διακόπτης για την επιλογή της καταστάσεως οδήγησης. 1=αυτόνοµη οδήγηση, 0= αποµακρυσµένη οδήγηση.

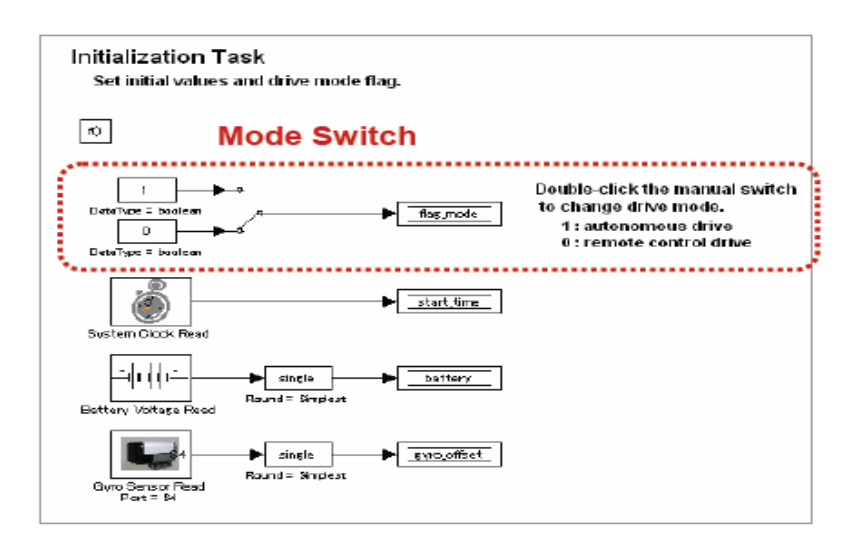

 $Σ$ γήμα 5.26: Το υποσύστημα task-init

#### 5.8.1 4ms Task : task\_ts1

Αυτό είναι το task για την "ρύθµιση" του offset του γυροσκοπικού αισθητήρα, τον έλεγχο ισορροπίας & οδήγησης και την φόρτωση των δεδοµένων. Η ισορροπία και ο έλεγχος οδήγησης εκτελείται µετά την ρύθµιση του γυροσκοπικού αισθητήρα. Ο χρόνος του offset της ρύθµισης του γυροσκοπικού αισθητήρα ορίζεται ως time\_start στο param\_controller.m.

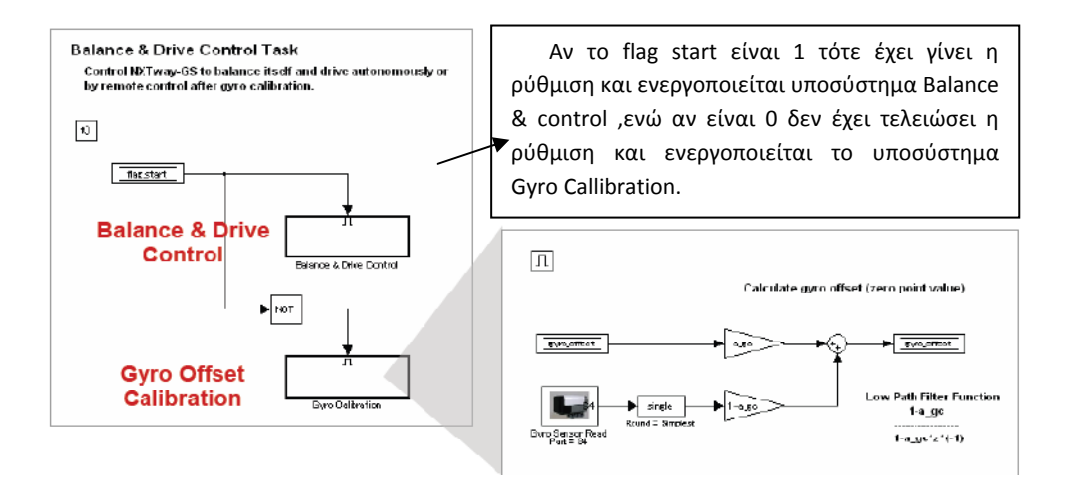

 $\Sigma$ χήμα 5.27 : Το υποσύστημα task\_ts1

Το υποσύστημα ισορροπίας και ελέγχου οδήγησης είναι ο ελεγκτής που -εριγράφεται στο κεφάλαιο 6.2 Σχεδιασµός Ελεγκτή

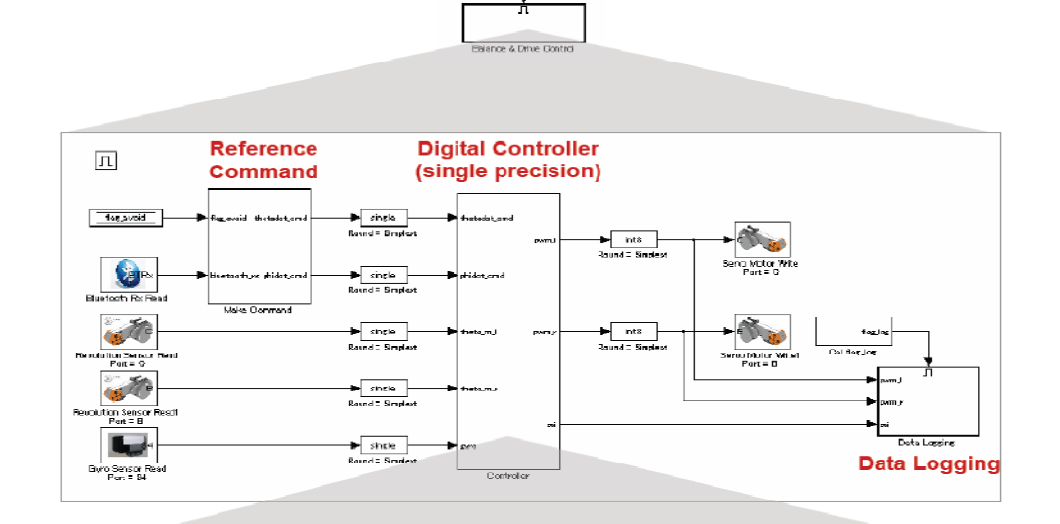

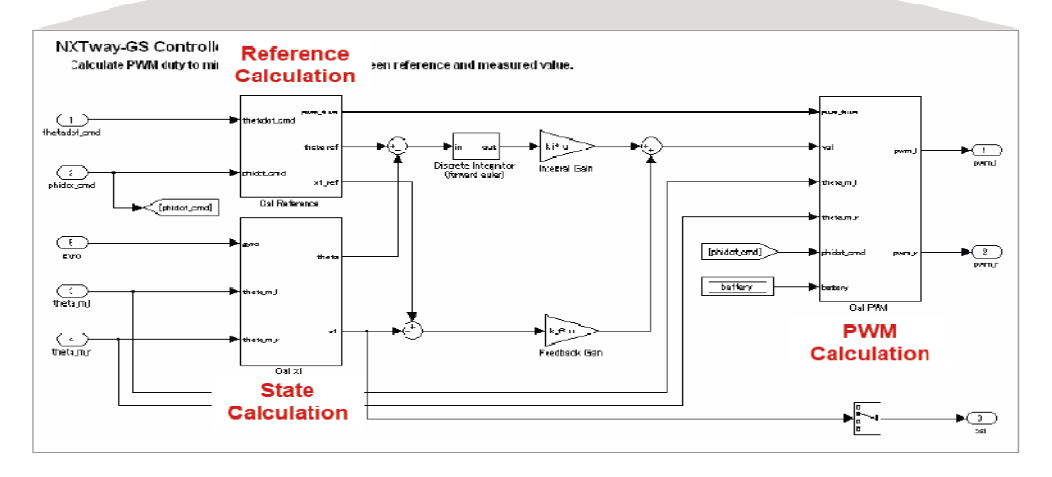

Σχήμα 5.28 Μοντέλο ελεγκτή για ισορροπία και έλεγχο οδήγησης

#### 5.8.1.1 Block διακριτής Παραγώγου και διακριτού Ολοκληρώµατος

Το block διακριτής Παραγώγου υπολογίζει την χρονική παράγωγο µε την οπίσθια µέθοδο διαφοράς (backward difference method) και το block διακριτού Ολοκληρώµατος κάνει χρονική ολοκλήρωση µε την εµπρόσθια µέθοδο Euler(forward Euler method).

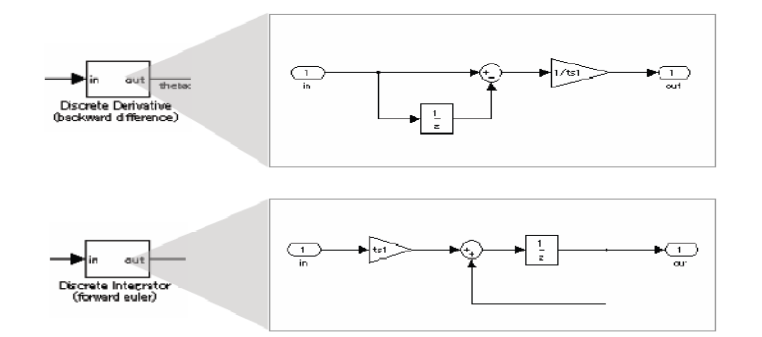

Σχήµα 5.29 : Block διακριτής \$αραγώγου και διακριτού Ολοκληρώµατος

# 5.8.1.2 Υ-ολογισµός αναφοράς [(Calculation) -Cal Reference subsystem]

Στο υποσύστηµα αυτό εξοµαλύνεται η ταχύτητα χρησιµοποιώντας ένα χαµηλoπερατό (low path)φίλτρο για να µειώσει την υπέρβαση που προκαλείται από µια γρήγορη αλλαγή του σήµατος αναφοράς της ταχύτητας.

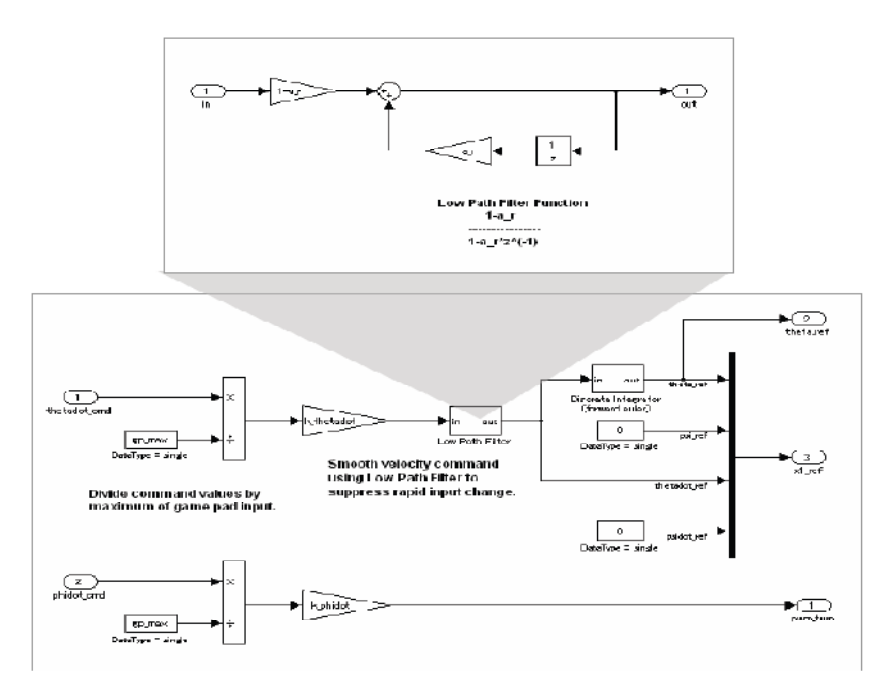

Σχήμα 5.30: Υπολογισμός Αναφοράς

## 5.8.1.3 Υπολογισμός Κατάστασης(Cal x1)

Αυτό το υποσύστηµα υπολογίζει την κατάσταση χρησιµοποιώντας τις εξόδους των αισθητήρων. Ως γυροσκοπικό offset χρησιµοποιείται µεγάλης διάρκειας µέσος όρος της γυροσκοπικής εξόδου για την αποµάκρυνση του φαινοµένου απόκλισης του γυροσκοπικού αισθητήρα (gyro drift effect) και ένα χαµηλοπερατό φίλτρο για την αποµάκρυνση του θορύβου από το σήµα ταχύτητας.

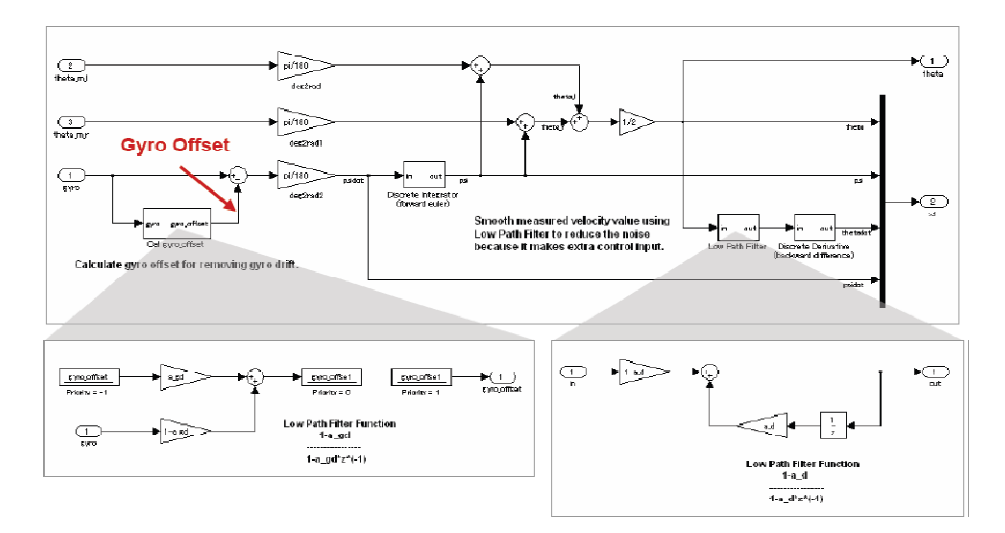

Σχήμα 5.31 Υπολογισμός Κατάστασης

# $5.8.1.4$  Υπολογισμός PWM (Cal PWM)

Αυτό το υποσύστηµα υπολογίζει την υπηρεσία του PWM που βασίζεται στο block διάγραµµα που παρουσιάζεται στο σχήµα 5.32 και την µέγιστη τάση των κινητήρων χρησιµοποιώντας την εξίσωση (8.1).

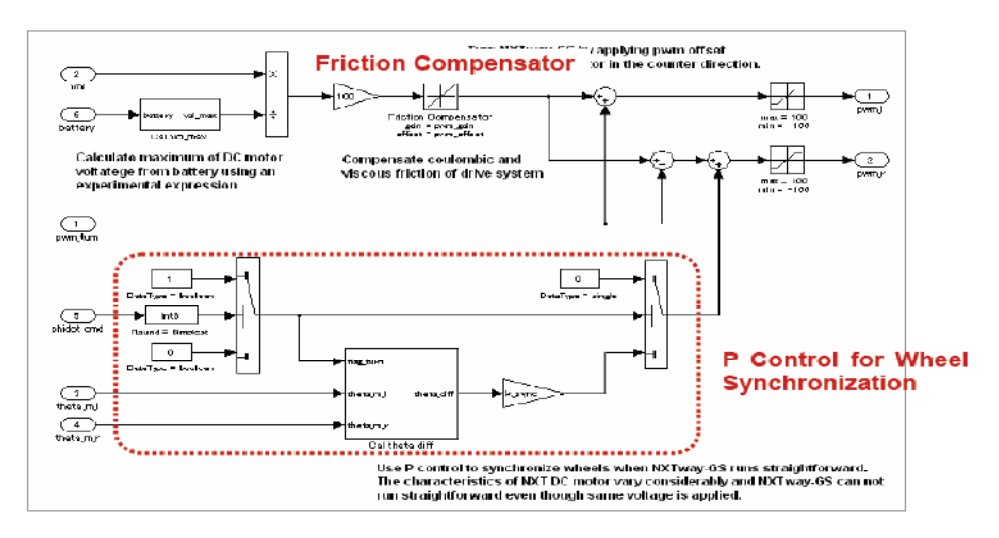

Σχήμα 5.32: Υπολογισμός PWM

#### 5.8.1.5 Φόρτωση ∆εδοµένων

Το NXT Gamepad ADC Data logger Block είναι τοποθετηµένο σε αυτό το υποσύστηµα για την φόρτωση των εξόδων του αισθητήρα και τα αποτελέσµατα των υπολογισµών. Για την αλλαγή της περιόδου φόρτωσης , αλλάξτε το log\_count που είναι ορισµένη στο αρχείο param\_controller.m.

To NXT Gamepad ADC Data logger Block µπορεί να φορτώσει τις εξόδους του αισθητήρα και τα 8bit και 16bit προσηµασµένα ακέραια δεδοµένα. Για την φόρτωση δεδοµένων κινητής υποδιαστολής είναι απαραίτητη η κβάντιση µε την διαίρεση της κατάλληλης τιµής, επειδή δεν υποστηρίζει δεδοµένα κινητής υποδιαστολής απευθείας. Ο παρονοµαστής που προκύπτει από την διαδικασία της διαίρεσης καλείται ως κλίση ή LSB, αυτό αντιστοιχεί σε µια τιµή ανά 1 µπιτ. Μια αρχική τιµή µπορεί να προσδιοριστεί µε τον πολλαπλασιασµό των δεδοµένων που έχουν φορτωθεί και της κλίσης (LSB).

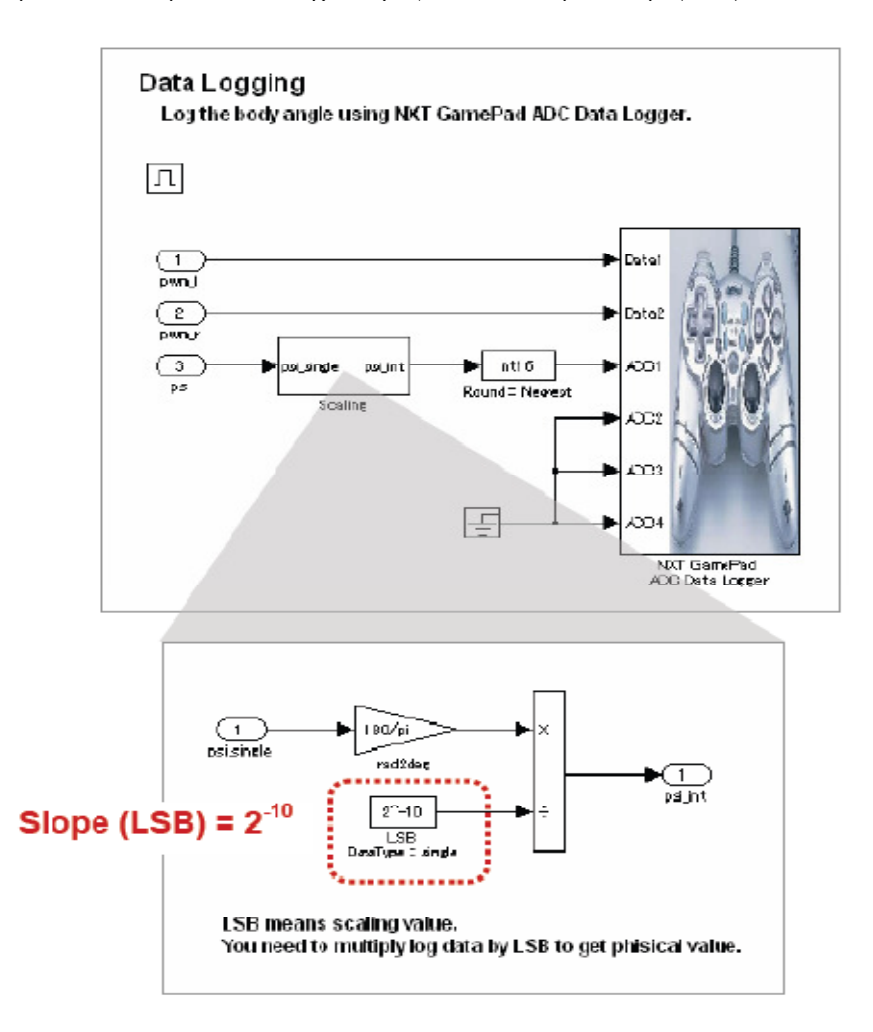

Σχήµα 5.33 : Φόρτωση ∆εδοµένων

### 5.8.2 20ms task : task\_ts2

Αυτό το task ελέγχει αν υπάρχουν εµπόδια, µε τον αισθητήρα υπέρηχων. Το NXTway-GS περιστρέφεται δεξιά στην αυτόνοµη κατάσταση κίνησης και κινείται προς τα πίσω στην κατάσταση κίνησης µε τηλεχειρισµό, κατά τον εντοπισµό ενός εµποδίου.

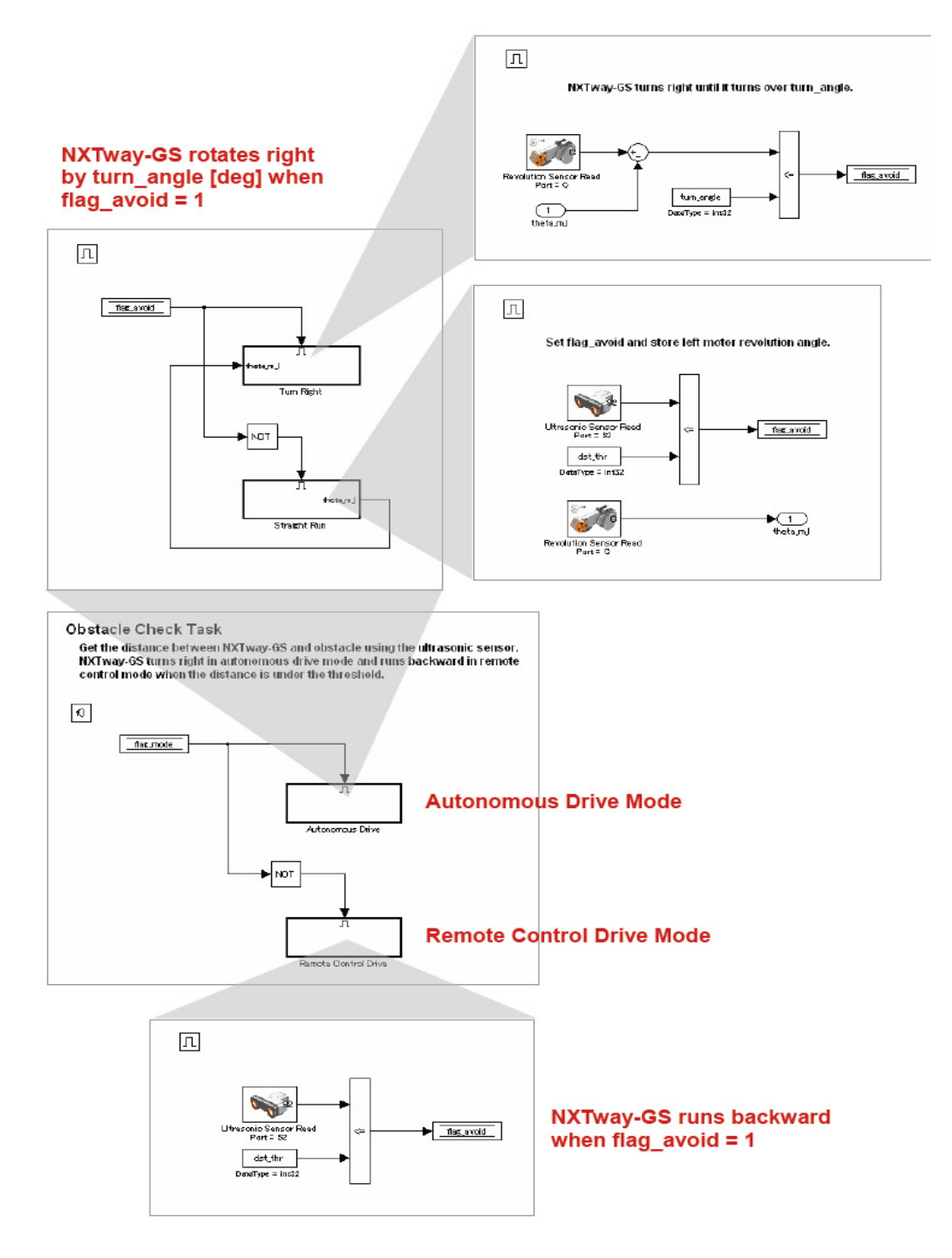

 $\Sigma$ χήμα 5.34 : Το υποσύστημα task\_ts2

### 5.8.3 100 ms Task : task\_ts3

Αυτό είναι ένα task για τον έλεγχο του χρόνου και του µέσου όρου της τάσης της µπαταρίας. Το NXTway-GS ηχεί µε διάρκεια sound\_dur[ms] όταν η ρύθµιση του offset του γυροσκοπικού αισθητήρα τελειώσει.

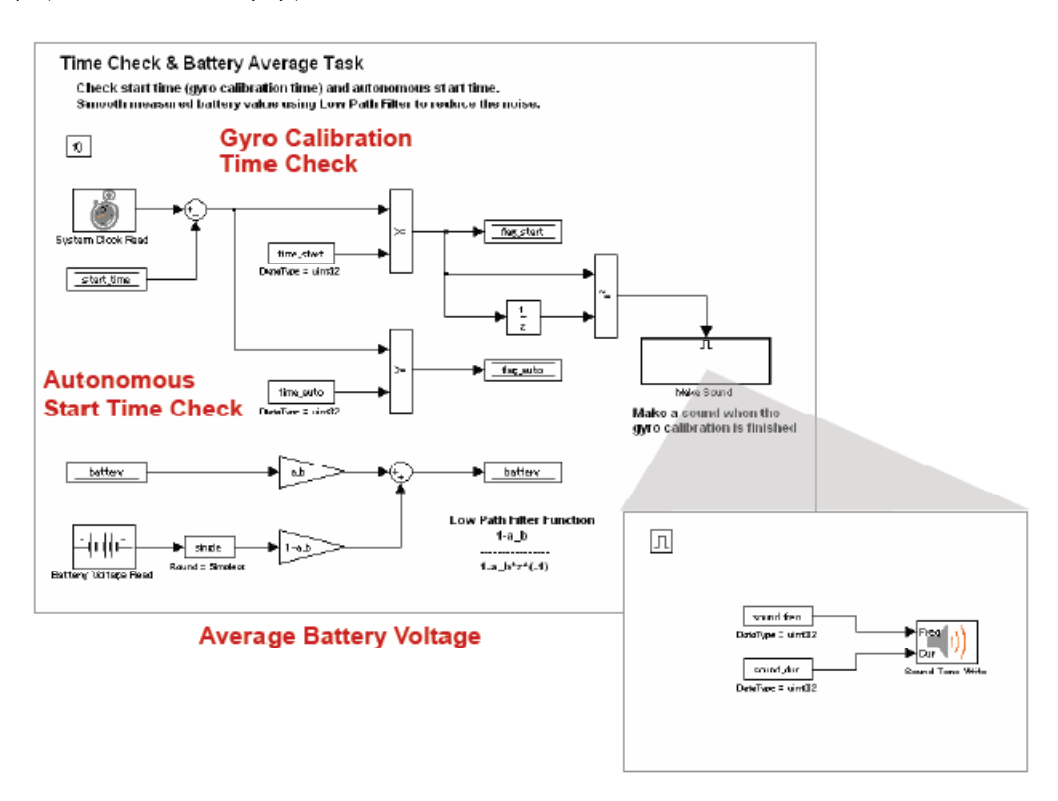

Σχήμα 5.35 : Το υποσύστημα task\_ts3

#### 5.8.4 Παράµετροι συντονισµού

Όλες οι παράµετροι που χρησιµοποιούνται στο αρχείο nxtway\_gs\_controller.mdl ορίζονται στο αρχείο param\_controller.m. Στον πίνακα 5.36 παρουσιάζονται οι παράµετροι συντονισµού για την ισορροπία και τον έλεγχο οδήγησης. Οι παράµετροι αυτοί πρέπει να συντονιστούν επειδή τα µέρη τα blocks,οι αισθητήρες και οι ενεργοποιητές είναι διαφορετικοί µεταξύ τους.

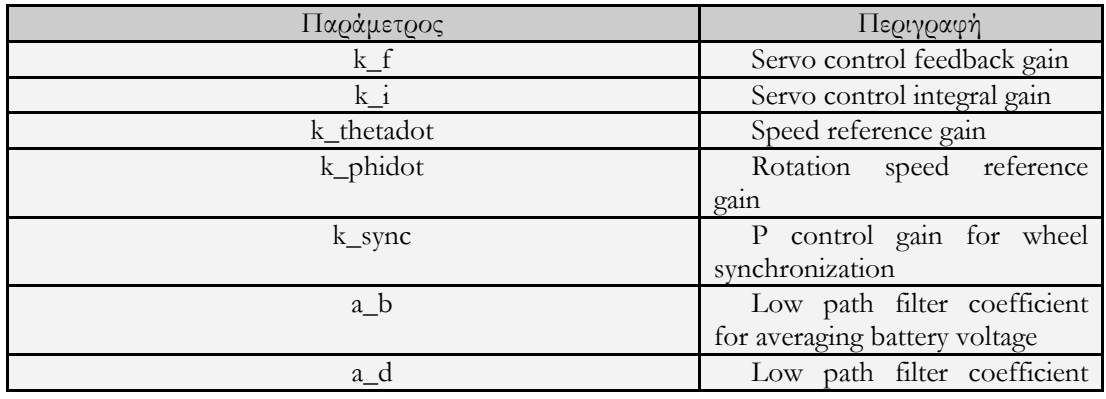

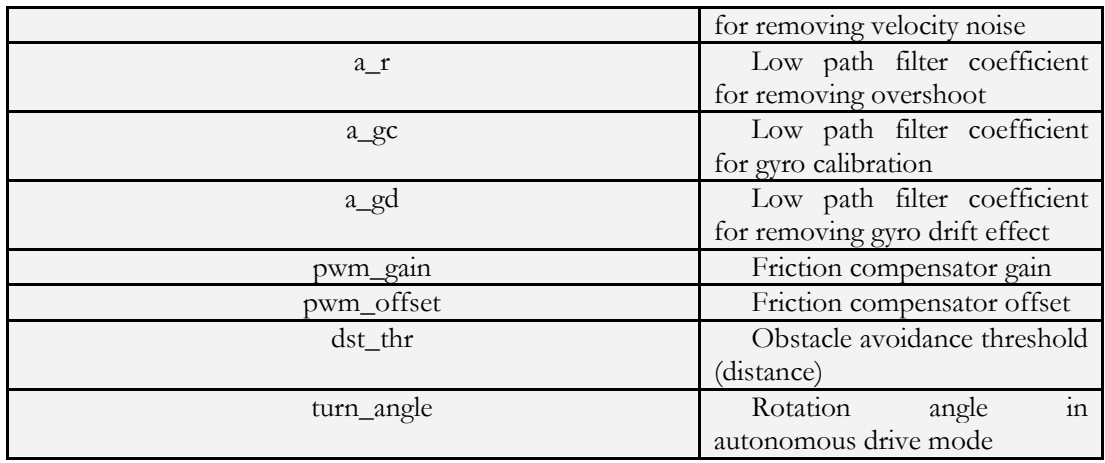

Πίνακας 5.36 Συντονισµός Παραµέτρων

# 5.9 Εντοπισμός Μαύρης Γραμμής

Για τον εντοπισµό της µαύρης γραµµής προσθέσαµε στον ελεγκτή ένα αισθητήρα φωτός στις εισόδους.

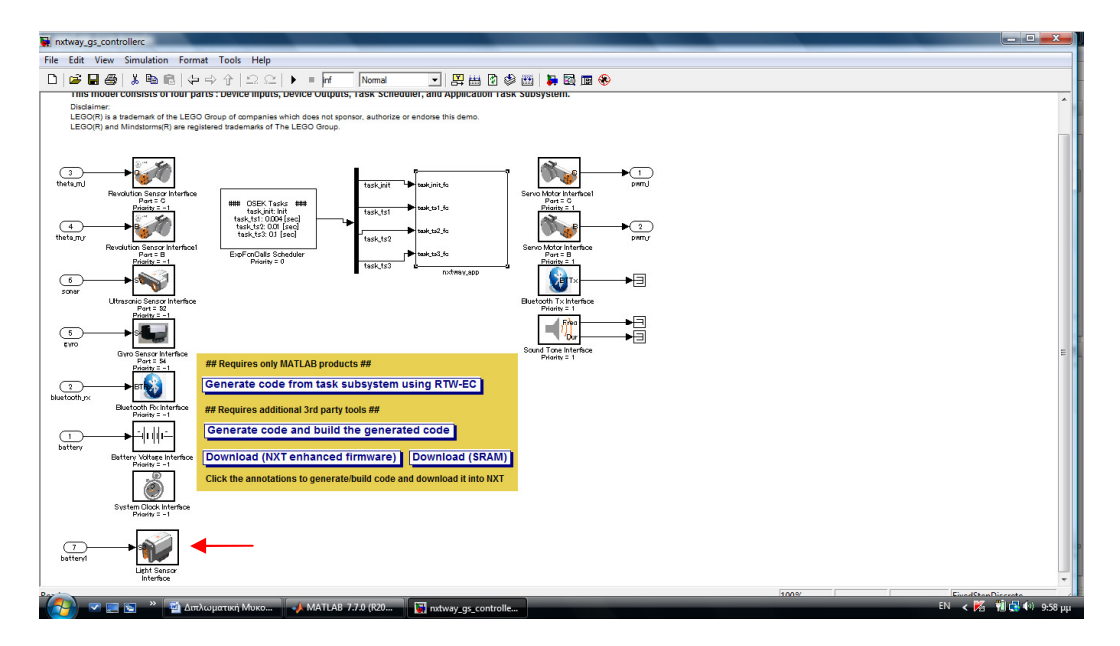

Σχήµα 5.37 Εισαγωγή του αισθητήρα φωτός

Στο Application Task Subsystem στα δεδοµένα διαµοιρασµού θεωρήσαµε ότι το flag\_avoid για 0 εντοπίζει την µαύρη γραµµή και για 1 εντοπίζει το άσπρο. Επίσης προστέθηκε επιπλέον και το strofi\_flag όπου για 1 θα στρίβει δεξιά και για 0 θα στρίβει αριστερά.

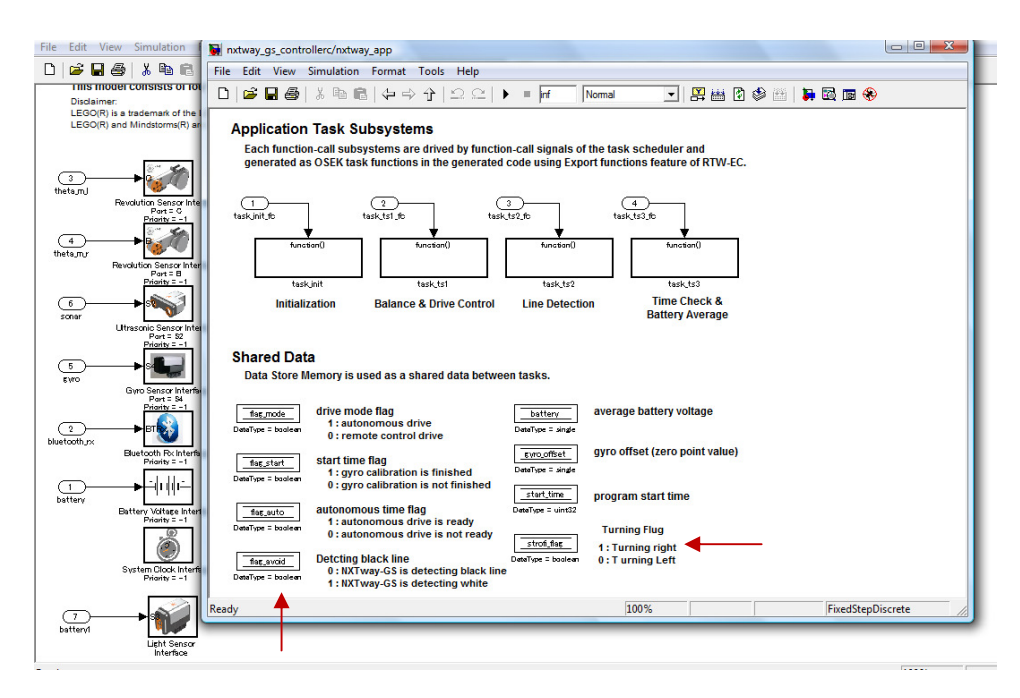

Σχήµα 5.38 Αλλαγές στα δεδοµένα διαµοιρασµού

Στο υποσύστηµα Line Detection η κατάσταση αποµακρυσµένου ελέγχου(remote control)παραµένει ως έχει ενώ στο υποσύστηµα αυτόνοµου ελέγχου για τις περιπτώσεις των δύο υποσυστηµάτων Rotate Right και Forward Run εκτελείται ο ακόλουθος αλγόριθµος για τον εντοπισµό της µαύρης γραµµής ώστε το nxtway\_gs να κινείται σε αυτήν χωρίς να την χάνει.

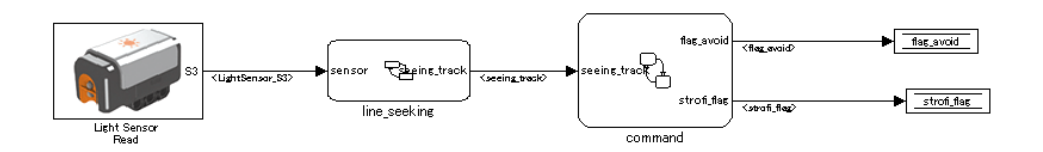

Σχήµα 5.39 Αλγόριθµος εντο\$ισµού Μαύρης Γραµµής

Ο αισθητήρας φωτός παίρνει δεδοµένα τα οποία αποτελούν είσοδο για το υποσύστηµα εντοπισµού γραµµής line seeking.Το υποσύστηµα Line seeking περιέχει ένα διάγραµµα ροής στο οποίο γίνεται η αρχικοποίηση και ρύθµιση του αισθητήρα φωτός. Όταν ολοκληρωθεί η αρχικοποίηση και η ρύθµιση του αισθητήρα αντιστοιχίζει τα δεδοµένα εισόδου για την τιµή seeing\_track=1 αν είναι άσπρο και για την τιµή seeing\_track=0 αν είναι µαύρο. Βάση πειραµατικών µετρήσεων µέσω του Simulink η κλίµακα των τιµών για το µαύρο κυµαίνονται από 0-4 και για το άσπρο από 5-9.

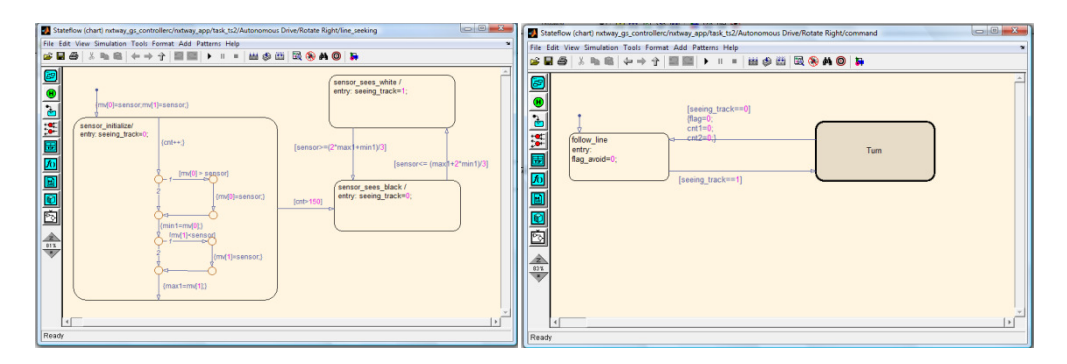

Σχήµα 5.40 ∆ιάγραµµα ροής line seeking και command

Η τιµή του Seeing\_track είναι είσοδος του υποσυστήµατος command, όπου σε περίπτωση που το seeing track έχει την τιµή 0 τότε σηµαίνει ότι βλέπει µαύρο και θα κινηθεί ευθεία, ενώ σε αντίθετη περίπτωση που έχει χάσει την µαύρη γραµµή ή βλέπει άσπρο το seeing\_track είναι 1 και γίνεται είσοδος στο διάγραµµα ροής turn όπου το nwtway\_gs θα στρίβει αριστερά και δεξιά µέχρις ότου να ξανά εντοπιστεί το µαύρο. Για να επιτευχθεί αυτό θέτουµε εντός του διαγράµµατος ροής turn, το strofi\_flag=o και το flag\_avoid=1 για αριστερή στροφή και το strofi\_flag=1 και flag\_avoid=1 για δεξιά στροφή.

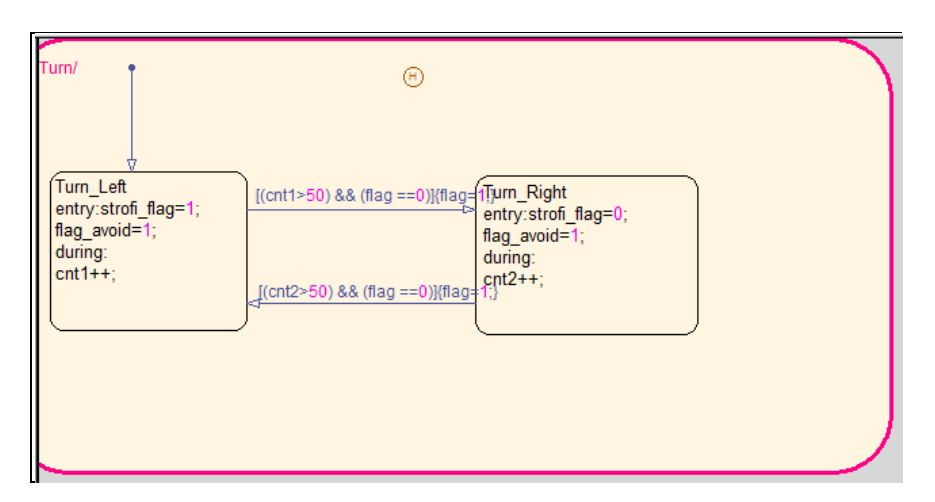

Σχήµα 5.41 ∆ιάγραµµα ροής turn

Τέλος πραγµατοποιήθηκαν κάποιες αλλαγές στο υποσύστηµα balance & drive control προκειµένου το nxtway\_gs να ισορροπεί και ταυτόχρονα να ακολουθεί την µαύρη γραµµή. Στο υποσύστηµα Make command προστέθηκε ως είσοδος το strofi\_flag το οποίο αποτελεί είσοδος και του υποσυστήµατος Cal Command.

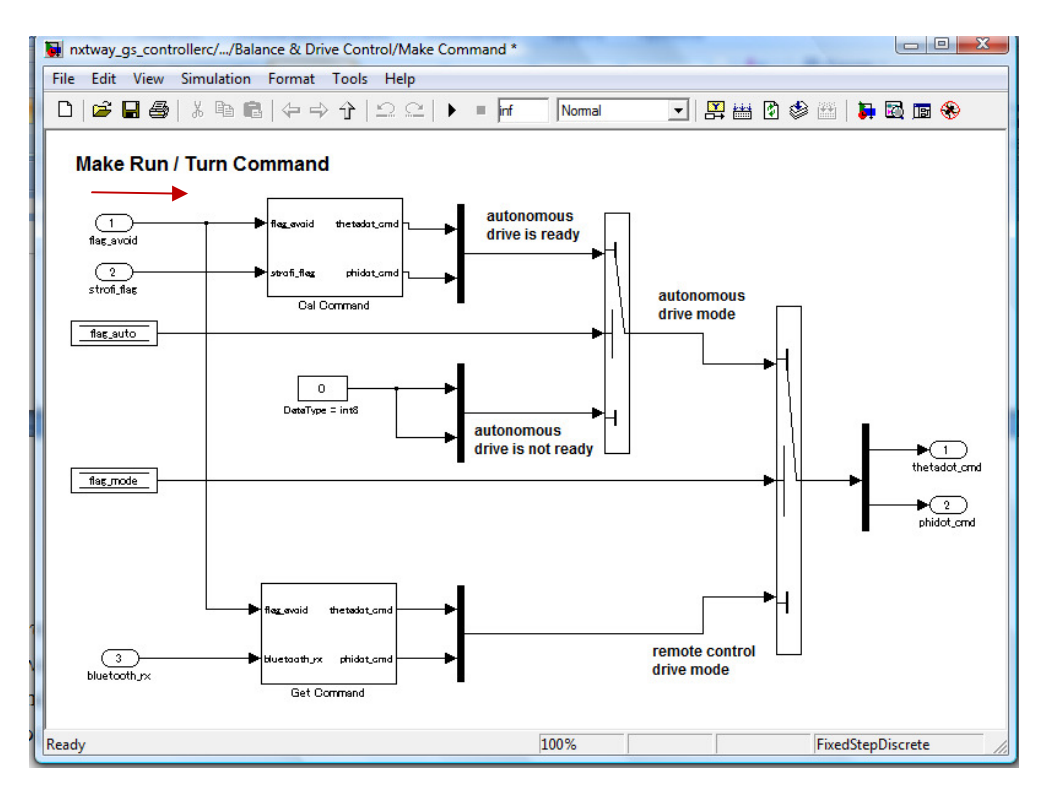

Σχήμα 5.42 Υποσύστημα Balance & Drive Control

Για flag\_avoid=0 ,δηλαδή για τον εντοπισµό της µαύρης γραµµής επιλέγεται η κάτω τιµή του διακόπτη και δίνεται η τιµή ταχύτητας thetadot\_cmd=20. Σε αντίθετη περίπτωση όπου το flag\_avoid=1 δηλαδή όταν βλέπει άσπρο τότε ενεργοποιείται το flag\_strofi όπου για 1 στρίβει δεξιά ενώ για 0 στρίβει αριστερά µε ταχύτητα phidot\_crm 40 και -40 αντίστοιχα.

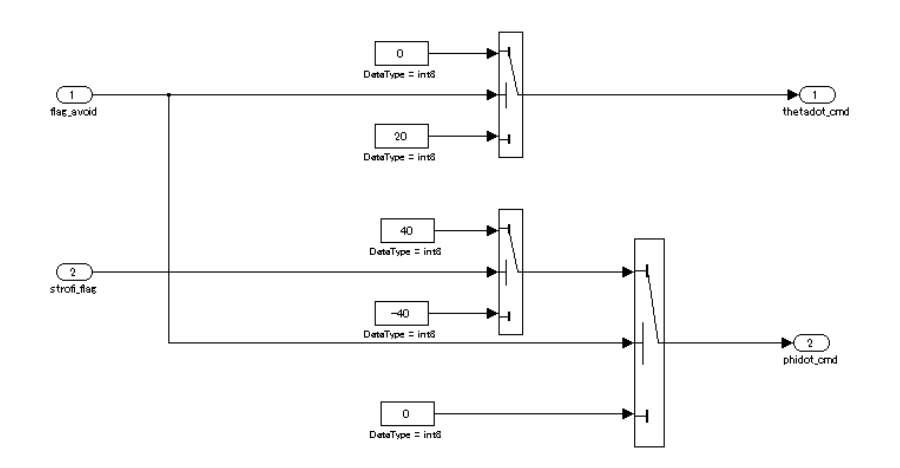

Σχήµα 5.43 Υποσύστηµα Call\_Command

### 5.10 Προσοµοίωση

Αυτό το κεφάλαιο περιγράφει την προσοµοίωση του µοντέλο NXTway\_GS και τα αποτελέσµατά του τρισδιάστατου παρουσιαστή στο nxtway\_gs\_vr.mdl.

### 5.10.1 Διαδικασία εκτέλεσης της προσομοίωσης

Η προσοµοίωση εκτελείται µε τον ίδιο τρόπο που εκτελούνται και τα συνηθισµένα µοντέλα.

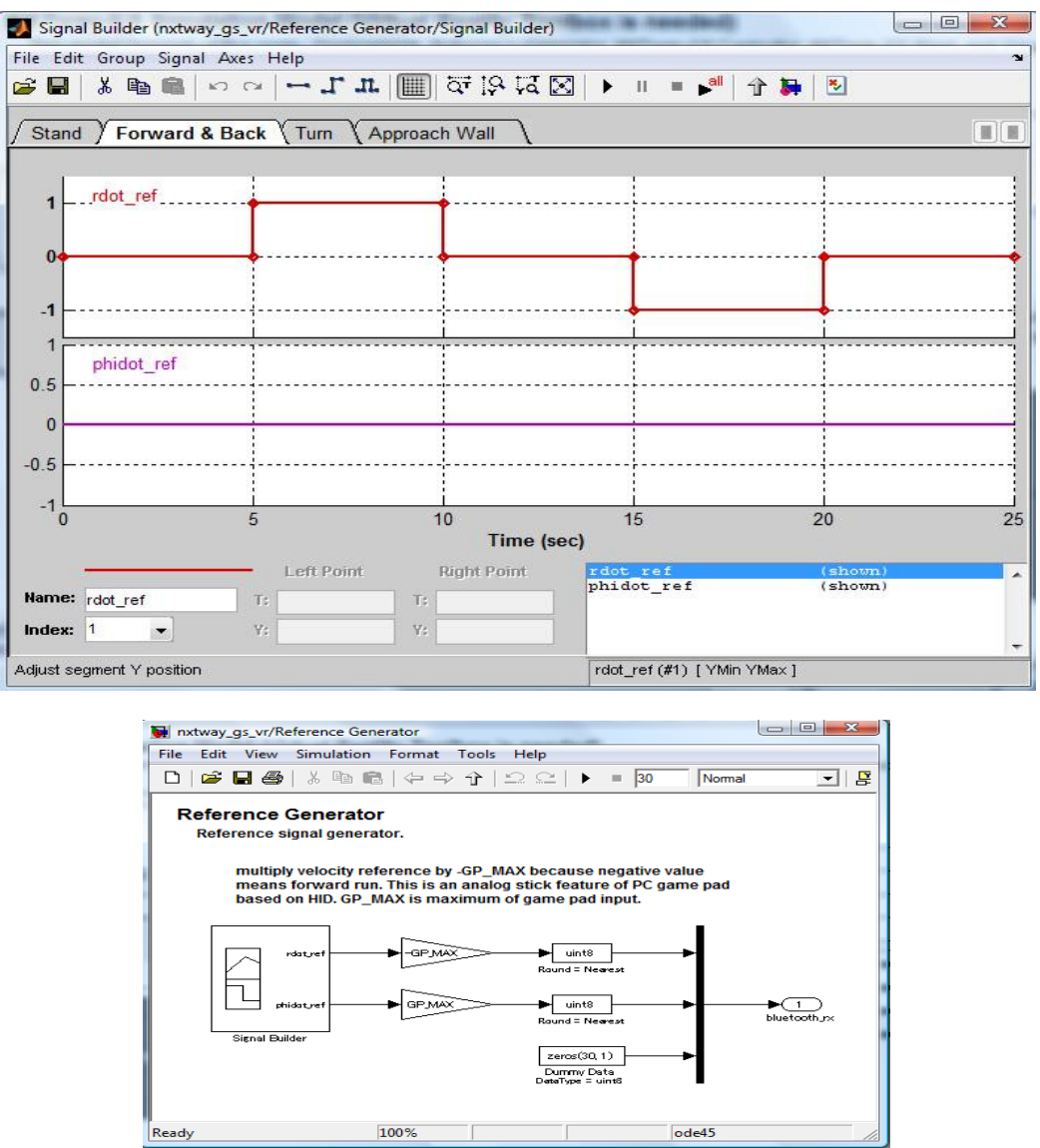

Σχήμα 5.44 : Το υποσύστημα Reference Generator

### 5.10.2 Αποτελέσματα Προσομοίωσης

#### 5.10.2.1 Στάσιμη Εξισορρόπηση

Στο σχήµα 5.45 παρουσιάζετε το αποτέλεσµα προσοµοίωσης της στάσιµης εξισορρόπησης στην αρχική τιµή της γωνίας βήµατος του σώµατος και είναι ίσο µε 5 [µοίρες]. Η γωνία βήµατος τείνει στις [0 µοίρες] γρήγορα. Το NXTway –GS δεν εκτελείται προτού περάσει το 1[sec] που απαιτείται για την ρύθµιση του γυροσκοπικού αισθητήρα.

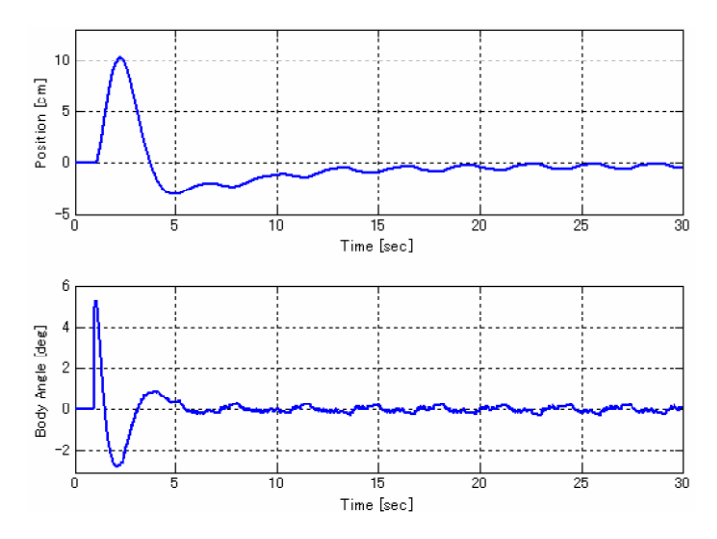

Σχήμα 5.45 : Γωνία θέσης και βήματος κατά την στάσιμη εξισορρόπηση

## 5.10.2.2 Κίνηση προς τα εμπρός και προς τα πίσω

Στο σχήµα 5.46 παρουσιάζονται τα αποτελέσµατα της προσοµοίωσης από την κίνηση προς τα εµπρός και προς τα πίσω. Η NXTway-GS αυξοµειώνεται την χρονική στιγµή που ξεκινάει και σταµατάει αλλά σταδιακά τείνει να γίνει σταθερή.

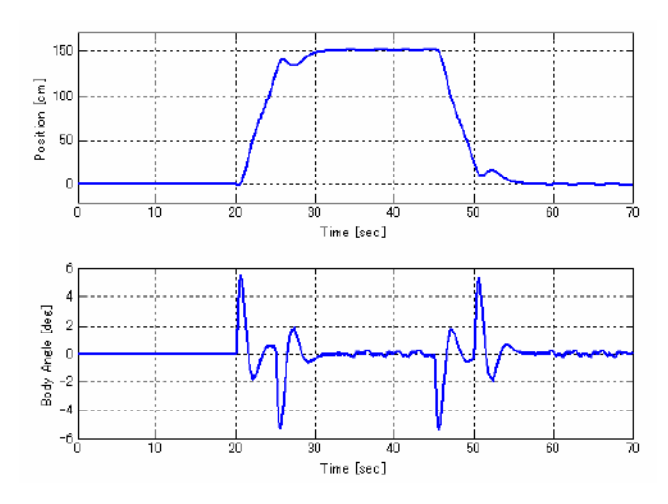

Σχήμα 5.46 Γωνία θέσης και βήματος κατά την κίνηση προς τα εμπρός και προς τα πίσω

# 5.10.3 Τρισδιάστατος Παρουσιαστής (3D viewer)

Στο αρχείο nxtway\_gs\_vr.mdl δίνεται η δυνατότητα τρισδιάστατης παρακολούθησης της προσοµοίωσης από τον παρουσιαστή(viewer) που παρέχεται από την εργαλειοθήκη εικονικής πραγµατικότητας (Virtual Reality Toolbox).Υπάρχει η δυνατότητα λήψης της εικόνας από διαφορετικά οπτικά σηµεία αλλάζοντας την κατάσταση παρουσίασης (view mode) στο παράθυρο εικονικής πραγµατικότητας . Το nxtway\_gs\_vr.mdl έχει τέσσερις καταστάσεις παρουσίασης.

- Ceil View : κάτοψη
- Vista View : όψη από σταθερό σηµείο αναφοράς
- Robot View : όψη από τον αισθητήρα υπέρηχων του ρομπότ
- Chaser View :πλάγια όψη µε κινούµενο σηµείο αναφοράς

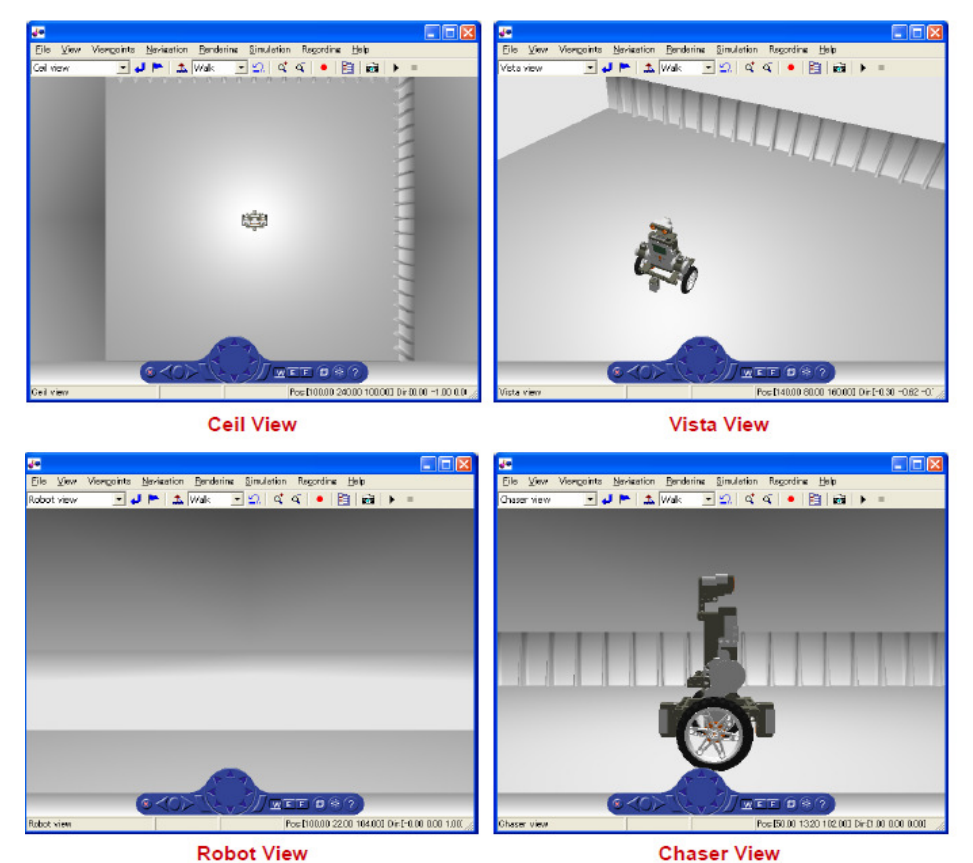

Σχήµα 5.47 : Καταστάσεις Παρουσίασης

# 5.11 Παραγωγή Κώδικα και Εφαρµογή

Σε αυτό το κεφάλαιο περιγράφεται ο τρόπος παραγωγής κώδικα από το nxtway\_gs\_controller.mdl , η φόρτωση(download) στο ευφυές τούβλο ΝΧΤ καθώς επίσης και η παρουσίαση των πειραµατικών αποτελεσµάτων.

### 5.11.1 Υλικό και Λογισµικό (Hardware & Software)

Ο πίνακας 11.1 παρουσιάζει το υλικό(hardware) του Lego mindstorms ΝΧΤ και το λογισµικό(software) που χρησιµοποιείται στον Embedded Coder Robot NXT.

| Hardware  | Processor     | ATMEL 32-bit ARM 7 (AT91SAM7S256) 48MHz   |  |
|-----------|---------------|-------------------------------------------|--|
|           | Flash Memory  | 256 Kbytes (10000 time writing guarantee) |  |
|           | <b>RAM</b>    | 64 Kbytes                                 |  |
| Interface | Actuator      | $DC$ motor                                |  |
|           | <b>Sensor</b> | Ultrasonic, Touch, Light, Sound           |  |
|           | Display       | $100 * 64$ pixel LCD                      |  |
|           | Communication | <b>Bluetooth</b>                          |  |
| Software  | <b>RTOS</b>   | LEJOS C / LEJOS OSEK                      |  |
|           | Compiler      | $_{\rm GCC}$                              |  |
|           | Library       | <b>GCC</b> library                        |  |

Πίνακας 11.1 : Χαρακτηριστικά Lego mindstorms NXT & Embedded Coder Robot NXT

Σημείωση: Δεν είναι δυνατή η φόρτωση ενός προγράμματος όταν το μέγεθος του προγράμματος είναι  $\mu$ εγαλύτερο από την SRAM ή από το μέγεθος της flash memory (θα παρουσιάζεται σφάλμα φόρτωσης).

# 5.11.2 Τρόπος Παραγωγής και Φόρτωσης Κώδικα

Υπάρχει δυνατότητα παραγωγής κώδικα από το µοντέλο, κατασκευής του(build it), και φόρτωσης του προγράµµατος στο ΝΧΤ κάνοντας κλικ στις υποσηµειώσεις του nxtway\_gs\_controller.mdl που παρουσιάζονται στο σχήµα 5.48

Στην συνέχεια ακολουθεί η διαδικασία:

- 1. Παραγωγή κώδικα και κατασκευή του παραγόµενου κώδικα κάνοντας κλικ στην υποσηµείωση [Generate code and built the generated code] .
- 2. Σύνδεση του Η/Υ και του ΝΧΤ µέσω καλωδίου USB. Φόρτωση του προγράµµατος στο ΝΧΤ κάνοντας κλικ στην υποσηµείωση [Download (NXT enhanced firmware)] ή την [Download (SRAM)] βάση της κατάστασης εκκίνησης (boot mode) του ΝΧΤ (enhanced firmware ή SRAM boot).

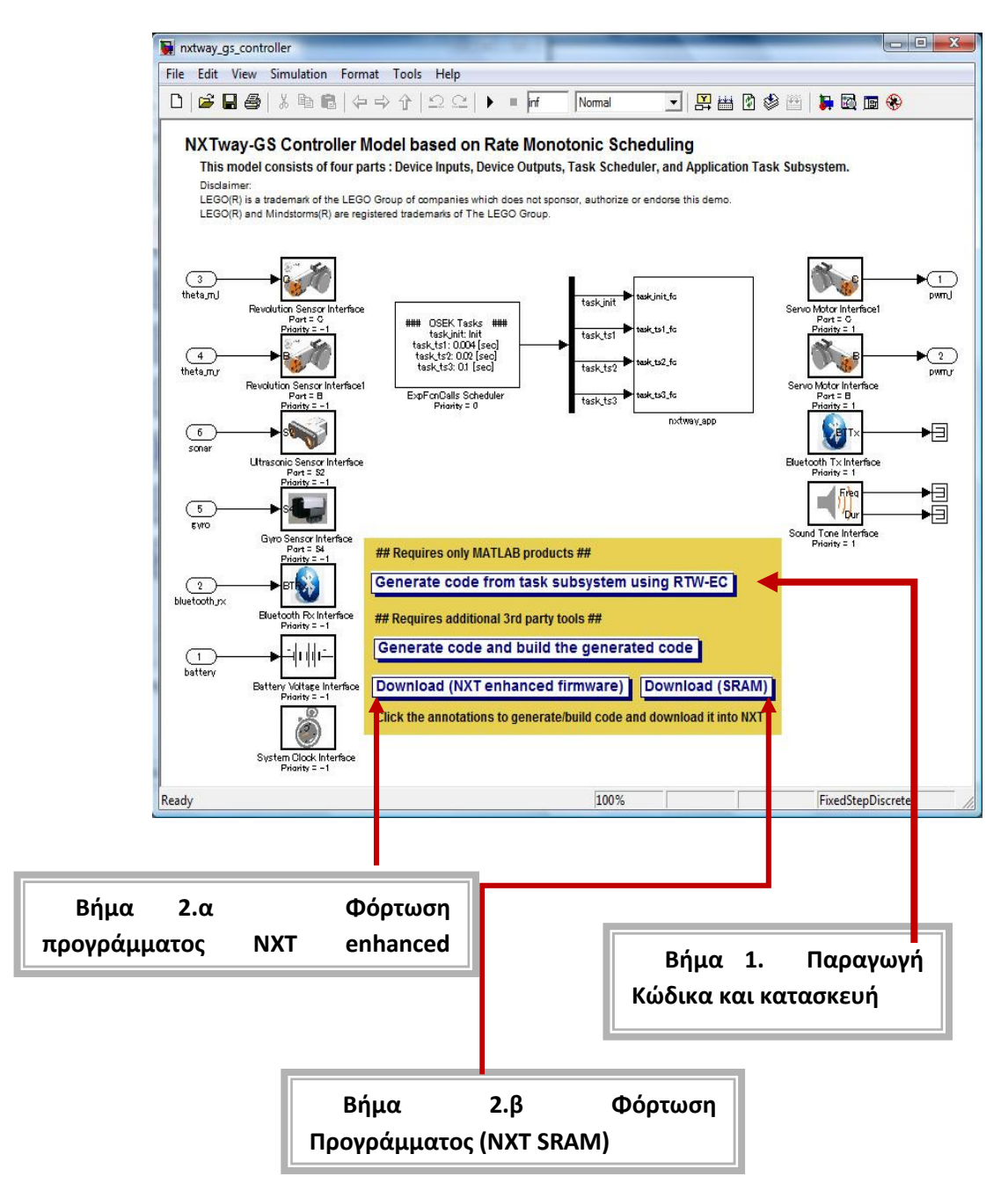

Σχήμα 5.48: Υποσημειώσεις για παραγωγή κώδικα / κατασκευή / φόρτωση

Σηµείωση: Το κοµµάτι της παραγωγής κώδικα περιγράφεται στο παράρτηµα C.

### 5.11.3 Πειραματικά αποτελέσματα

Στην συνέχεια παρουσιάζονται τα πειραµατικά αποτελέσµατα. Τα αποτελέσµατα που έχουν παραχθεί είναι παρόµοια µε τα αποτελέσµατα της προσοµοίωσης.

### 5.11.3.1 Στάσιμη Εξισορρόπηση

Στο σχήµα 5.49 παρουσιάζονται τα πειραµατικά αποτελέσµατα της στάσιµης εξισορρόπησης. Το NXTway-GS είναι πολύ σταθερό.

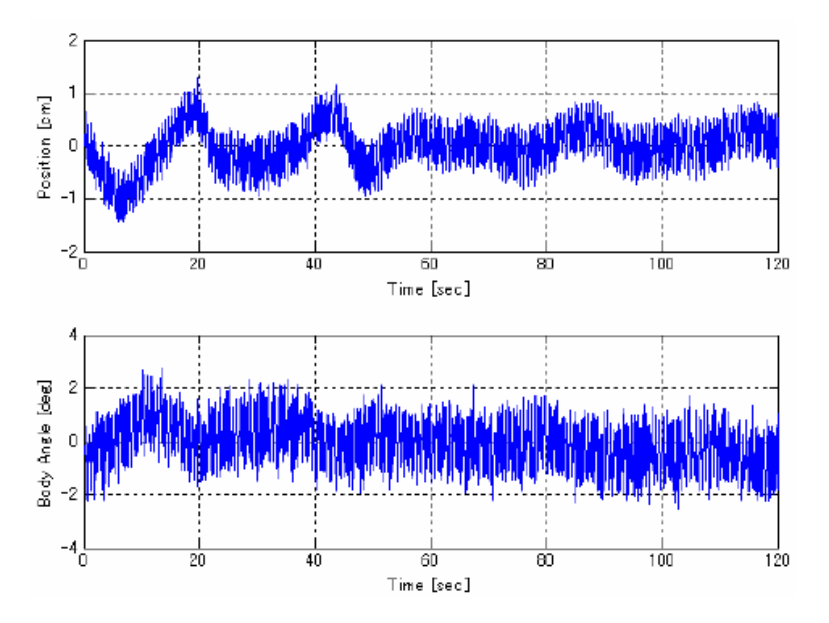

Σχήμα 5.49 Γωνία θέσης και βήματος κατά την στάσιμη εξισορρόπηση

#### 5.11.3.2 Κίνηση προς τα εμπρός και προς τα πίσω

Στο σχήµα 5.50 παρουσιάζονται τα πειραµατικά αποτελέσµατα της κίνησης προς τα εµπρός και προς τα πίσω. Το σχήµα είναι περίπου το ίδιο µε το σχήµα 5.46.

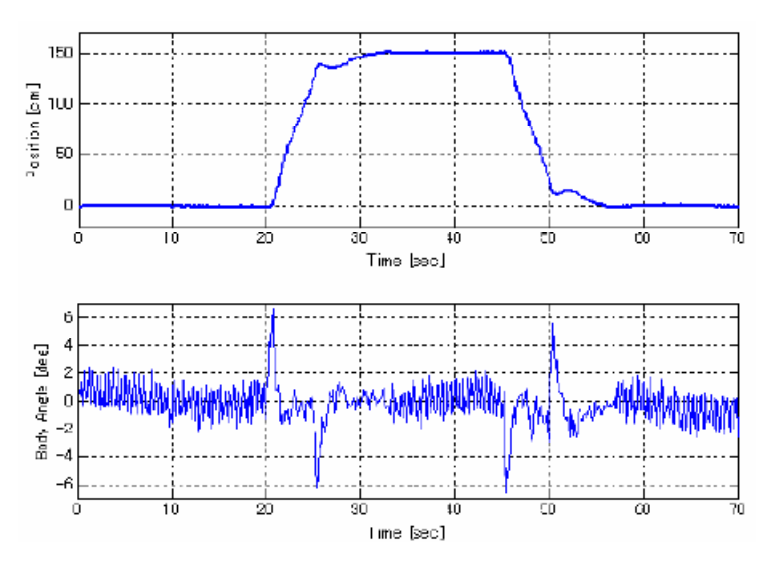

Σχήμα 5.50 Γωνία θέσης και βήματος της κίνησης προς τα εμπρός και προς τα πίσω

# 5.12 Μοντέλο Ελεγκτή [Αριθμός Σταθερής Υποδιαστολής (Fixed-Point Arithmetic)]

Αυτό το κεφάλαιο περιγράφει την έκδοση σταθερής υποδιαστολής (fixed point) του µοντέλου του ελεγκτή ΝXTway-GS και εξετάζει τον αντίκτυπο απώλειας και υπερχείλισης της ακρίβειας στην απόδοση των ελεγκτών.

### 5.12.1 Ο Αριθμός Σταθερής Υποδιαστολής(Fixed point Number)

Ο αριθµός σταθερής υποδιαστολής(Fixed-Point number) αντιπροσωπεύει την προσέγγιση ενός πραγµατικού αριθµού(Real number ) στους υπολογισµούς. Τα δεδοµένα που χρησιµοποιεί για την αντιπροσώπευση ενός πραγµατικού αριθµού είναι ακέραιου τύπου δεδοµένα και όχι δεδοµένα τύπου κινητής υποδιαστολής(floating-Point data type). Στην ακόλουθη εξίσωση δίνεται ο τρόπος υπολογισµού ενός αριθµού σταθερής υποδιαστολής .

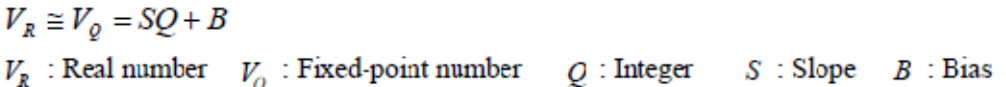

Όπου Slope(η κλίση) αντιπροσωπεύει την πραγµατική τιµή ανά ένα bit και το Bias είναι η πραγµατική τιµή όταν η ακέραια τιµή (Q) µηδενίζεται. Η Slope καλείται και ως LSB (Less Significant Bit) ή ανάλυση και το Bias ως συµβατικό offset. Στον αριθµό σταθερής υποδιαστολής υπάρχει ένα σφάλµα στρογγυλοποίησης, επειδή αντιπροσωπεύει έναν πραγµατικό αριθµό πεπερασµένης ανάλυσης. Επίσης το µέγιστο εύρος που αντιπροσωπεύεται από τον αριθµό σταθερής υποδιαστολής είναι περιορισµένο ανάλογα µε το µήκος της λέξης. Το µήκος της λέξης είναι ένα σύνολο αριθµών bit ακέραιου τύπου δεδοµένων. Γενικά ο αριθµός σταθερής υποδιαστολής έχει ακρίβεια έναντι του µέγιστου εύρους ανταλλαγής υπό την προϋπόθεση ότι το µήκος της λέξης είναι σταθερό.

#### Παράδειγµα:

Υπολογισμός του αριθμού σταθερής υποδιαστολής για  $V_R = 2$  υπό την προϋπόθεση 8-bit προσηµασµένου ακεραίου όπου, S = 0.3 και Β = 1.

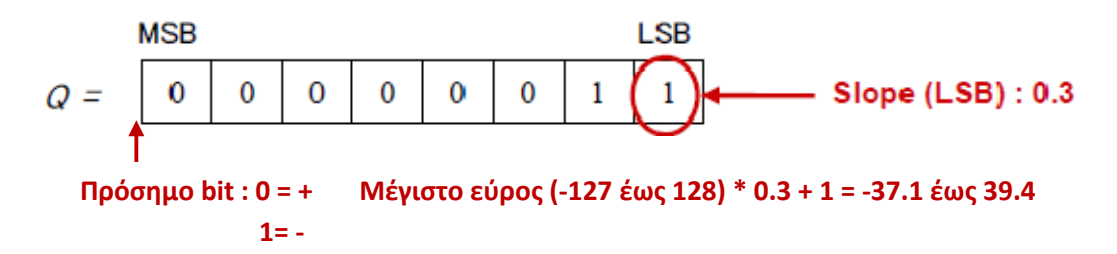

Οι αριθµοί σταθερής υποδιαστολής δίνουν την δυνατότητα υπολογισµού πραγµατικών αριθµών στον µικροεπεξεργαστή, DSP χωρίς FPU( Floating Point number processing Unit). Γενικά οι αριθµοί σταθερής υποδιαστολής πλεονεκτούν ως προς την ταχύτητα εκτέλεσης από τους αριθµούς κινητής υποδιαστολής. Αντιθέτως όµως έχουν το µειονέκτηµα περιορισµένου εύρους όπου µπορεί να εµφανιστεί υπερχείλιση. Στον πίνακα

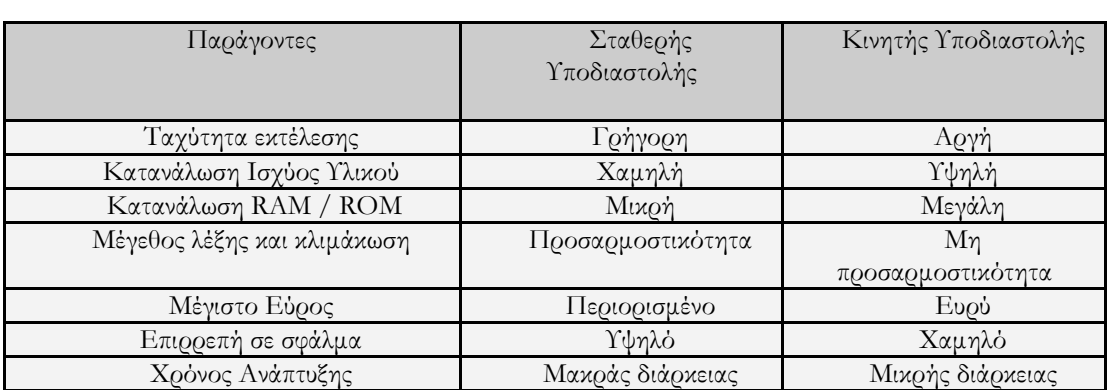

12.1 παρουσιάζεται η σύγκριση µεταξύ σταθερής υποδιαστολής (fixed-point) και κινητής υποδιαστολής(floating-point).

Πίνακας 12.1 : Σταθερή Υποδιαστολή έναντι Κινούμενης Υποδιαστολής

## 5.12.2 Μετατροπή Κινητής Υποδιαστολής σε Σταθερή.

Η εργαλειοθήκη σταθερής υποδιαστολής / Simulink fixed point επιτρέπει εσωτερικές δυνατότητες σταθερής υποδιαστολής των προϊόντων της MATLAB/SIMULINK. Περισσότερες πληροφορίες σχετικά µε την µοντελοποίηση της σταθερής υποδιαστολής στην αναφορά [3].

Το αρχείο nxtway\_gs\_controller\_fixpt.mdl είναι η έκδοση σταθερής υποδιαστολής του nxtway\_gs\_controller.mdl. Χρησιµοποιεί σταθερής υποδιαστολής τύπο δεδοµένων για την γωνία τροχού (wheel angle), την γωνία βήµατος του σώµατος και την µεταβλητή της µπαταρίας αντί του ενιαίου τύπου δεδοµένων ακρίβειας. Τα κυριότερα σηµεία της µετατροπής της σταθερής υποδιαστολής είναι τα ακόλουθα.

# 5.12.2.1 Τύπος Δεδομένων Σταθερής Υποδιαστολής

To αρχείο param controller\_fixpt.m ορίζει τα αριθµητικού τύπου αντικείµενα Simulink, που χρησιµοποιούνται στο nxtway\_gs\_controller\_fixpt.mdl. Τα αριθµητικά δεδοµένα Simulink (Simulink Numeric Type) καθορίζουν οποιοδήποτε τύπο δεδοµένων για παράδειγµα, ακέραιους, κινούµενης υποδιαστολής και σταθερής υποδιαστολής.

param\_controller\_fixpt.m

% Fixed-Point Parameters % We can calculate how far NXTway-GS can move by using the following equation % >> double(intmax('int32')) \* pi / 180 \* R \* S % where R is the wheel radius and S is the slope of dt theta ( $S = 2^{\circ}$ -14 etc.)  $\frac{0}{0}$ 

 $% S: Range [m]$  $\%$  2^-10 : 1464.1  $\%$  2^-14 : 91.5  $\%$  2^-18 : 5.7 % 2^-22 : 0.36 % Simulink.NumericType for wheel angle % signed 32-bit integer, slope =  $2^{\wedge}$ -14, bias = 0 dt\_theta = fixdt(true, 32, 2^-14, 0); % Simulink.NumericType for body pitch angle % signed 32-bit integer, slope =  $2^{\wedge}$ -20, bias = 0 dt\_psi = fixdt(true, 32, 2^-20, 0); % Simulink.NumericType for battery % signed 32-bit integer, slope =  $2^{\wedge}$ -17, bias = 0 dt\_battery = fixdt(true, 32, 2^-17, 0);

Γενικά η απόδοση του ελεγκτή εξαρτάται από τους τύπους δεδοµένων που χρησιµοποιούνται σε αυτόν. Υπάρχει µία ανταλλαγή µεταξύ της ακρίβειας και του εύρους κατά την χρήση του ίδιου µήκους λέξης που διευκρινίζεται στο Κεφάλαιο 12.1. Είναι απαραίτητο για έναν σχεδιαστή ελεγκτών να θεωρήσει αυτήν την ανταλλαγή προκειµένου να βρεθούν οι καλύτερες ρυθµίσεις σταθερής υποδιαστολής.

Στην περίπτωση του NXTway-GS οι ρυθµίσεις σταθερής υποδιαστολής για την γωνία τροχού και την γωνία βήµατος του σώµατος είναι πολύ σηµαντικές επειδή το ΝΧΤway-GS δεν θα µπορεί να ισορροπήσει αν υπάρξει απώλεια ακρίβειας ή εµφάνιση υπερχείλισης.

Μπορούµε να υπολογίσουµε πόσο µακριά µπορεί να µετακινηθεί το ΝΧΤway-GS από την ακόλουθη εξίσωση:

 $\geq$  double(intmax('int32')) \* pi / 180 \* R \* S

 Όπου R είναι η ακτίνα του τροχού, και S είναι η κλίση(slope) της γωνίας dt\_theta. Στον πίνακας 12.2 παρουσιάζεται η µέγιστη απόσταση µετακίνησης του ΝΧΤway-GS χρησιµοποιώντας διάφορες κλίσεις.

| theta<br>u <sub>u</sub>  | - 1   | -14        | -10      |  |
|--------------------------|-------|------------|----------|--|
| \πόσταση  m <br>πλέγιστη | 464.1 | <b>1.J</b> | <u>.</u> |  |

Πίνακας 12.2 : Μέγιστη Απόσταση Κίνησης NXTway-GS

### 5.12.2.2 Μοντέλο Σταθερής Υποδιαστολής

#### (nxtway\_gs\_controller\_fixpt.mdl)

To µοντέλο nxtway\_gs\_controller\_fixpt.mdl είναι µια τροποποιηµένη έκδοση του nxtway\_gs\_controller.mdl και έχει ως εξής:

- Μετατρέπει ενιαίας ακρίβειας τύπου δεδοµένα σε τύπους δεδοµένων σταθερής υποδιαστολής.
- Μεταδίδει σήµατα ίδιου τύπου δεδοµένων µε το Mux block λόγω του ότι είναι αδύνατο να µεταδώσει σήµατα διαφορετικού τύπου δεδοµένων.
- Ρύθμιση της κλίσης στον υπολογισμό του PWM με το block μετατροπής δεδοµένων (Data Type Conversion block).

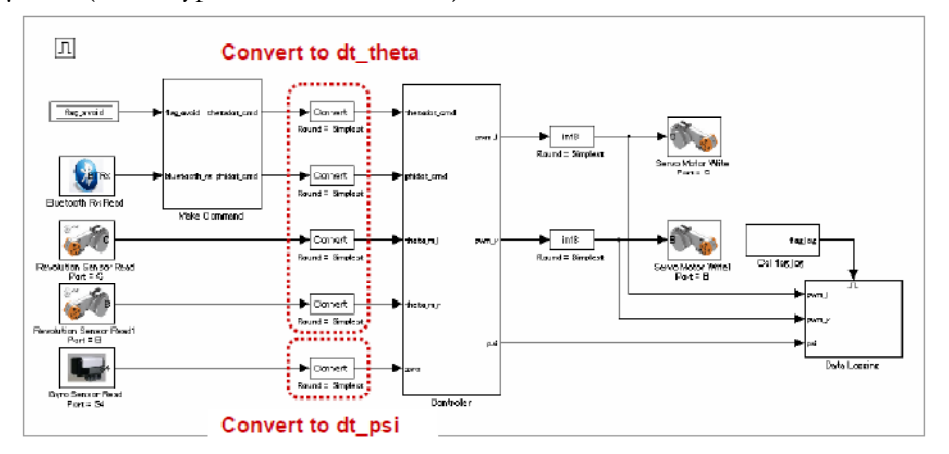

Σχήμα 5.51 : Ρυθμίσεις Σταθερής Υποδιαστολής τουNXTway-GS controller

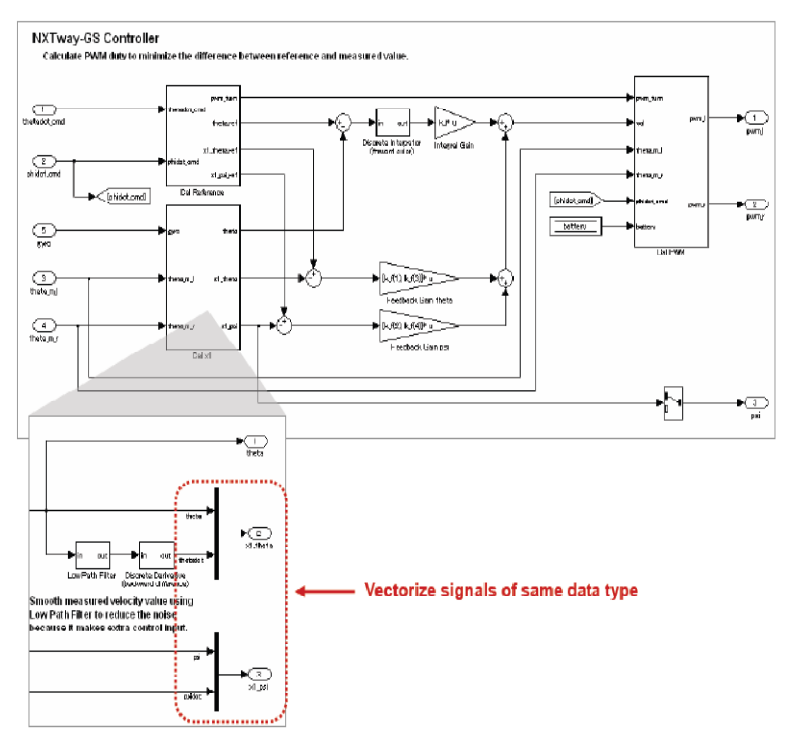

Σχήµα 5.52 Μετάδοση σήµατος(signal Vectorization)

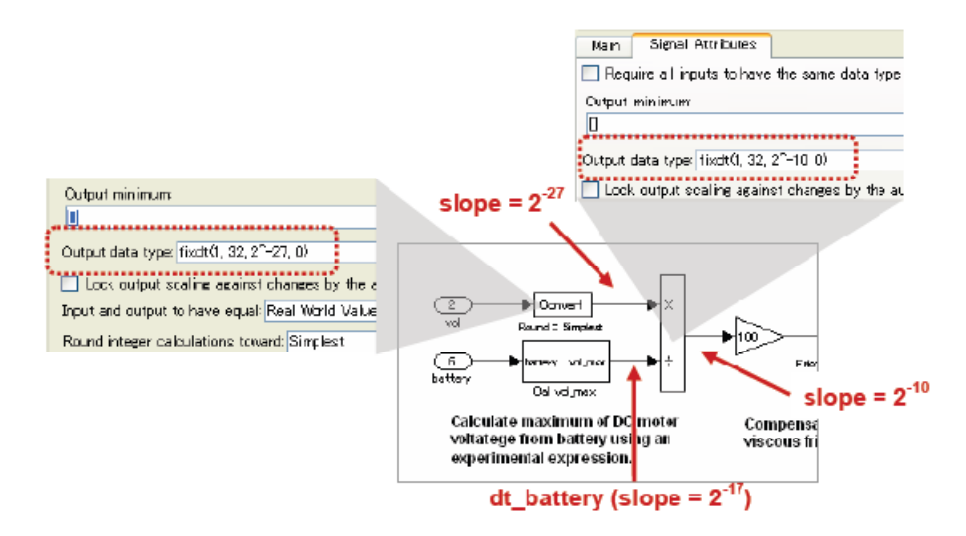

Σχήµα 5.53 Ρύθµιση κλίσης στον υπολογισµό του PWM

#### 15.12.3 Αποτελέσματα Προσομοίωσης

Για την προσοµοίωση του µοντέλου nxtway\_gs\_controller\_fixpt.mdl είναι αναγκαία η αλλαγή του µοντέλου αναφοράς του ελεγκτή από nxtway\_gs.mdl στο µοντέλο nxtway\_gs\_vr.mdl.

Για να αλλάξετε το µοντέλο αναφοράς κάντε δεξί κλικ στο block, επιλέξτε [Model Reference Parameter] και edit [Model Name].

Παρατηρείτε ότι η απόδοση του ελεγκτή ποικίλει ανάλογα µε την ακρίβεια του τύπου δεδοµένων σταθερής υποδιαστολής (κλίση) µε τη χρήση διαφόρων τιµών κλίσης της γωνίας των τροχών (dt\_theta). Στο σχήµα 5.54 παρουσιάζονται τα αποτελέσµατα προσοµοίωσης σταθερής εξισορρόπησης για διαφορετικές τιµές κλίσης της dt\_theta(η αρχική τιµή της γωνίας βήµατος του σώµατος είναι [5 µοίρες]).Οι χρόνος σύγκλισης και η διακύµανση είναι ανάλογα µε την κλίση. Το NXTway-GS δεν µπορεί να ισορροπήσει αν η κλίση είναι µεγαλύτερη του 2-5 λόγω απώλειας της ακρίβειας.

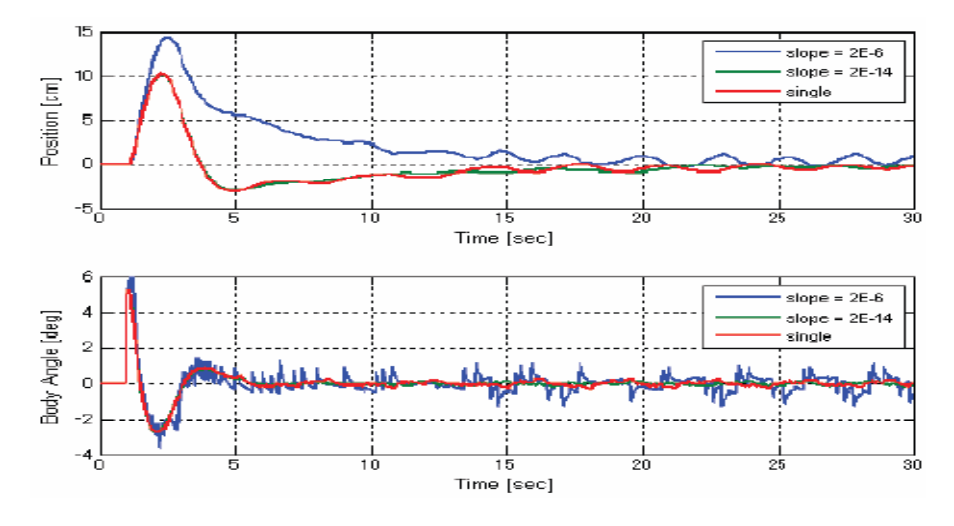

 $\Sigma$ χήμα 5.54 Αποτέλεσμα προσομοίωσης με διαφορετική κλίση(2Ε-6=2-6)

Αφ' ενός, µικρότερη κλίση σηµαίνει και συντοµότερη µέγιστη απόσταση µετακίνησης του ΝXTway-GS. Για παράδειγµα όταν η κλίση είναι ρυθµισµένη στο 2-22, το NXTway-GS θα πέσει αφού διανύσει απόσταση 0.36[m] λόγω της υπερχείλισης (κοίτα πίνακα 12.2). Το σχήµα 5.55 είναι το στιγµιότυπο της εικόνας του NXTway-GS την στιγµή που πέφτει από υπερχείλιση.

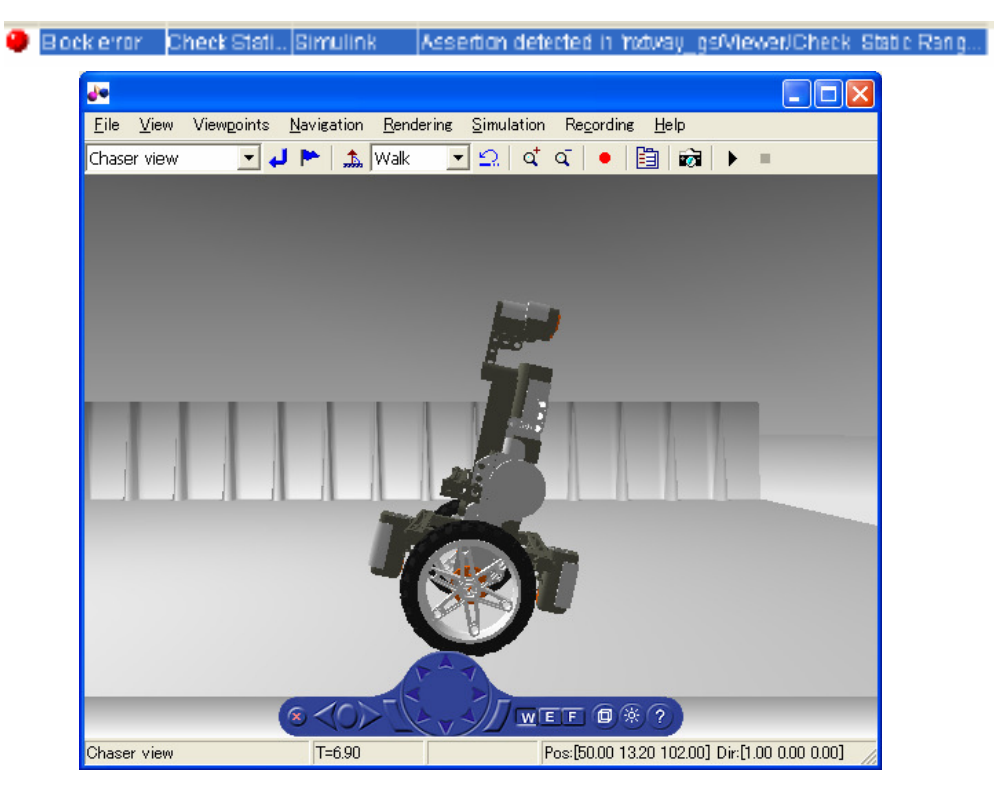

Σχήμα 5.55 Το NXTway-GS πέφτει λόγω υπερχείλισης

# 5.12.4 Παραγωγή Κώδικα και Πειραματικά Αποτελέσματα

Η διαδικασία παραγωγής κώδικα και φόρτωσης του προγράµµατος από το nxtway\_gs\_controller\_fixpt.mdl είναι παρόµοια µε αυτήν του nxtway\_gs\_controller.mdl. Ο παραγόµενος κώδικας χρησιµοποιεί µόνο ακέραιου τύπου δεδοµένα. Παρατηρούνται τα ίδια αποτελέσµατα µε την προσοµοίωση (απόδοση ελεγκτή και υπερχείλιση) όταν φορτώνονται οι κώδικες σταθερής υποδιαστολής στο ευφυές τούβλο NXT.

### Παράρτηµα Α : Σύγχρονη θεωρία Συστηµάτων Αυτόµατου Ελέγχου

Αυτό το παράρτηµα περιγράφει τη σύγχρονη θεωρία συστηµάτων αυτόµατου ελέγχου που χρησιµοποιείται στο σχεδιασµό του ελεγκτή του ΝXTway-GS εν συντοµία. Για περισσότερες λεπτοµέρειες σχετικά µε την θεωρία συστηµάτων αυτόµατου ελέγχου στα εγχειρίδια.

### Α.1 Σταθερότητα

Καθορίζουµε ένα σύστηµα το οποίο είναι ασυµπτωτικά σταθερό όταν η κατάσταση τείνει στο µηδέν ανεξάρτητα µε το αν η αρχική τιµή εισαγωγής u είναι ίση µε το µηδέν.

$$
\lim_{t \to \infty} \mathbf{x}(t) = 0 \tag{A.1}
$$

Η καταστατική εξίσωση δίδεται ως :

$$
\dot{\mathbf{x}}(t) = A\mathbf{x}(t) + B\mathbf{u}(t) \tag{A.2}
$$

Αναγκαία ικανή συνθήκη ώστε να είναι ασυµπτωτικά σταθερό είναι ότι το πραγµατικό µέρος όλων των ιδιοτήτων της µήτρας Α του συστήµατος είναι αρνητικό. Το σύστηµα είναι ασταθές όταν έχει κάποιες ιδιοτιµές µε θετικό πραγµατικό µέρος.

#### Α.2 Κατάσταση Ελέγχου Ανατροφοδότησης

Η κατάσταση ελέγχου ανατροφοδότησης είναι µια τεχνική ελέγχου που πολλαπλασιάζει το κέρδος ανάδρασης Κ και την απόκλιση µεταξύ της αναφερόµενης τιµής της κατάστασης xRef και της µετρίσιµης τιµής x και τα ανατροφοδοτεί στο σύστηµα. Είναι παρόµοια µε τον έλεγχο PD στην κλασική θεωρία ελέγχου. Στο σχήµα Α.1 παρουσιάζεται το διάγραµµα block της κατάστασης ελέγχου ανατροφοδότησης.

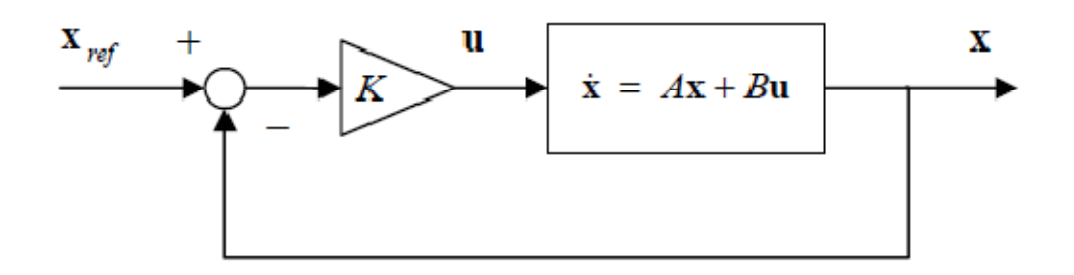

Σχήµα Α.1: Block ∆ιάγραµµα Κατάστασης Ελέγχου Ανατροφοδότησης

Οι είσοδοι και η καταστατική εξίσωση που παρουσιάζεται στο σχήµα Α.1 δίνονται στη συνέχεια:

$$
\mathbf{u}(t) = -K(\mathbf{x}(t) - \mathbf{x}_{ref})
$$
\n(A.3)

 $\dot{\mathbf{x}}(t) = (A - BK)\mathbf{x}(t) + BK\mathbf{x}_{\text{ref}}$  $(A.4)$ 

Το σύστηµα µπορεί να γίνει σταθερό ρυθµίζοντας την ανατροφοδότηση του κέρδους Κ λόγω του ότι µπορεί να γίνει αλλαγή των ιδιοτιµών του συστήµατος πινάκων Α-ΒΚ.

Είναι απαραίτητη η χρήση κατάστασης ελέγχου ανατροφοδότησης έτσι ώστε το σύστηµα να είναι ελεγχόμενο. Ικανή και αναγκαία συνθήκη ώστε να είναι ελεγχόμενος ο πίνακας Μ. είναι να είναι πλήρως ταξινομημένος(full rank). (rank(M $_{\rm c})$  = n , όπου το n είναι η τάξη του x)

$$
M_c = \left[ B, AB, \cdots A^{n-1}B \right] \tag{A.5}
$$

Η εργαλειοθήκη συστηµάτων ελέγχου(Control System Toolbox) παρέχει την συνάρτηση ctrb για την εκτίµηση του ελεγχόµενου πίνακα.

#### Παράδειγµα

Είναι το επόµενο σύστηµα ελεγχόµενο; A = [0,1; -2, -3], B = [0; 1] ελεγχόµενο

```
>> \lambda - [0, 1; -2, -3]; B - [0; 1];
\gg Mc = ctrb(A, B);
\gg rank (Mc)
ans =
```
Υπάρχουν δύο τρόποι για τον υπολογισµό της ανάδρασης του κέρδους Κ.

#### 1. Άµεση τοποθέτηση Πόλου

Αυτή η µέθοδος υπολογίζει την ανάδραση του κέρδους Κ, καθορίζοντας τους πόλους (ιδιοτιµές) του συστήµατος πινάκων Α-ΒΚ στις επιθυµητές θέσεις. Οι παράµετροι ρύθµισης είναι οι πόλοι και η απόφαση για την κατάλληλη τιµή του κέρδους γίνεται µε την µέθοδο δοκιµής σφάλµατος. Η εργαλειοθήκη συστηµάτων ελέγχου(Control System Toolbox) παρέχει την συνάρτηση place για την άµεση τοποθέτηση πόλου.

#### Παράδειγµα

Υπολογισµός ανάδρασης κέρδους για το σύστηµα Α=[0,1; -2, -3], Β=[0;1] ώστε να καθοριστούν οι πόλοι σε [-5,-6].

```
>> A = [0, 1; -2, -3]; B = [0; 1];<br>>> poles - [-5, -6];
>> K = place(A, B, poles)28.0000
              8.0000
```
#### 2. Γραµµικός ∆ευτεροβάθµιος Ρυθµιστής (linear Quadratic Regulator)

Αυτή η µέθοδος υπολογίζει την ανάδραση του κέρδους Κ, ώστε να ελαχιστοποιείται το κόστος της συνάρτησης που δίνεται στη συνέχεια ως:

$$
J = \int_0^\infty \left( \mathbf{x}(t)^T Q \mathbf{x}(t) + \mathbf{u}(t)^T R \mathbf{u}(t) \right) dt
$$

Οι ρυθµιστικές παράµετροι είναι πίνακας βαρών για την κατάσταση Q και για την είσοδο R. Η απόφαση για την κατάλληλη τιµή του κέρδους γίνεται µε την µέθοδο δοκιµής σφάλµατος. Η εργαλειοθήκη συστηµάτων ελέγχου (Control System Toolbox) παρέχει την συνάρτηση lqr για τον γραµµικό δευτεροβάθµιο ρυθµιστή.

### Παράδειγµα

Υπολογισμός ανάδρασης κέρδους για το σύστημα  $A = [0, 1; -2, -3], B = [0; 1]$ χρησιµοποιώντας Q = [100, 0; 0 , 1], R = 1

```
\gg A = [0, 1; -2, -3]: B = [0: 1]:
\gg 0 = [100, 0; 0, 1]; R = 1;>>\ \mathbb{K}\ =\ \mathrm{Iq}\varepsilon\left(\mathbb{A}_{t}\cdot\mathbb{B}_{t}\cdot\mathbb{Q}_{t}\cdot\mathbb{R}\right)K =8.1980
                         2.1377
```
# A.3 Σέρβο- Έλεγχος (Servo Control)

Ο σέρβο έλεγχος είναι µια µέθοδος ελέγχου ώστε η έξοδος από το σύστηµα να αντιµετωπίζει µία αναµενόµενη συµπεριφορά. Ο έλεγχος PID(Αναλογικός-Ολοκληρωτικός- ∆ιαφορικός Ελεγκτής) και ο έλεγχος I-PD είναι ένα είδος ελέγχου του σέρβο στην κλασική θεωρία ελέγχου. Αναγκαίο είναι να προστεθεί ένας ολοκληρωτής στον κλειστό βρόγχο ώστε να οι έξοδοι να εντοπίζουν καθορισµένο βήµα αναφοράς. Στο σχήµα Α.2 παρουσιάζεται το διάγραµµα block του servo-ελέγχου(τύπου PID).

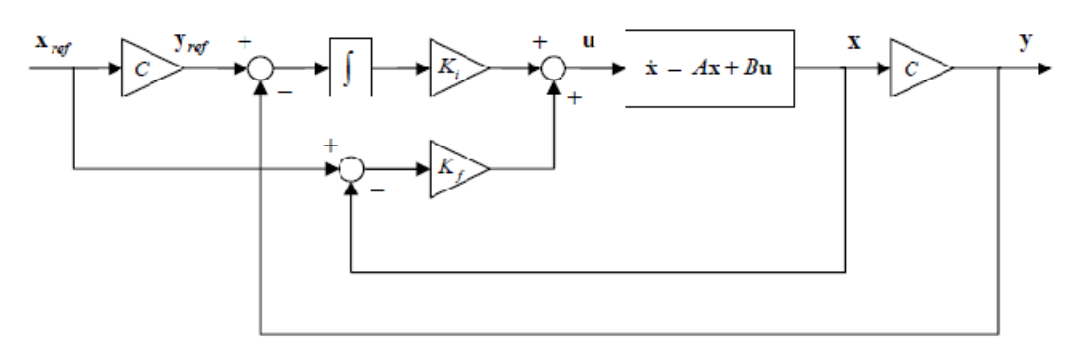

 $\Sigma$ χήμα Α.2 :  $\Delta$ ιάγραμμα Block σέρβο ελέγχου(τύπου PID)

Μπορεί να υπολογιστούν τα κέρδη του σέρβο ελέγχου µε τον ίδιο τρόπο του ελέγχου ανάδρασης λαµβάνοντας δεδοµένο ένα διευρυµένο σύστηµα. Αυτό έχει µία καινούργια κατάσταση η οποία είναι η διαφορά ανάµεσα στην έξοδο και την αναφερόµενη τιµή. Τα κέρδη του σέρβο ελέγχου παραγωγίζονται στη συνέχεια.

Η καταστατική εξίσωση και η συνάρτηση εξόδου δίνονται στην συνέχεια ως:

$$
\dot{\mathbf{x}}(t) = A\mathbf{x}(t) + B\mathbf{u}(t) \tag{A.6}
$$
\n
$$
\mathbf{y}(t) = C\mathbf{x}(t)
$$

Χρησιμοποιείται η διαφορά  $e(t) = C(x(t)-x_{ref}$ , το ολοκλήρωμα της διαφοράς  $z(t)$ , καταστάσεις του διευρυμένου συστήματος  $\bar{x}$ (t)=[x(t),z(t)] $^{\text{T}}$  και οι τάξεις του x και του u είναι n και m αντίστοιχα. Η καταστατική εξίσωση του διευρυµένου συστήµατος είναι η ακόλουθη.

$$
\begin{bmatrix} \dot{\mathbf{x}}(t) \\ \dot{\mathbf{z}}(t) \end{bmatrix} = \begin{bmatrix} A & 0_{n \times m} \\ C & 0_{n \times m} \end{bmatrix} \begin{bmatrix} \mathbf{x}(t) \\ \mathbf{z}(t) \end{bmatrix} + \begin{bmatrix} B \\ 0_{n \times m} \end{bmatrix} \mathbf{u}(t) - \begin{bmatrix} 0_{n \times m} \\ I_{n \times m} \end{bmatrix} C \mathbf{x}_{n \cdot t} \tag{A.7}
$$

Η εξίσωση (Α.7) συγκλίνει µε την εξίσωση(Α.8) αν το διευρυµένο σύστηµα θεωρείται σταθερό.

$$
\begin{bmatrix} \dot{\mathbf{x}}(\infty) \\ \dot{\mathbf{z}}(\infty) \end{bmatrix} = \begin{bmatrix} A & 0_{n \times n} \\ C & 0_{n \times n} \end{bmatrix} \begin{bmatrix} \mathbf{x}(\infty) \\ \mathbf{z}(\infty) \end{bmatrix} + \begin{bmatrix} B \\ 0_{n \times n} \end{bmatrix} \mathbf{u}(\infty) - \begin{bmatrix} 0_{n \times n} \\ I_{n \times n} \end{bmatrix} C \mathbf{x}_{n \cdot f} \tag{A.8}
$$

Η καταστατική εξίσωση (Α.9) παράγεται λαµβάνοντας υπόψη την αφαίρεση των εξισώσεων µεταξύ της εξίσωσης (Α.7) και της (Α.8).

$$
\begin{bmatrix} \dot{\mathbf{x}}_{\epsilon}(t) \\ \dot{\mathbf{z}}_{\epsilon}(t) \end{bmatrix} = \begin{bmatrix} A & 0_{n \times m} \\ C & 0_{n \times m} \end{bmatrix} \begin{bmatrix} \mathbf{x}_{\epsilon}(t) \\ \mathbf{z}_{\epsilon}(t) \end{bmatrix} + \begin{bmatrix} B \\ 0_{n \times m} \end{bmatrix} \mathbf{u}_{\epsilon}(t) \rightarrow \frac{d}{dt} \overline{\mathbf{x}}_{\epsilon}(t) = \overline{A} \overline{\mathbf{x}}_{\epsilon}(t) + \overline{B} \mathbf{u}_{\epsilon}(t)
$$
\n(A.9)\n  
\n
$$
\mathbf{U}_{\overline{A}}(t) = \mathbf{X}_{\epsilon}(t) - \mathbf{X}_{\epsilon}(t) - \mathbf{X}_{\epsilon}(t) \mathbf{u}_{\epsilon}(t) \mathbf{u}_{\epsilon}(t) \mathbf{u}_{\epsilon}(t) \mathbf{u}_{\epsilon}(t)
$$
\n(A.9)

Μπορεί να χρησιµοποιηθεί το σύστηµα ελέγχου ανάδρασης ώστε να γίνει το διευρυµένο

$$
\mathbf{u}_{e}(t) = -K\overline{\mathbf{x}}_{e}(t) = -K_{f}\mathbf{x}_{e}(t) - K_{i}\mathbf{z}_{e}(t)
$$
\n(A.10)

σύστηµα σταθερό. Η είσοδος είναι :

Aν θεωρήσουμε  $\mathbf{x}(\infty) \rightarrow \mathbf{x}_{ref}$ ,  $\mathbf{z}(\infty) \rightarrow 0$ ,  $\mathbf{u}(\infty) \rightarrow 0$  παράγουμε την είσοδο u(t) ως εξής:

$$
\mathbf{u}(t) = -K_f(\mathbf{x}(t) - \mathbf{x}_{ref}) - K_i C \int (\mathbf{x}(t) - \mathbf{x}_{ref}) dt
$$
 (A.11)

Τα βιβλία της σύγχρονης θεωρίας ελέγχου περιγράφουν συνήθως τον τύπο έκφρασης I-PD ( $X_{ref}$  στον πρώτο όρο της εξίσωσης (A.11) ίσο με μηδέν) ως είσοδο σέρβο ελέγχου.

### Παράρτηµα Β : Χώρος Εικονικής Πραγµατικότητας

Σε αυτό το παράρτηµα περιγράφεται ο χώρος εικονικής πραγµατικότητας που χρησιµοποιείται στο µοντέλο NXTway-GS. Για παράδειγµα το σύστηµα συντεταγµένων, το αρχείο χάρτη(map file), και ο εντοπισµός πρόσκρουσης σε τοίχο.

#### Β.1 Σύστηµα Συντεταγµένων

Χρησιµοποιείται η εργαλειοθήκη εικονικής πραγµατικότητας (Virtual Reality Toolbox) για τρισδιάστατη απεικόνιση του NXTway-GS. H εργαλειοθήκη εικονικής πραγµατικότητας (Virtual Reality Toolbox ) απεικονίζει ένα αντικείµενο που βασίζεται στην γλώσσα VRML. Το σύστηµα συντεταγµένων VRML ορίζεται όπως φαίνεται στο σχήµα Β.1.

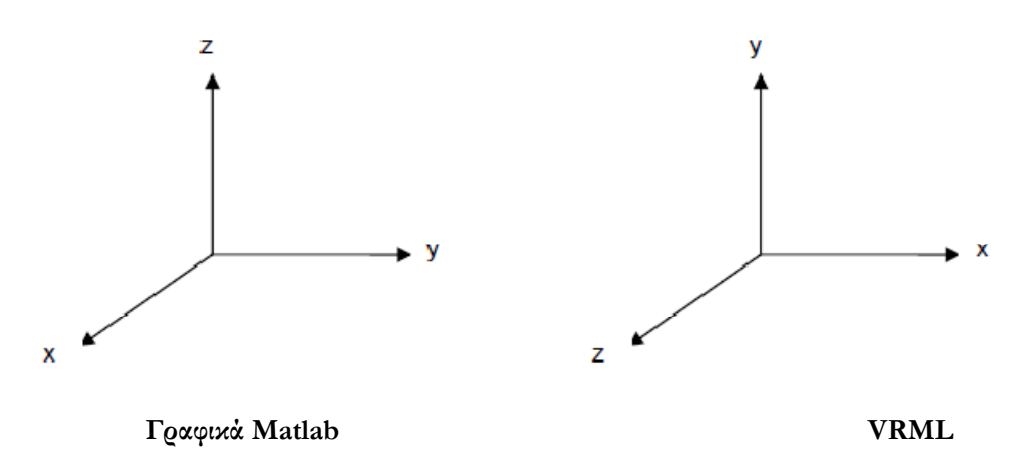

Σχήµα Β.1 : Σύστηµα συντεταγµένων Matlab και VRML

Στο σχήµα Β.2 παρουσιάζεται το σύστηµα συντεταγµένων που ορίζεται από το αρχείο track.wrl που είναι ένα αρχείο χάρτη(map file) γραµµένο σε VRML.

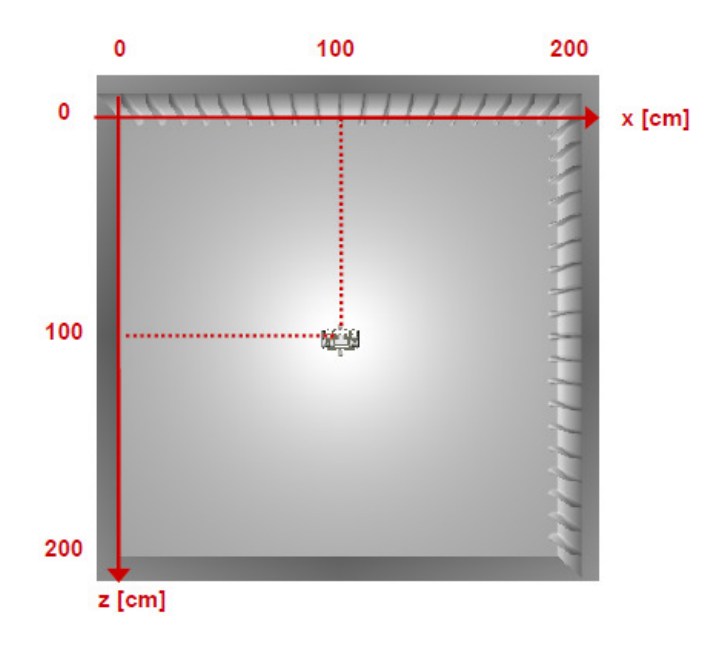

Σχήμα Β.2 : Το σύστημα συντεταγμένων που ορίζεται από το αρχείο track.wrl

Η VRML θέση του NXTway-GS υπολογίζεται στο NXTway-GS/ Sensor/ Cal VRML υποσύστηµα συντεταγµένων (Coordinate Subsystem).

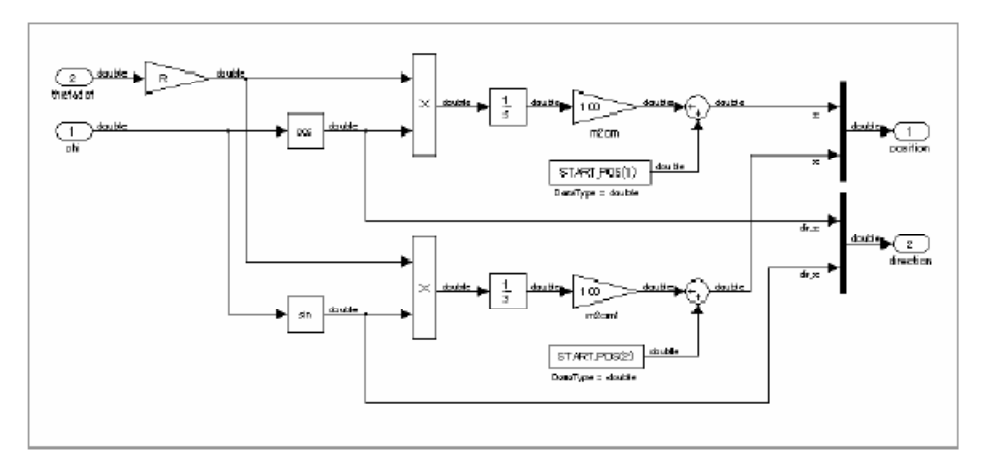

Σχήμα Β.3 : Υποσύστημα Συντεταγμένων Cal VRML

# Β.2 ∆ηµιουργία ενός Αρχείου Χάρτη (Map File)

Το αρχείο track.wrl µπορεί να δηµιουργηθεί από το αρχείο track.bmp χρησιµοποιώντας το αρχείο mywritevrtrack.m. Πληκτρολογώντας την ακόλουθη εντολή δηµιουργείται το αρχείο track.wrl.

```
>> mywritevrtrack('track.bmp')
```
Τo αρχείο mywritevtrack.m δηµιουργεί το αρχείο track.wrl µε την χρήση των κανόνων µετατροπής που ακολουθούν στην συνέχεια.

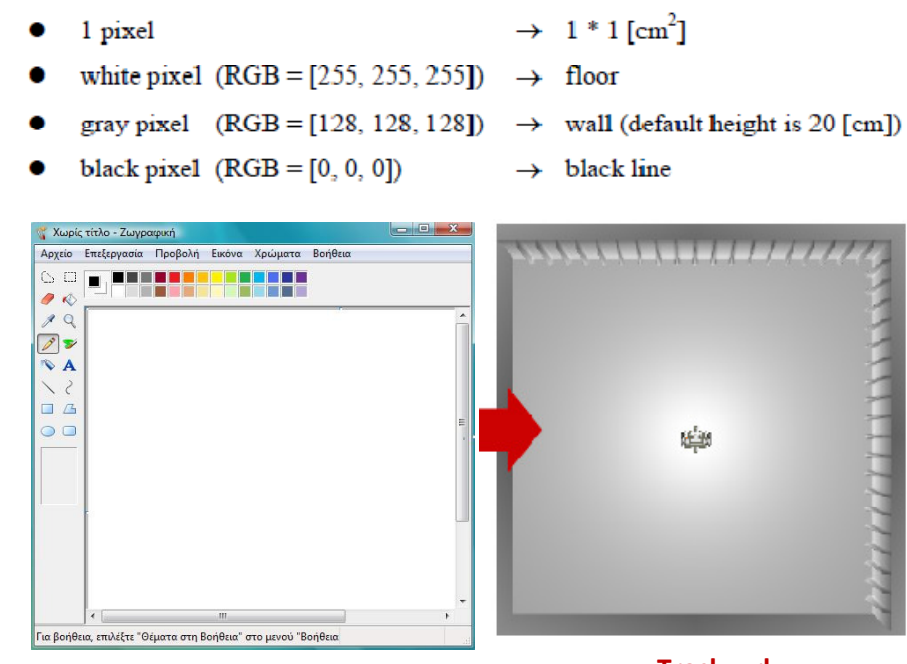

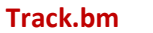

**Track.bm**<br>Σχήμα Β.4 : *Δημιουργία ενός Αρχείου Χάρτη (map file)* Σχήμα Β.4 : *Δημιουργία ενός Αρχείου Χάρτη (map file*)

### Β.3 Υπολογισμός Απόστασης και Εντοπισμός Πρόσκρουσης σε τοίχο

Η απόσταση ανάµεσα στο NXTway-GS και τον τοίχο και ο εντοπισµός πρόσκρουσης σε τοίχο υπολογίζονται µε το Embedded MATLAB function blocks στο υποσύστηµα Αισθητήρα.

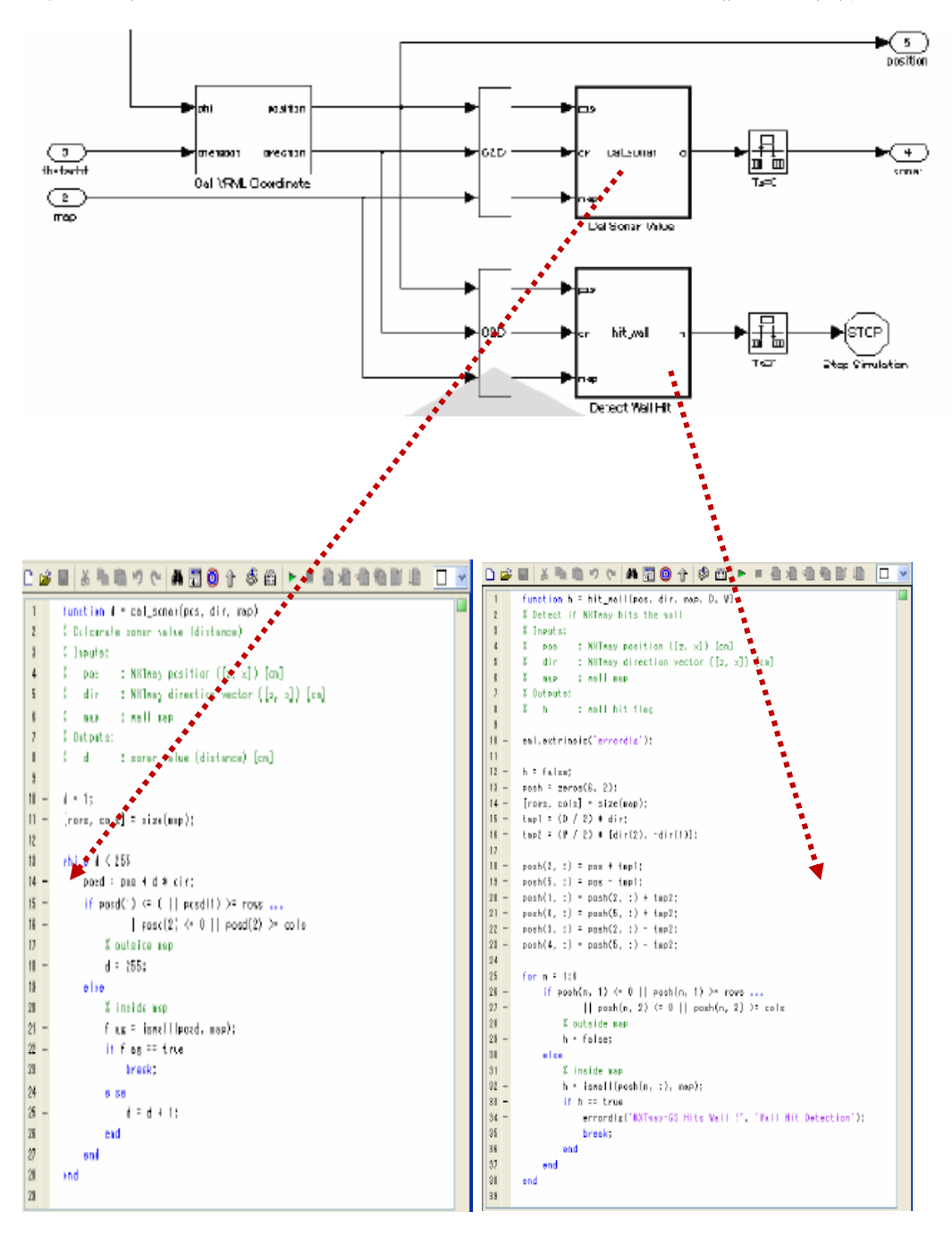

 $\Sigma$ χήμα Β.5 : Embedded MATLAB function blocks Υπολογισμού Απόστασης και Πρόσκρουσης σε Τοίχο

Ένα µήνυµα σφάλµατος εµφανίζεται σε ένα παράθυρο όταν το NXTway-GS προσκρούσει σε τοίχο.

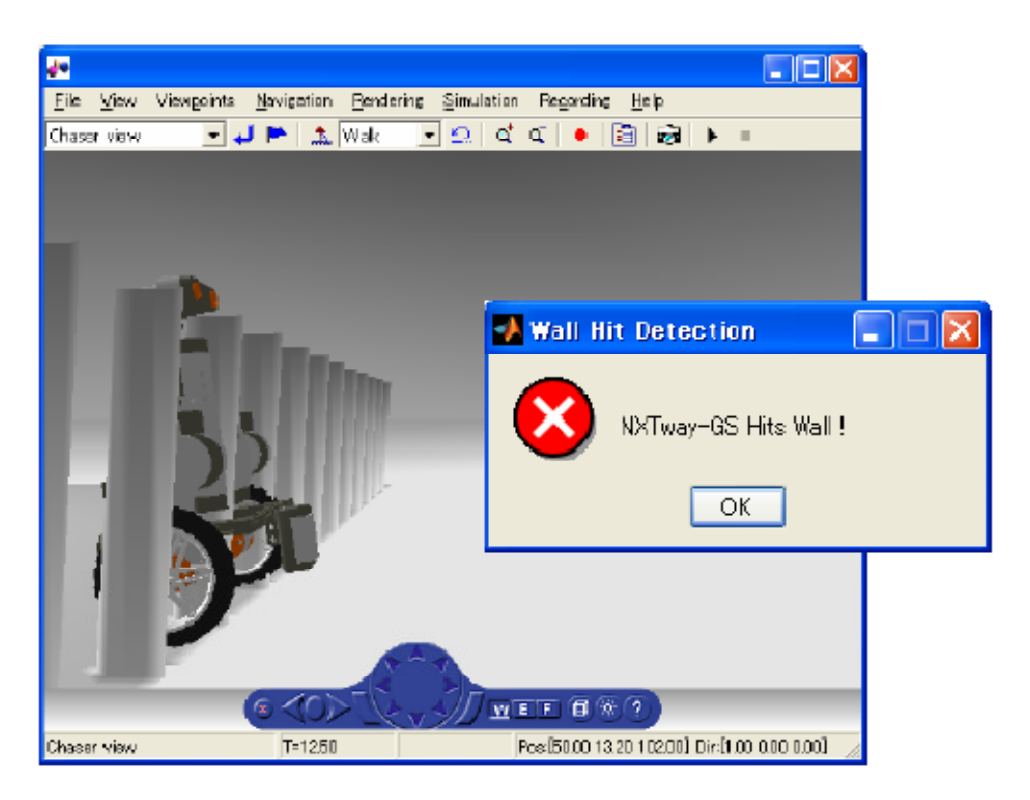

Σχήµα Β.6 : Πρόσκρουση σε Τοίχο

## Παράρτηµα Γ. Παραγόµενος Κώδικας

Σε αυτό το παράρτηµα περιγράφεται η παραγωγή του κυρίως κώδικα από το nxtway\_gs\_controller.mdl. Αυτός είναι ο κώδικας προεπιλογής (default code) που παράγεται από τον RTW-EC. O RTW-EC επιτρέπει στον χρήστη να ορίσει τις µεταβλητές ιδιότητες, όπως το όνοµα µεταβλητής, την κλάση αποθήκευσης, τροποποίησες κ.τ.λ., µε την χρήση του Simulink Data Object, όµως δεν χρησιµοποιείται εδώ.

```
nxtway_app.c
#include "natesy_spp.h"
#include "nxtway_app_private.h"
BlockIO rtB;
D Work rtDWork:
void task init(void)
 rtDWork.battery = (real32_7) ecrobot get battery voltage();
  rtDWork.flag mode = 00rrtDWork.gyro_offset = (real32_T)ecrobot_get_gyro_sensor(NXT_PORT_34);
  stDWork.start_time = ecrobot_get_systick_ms()
\mathbf{r}void task_tsl(void)
\pmreal02_T rbb_UnibDelay/<br>real02_T rtb_IntegralGain/<br>real02_T rtb_Sum_g;<br>real02_T rtb_UnitDelay_j;<br>real02_T rtb_Sum_a;<br>seal02_T rtb_UnitDelay_1;
  real32_T rtb_DataTypeConversioni;<br>real32_T rtb_bataTypeConversioni;<br>real32_T rtb_bheta;<br>real32_T rtb_Sum2_b[4];<br>real32_T rtb_Gain2_d;<br>real22_T rtb_DataTypeConversion?;
   real32_T rb psidot;<br>real32_T rb psidot;<br>real32_T rb Sum_b;<br>real32_T rb Saturation1;
   intl6_T_rtb_DataTypeConversion2_gl;<br>intl_T_rtb_DataTypeConversion;
   intl_T rtb_DataTypeConversion6;
   int3_T rtb_Switch;<br>int3_T rtb_Switch?_e;
   int? T rtb_DataTypeConversion_m[2];
   uint0_T stb_UnitDelay_lv:
   boolean T rtb_DataStoreRead;<br>boolean T rtb_DataStoreReadl;<br>boolean T rtb_Switch3_m;
     int32_T i;
      rtb_DataStoreRead = rtDWork.flag_start;
      if (rt)Work.flag_start) {
        rth_UnitDelay = rtDWork.UnitDelay_DSTATE;
        rth_IntegralGain = 14 472135901E-001F * rtDMort UnitDelay_DSTATE:<br>rth_IntegralGain = 14 472135901E-001F * rtDMort UnitDelay_DSTATE:
        rth_DataStoreReadl = rtDWork.flag_avoid;
        if (rtDWork.flag_mode) {
           if (rtDWork.flag_auto) {
             if (rtMark flag_aunid)<br>rtb_3witch = 0;
             } else {
          ; else ;<br>| rtb_3witch = 100;<br>--------------------------
```

```
L
           if (rtDWork.flag_avoid) (<br>rtb_Switch2_e = 100;
            1 else f
               rtb Switch2 e = 0\bar{1}} else (rth Switch = 0;
            rth Switch2 e = 0;
         \mathbf{v}Victoria
         errobot_read_bt_packet(rtB.BluetoothRxRead, 32);<br>for (x = 0; x < 2; x++) {
            \mathtt{reb\_DataTypeConversion\_m(i)} = (\mathtt{int0\_T}) \mathtt{reb}.\mathtt{BluetoothRsRead(i)}.if (rtb_DataStorcRoadl) {
            rth_Switch = 100;
        } else|rth_Switch = rth_DataTypeConversion_m[0].
        \bar{\rm{b}}rtb_Switch - (int0_I)(-rtb_Switch);<br>rtb_Switch2_e = rtb_DataTypeConversion_n[l];<br>}
        \verb|rtb_3witch| = (\verb|int0_l|) (-\verb|rb_3witch|);\texttt{rtb\_Sum\_g} = (\texttt{real22\_T}) \cdot \texttt{rtb\_Switch} / 100.0F * 7.5F * 4.000000190E-002F + 9.959999919E-001F * \texttt{rtD@ork}.UnitDelay_DSTATE_e;
      rtb_DataTypeConversion3 = (real32_T)ecrobot_get_motor_rev(NXT_PORT_C);
      rth_UnitDelay_j = rtDWork.UnitDelay_DOTATD_L.<br>rth_DataTypeConversion4 = (real32 T)ecrobot get motor rev(NNT PORT B);<br>rth_theta = ((1.745329238E-002F * rth_DataTypeConversion3 +
                           rtDWork.UnitDelay_DSTATE_h) + (1.745329236E-002F *
         rtb_DataTypeConversion4 + rtDWork.UnitDelay_DSTATE_h) | / 2.0F/
      rtb_Sum_a = 2.000000030E-001F * rtb_theta + 8.000000119E-001F
         rtDWork.UnitDelay_DSTATE_hp;
       rth_Sum_h = (real22_T)ecrobot_get_gyro_sensor(NXT_PORT_S4):
      ning.nmg.n="\\radia>_nyer\mininger_gyvn_aensit\\ningers_nyer<br>ttDWork.gyro_offset = 9.9900001292-001F * rtDWork.gyro_offset +<br>1.000000047E-003F * rtb_Sum_b;
      rbb_paidot " (rbb_8um_b _ rbDWork.gyro_offseb) * 1<br>rbb_8um2_b[0] = rbb_UnitDelay_1 - rbb_thesa;<br>rbb_8um2_b[1] = 0.0F - rtDWork.UnitDelay_DSTATE_h;
                                                      rtDWork.gyro_offsct) * 1.715029208E 002F,
      \begin{array}{rcl}\n\text{Lip} & \text{Gumb} & \text{Lip} & \text{Lip} & \text{Cumb} \\
\text{Lip} & \text{Lip} & \text{Lip} & \text{Cumb} & \text{Lip} & \text{Cumb} \\
\text{Lip} & \text{Lip} & \text{Cumb} & \text{Lip} & \text{Cumb} & \text{Lip} \\
\text{Lip} & \text{Lip} & \text{Cumb} & \text{Lip} & \text{Cumb} & \text{Lip} \\
\text{Lip} & \text{Lip} & \text{Lip} & \text{Cumb} & \text{Lip} & \text{Cmb} \\
\text{Lip} & \rth Sum2 b[3] = 0.0F - rtb psidot:
        static const int_T dims[3] = { 1, 4, 1 };
       rt_MatMoltRR_Sgl((res132_T *)&rth_Sum_h, (res132_T *)<br>&rtConstP.FeedbackGain_Gain[0],<br>(res132_T *)rth_Sum2_b, &dims[0]);
      n
      rtb_IntegralGain += rtb_Sam_b;
      rth, Sun, b = 210Week, battlery.
      rtb Sum b = rtb IntegralGain / (1.089000027E-003F * rtb Sum b - 0.625F) *
         1.00 OF:
      \label{eq:sub_dum_b} \begin{minipage}{0.5\textwidth} \centering \begin{minipage}{0.5\textwidth} \centering \end{minipage} \begin{minipage}{0.5\textwidth} \centering \end{minipage} \begin{minipage}{0.5\textwidth} \centering \begin{minipage}{0.5\textwidth} \centering \end{minipage} \begin{minipage}{0.5\textwidth} \centering \end{minipage} \begin{minipage}{0.5\textwidth} \centering \end{minipage} \begin{minipage}{0.5\textwidth} \centering \end{minipage} \begin{minipage}{0.5\textwidth} \centering \end{minipage} \begin{minipage}{0res_integratean = Treats_fires_switch_ex<br>tb_Gain2_d = rtb_IntegralGain / 100.0F * 25.0F;<br>tb_Saturation1 = rtb_Sum_b + rtb_Gain2_d;
      rth_Saturation1 = rt_SATIRATE(rth_Saturation1, -100.0F, 100.0F);
      rtb_DataTypeConversion = (int8 T)rtb_Saturation1;<br>ecrobot_set_motor_speed(NKT_PORT_C, rtb_DataTypeConversion);
      if ((int 0, T] with Integrate 1Gain 1 = 0)rtb_DataStoreReadl = 1U;
      | else \{\mathfrak{c}th _ DataStorreRead1 = 00.
```

```
%<br>rtb_IntegralGain = rtb_DataTypeConversion3 - rtb_DataTypeConversion4;<br>if ((!rtb_DataStoreReadl) && rtDWork.UnitDelay_DSTATE_c) {<br>rtB.theta_diff = rtb_IntegralGain;<br>}
             \begin{array}{ll} \texttt{if (sub\_D-ta3boreReal1)}\\ \texttt{rib\_Saturation1 = 0.0F} \end{array}%<br>} else {<br>rb_Saturation1 = (rtb_IntegralGain - rtB.theta_diff) *<br>3.4999999940E-001F;
             \mathbf{u}rtb_Saturation1 += rtb_Sum_b - rtb_Gain2_d;<br>rtb_Saturation1 = rt_SATURATE(rtb_Saturation1, -100.0F, 100.0F);<br>rtb_DataTypeConversion6 = (int8_T)rtb_Saturation1;<br>ecrobot_set_motor_speed(NNT_PORT_B, rtb_DataTypeConversion6);
                rtb_Switch3_m = 0U;<br>else {
             \mathbf{r}rsb_ Switch3_m = 1U;
             ×.
            if (rtb_SvitchQ_n) {<br>rtb_DataTypeConversion2_gl = (intl6_T)floor((real_T)(5.729578018E+001F *<br>rtb_UnitDelay_j / 0.0009765625F) + 0.5);<br>ecrobot_bt_adc_data_logger(rtb_DataTypeConversion.<br>rtb_DataTypeConversion6, rtb_DataTyp
             ÷,
             rtb_UnitDelay_lv = (uint0_T)(1U + (uint32_T)rtb_UnitDelay_lv);<br>if (25U == rtb_UnitDelay_lv) {<br>, rtUWerk.UnitDelay_USTATE_k = 00;
            if
            3 - 1} else {<br>rzDWcrk.UnitDelay_DSTATE_k = rtb_UnitDelay_lv;<br>}
            \begin{array}{lll} \texttt{refNext:UnitDelay\_DSTATE} = (\texttt{reb\_UnitDelay\_l - rtb\_thets}) * \\ \texttt{4.000000190E-003F + rtb\_UnitDelay} \\ \texttt{rtLWork:UnitDelay\_DSTATE\_j} = 4.000000190E-003F * rtb\_Sum\_g + \\ \texttt{rb\_UnitDelay\_I} \\ \texttt{rtLWork:UnitDelay\_DSTATE} = \texttt{rb\_Sum\_q} \\ \texttt{rtLWork:UnitDelay\_DSTATE\_h} = 4.000000190E-003F * rtb \text{ psidot + } \\ \texttt{rb\_UnitDelay\_DSTATE\_h}f (!rtb_DataStoreRead) {<br>rtDWork.gyro_offset = 8.0000001192-0ClF * rtDWork.gyro_offset +<br>2.000000302-001F * (real32_T)ecrobot_get_gyro_senscr(NKT_PORT_84);
        if
         \mathbf{I}\mathbf{I}\overline{1}void task_ts2 (void)
   | boolean_T_rtb_DataStoreRead2_j;<br>|if (rtJWork.flag_mode) {<br>| rsb_DataStoreRead2_j = rtDWork.flag_avoid;<br>| if (!rtDWork.flag_avoid) {<br>| rtDWork.flag_avoid = (ecrobot_get_sorar_sensor(NXT_PORT_S2) <= 20);<br>| rtB.RevolutionSe
        \overline{1}if (rtb_DataStcreRead2_j) {<br>rtDWork.flag_avoid_=_(ecrobot_get_motor_rev_NNY_PORT_C)_______
                                                                \verb|rtB|.RevolutionSensor_C <= 210):
      \mathcal{V}^{\frac{1}{2}}f (!rtDWork.flag_mode) {<br>rtDWork.flag_avoid = (ecrobot_get_sonar_sensor(NXT_PORT_S2) <= 20);
       if
      \mathbf{r}\mathbf{r}void task_ts3 (void)
        uint32 T rtb Sunl is
       \texttt{boolean\_T} \texttt{rbE} \texttt{RelationalOperator\_e0:} \\ \texttt{rtDWork.battery} = 8.000000119E-001F * rtDWork.battery + 2.00000030E-001F * tDWork.battery = 0.000000119E-001F * rtDWork.battery + 2.000000030E-001F * tDWork.battery = 0.000000119E-001F * rtDWork.battery + 2.000000030E-001F * tDWork.battery = 0.000000119E-001F * rtDWork.bboolean_T rth_RelationalOperator_eO;<br>rtDWork.battery + 2.00000000002-<br>rtDWork.battery = 8.00000192-JOIP * rtDWork.battery + 2.000000302-<br>rtb_Suml_i = (uint32_T)((int32_T)ecrobot_get_systick_ms() - (int32_T)<br>rtDWork.thart_t
       \texttt{rbWork}.\texttt{UnitDelay\_DSTATE\_a} = \texttt{rbb\_RelationalOperator\_e0}\ddot{\phantom{1}}void nxtway_app_initialize(void)
```
Παράρτηµα ∆. Οδηγίες Κατασκευής του NXTway-GS

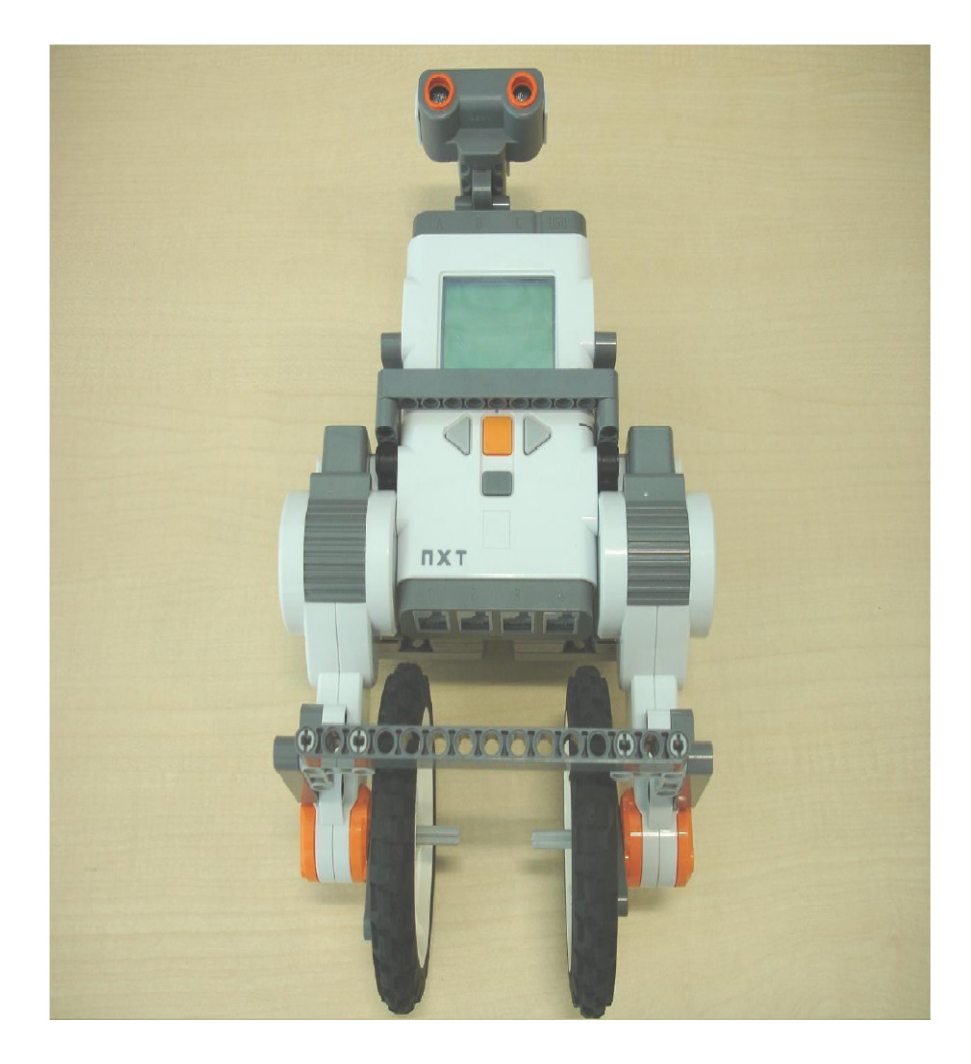
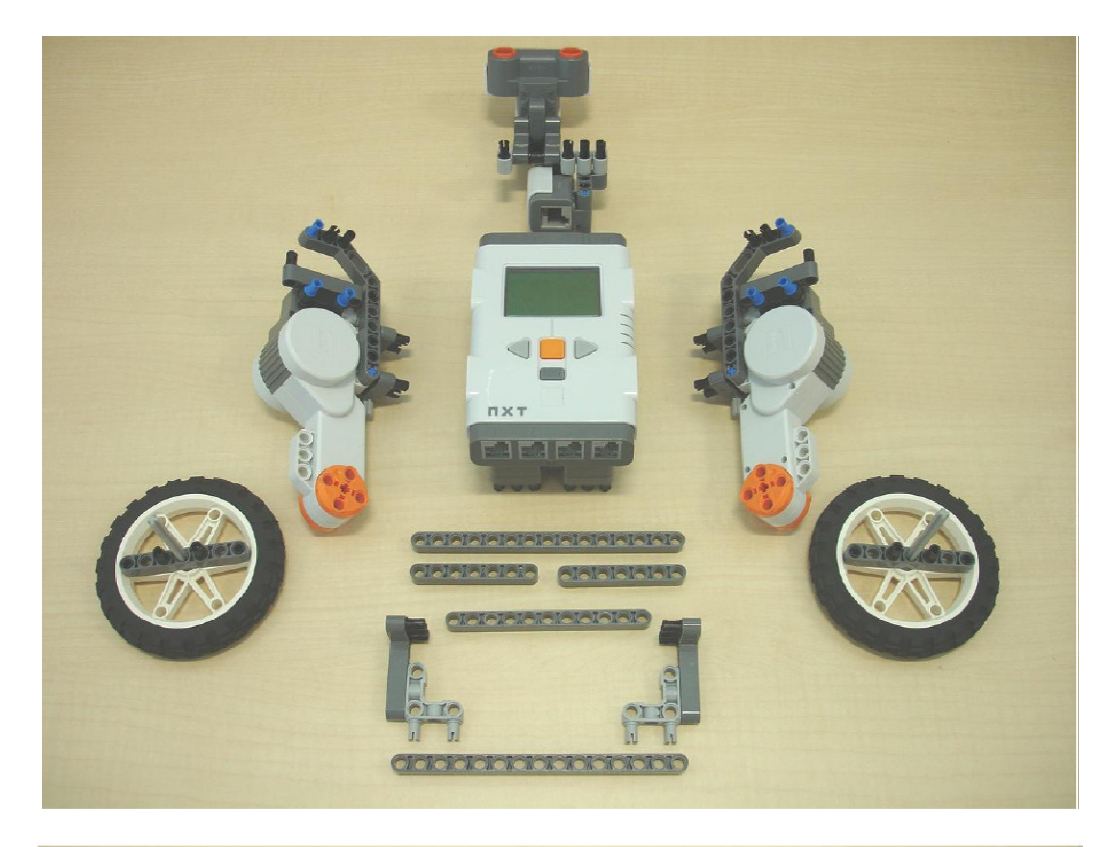

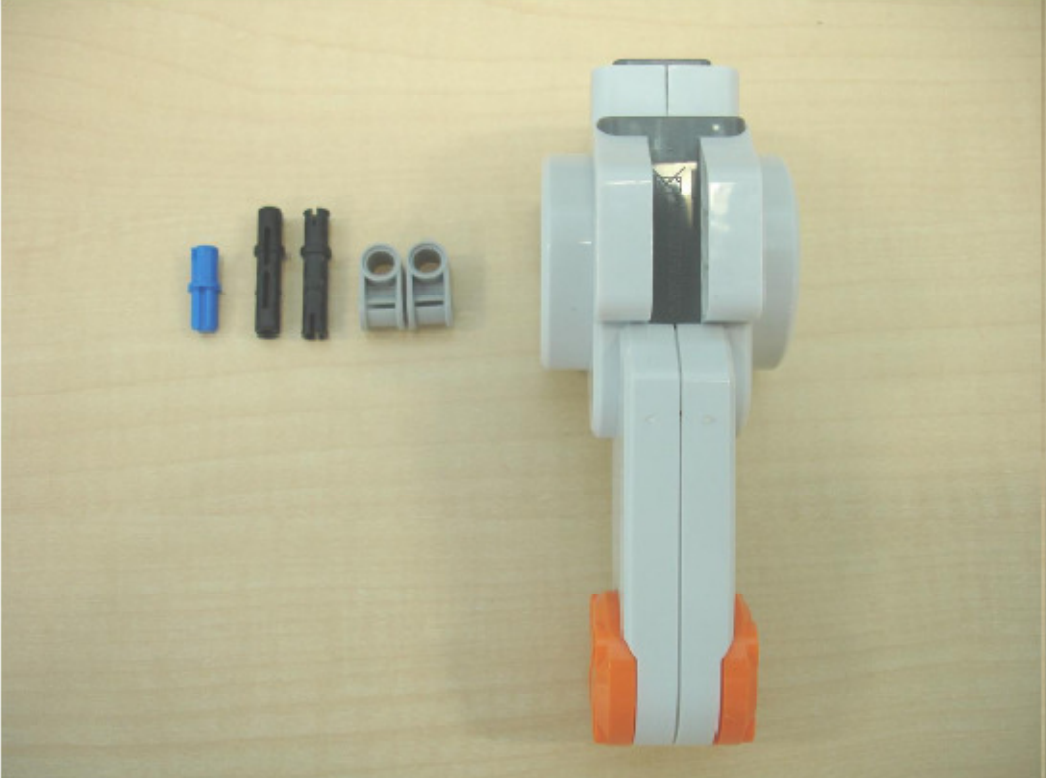

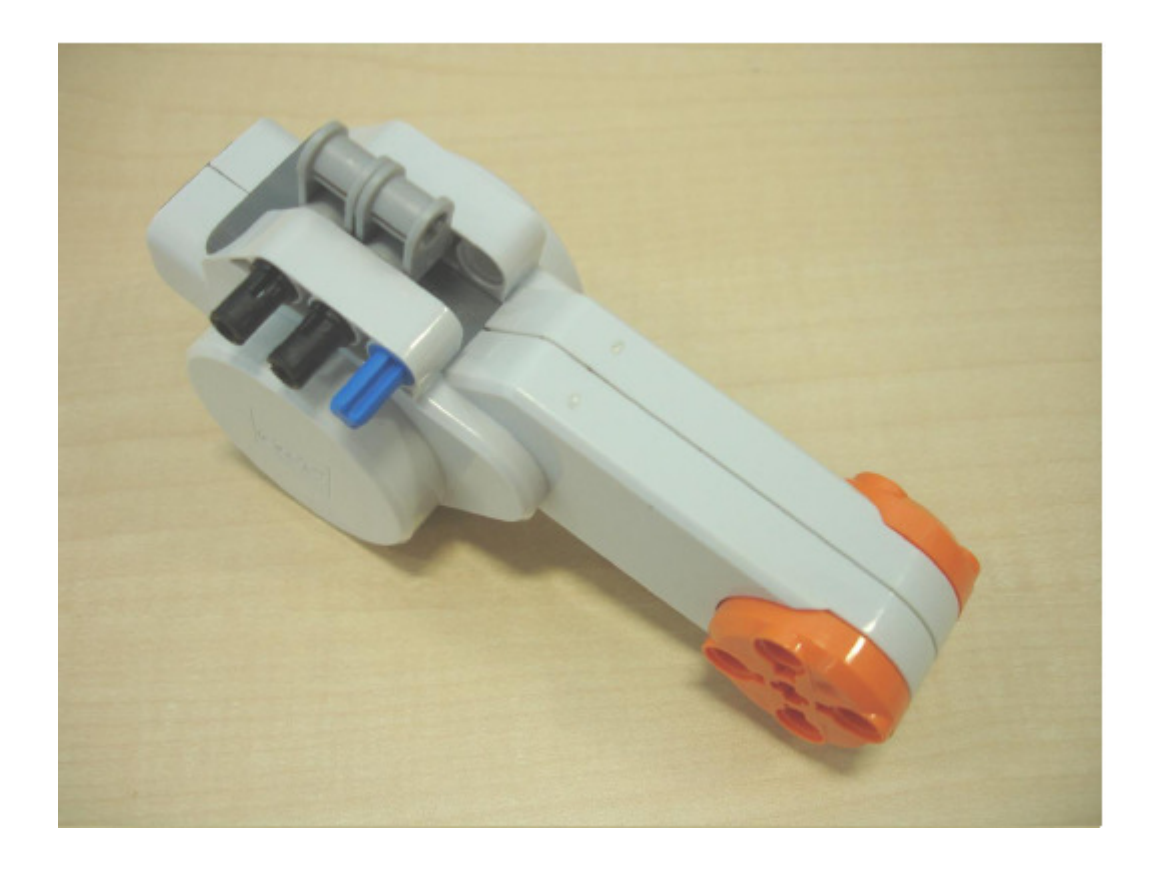

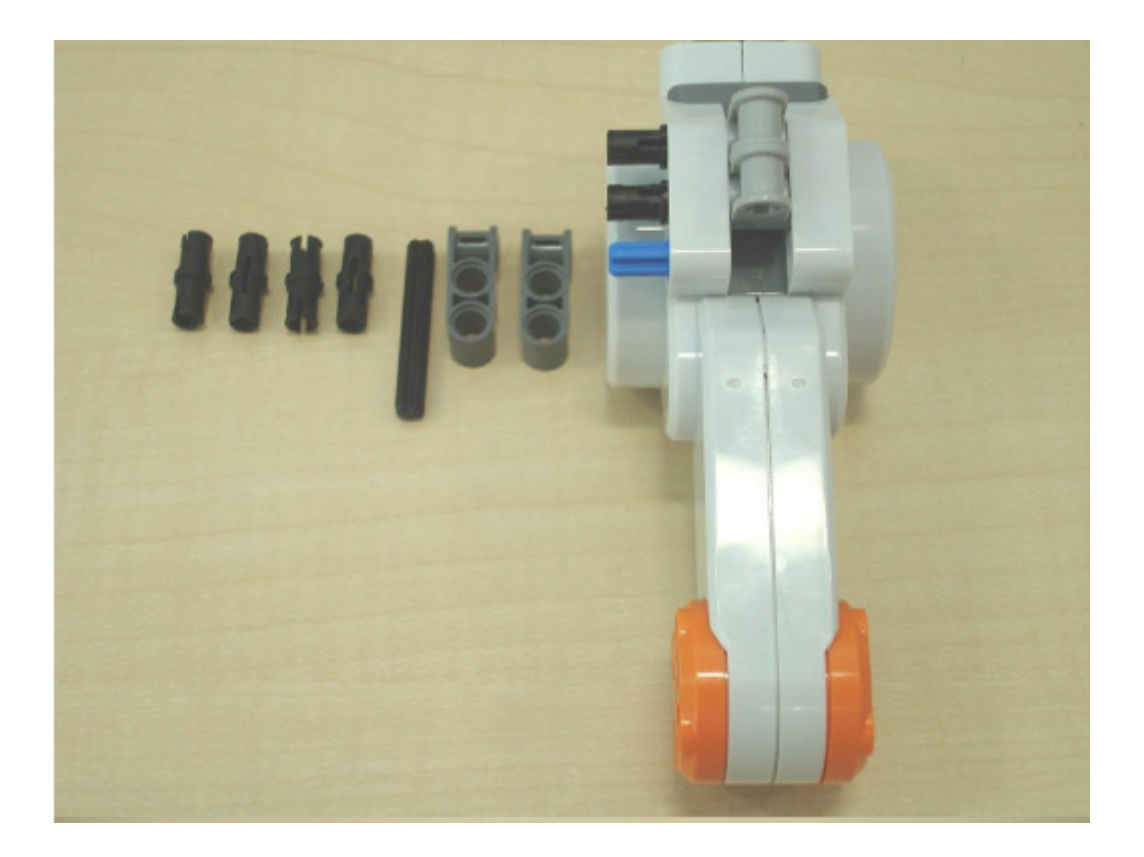

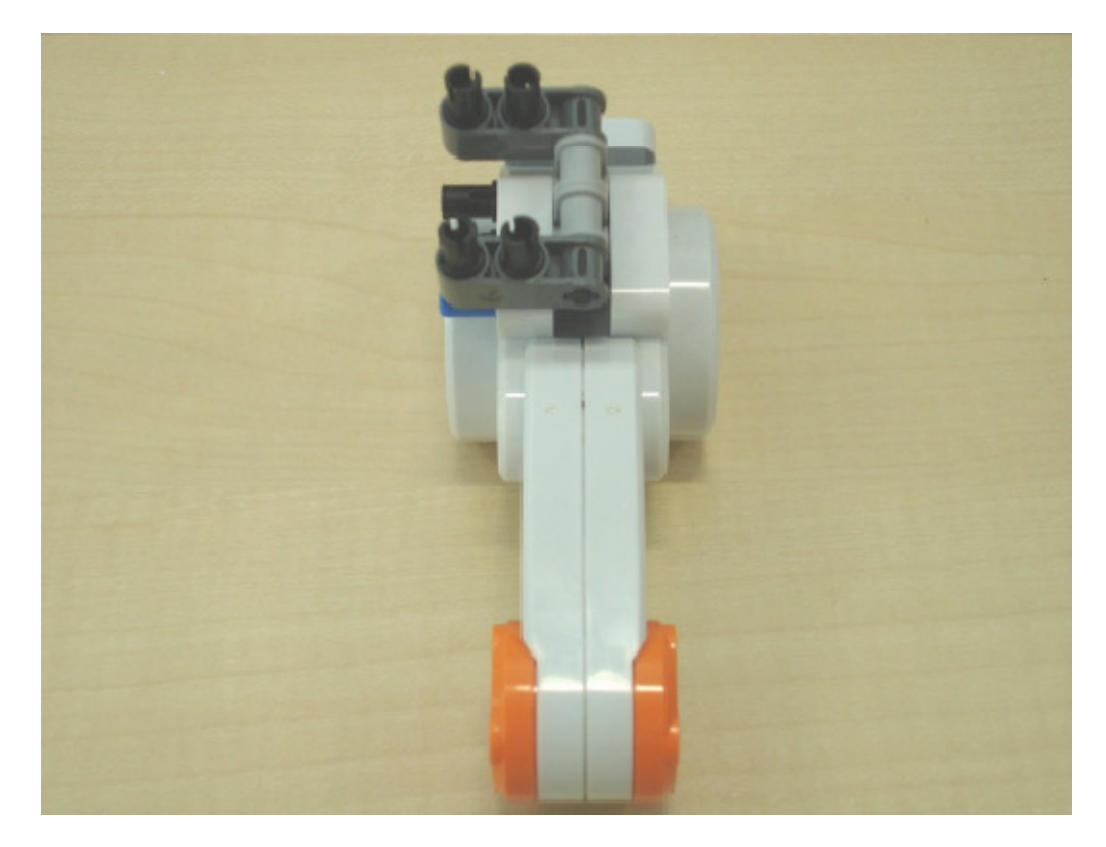

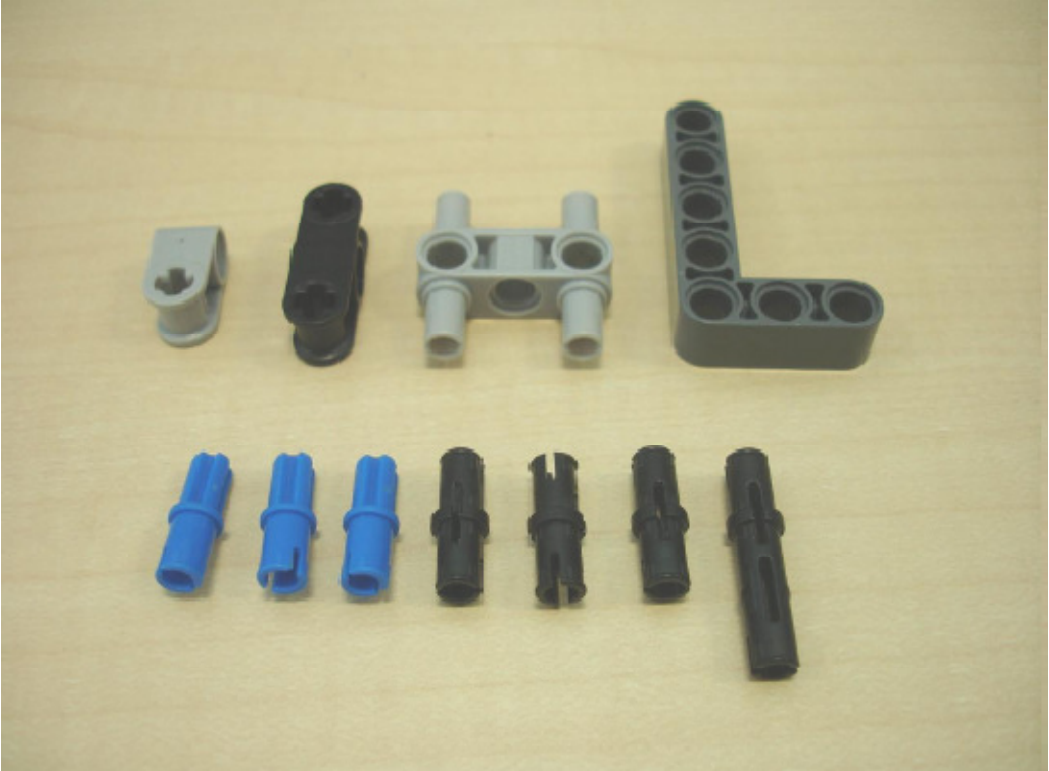

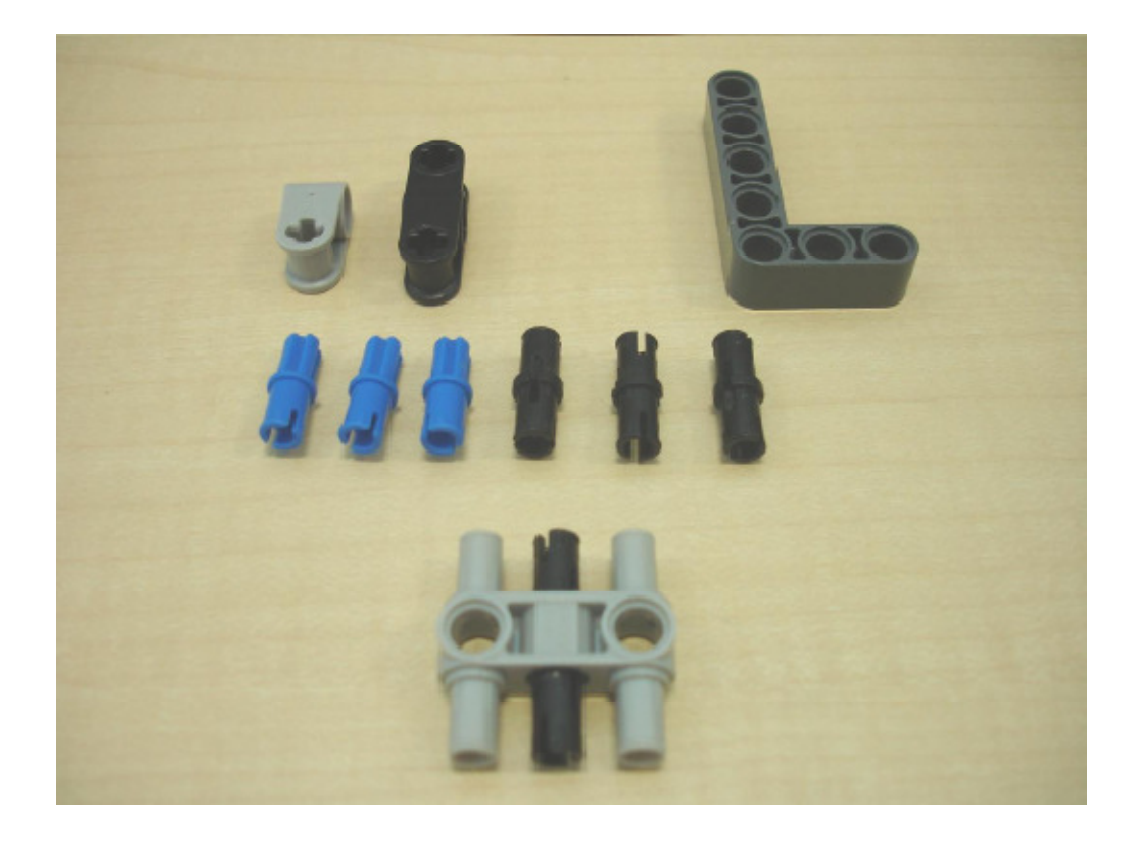

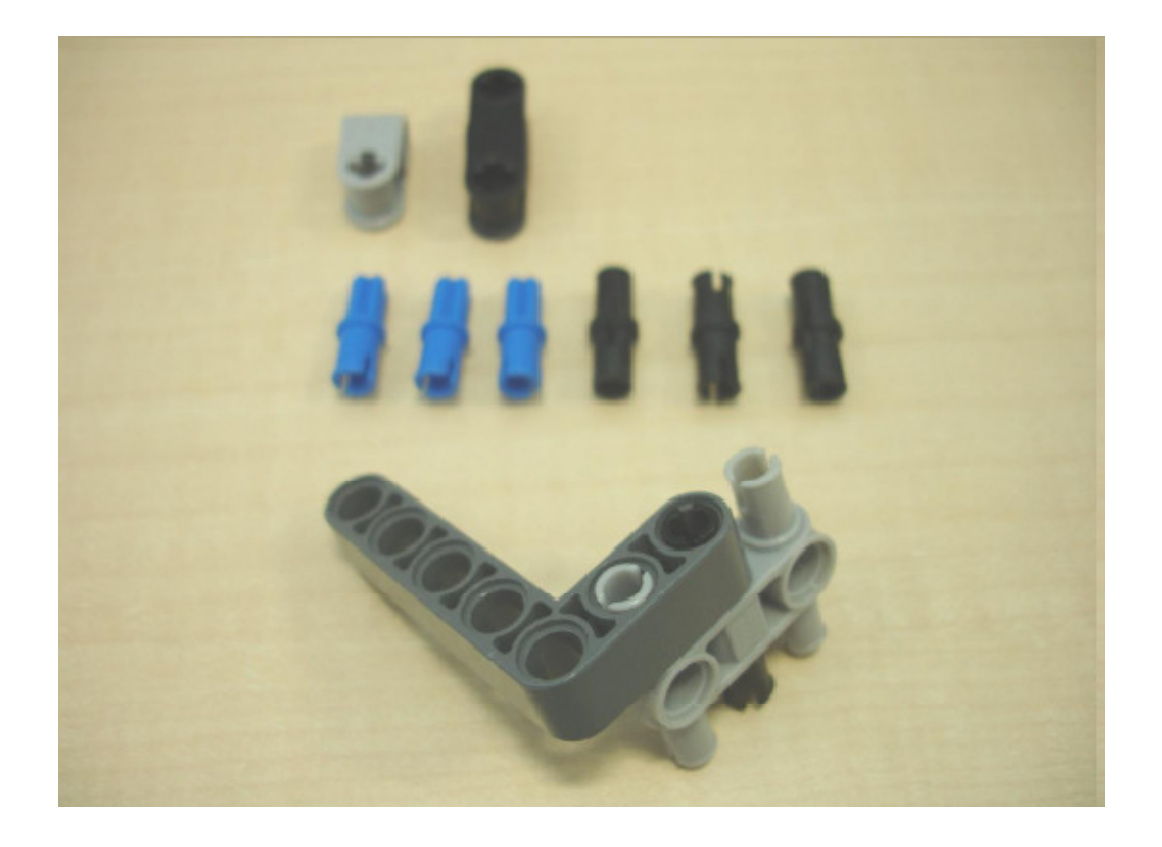

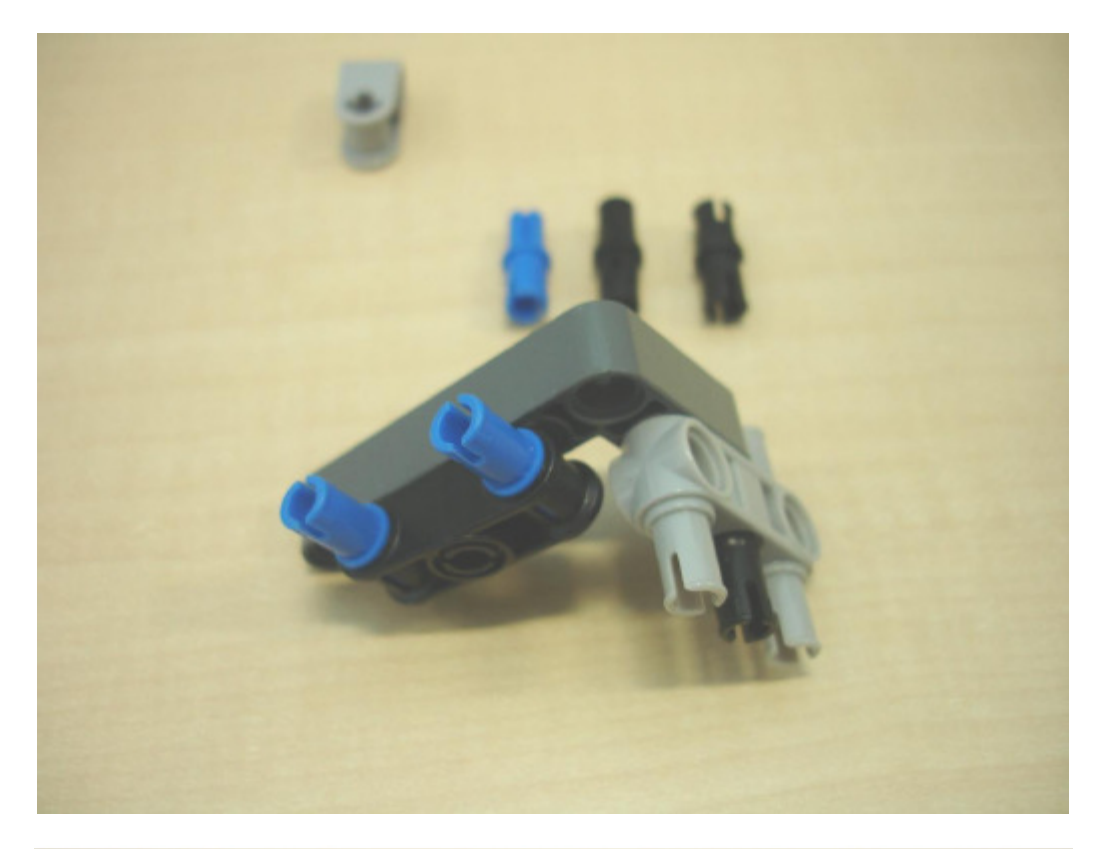

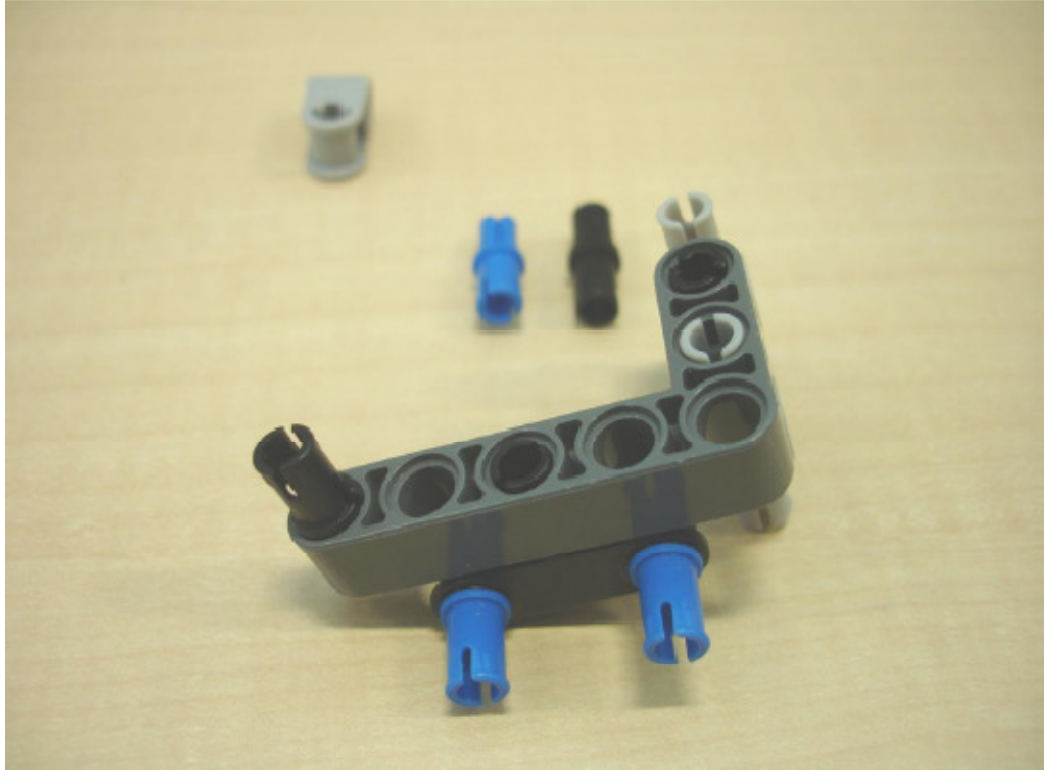

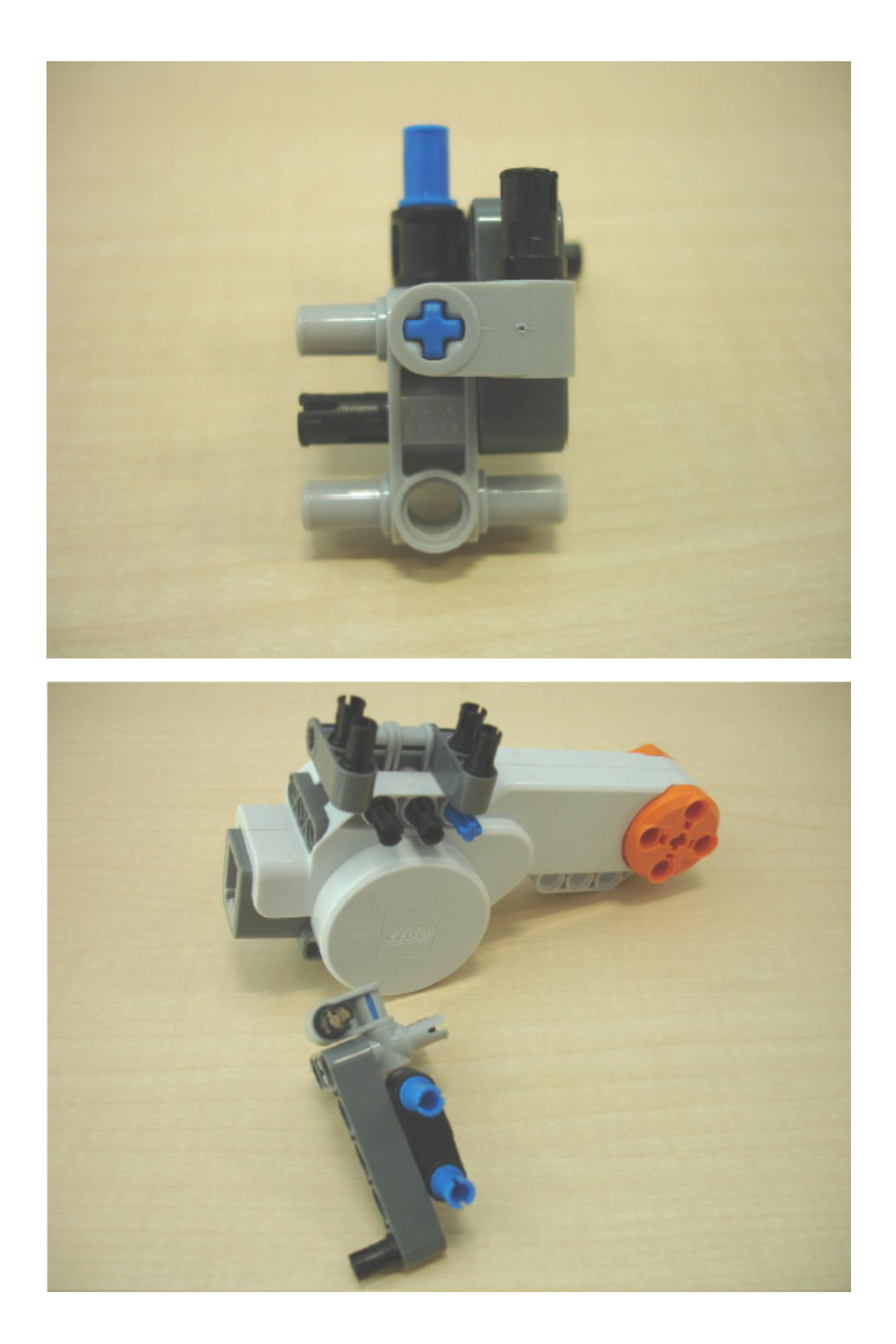

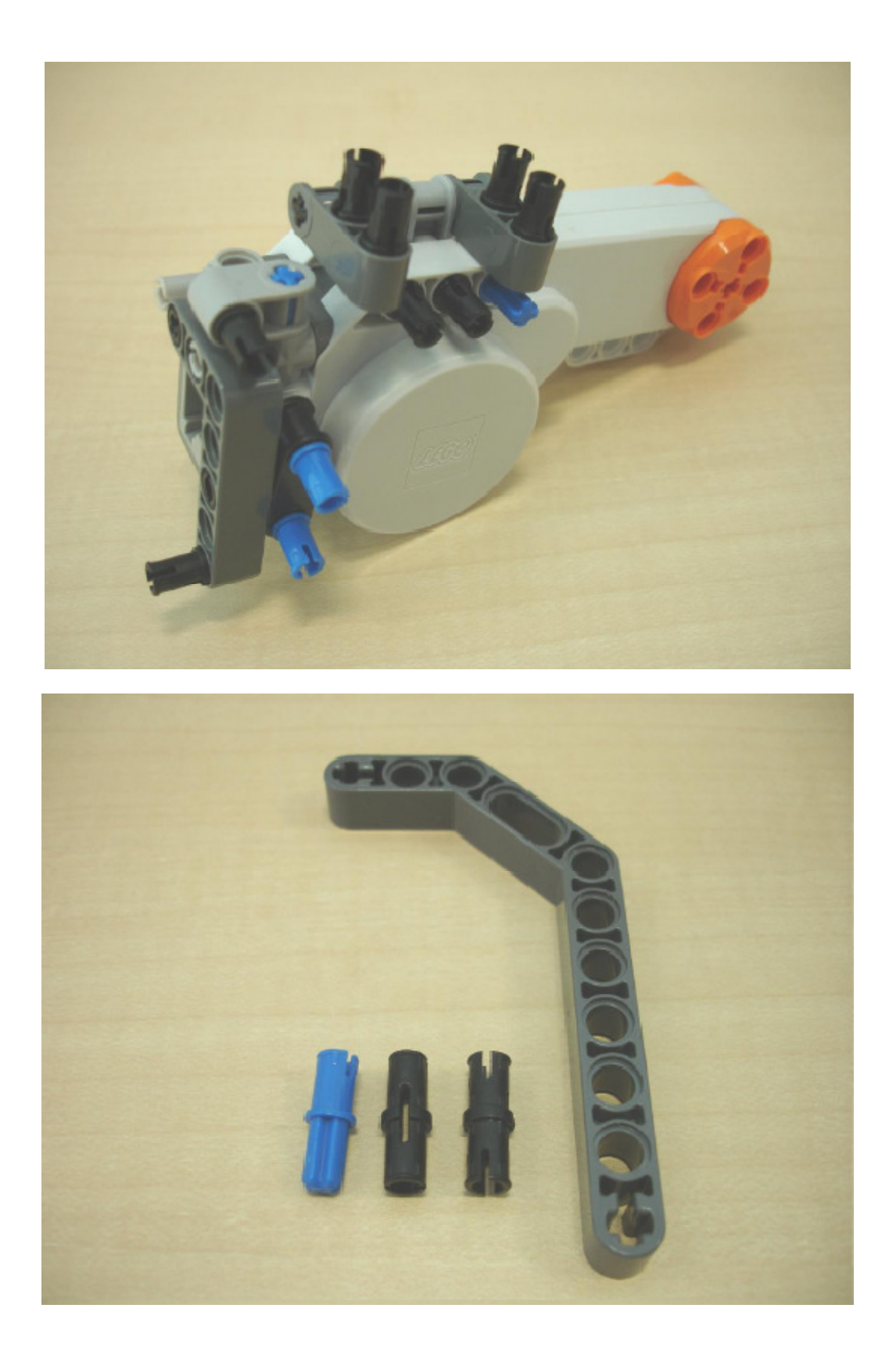

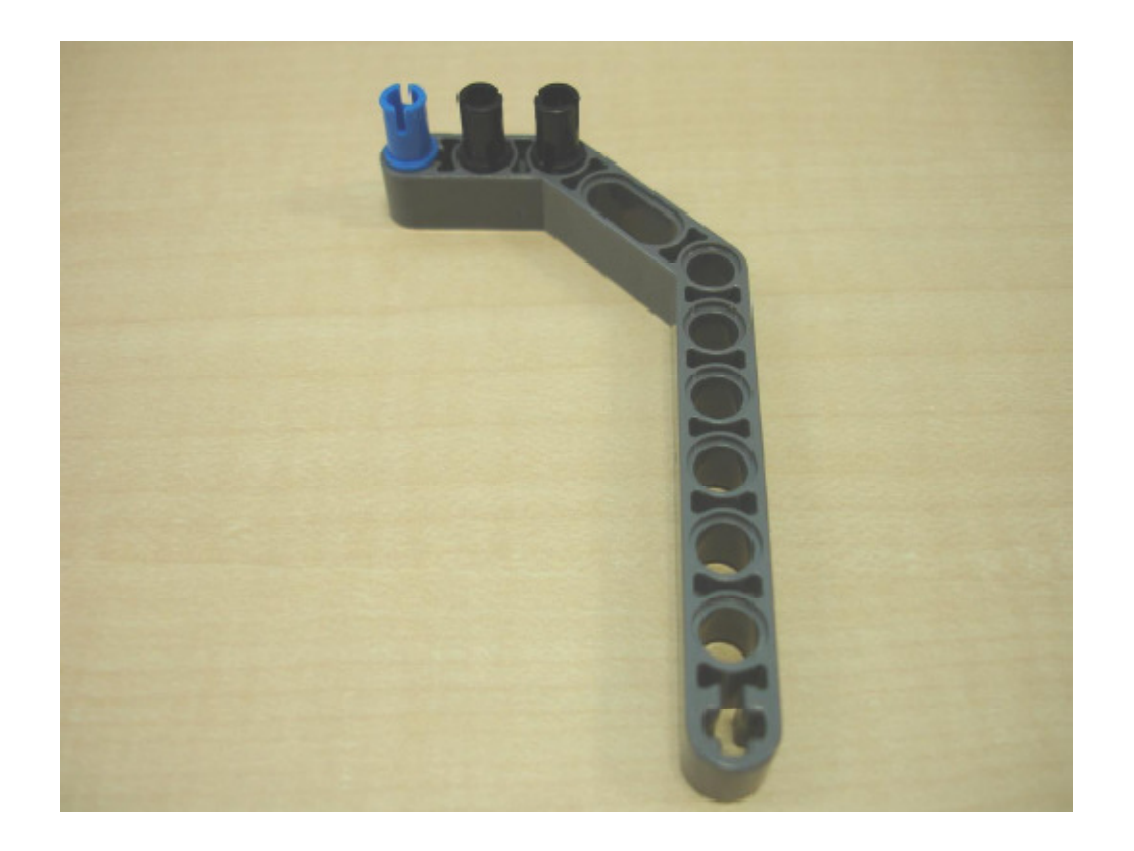

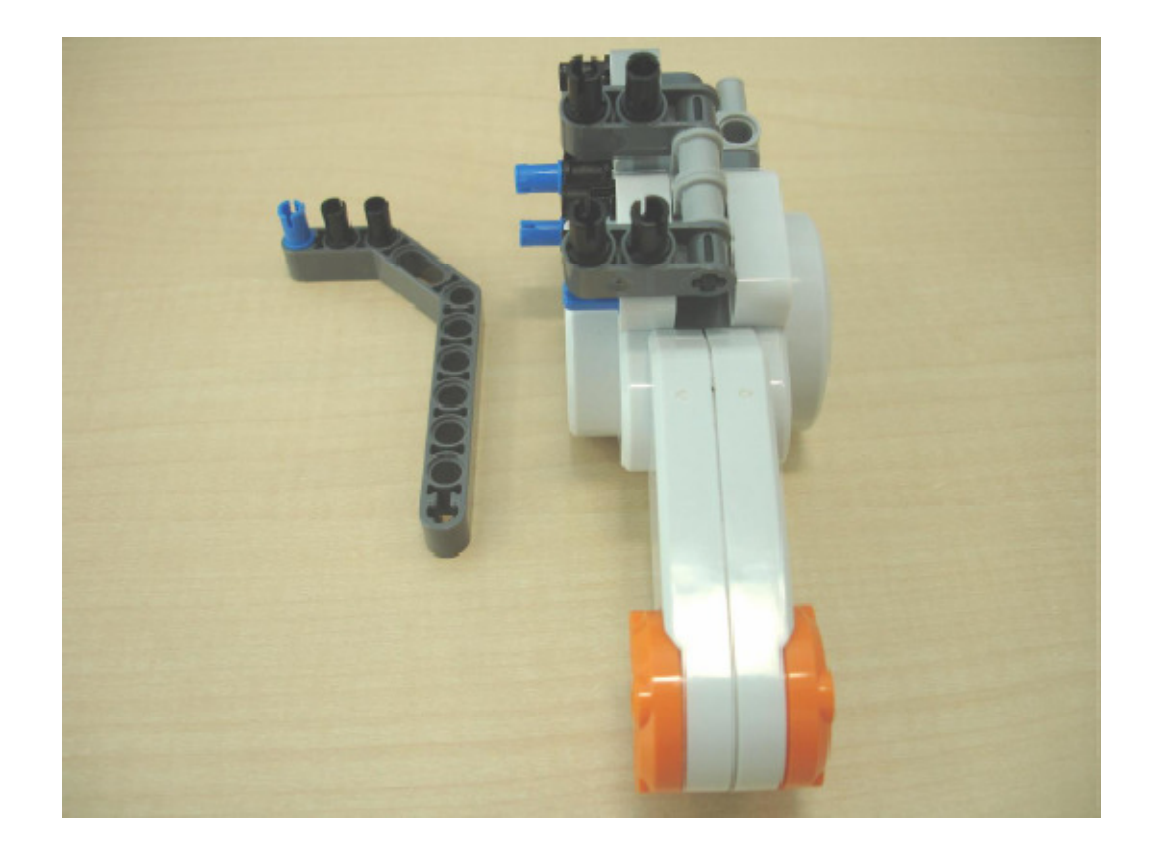

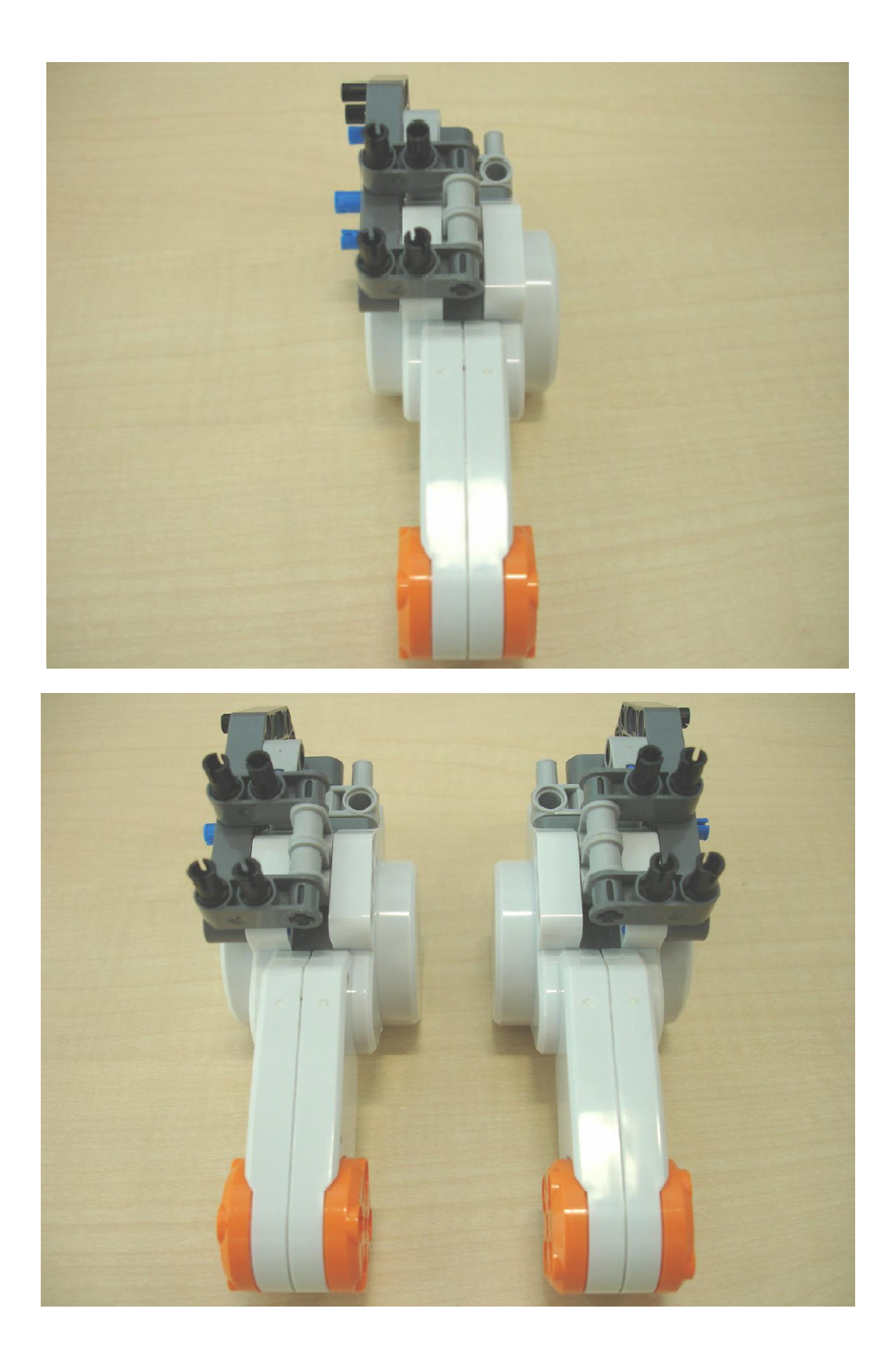

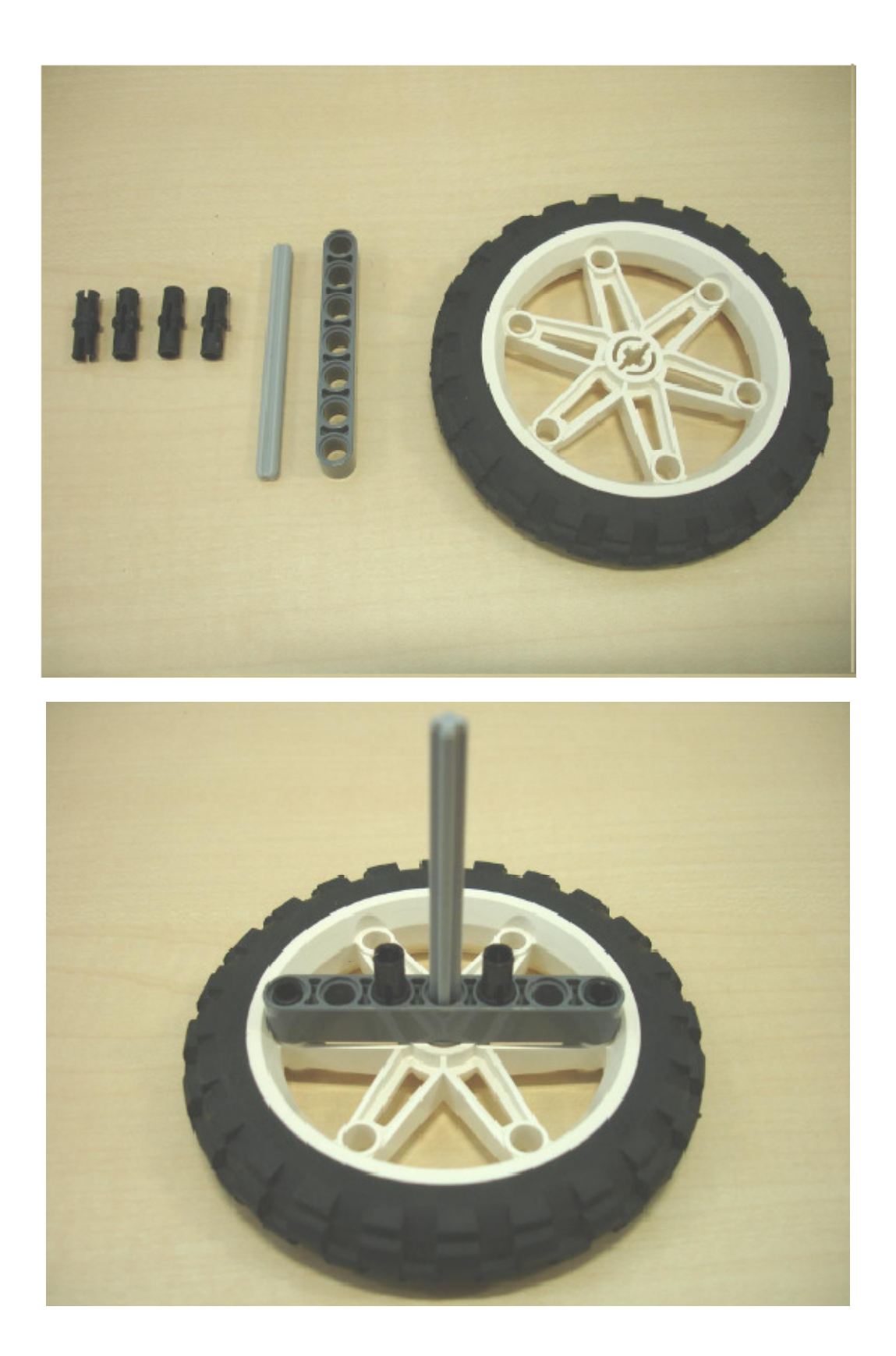

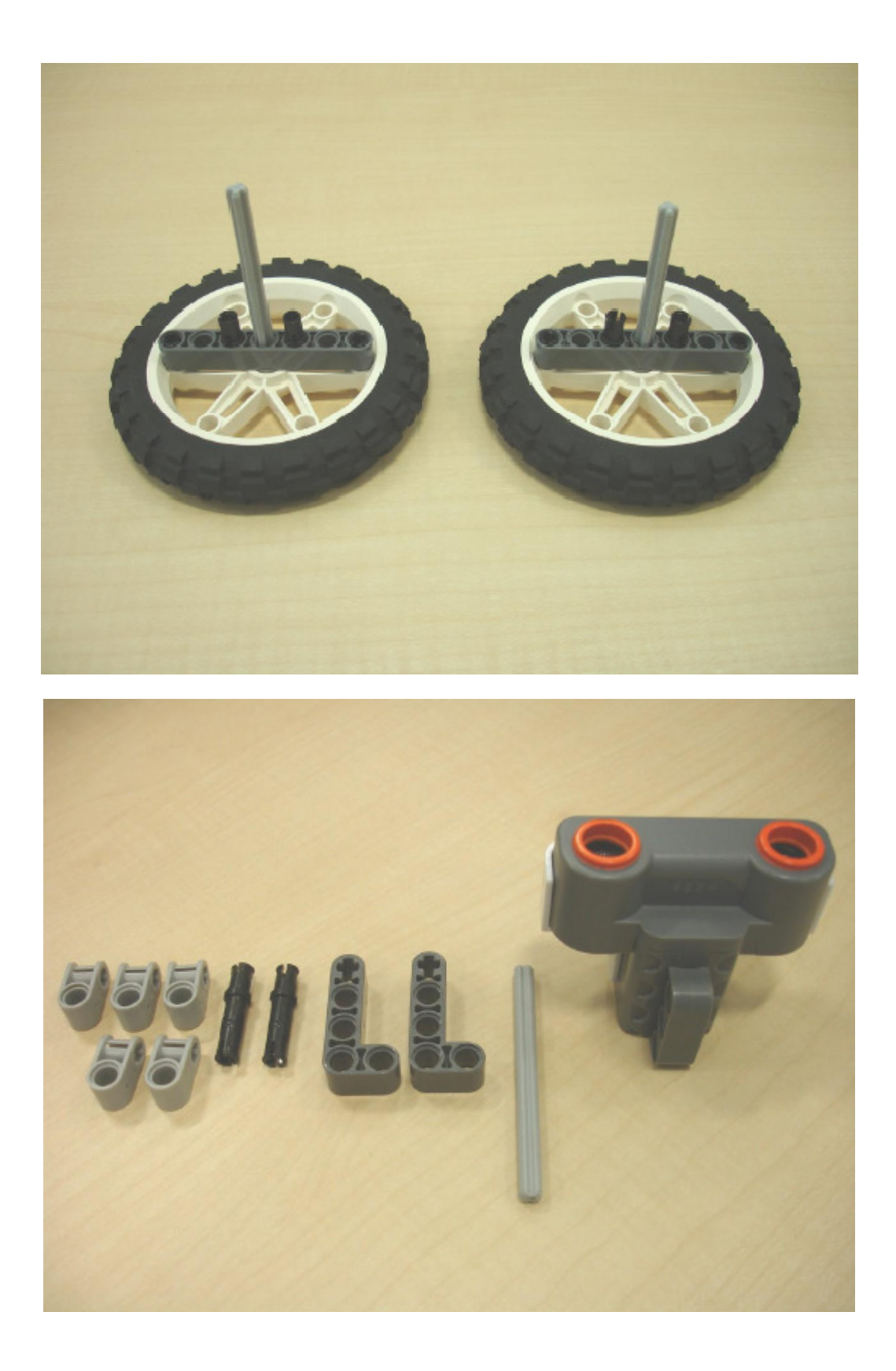

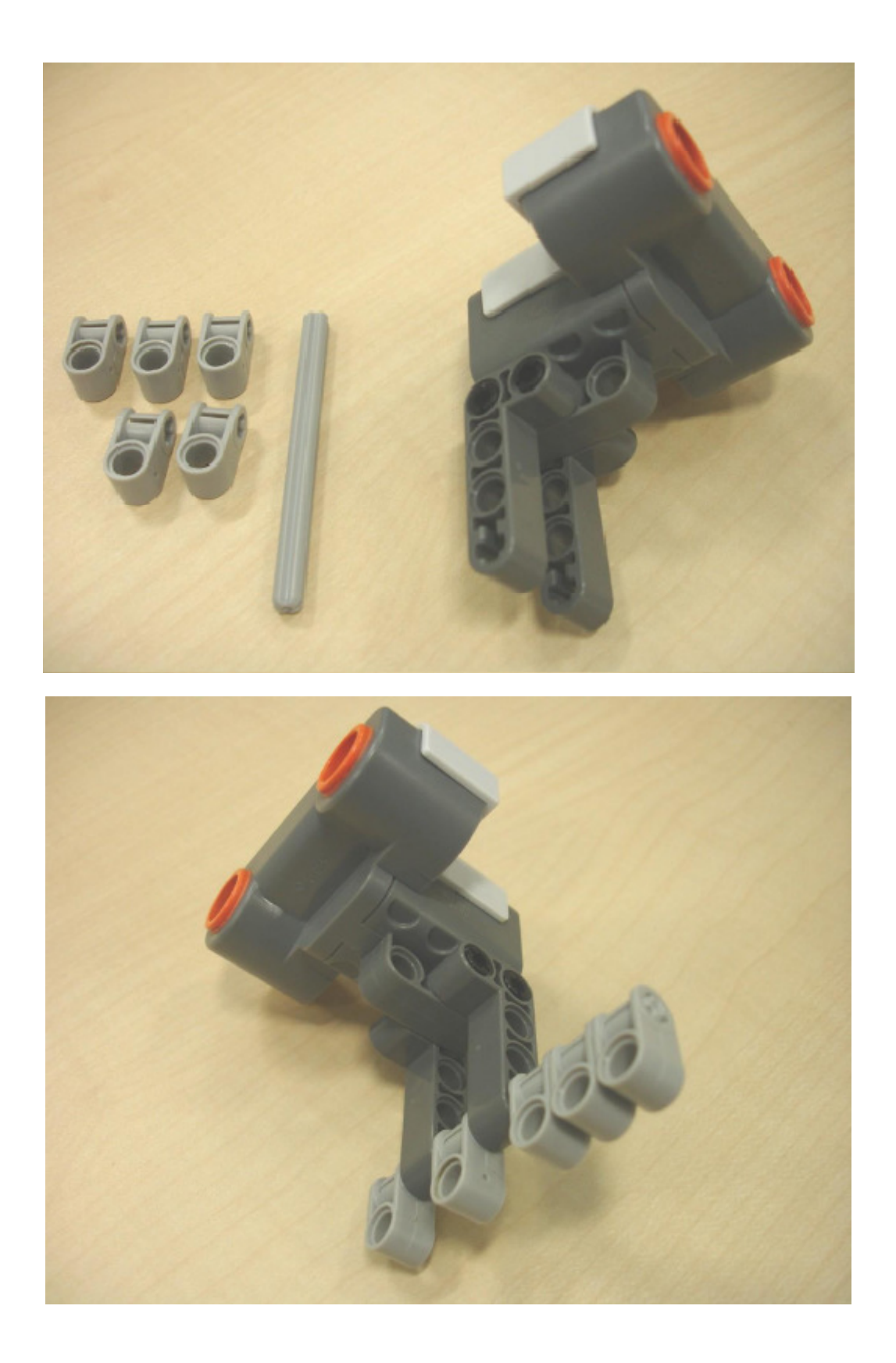

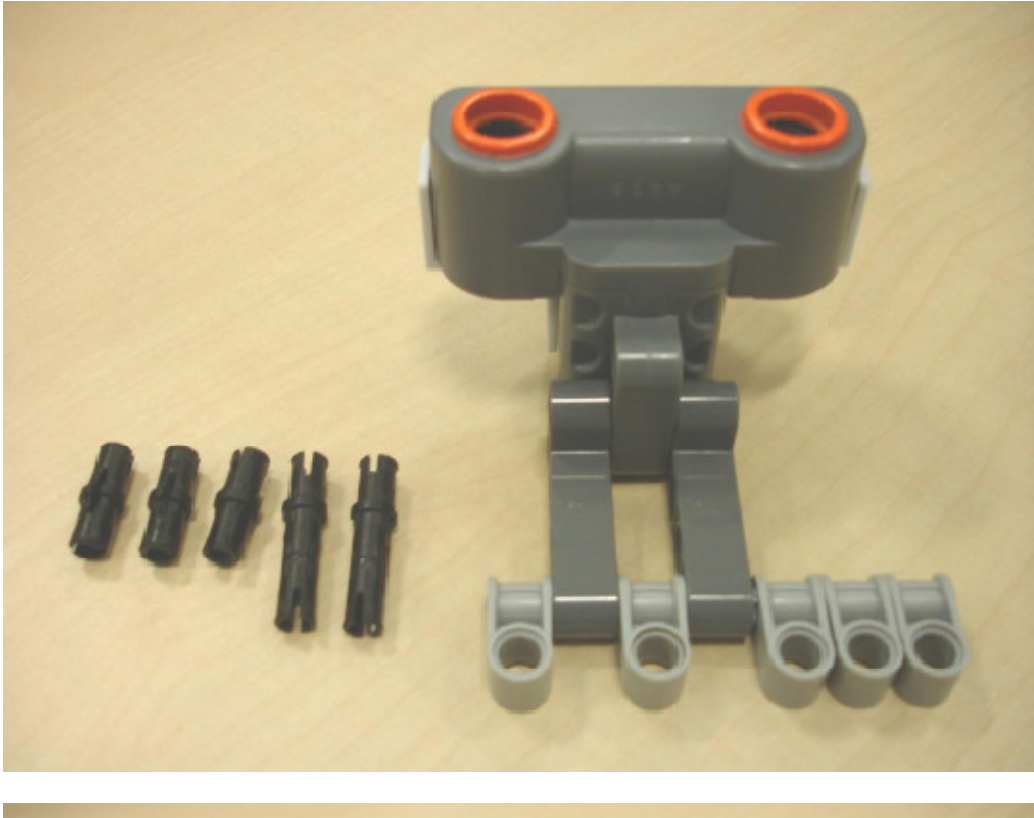

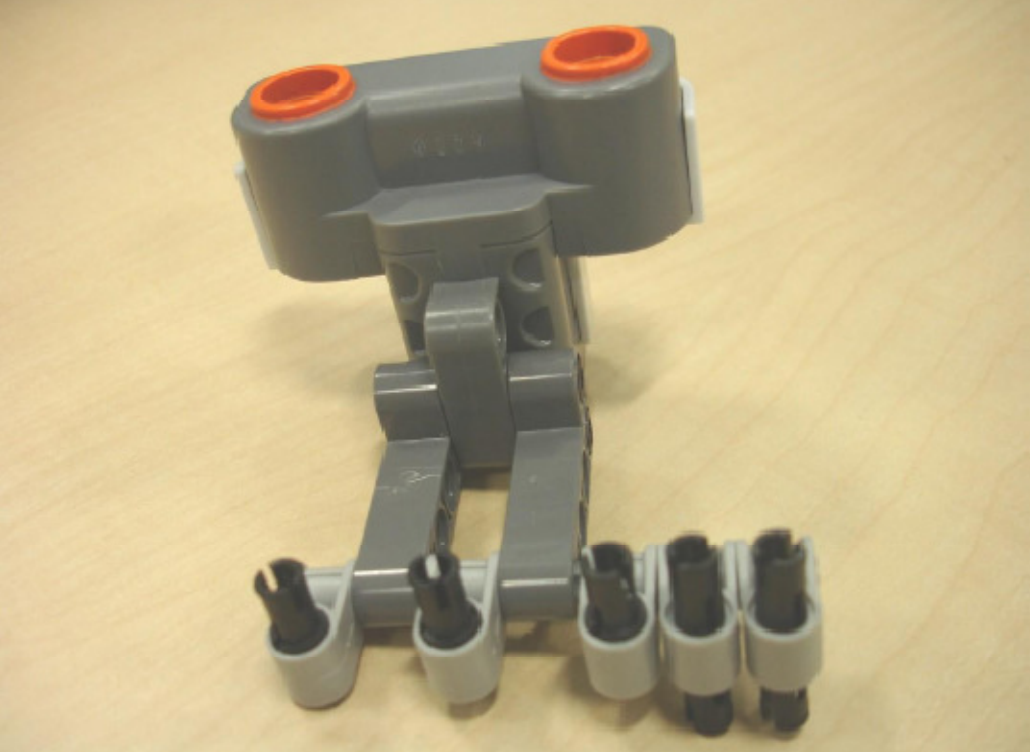

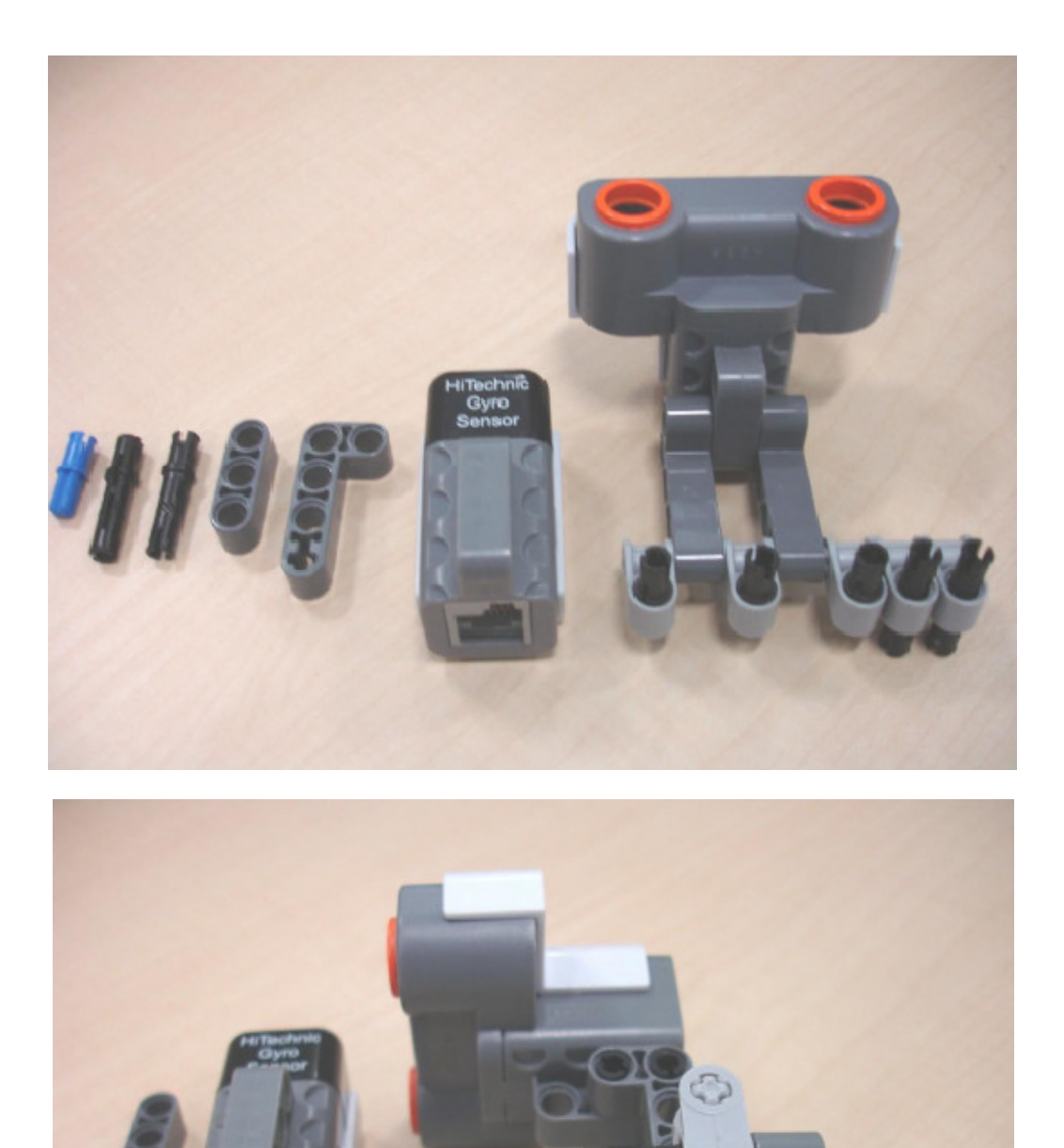

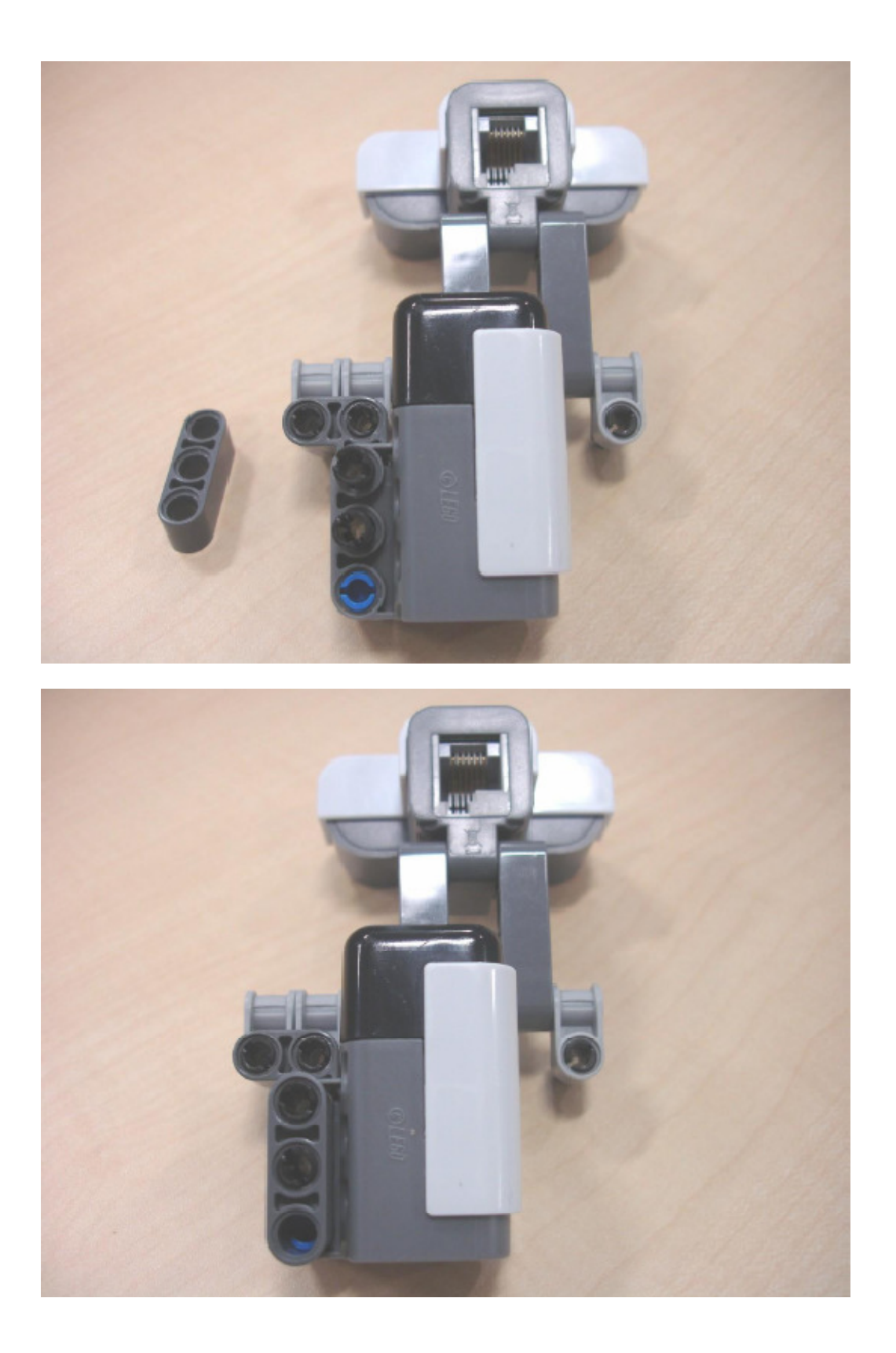

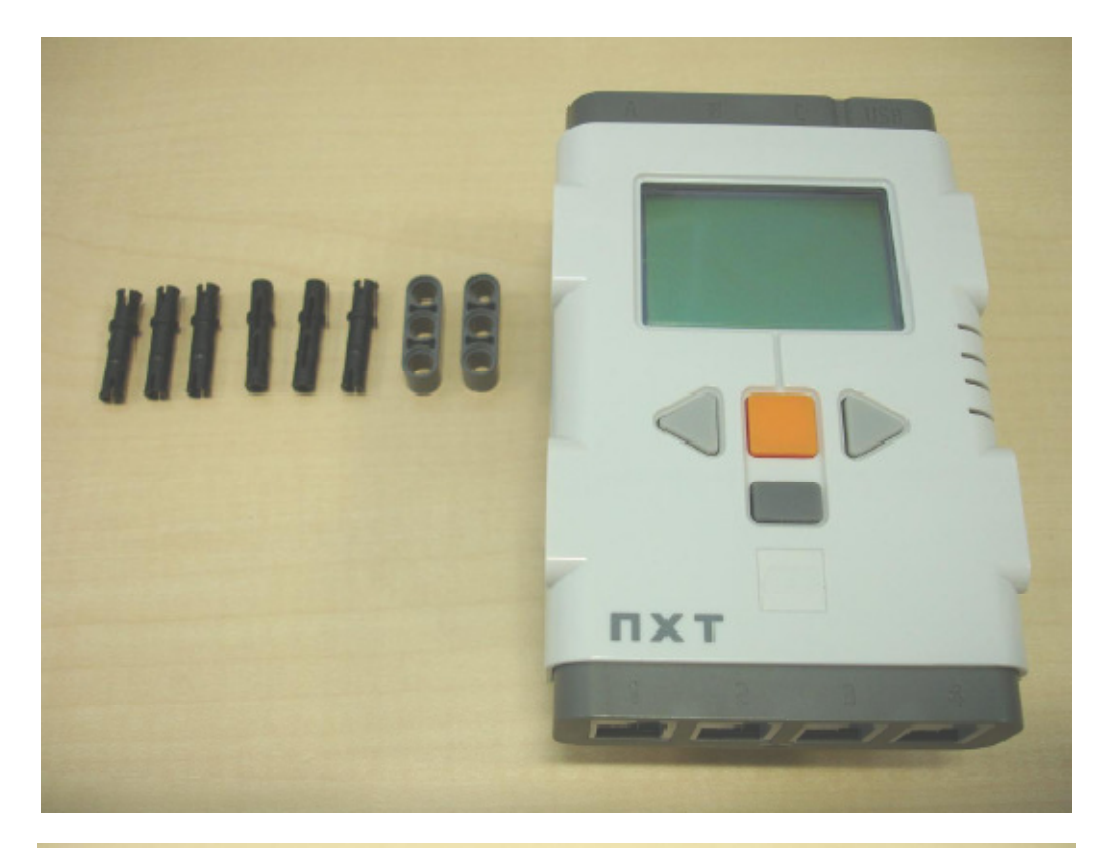

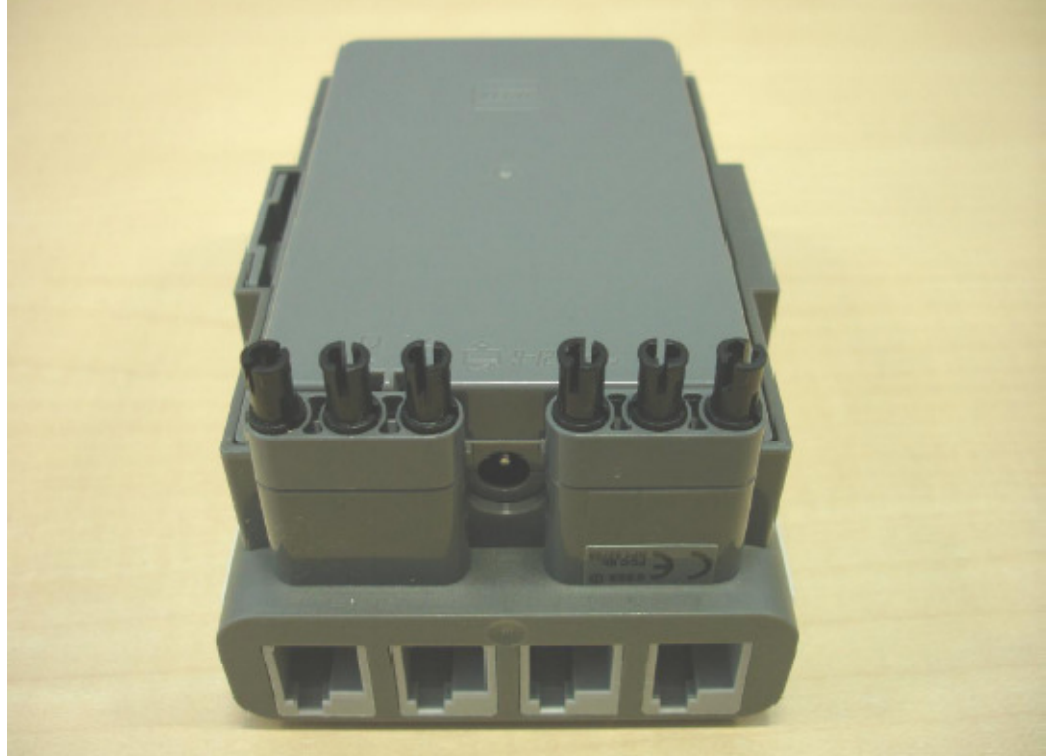

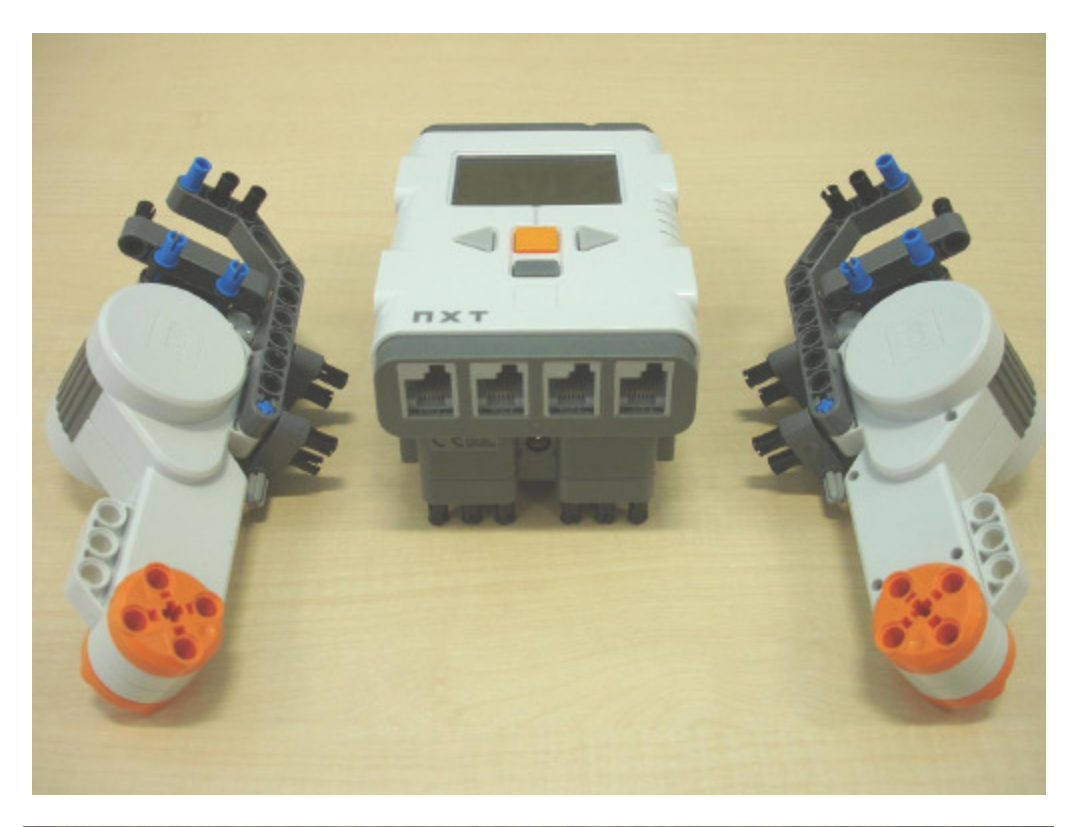

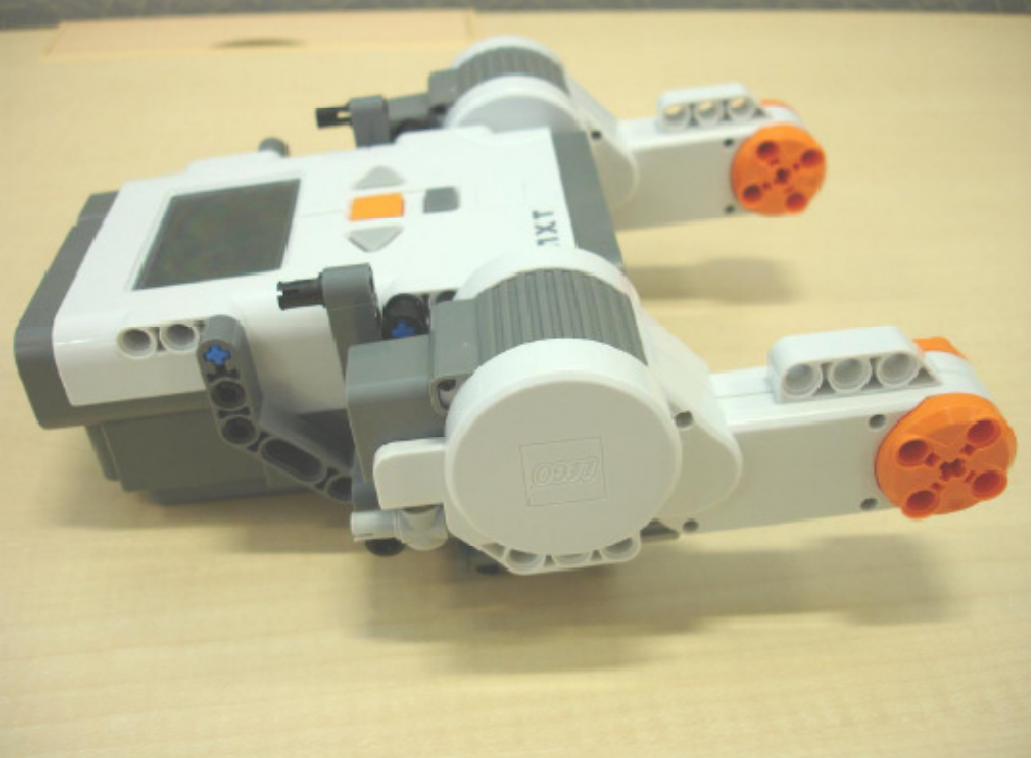

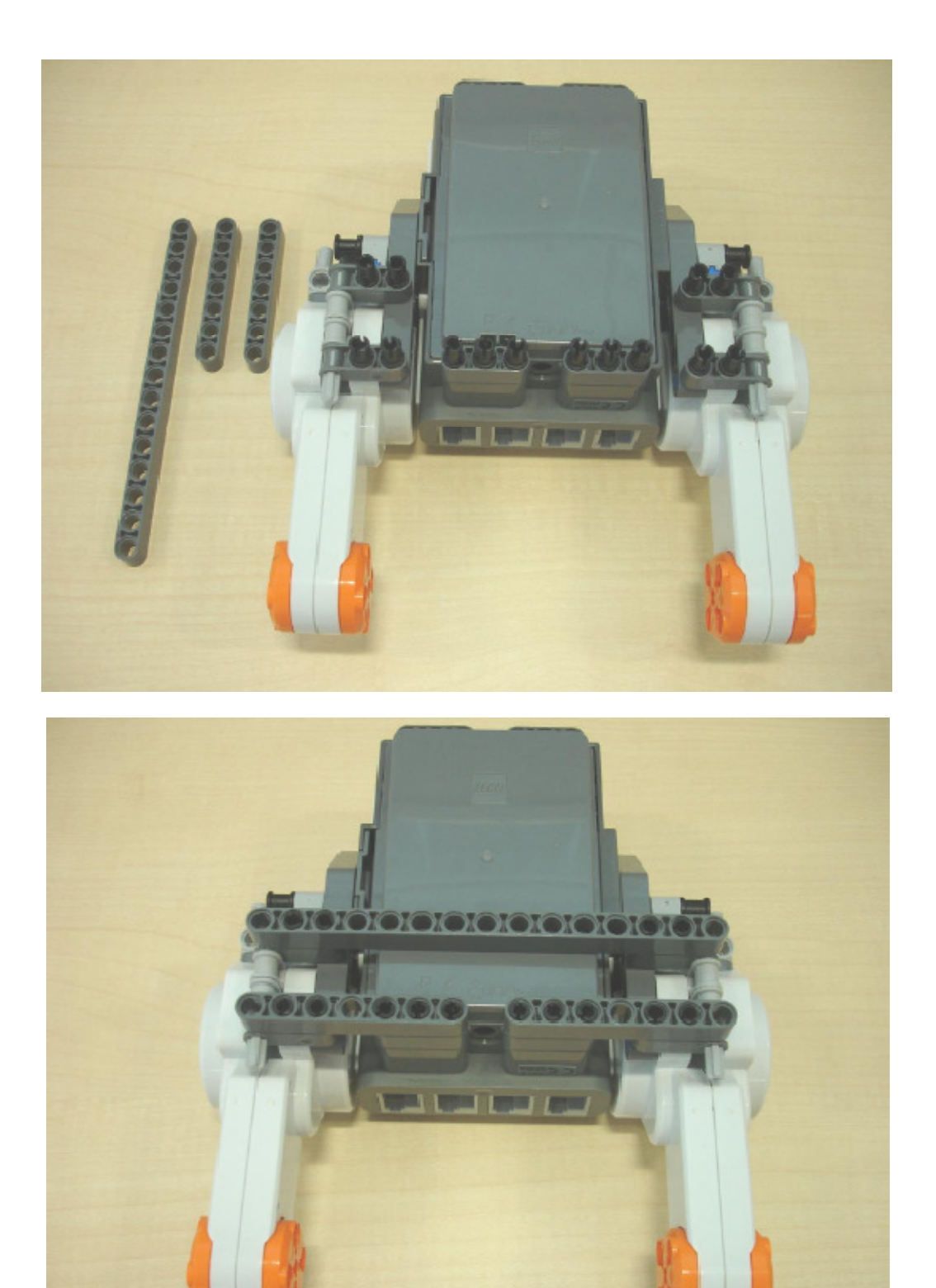

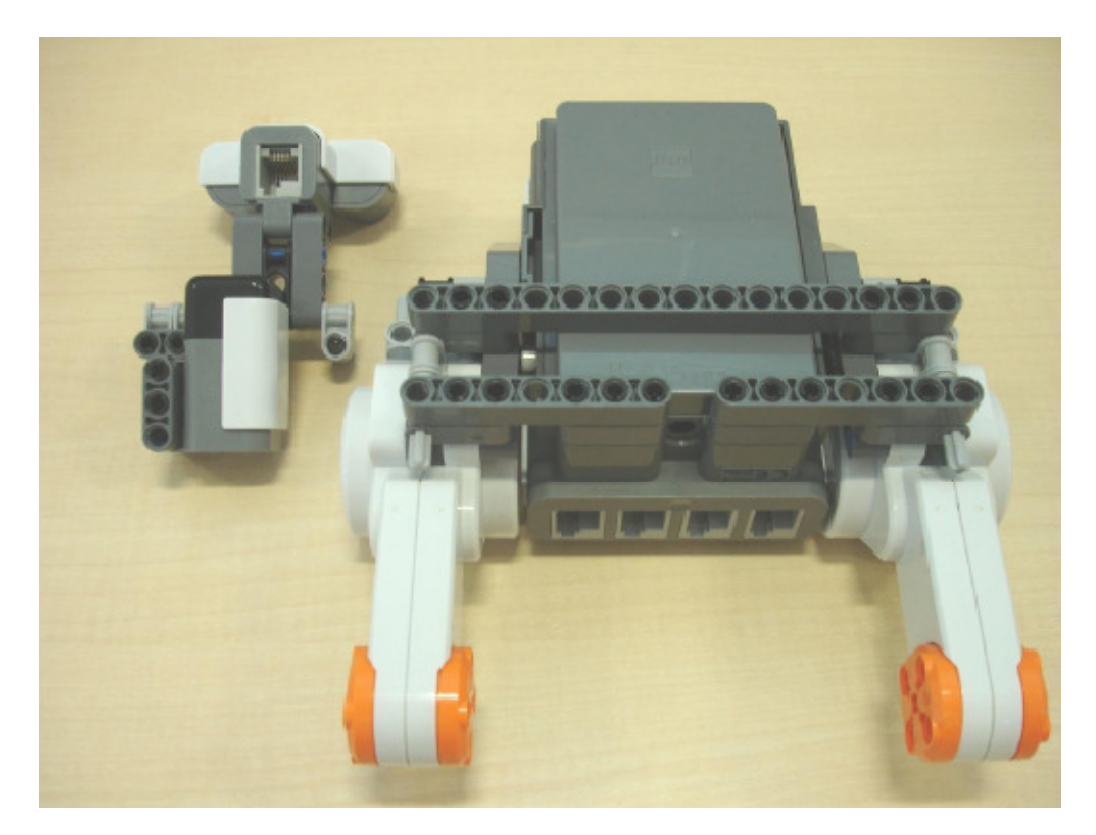

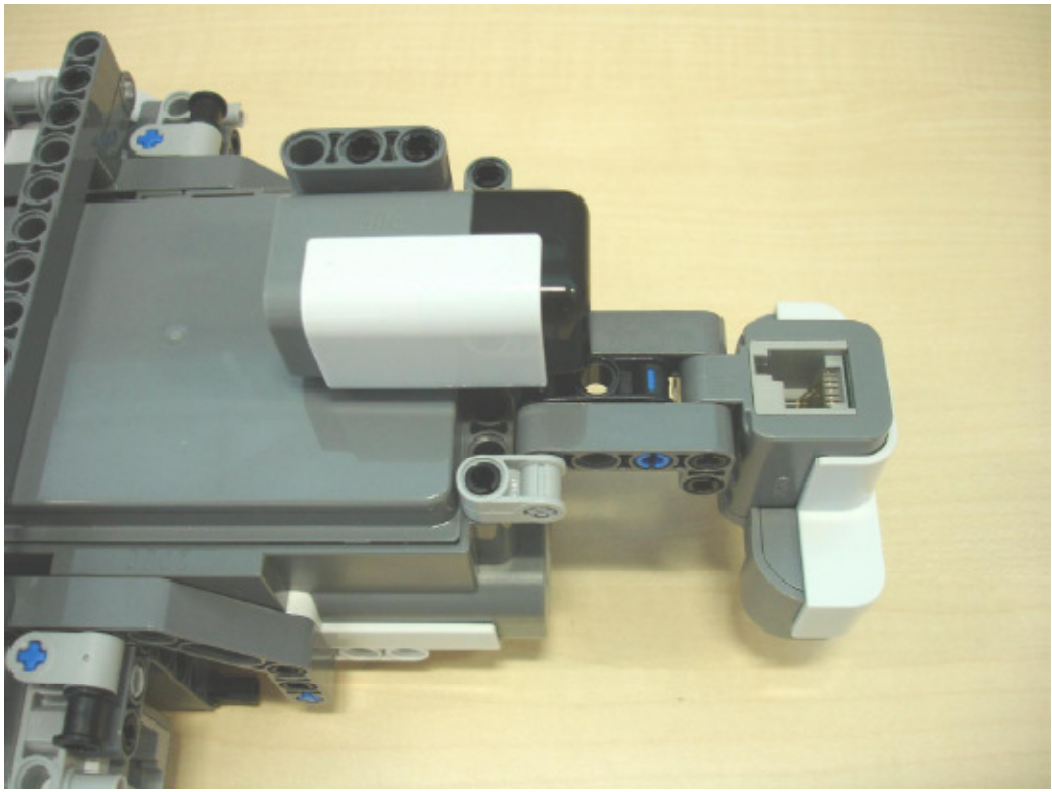

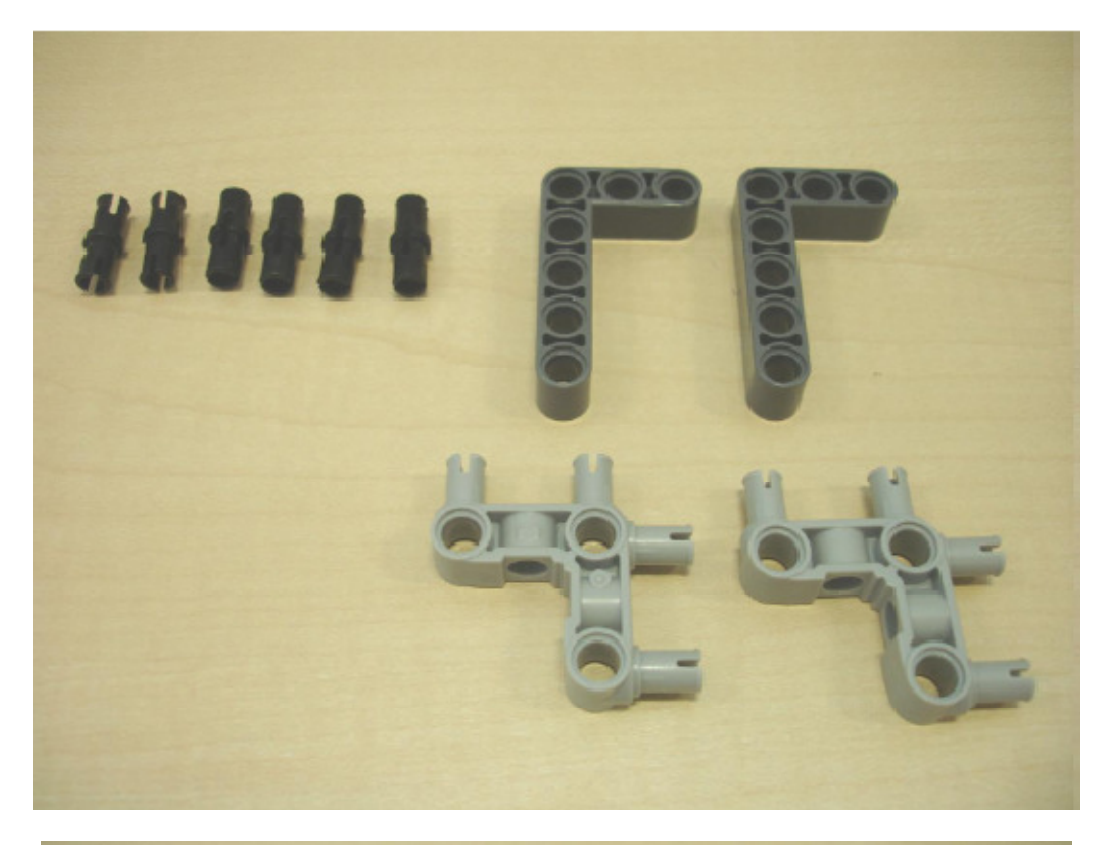

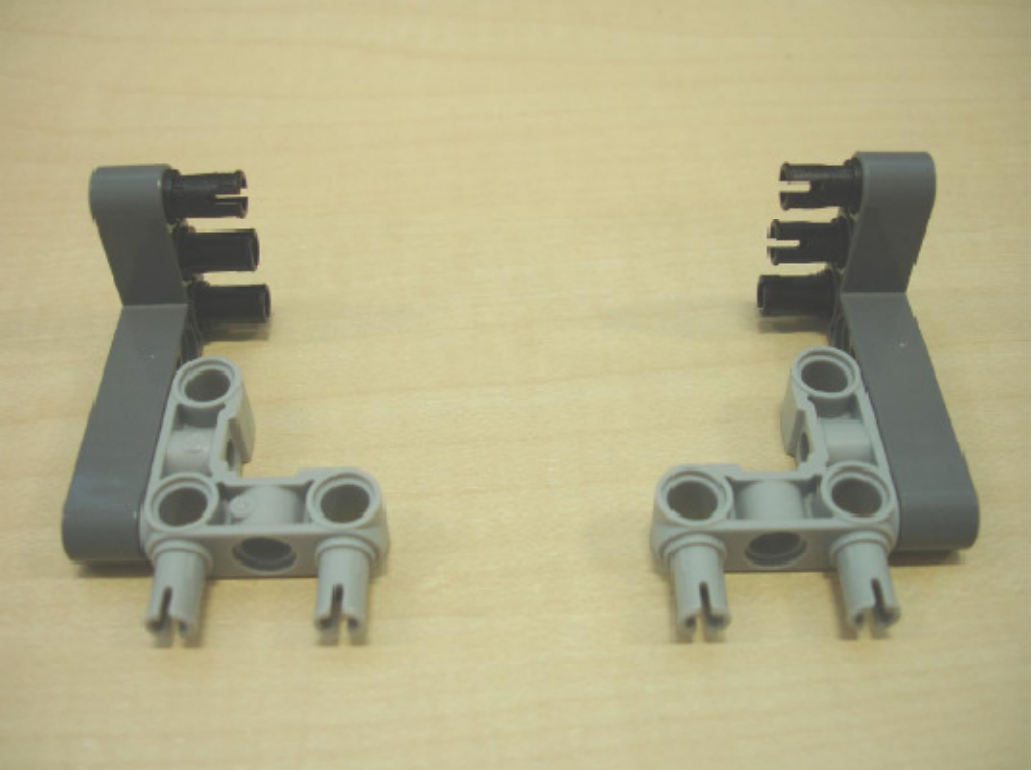

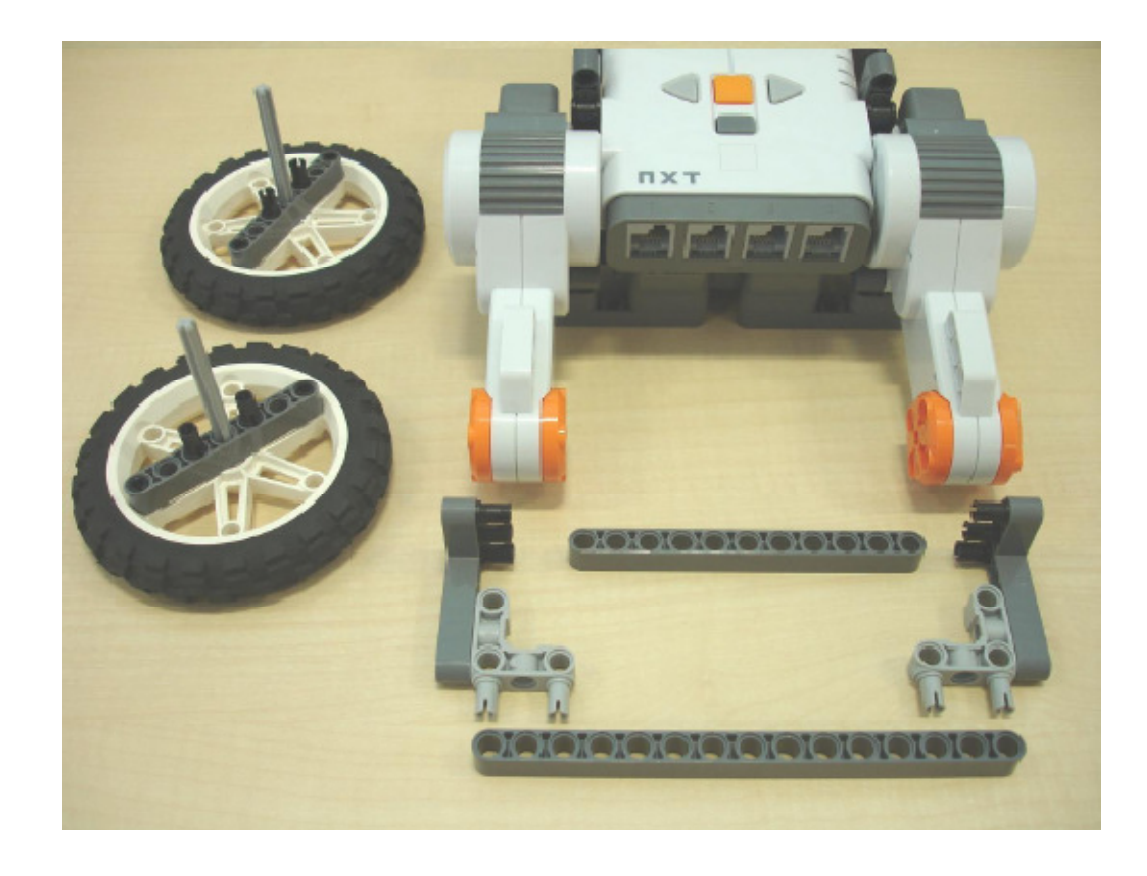

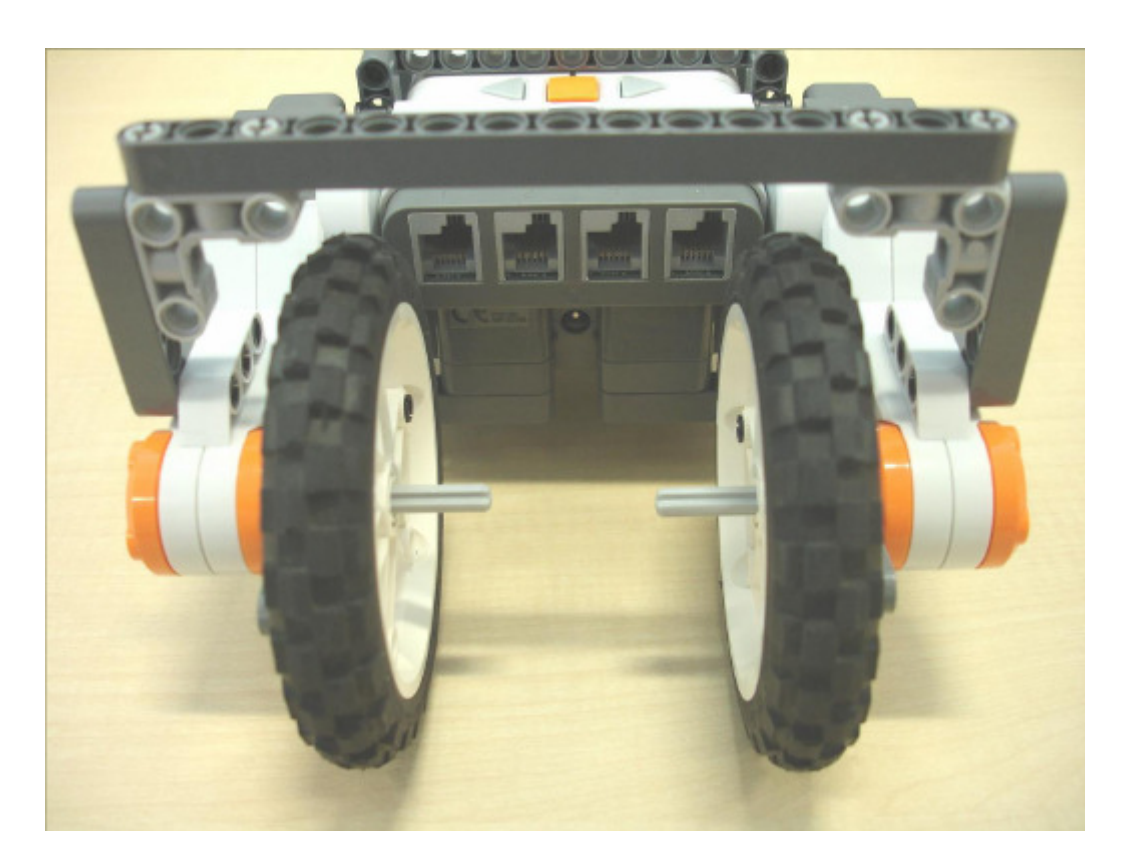

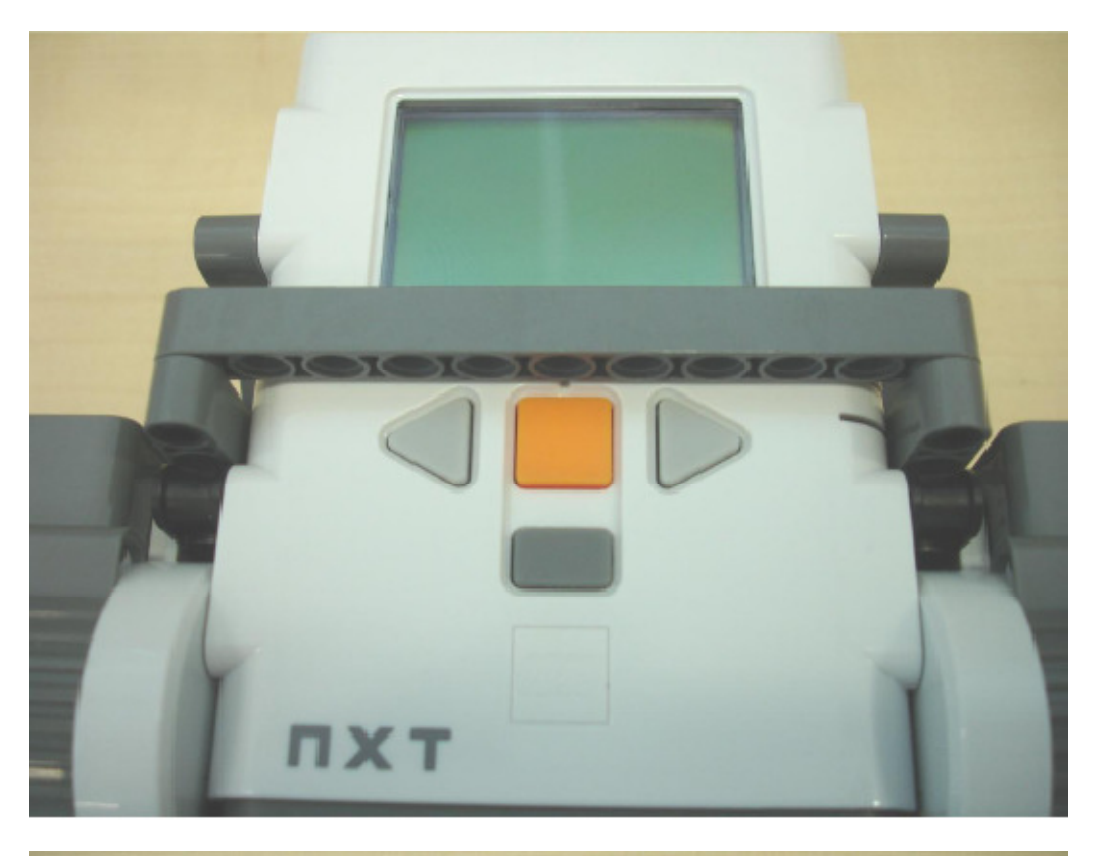

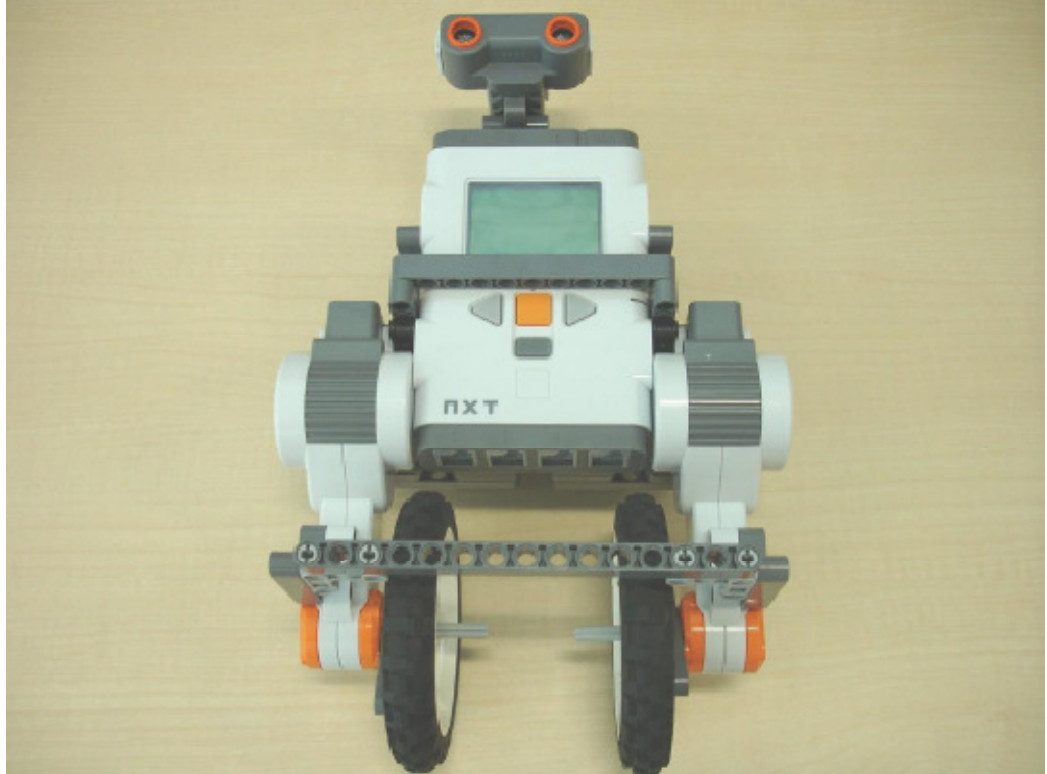

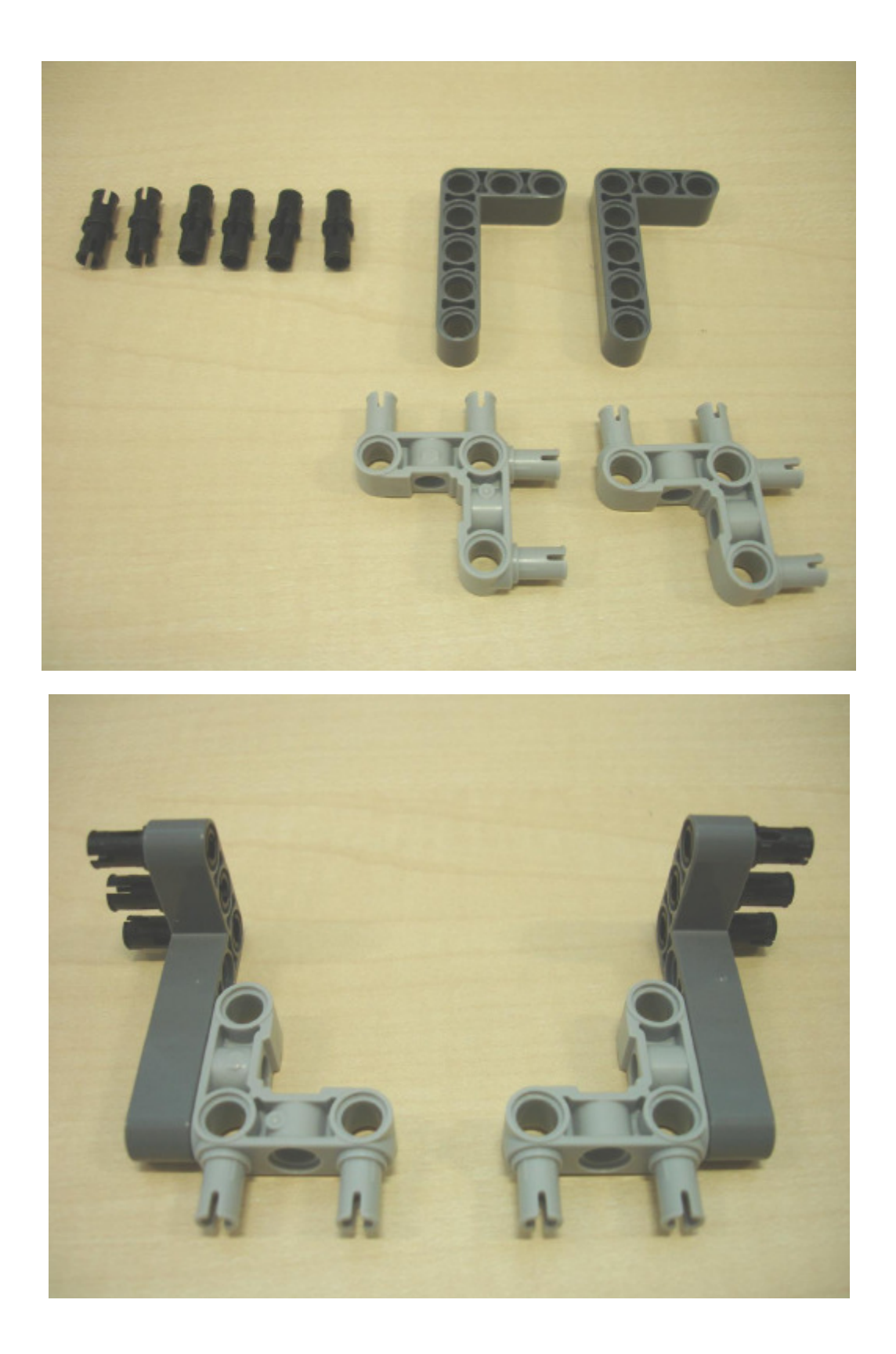

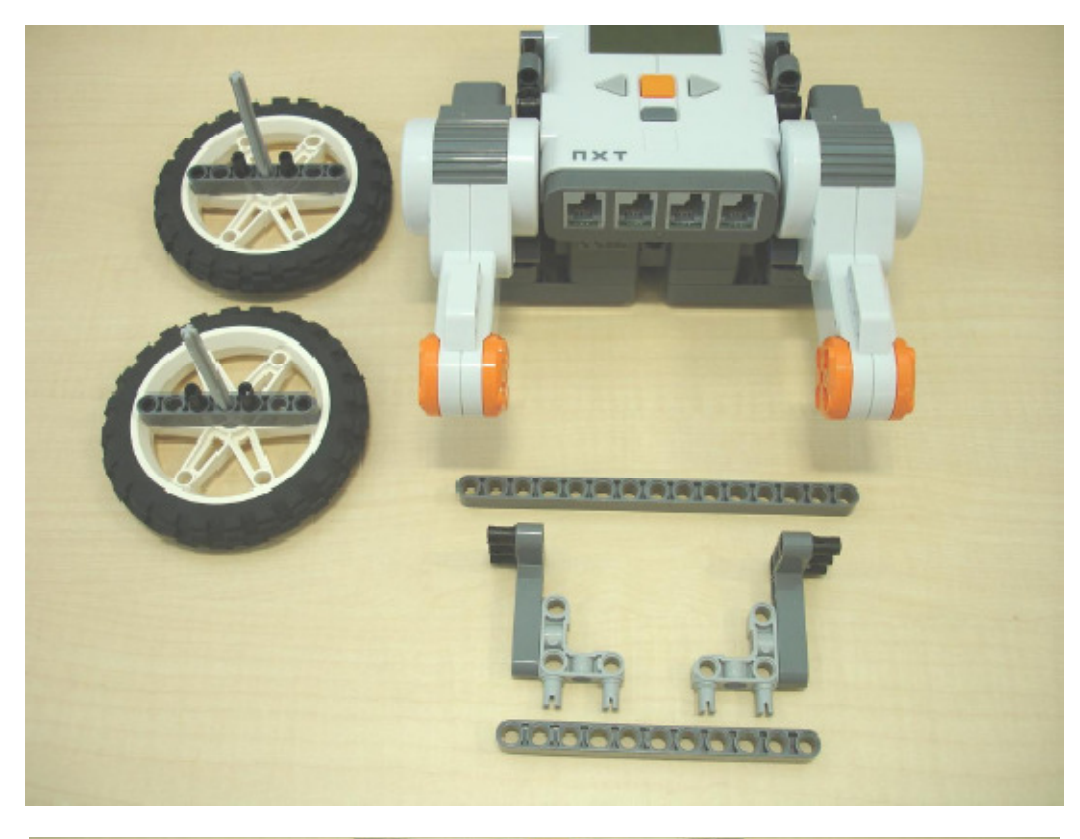

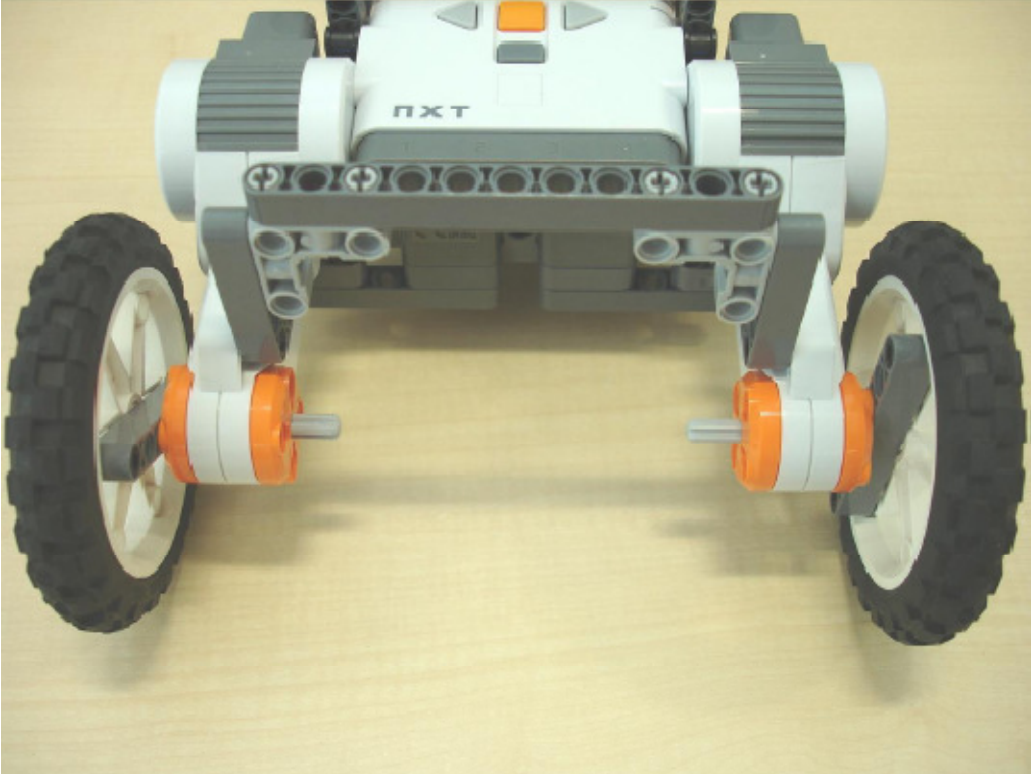

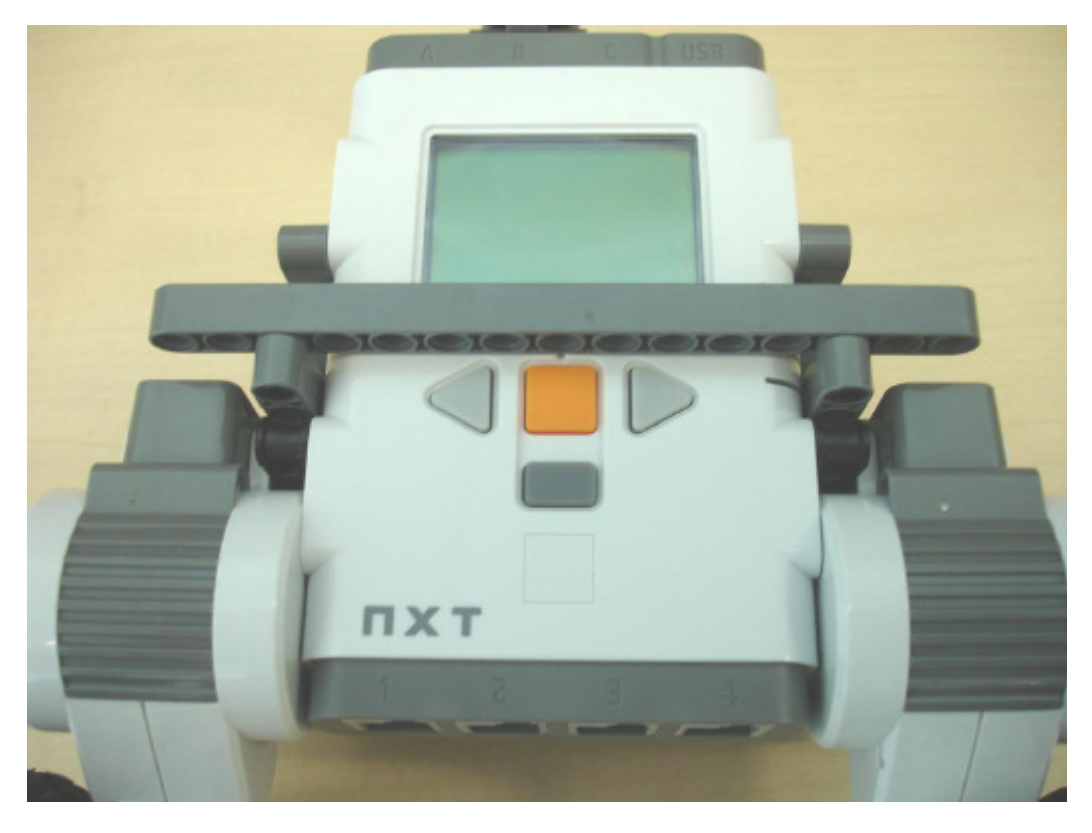

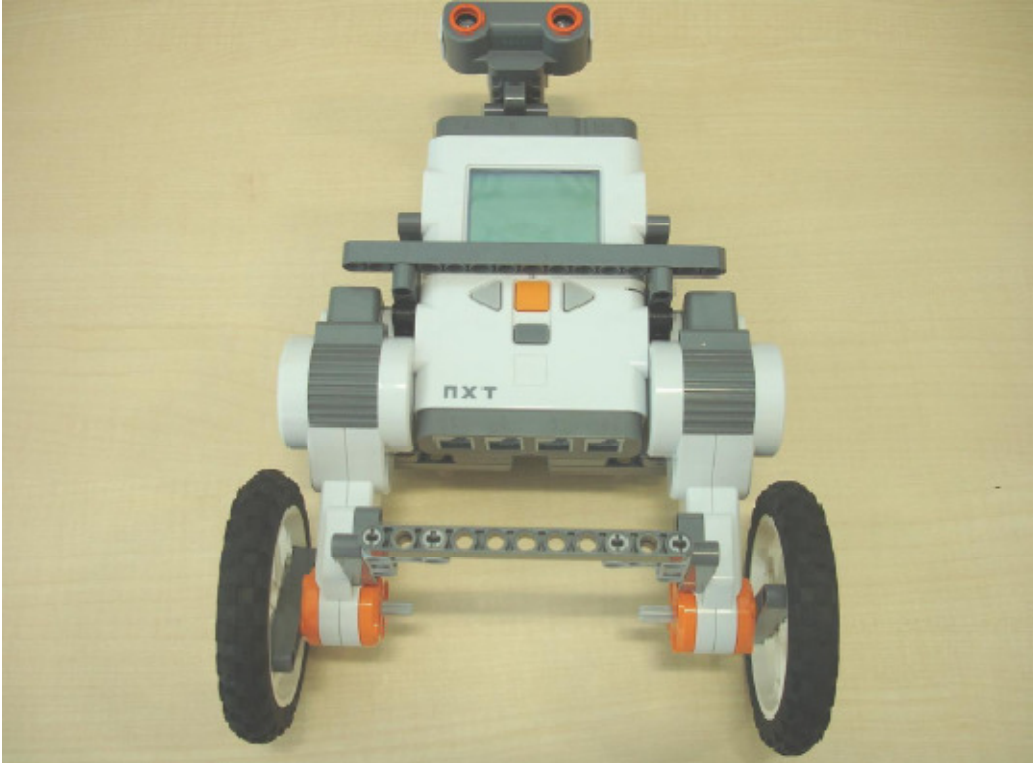

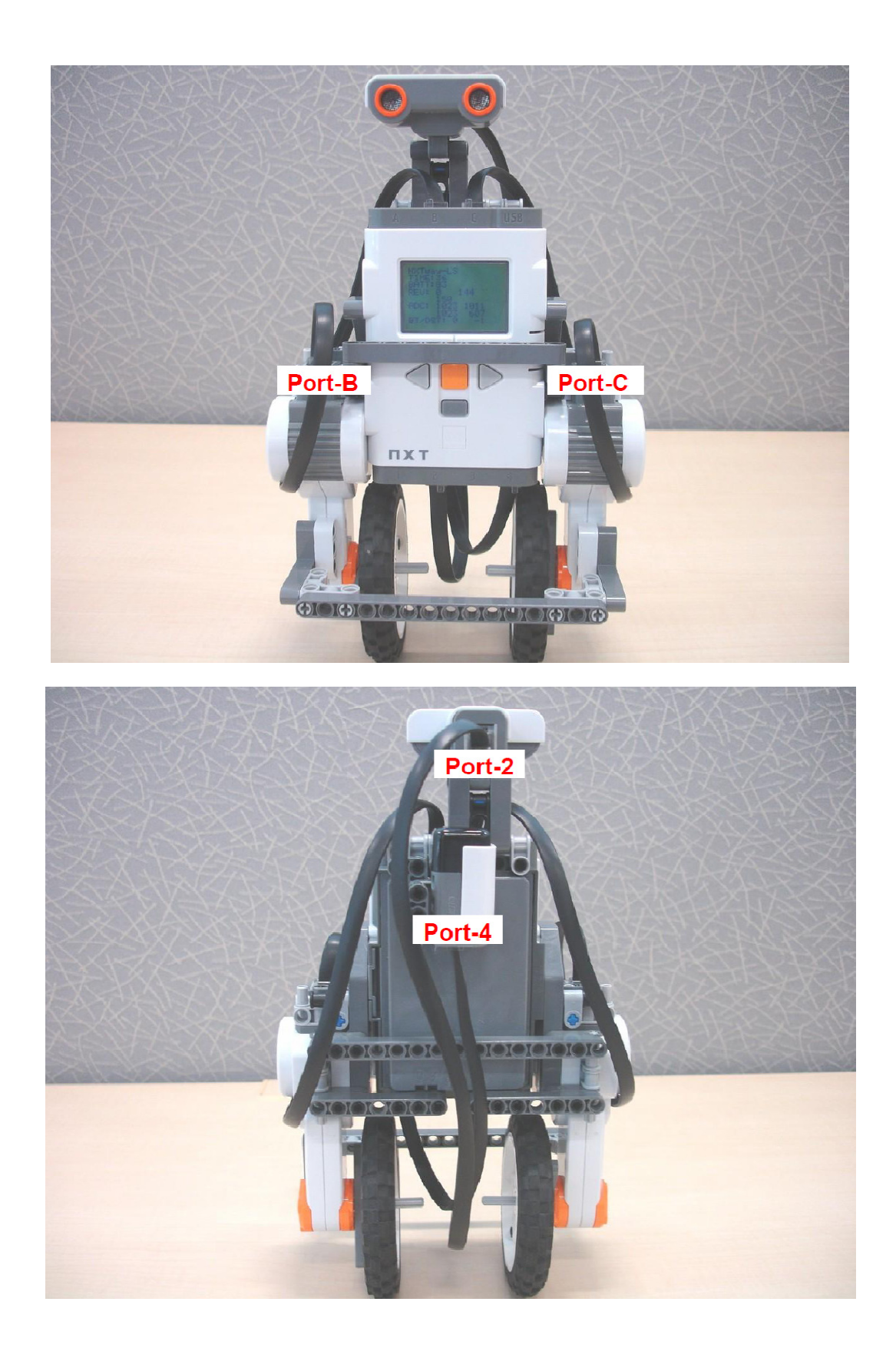

## Παράρτημα Ε. Τεχνικά χαρακτηριστικά Μικροεπεξεργαστή ARM7

# STR750Fxx STR751Fxx STR752Fxx STR755Fxx ARM7TDMI-S™ 32-bit MCU with Flash, SMI, 3 std 16-bit timers. PWM timer, fast 10-bit ADC, I2C, UART, SSP, USB and CAN

#### **Features**

- $\blacksquare$  Core
	- ARM7TDMI-S 32-bit RISC CPU
	- $-54$  DMIPS @ 60 MHz
- Memories
	- Up to 256 KB Flash program memory (10k W/E cycles, retention 20 yrs @ 85°C)
	- 16 KB Read-While-Write Flash for data (100k W/E cycles, retention 20 yrs@ 85°C)
	- Flash Data Readout and Write Protection
	- 16KBytes embedded high speed SRAM Memory mapped interface (SMI) to ext.
	- Serial Flash (64 MB) w. boot capability
- Clock, reset and supply management
	- Single supply  $3.3V \pm 10\%$  or  $5V \pm 10\%$
	- Embedded 1.8V Voltage Regulators
	- Int. RC for fast start-up and backup clock - Up to 60 MHz operation using internal PLL with 4 or 8 MHz crystal/ceramic osc.
	- Smart Low Power Modes: SLOW, WFI, STOP and STANDBY with backup registers
	- Real-time Clock, driven by low power internal RC or 32.768 kHz dedicated osc, for clock-calendar and Auto Wake-up
- Nested interrupt controller
	- $-$  Fast interrupt handling with 32 vectors
	- 16 IRQ priorities, 2 maskable FIQ sources
	- 16 external interrupt / wake-up lines
- $\blacksquare$  DMA
	- 4-channel DMA controller
	- Circular buffer management
	- Support for UART, SSP, Timers, ADC
- $\blacksquare$  6 Timers
	- $-16$ -bit watchdog timer (WDG)
	- 16-bit timer for system timebase functions
	- $-$  3 synchronizable timers each with up to 2 input captures and 2 output compare/PWMs.

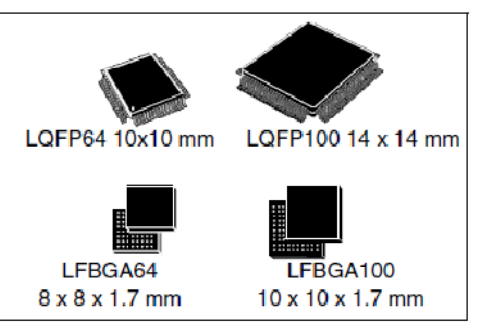

- 16-bit 6-ch. synchronizable PWM timer
- Dead time generation, edge/center-aligned waveforms and emergency stop
- Ideal for induction/brushless DC motors
- 8 Communications interfaces
	- $-1$  I<sup>2</sup>C interface
	- 3 HiSpeed UARTs w. Modem/LIN capability
	- 2 SSP interfaces (SPI or SSI) up to 16 Mb/s
	- 1 CAN interface (2.0B Active)
	- 1 USB full-speed 12 Mb/s interface with 8 configurable endpoint sizes
- 10-bit A/D converter
	- 16/11 chan. with prog. Scan Mode & FIFO
	- Programmable Analog Watchdog feature
	- $-$  Conversion time: min. 3.75  $\mu$ s
	- Start conversion can be triggered by timers
- Up to 72/38 I/O ports
	- 72/38 GPIOs with High Sink capabilities
	- Atomic bit SET and RES operations

#### Table 1. **Device summary**

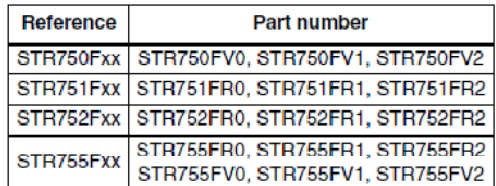

### Βιβλιογραφία

- [1] Αρναουτάκης Νεκτάριος (2005), "Εισαγωγή στο MATLAB Simulink".
- [2] Π.Ν Παρασκευόπουλου, "Εισαγωγή στο Αυτόµατο Έλεγχο" Τοµος Β' Εφαρµογές, σελ 128 µε 131
- [3] Takashi Chikamasa "Embedded Coder Robot NXT Instruction manual".
- [4] Takashi Chikamasa "Embedded Coder Robot for LEGO® Mindstorms® NXT Rev.2.02" .
- [5] Takashi Chikamasa "Embedded Coder Robot NXT Modeling Tips".
- [6] Yamamoto Y, (2008) "NXTway-GS Model-Based Design Control of self balancing two-wheeled robot built with LEGO Mindstorms NXT".
- [7] Jeong S, Takahshi T (2007) "Wheeled inverted pendulum type assistant robot: Design concept and mobile control".
- [8] Grasser F, D'arigo A, Colombi S, Rufer A (2001) JOE, "A mobile, inverted pendulum"
- [9] Mike Rinderknecht, "Tutorial for Programming the LEGO® MINDSTORMS™ NXT"
- [10]Yorihisa Yamamoto. NXTway-GS Model-Based Design-Control of selfbalancing two-wheeled robot built with LEGO Mindstorms NXT. CYBERNET SYSTEMS CO, LTD, 2008.
- [11]Yorihisa Yamamoto. LEGO MINDSTORMS NXTway-GS Building Instructions. CYBERNET SYSTEMS CO, LTD., 2008.
- [12]The Mathworks, Real Time Workshop For Use with Simulink, Users Guide Version 3
- [13]The Mathworks, Real Time Workshop Embedded Coder For Use with Real Time Workshop, Users Guide Version 3
- [14]The Mathworks, Simulink Using, Version 6
- [15]The Mathworks, Stateflow and Stateflow Coder, Users Guide Version 5
- [16]The Mathworks, Writing S-Functions, Version 6
- [17]LEGO Mindstorms. The NXT http://mindstorms.lego.com/Overview/The\_NXT.aspx
- [18]Philippe E. Hurbain. Ultrasonic Sensor. http://www.philohome.com/nxtway/nxtway.htm
- [19]Farid Golnaraghi Benjamin C. Kuo, "Automatic Control Systems". John Wiley and Sons, Inc, 2003.
- [20]Johnny Rieper, Bent Bisballe Nyeng, and Kasper Sohn. Marvin , "The Balancing Robot". Aarhus University, 2009.
- [21]Richard C. Dorf and Robert H. Bishop. Modern Control Systems 10th Edition.Pearson Education, Inc., 2005.
- [22] HiTechnic. NXT EOPD http://www.hitechnic.com/contents/en-us/d28.html
- [23] J. Sluka , "A PID Controller For Lego Mindstorms Robots http://www.inpharmix.com/jps/PID\_Controller\_For\_Lego\_Mindstorms\_Robo ts.html

[24]"what is nxtOsek" http://lejos-osek.sourceforge.net/whatislejososek.htm

[25] "MATLAB Bluetooth rooter" http://robotics.benedettelli.com/BT\_router.htm

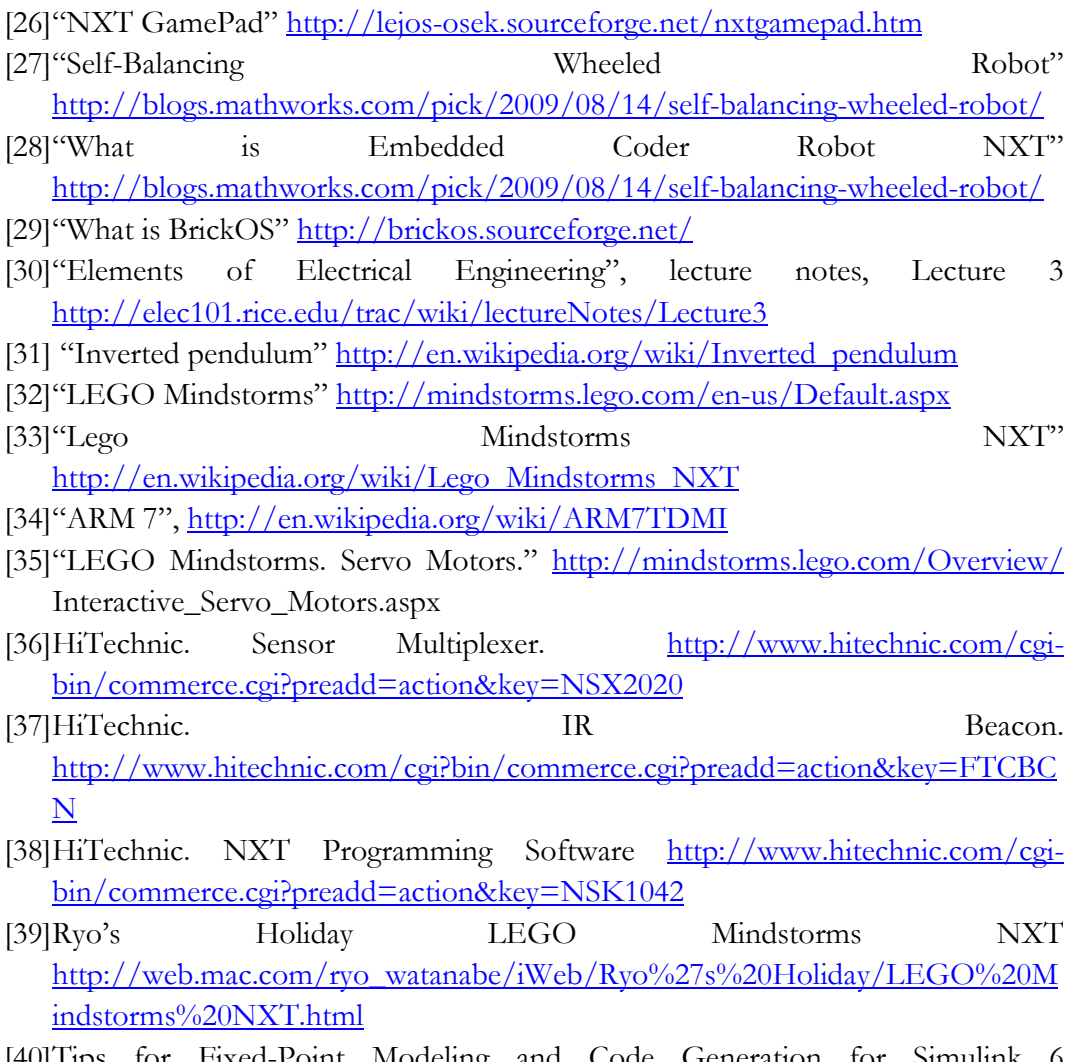

[40]Tips for Fixed-Point Modeling and Code Generation for Simulink 6 http://www.mathworks.com/matlabcentral/fileexchange/7197